# HP Performance Engineering

Best Practices Series

for Performance Engineers and Managers

# Performance Monitoring Best Practices

Document Release Date: 8YWa VYf 201 ( Software Release Date: 8YW a VYf 2014

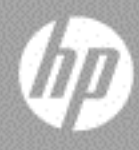

# Legal Notices

# **Warranty**

The only warranties for HP products and services are set forth in the express warranty statements accompanying such products and services. Nothing herein should be construed as constituting an additional warranty. HP shall not be liable for technical or editorial errors or omissions contained herein.

The information contained herein is subject to change without notice.

# Restricted Rights Legend

Confidential computer software. Valid license from HP required for possession, use or copying. Consistent with FAR 12.211 and 12.212, Commercial Computer Software, Computer Software Documentation, and Technical Data for Commercial Items are licensed to the U.S. Government under vendor's standard commercial license.

# Copyright Notice

© Copyright 1993-2014 Hewlett-Packard Development Company, L.P.

# Trademark Notices

Adobe® is a trademark of Adobe Systems Incorporated. Microsoft® and Windows® are U.S. registered trademarks of Microsoft Corporation. Oracle and Java are registered trademarks of Oracle and/or its affiliates. UNIX® is a registered trademark of The Open Group.

# Support

Visit the HP Software Support Online web site at: [https://softwaresupport.hp.com](https://softwaresupport.hp.com/)

This web site provides contact information and details about the products, services, and support that HP Software offers.

HP Software online support provides customer self-solve capabilities. It provides a fast and efficient way to access interactive technical support tools needed to manage your business. As a valued support customer, you can benefit by using the support web site to:

- Search for knowledge documents of interest
- **.** Submit and track support cases and enhancement requests
- **.** Download software patches
- Manage support contracts
- Look up HP support contacts
- Review information about available services
- **.** Enter into discussions with other software customers
- Research and register for software training

Most of the support areas require that you register as an HP Passport user and sign in. Many also require a support contract. To register for an HP Passport ID, go to: [https://softwaresupport.hp.com](https://softwaresupport.hp.com/) and click **Register**.

To find more information about access levels, go to: <https://softwaresupport.hp.com/web/softwaresupport/access-levels>.

# HP Software Solutions & Integrations and Best Practices

Visit **HP Software Solutions Now** at <https://h20230.www2.hp.com/sc/solutions/index.jsp> to explore how the products in the HP Software catalog work together, exchange information, and solve business needs.

Visit the **Cross Portfolio Best Practices Library** at <https://hpln.hp.com/group/best-practices-hpsw>to access a wide variety of best practice documents and materials.

# Send Us Feedback

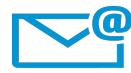

Can we make this User Guide better?

Tell us how: [sw-doc@hp.com](mailto:sw-doc@hp.com?subject=Feedback on User Guide (LoadRunner 12.02))

# **Table of Contents**

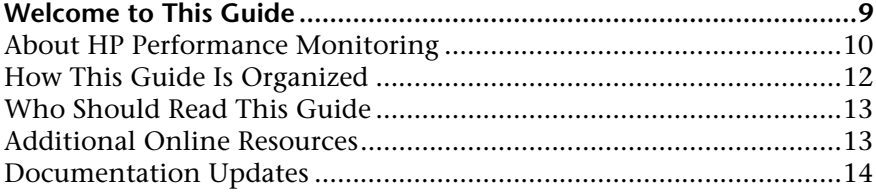

### **PART I: INTRODUCTION**

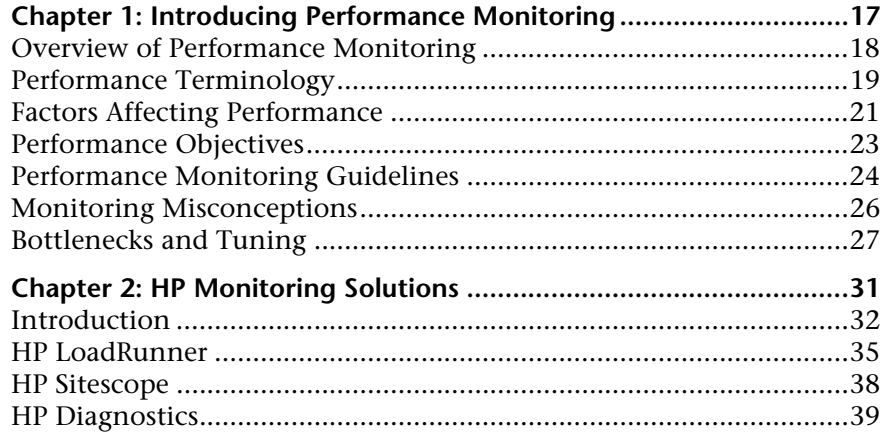

### **PART II: OPERATING SYSTEMS**

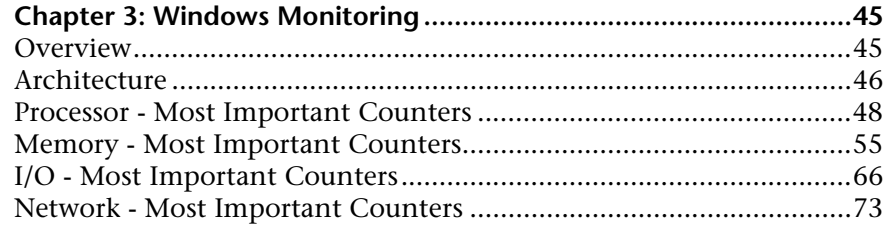

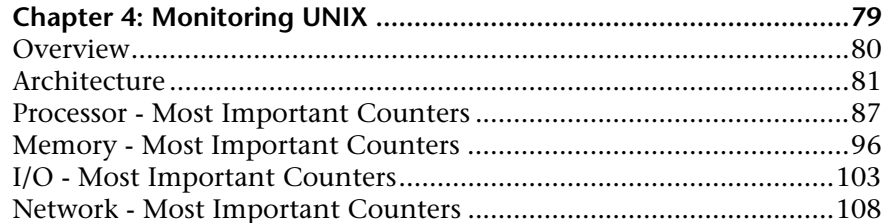

### **PART III: RUNTIME PLATFORMS**

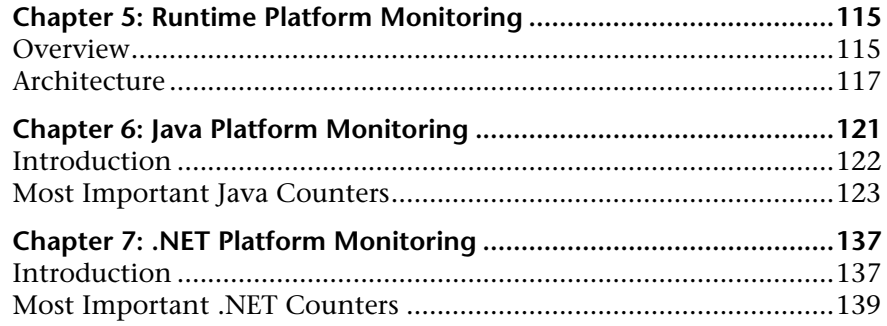

### PART IV: WEB SERVER MONITORING

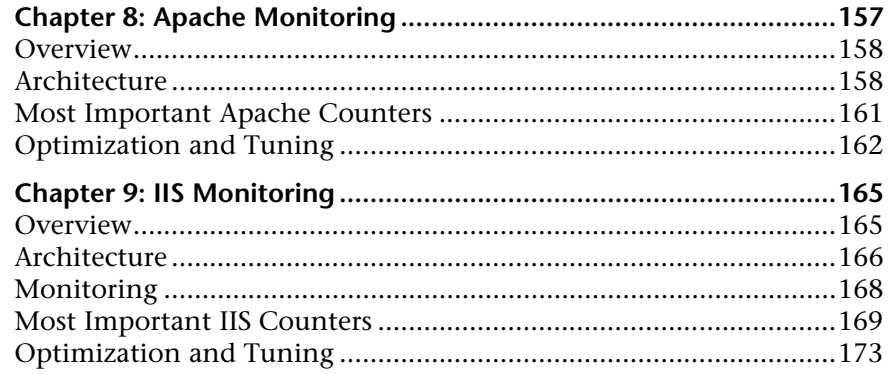

### PART V: APPLICATION SERVER MONITORING

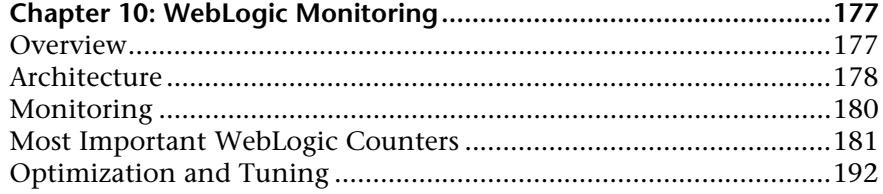

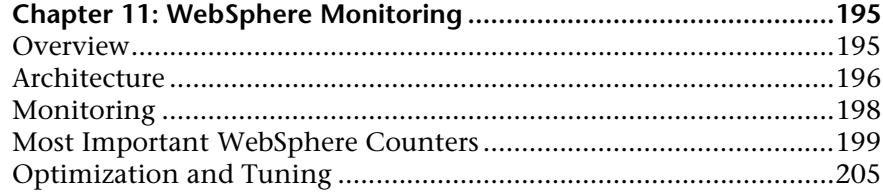

### PART VI: DATABASE RESOURCE MONITORING

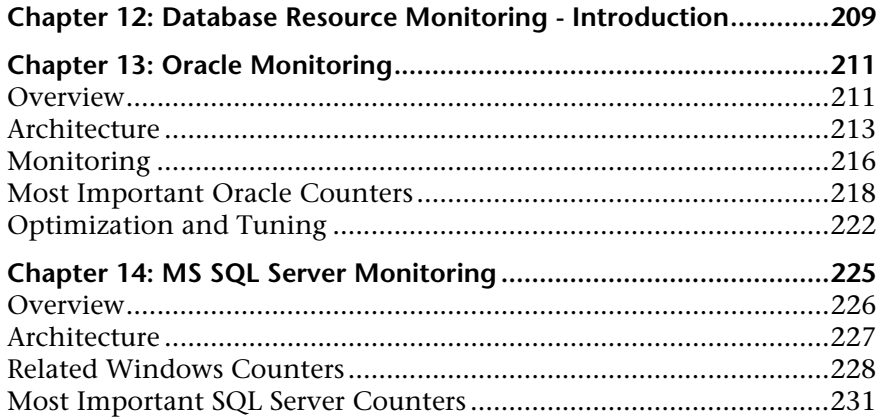

Table of Contents

# <span id="page-8-0"></span>**Welcome to This Guide**

Welcome to *HP Performance Monitoring Best Practices*.

This guide provides concepts, guidelines, and practical examples on best implementation of performance testing monitoring in various environments.

#### **This chapter includes:**

- ➤ [About HP Performance Monitoring on page 10](#page-9-0)
- ➤ [How This Guide Is Organized on page 12](#page-11-0)
- ➤ [Who Should Read This Guide on page 13](#page-11-1)
- ➤ [Additional Online Resources on page 13](#page-12-0)
- ➤ [Documentation Updates on page 14](#page-12-1)

# <span id="page-9-0"></span>**About HP Performance Monitoring**

HP is the market leader in the Automated Performance Testing. This is a discipline that leverages products, people, and processes to reduce the risks of application, upgrade, or patch deployment. At its core, automated performance testing is about applying production workloads to pre-deployment systems while simultaneously measuring system performance and end-user experience. A well-constructed performance test answers questions such as:

- ➤ Does the application respond quickly enough for the intended users?
- ➤ Will the application handle the expected user load and beyond?
- ➤ Will the application handle the number of transactions required by the business?
- ➤ Is the application stable under expected and unexpected user loads?
- ➤ Are you sure that users will have a positive experience on go-live day?

By answering these questions, automated performance testing quantifies the impact of a change in business terms. This, in turn, makes clear the risks of deployment. An effective automated performance testing process helps you make more informed release decisions, and prevents system downtime and availability problems.

HP provides two products in the area of automated performance testing - HP LoadRunner and HP Performance Center. Each focuses on different markets, but both are built on the proven and shared foundation of supported protocols, monitors, and more.

**HP LoadRunner** enables testing system under controlled and peak load conditions. To generate load, LoadRunner runs thousands of virtual users (Vusers) that are distributed over a network. The Vusers can run on UNIXand Windows-based platforms. Using a minimum of hardware resources, these Vusers provide consistent, repeatable, and measurable load to exercise application under test (AUT) just as real users would.

**HP Performance Center** is a global cross-enterprise load testing tool that you install on your organization's own infrastructure.

- ➤ Performance Center enables managing multiple, concurrent load testing projects across different geographic locations without any need to travel between them.
- ➤ Performance Center administers all internal load testing needs.
- ➤ With Performance Center, you can manage all aspects of large-scale load testing projects, including resource allocation and scheduling, from a centralized location accessible through the Web.
- ➤ Performance Center helps streamline the testing process, reduce resource costs, and increase operating efficiency.
- ➤ Performance Center helps pinpoint performance bottlenecks.
- ➤ Performance Center enables you to determine the number of users the application under test can scale up to. (This number is the **breaking point** after which application's performance starts to degrade.) This information gives clues as to what can be done to increase the application's load capacity.

To address the needs of performance monitoring teams, and to reduce time configuring and deploying relevant monitors, we have prepared the performance monitoring guidelines contained in this guide, as well as a prebuilt collection of monitors that consists of default metrics, default thresholds (where applicable) and proactive tests (where applicable). All of these have been researched using best practice data and expertise from various sources including HP's operating system administrators, HP's professional services organization, technical documentation, and books from industry experts. Monitoring system performance using these guidelines will help in identifying performance bottlenecks that lead to the root cause of problems in your systems.

The purpose of this guide is to provide easy-to-use, comprehensive performance monitoring guidelines, without the need for the Performance Center user or the IT organization to be an expert on the application.

# <span id="page-11-0"></span>**How This Guide Is Organized**

*HP Performance Monitoring Best Practices* contains the following sections:

#### **Part I [Introduction](#page-14-1)**

Introduces performance monitoring and solutions.

### **Part II [Operating Systems](#page-42-1)**

Provides best practices for monitoring Window and UNIX operating systems.

### **Part III [Runtime Platforms](#page-112-1)**

Provides best practices for monitoring Java and .NET runtime platforms.

### **Part IV [Web Server Monitoring](#page-156-1)**

Provides best practices for monitoring Apache and IIS Web servers.

### **Part V [Application Server Monitoring](#page-176-1)**

Provides best practices for monitoring WebLogic and WebSphere application servers.

### **Part VI [Database Resource Monitoring](#page-208-1)**

Provides best practices for monitoring Oracle and MSSQL Server database resources.

### <span id="page-11-1"></span>**Who Should Read This Guide**

This guide is intended for:

- ➤ Performance Engineers
- ➤ Performance CoE Managers
- ➤ QA Managers
- ➤ QA Engineers

### <span id="page-12-0"></span>**Additional Online Resources**

**Troubleshooting and Knowledge Base** accesses the Troubleshooting page on the HP Software Support Web site where you can search the Self-solve knowledge base. The URL for this Web site is [http://h20230.www2.hp.com/troubleshooting.jsp.](http://h20230.www2.hp.com/troubleshooting.jsp)

**HP Software Support** accesses the HP Software Support Web site. This site enables you to browse the Self-solve knowledge base. You can also post to and search user discussion forums, submit support requests, download patches and updated documentation, and more. The URL for this Web site is [www.hp.com/go/hpsoftwaresupport](http://www.hp.com/go/hpsoftwaresupport).

Most of the support areas require that you register as an HP Passport user and sign in. Many also require a support contract.

To find more information about access levels, go to: [http://h20230.www2.hp.com/new\\_access\\_levels.jsp](http://h20230.www2.hp.com/new_access_levels.jsp)

To register for an HP Passport user ID, go to: <http://h20229.www2.hp.com/passport-registration.html>

**HP Software Web site** accesses the HP Software Web site. This site provides you with the most up-to-date information on HP Software products. This includes new software releases, seminars and trade shows, customer support, and more. The URL for this Web site is [www.hp.com/go/software](http://www.hp.com/go/software).

### <span id="page-12-1"></span>**Documentation Updates**

HP Software is continually updating its product documentation with new information.

To check for recent updates, or to verify that you are using the most recent edition of a document, go to the HP Software Product Manuals Web site (<http://h20230.www2.hp.com/selfsolve/manuals>).

Welcome to This Guide

# **Part I**

# <span id="page-14-1"></span><span id="page-14-0"></span>**Introduction**

**1** 

# <span id="page-16-0"></span>**Introducing Performance Monitoring**

Performance monitoring is part of the broader Performance Testing discipline which deals with measuring the performance of an application under test.

In addition, performance monitoring is also useful in validating and verifying other quality attributes of the system, such as scalability, reliability, and resource usage performance.

### **This chapter includes:**

- ➤ [Overview of Performance Monitoring on page 18](#page-17-0)
- ➤ [Performance Terminology on page 19](#page-18-0)
- ➤ [Factors Affecting Performance on page 21](#page-20-0)
- ➤ [Performance Objectives on page 23](#page-22-0)
- ➤ [Performance Monitoring Guidelines on page 24](#page-23-0)
- ➤ [Monitoring Misconceptions on page 26](#page-25-0)
- ➤ [Bottlenecks and Tuning on page 27](#page-26-0)

## <span id="page-17-0"></span>**Overview of Performance Monitoring**

Performance monitoring ensures that you have up-to-date information about how your application is operating under load. By analyzing performance data for your system over a multiple loads, you can define a baseline, that is, a range of measurements that represent acceptable performance under typical operating conditions. This baseline provides a reference point which makes it easier to identify problems when they occur.

In addition, when troubleshooting system problems, performance data gives you information about the behavior of system resources at the time the problem occurs, which helps in pinpointing the cause.

Finally, monitoring application performance provides you with data to project future growth and to plan for how changes in your system configurations might affect future operations.

Performance monitoring helps identify bottlenecks and verify whether the application meets its performance objectives, by collecting metrics that characterize the application's behavior under different workload conditions (load, stress, or single user operation). These metrics should then correlate with those defined in the performance objectives. Examples of such metrics can be: response time, throughput, and resource utilization (i.e. CPU, memory, disk I/O, network bandwidth). Without a good understanding of these metrics, it is very difficult to draw the right conclusions and/or pinpoint the bottleneck when analyzing performance results. We strongly recommended that you build the expertise that enables you to conduct the right analysis.

Configuring and tuning applications for optimal performance are ongoing concerns among application developers and IT organizations. The ability to figure out *why* a particular application is running slowly is a desirable skill that is part science and part art. Whatever level of skill or artistry you possess, gathering the performance data is a necessary first step to diagnosing and resolving a wide range of problems.

# <span id="page-18-0"></span>**Performance Terminology**

Quantitative aspects of performance testing are gathered during the monitoring phase. Let's take a closer look at main terms used in performance monitoring.

Two of the most important measures of system behavior are **bandwidth** and **throughput**. Bandwidth is a measure of quantity, which is the rate at which work *can be* completed, whereas throughput measures the *actual* rate at which work requests are completed.

Throughput can vary depending on the number of users applied to the system under test. It is usually measured in terms of requests per second. In some systems, throughput may go down when there are many concurrent users, while in other systems, it remains constant under pressure but latency begins to suffer, usually due to queuing. How busy the various resources of a computer system get is known as their **utilization**.

The key measures of the time it takes to perform specific tasks are **queue time**, **service time**, and **response time**.

### **Service Time and Queue Time**

**Service time** measures how long it takes to process a specific customer work request.

When a work request arrives at a busy resource and cannot be serviced immediately, the request is queued. Requests are subject to a **queue time** delay once they begin to wait in a queue before being serviced.

## **Response Time**

**Response time** is the most important metric and will be used consistently throughout the book to refer to the sum of service time and queue time. It can be divided into response time at the server or client as follows:

- ➤ **Latency measured at the server.** This is the time taken by the server to complete the execution of a request. This does not take into account the client-to-server latency, which includes additional time for the request and response to cross the network.
- ➤ **Latency measured at the client.** The latency measured at the client includes the request queue, the time taken by the server to complete the execution of the request, and the network latency. Deep application usage understanding is required in order to build a proper mix of activities and their popularity among the users.

# **Workload Profile, Capacity, and Scalability**

Another important term affecting results of performance monitoring is **workload profile** which is a mix of users performing various operations in a given application under test.

**Capacity** describes how much work each resource can process at its maximum level of utilization, while **scalability** is often defined as the throughput of the machine or system as a function of the total number of users requesting service.

### <span id="page-20-0"></span>**Factors Affecting Performance**

It has been known for years that although software development constantly strives towards constant improvement, it will never completely be 100% perfect. An application's performance, in turn, can only be as good as in comparison to its performance objectives.

Performance problems affect all types of systems, regardless of whether they are client/server or Web application systems. It is imperative to understand the factors affecting system performance before embarking on the task of handling them.

Generally speaking, the factors affecting performance may be divided into two large categories: **project management** oriented and **technical**.

### **Project Management Factors Affecting Performance**

In the modern Software Development Life Cycle (SDLC), the main phases are subject to time constraints in order to address ever growing competition. This causes the following project management issues to arise:

- ➤ Shorter coding time in development may lead to a lower quality product due to a lack of concentration on performance.
- ➤ Chances of missing information due to the rapid approach may disqualify the performance objectives.
- ➤ Inconsistent internal designs may be observed after product deployment, for example, too much cluttering of objects and sequence of screen navigation.
- ➤ Higher probability of violating coding standards, resulting in unoptimized code that may consume too many resources.
- ➤ Module reuse for future projects may not be possible due to the project specific design.
- ➤ Module may not be designed for scalability.
- ➤ System may collapse due to a sudden increase in user load.

### **Technical Factors Affecting Performance**

While project management related issues have great impact on the output, technical problems may severely affect the application's overall performance. The problems may stem from the selection of the technology platform, which may be designed for a specific purpose and does not perform well under different conditions.

Usually, however, the technical problems arise due to the developer's negligence regarding performance. A common practice among many developers is not to optimize the code at the development stage. This code may unnecessarily utilize scarce system resources such as **memory** and **processor**. Such coding practice may lead to severe performance bottlenecks such as:

- ➤ memory leaks
- ➤ array bound errors
- ➤ inefficient buffering
- $\blacktriangleright$  too many processing cycles
- ➤ larger number of HTTP transactions
- ➤ too many file transfers between memory and disk
- ➤ inefficient session state management
- ➤ thread contention due to maximum concurrent users
- ➤ poor architecture sizing for peak load
- ➤ inefficient SQL statements
- ➤ lack of proper indexing on the database tables
- ➤ inappropriate configuration of the servers

These problems are difficult to trace once the code is packaged for deployment and require special tools and methodologies.

Another cluster of technical factors affecting performance is **security**. Performance of the application and its security are commonly at odds, since adding layers of security (SSL, private/public keys and so on) is extremely computation intensive.

**Network** related issues must also be taken into account, especially with regard to Web applications. They may be coming from the various sources such as:

- ➤ Older or unoptimized network infrastructure
- ➤ Slow web site connections lead to network traffic and hence poor response time
- ➤ Imbalanced load on servers affecting the performance

### <span id="page-22-0"></span>**Performance Objectives**

To successfully monitor a system under load, both the approach to monitoring performance and the monitoring itself must be relevant to the context of the performance project. Therefore the first step in monitoring as part of Performance Testing Lifecycle (PTLC) should be defining **performance objectives**. These refer to data that is collected through the process of performance testing and that is expected to have value in determining or improving the quality of the product. However, these objectives are not necessarily quantitative nor directly related to other stated performance criteria.

These objectives usually include all or some of the following characteristics:

- ➤ **Contractual.** Performance objectives are usually formally defined between the business customer and the testing entity as:
	- ➤ **mandatory.** Criteria that are absolutely non-negotiable due to legal obligations, service level agreements (SLA) or fixed business needs.
	- ➤ **negotiable.** Criteria that are desired for product release but may be modified under certain circumstances. These are typically, but not necessarily, end-user focused.
- ➤ **Precision.** The wording in which quantitative aspects of performance objectives are written:
	- ➤ **exact.** Criteria should be reached exactly as written in the objectives, for example, "50% CPU utilization."
	- ➤ **approximate.** Criteria falls within certain range or has only one limit, for example, "Memory usage per process not to cross over 50MB", "Response time of at least 90% of transaction X should be equal or less than 3 sec."
- ➤ **Boundaries.** Performance objectives frequently define certain values in regard to the application under test:
	- ➤ **target.** This is the desired value for a resource under a particular set of conditions, usually specified in terms of response times, throughput and resource utilization levels.
	- ➤ **threshold.** This represents the maximum acceptable value for resources, usually specified in terms of response times, throughput (transactions per second), and resource utilization levels.

Performance objectives and their service attributes are derived from business requirements. Monitored metrics, captured by measuring, show the progress toward or away from performance objectives.

# <span id="page-23-0"></span>**Performance Monitoring Guidelines**

There are simple general guidelines to keep in mind when preparing for performance monitoring:

- ➤ Start from a standard sampling interval. If the problem is more specific, or if you are able to pinpoint a suspected bottleneck, then lower the time period.
- ➤ Based on the sampling interval, decide on the entire monitoring session length. Sampling at frequent intervals should only be done for shorter runs.
- ➤ Try to balance the number of objects you are monitoring and the sampling frequency, in order to keep the collected data within manageable limits.
- ➤ Pick only monitors that are relevant to the nature of the application under test in order to comprehensively cover testing scenario, while avoiding redundancy of deploying similar monitors under different names.
- ➤ Too many deployed counters may overburden analysis as well as performance overheads.
- ➤ Make sure the correct system configuration (for example, virtual memory size) is not overlooked. Although this is not exactly a part of the monitoring discipline, it may greatly affect the results of the test.
- ➤ Decide on a policy towards remote machines. Either regularly run the monitor service on each remote machine in order to collect results and then transfer results to the administrator at the end of the run by bulk, or rather continuously gather metrics and move over the network to the administrator. Choose a policy based on the application under test and the defined performance objectives.
- ➤ When setting thresholds, consider any "generic" recommendations set by hardware and/or operating system vendors (for example, Average CPU usage should be below 80% over a period of time, or disk queue length should be less than 2) as relevant for any test and application.

This does not mean that not meeting these "generic" recommendations is always bad, but it does mean that it's always worth checking the monitoring results and load test response times with other metrics.

- ➤ Choose the parameters that will monitor the most worthwhile activity of the application and its objectives. Having too much data can overburden the analysis process.
- ➤ Monitoring goals can be achieved not only by using built-in system or application objects and counters, but also by watching application-specific logs, scripts, XML files etc.
- ➤ It may be a good idea to have a small number of basic monitors constantly running (for example, in HP SiteScope), and more detailed monitoring defined for the load testing scenario during test execution.

Measure metrics not only under load, but also for some periods before and after the load test to allow for creating a "local baseline", and verifying that the application under test goes back to the baseline once the load test is complete.

# <span id="page-25-0"></span>**Monitoring Misconceptions**

The whole purpose of performance monitoring may be loosely defined as collecting metric data for later analysis with the ultimate goal of recognizing the root causes of bottlenecks.

While this statement is usually undisputed, there are some common misconceptions that can deviate from this goal, produce high overhead and increase costs. They are:

#### ➤ **Monitoring basic infrastructure is enough.**

Monitoring system metrics (such as CPU, memory, and disk) is important, but these metrics do not provide adequate information to truly understand whether actual users or applications are experiencing performance problems. The causes of most performance problems today are usually problems with application components, as opposed to individual pieces of hardware. As a result, system monitoring alone, while still critical, will not provide an accurate or complete picture of true application performance.

#### ➤ **Monitoring processes or services for an application is enough.**

Today's applications, whether packaged, J2EE, .NET, or customized SOA applications, are complex and span multiple systems and various technologies. In order to thoroughly understand application health, detailed component monitoring and diagnostics are required to understand the complex interactions between the various services. HP Diagnostics enables you to start with the end-user business process, then drill down into application components and system layers, thus ensuring you can achieve rapid resolution of the problems that have the greatest business impact, as well as meeting service level agreements.

### ➤ **Monitoring all of the available metrics for a system or application is the best approach.**

Collecting too much data leads to an analysis burden that can distort the revelation of real performance problems. However 100 percent coverage is not necessary or even desirable. The famous 80/20 rule - "80 percent of problems are generally caused by 20 percent of the system's or application's components" - is true for performance monitoring as well. The solution is in knowing which systems relate to critical business functions, and which ones do not.

#### ➤ **All tests can be done using the same set of metrics.**

While some metrics would most probably remain selected for the majority of load tests, good performance monitoring includes various sets of measurements depending on the type of test to be performed.

#### ➤ **Monitoring the web server is usually enough.**

When monitoring complex modern applications, understanding its architecture is essential to getting a realistic picture of the performance cause. Standard web application deployment consists of at least a web server, an application server, and a database server, in most cases spread across multiple physical machines and even physical locations. With SOA proliferation, even more infrastructure and services may be involved in generating responses to the end user. Therefore it is very important to monitor all relevant servers - especially database machines. Sometimes it may also be necessary to monitor client workstations.

## <span id="page-26-0"></span>**Bottlenecks and Tuning**

For applications to comply with performance objectives, their performance has to be monitored continuously. By monitoring, we obtain performance data which is useful in diagnosing performance problems under productionlike conditions. This data may indicate the existence of a bottleneck, that is, a situation where the performance or capacity of an entire system is severely limited by a single component.

Formally speaking, a bottleneck is located on a system's critical path and provides the lowest throughput. In client-server and especially Web based systems, there may be numerous slow points such as the CPU, memory, database, network link and so on. Some of them can be identified through monitoring the operating system's relevant counters, while some may only be pinpointed by instrumenting the application.

HP provides a product, HP Diagnostics for J2EE/.Net, that enables IT professionals to:

- ➤ Proactively detect problems in production.
- ➤ Rapidly isolate problems to system or application tiers.
- ➤ Pinpoint root causes to specific application components.

An application may perform well in the development and QA environment, but fail to scale or may exhibit performance problems in production. It is important to understand the impact of the infrastructure in which the application runs and the behavior of the many application components as they interact under load. From the diagnostic perspective, it is important to be able to isolate the problem by tier of the application architecture, by application component, and to have progressive drill-down visibility into J2EE/.Net performance problems, the J2EE/.Net environment, and into the actual logic with sufficient detail to determine the root cause of the problems.

From the business perspective though, seeing system resources fully utilized is the intended goal - after all, all these CPU units, lots of memory and discs were paid for in order to be busy as much as possible. Therefore an informal definition of bottleneck would be the situation where a resource is fully utilized *and* there is a queue of processes/threads waiting to be served.

Distributed environments are especially vulnerable to bottlenecks due to:

- ➤ Multitude of operating systems where each of the application components may reside.
- ➤ Network configuration between the components.
- ➤ Firewalls and other security measures.
- ➤ Database malfunctioning where poor schema design, lack of proper indexing and storage partitioning may greatly slow the overall system response time.
- ➤ Ineffective thread management causing a decrease in concurrent usage.
- ➤ Unverified high number of connections.
- ➤ Fast growing number of threads due to lackluster thread pool size management.
- ➤ Database connection pool size misconfiguration.
- ➤ Unoptimized frequently used SQL statements.
- ➤ No memory tuning, both physical and shared, which is required for high volume transaction processing

As mentioned above, performance monitoring ideally leads to the identification of bottlenecks and their elimination and/or application tuning.

Another application of the 80/20 rule mentioned above is that 80% of resources are consumed by 20% of operations inside any given application. Needless to say, these most popular operations are most probably the ones causing bottlenecks. Therefore improving this 20% of the code may greatly reduce overall performance.

The process of the performance tuning is by itself partly science, partly art as it may involve intervention at the design level, compile level, assembly level, and at run time. It usually cannot be done without trade-offs normally only one or two aspects can be addressed at the time of optimization, such as: execution time, memory usage, disk space, bandwidth, power consumption, or some other resource. For example, increased caching (and request execution time) leads to greater memory consumption, multi-processor use may complicate the source code etc.

Introducing Performance Monitoring

**2** 

# <span id="page-30-0"></span>**HP Monitoring Solutions**

HP's portfolio includes dozens of monitoring solutions for multiple purposes to address all aspects of monitoring. In the field of performance validation, HP LoadRunner and HP Performance Center integrates with two of these solutions—HP Sitescope and HP Diagnostics—to facilitate a comprehensive and complete monitoring and bottleneck analysis solution.

#### **This chapter includes:**

- ➤ [Introduction on page 32](#page-31-0)
- ➤ [HP LoadRunner on page 35](#page-34-0)
- ➤ [HP Sitescope on page 38](#page-37-0)
- ➤ [HP Diagnostics on page 39](#page-38-0)

### <span id="page-31-0"></span>**Introduction**

LoadRunner and Performance Center provide a comprehensive, complete, and holistic monitoring solution when integrated with HP Sitescope and HP Diagnostics. This is done by combining the strength of each of these products:

- ➤ **LoadRunner and Performance Center.** Validate performance under load throughout simulation of typical workload and monitoring user actions in the form of transactions.
- ➤ **HP Sitescope.** Monitors the different layers of the system under test, collecting meaningful data for focusing on the bottleneck analysis process.
- ➤ **HP Diagnostics.** Isolates performance bottleneck by breaking down transaction response time into the different application layers, thus providing actionable data for problem resolution.

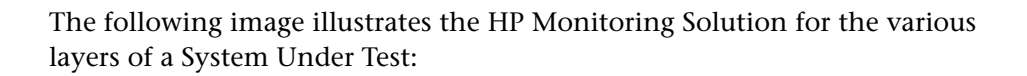

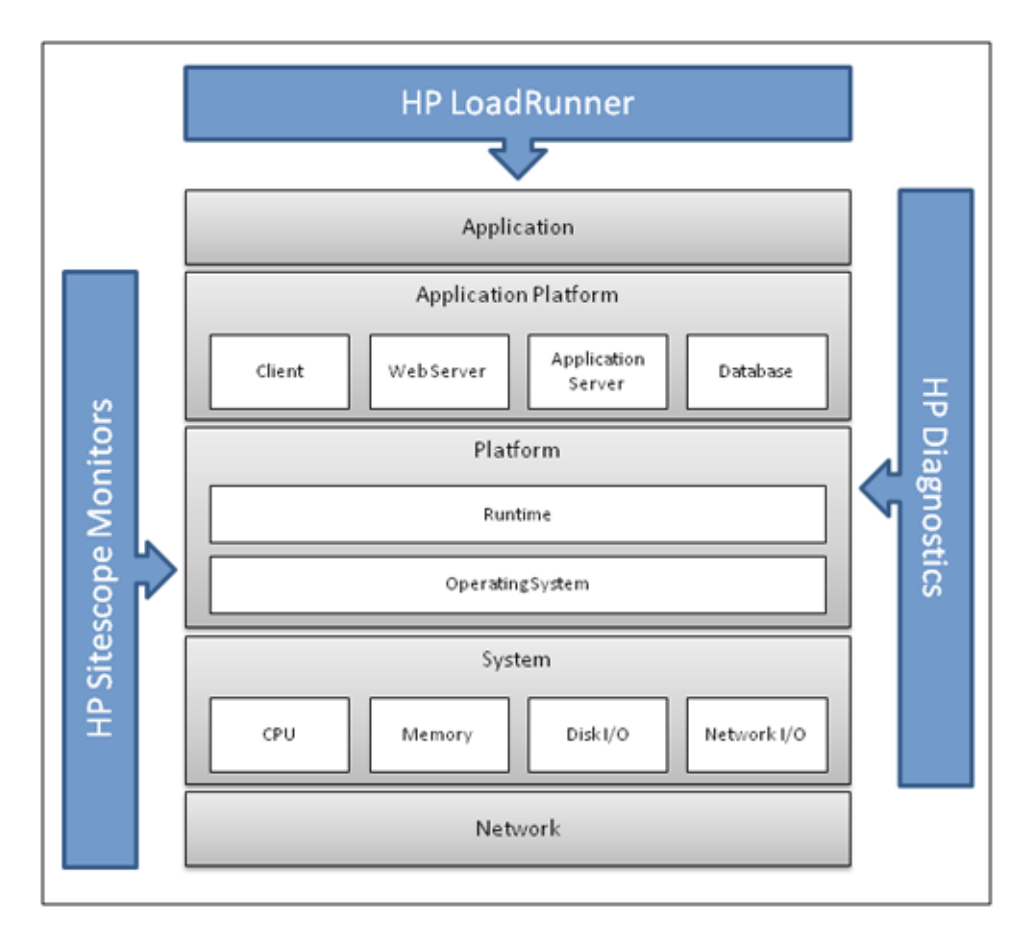

From a practical approach, relevant counters must be chosen for specific types of monitoring. Various metric types can be grouped under the following categories:

- ➤ **Application.** Application metrics include custom performance counters.
- ➤ **Platform.** Platform metrics are related to .NET common language runtime (CLR) on Microsoft Windows and JVM in J2EE environments. An operating system is also considered a platform.
- ➤ **System.** System metrics are related to processor, memory, disk I/O, and network I/O.
- ➤ **Network.** Network metrics are related to network bandwidth usage and latency.

For validation-oriented tests, we recommend monitoring the AUT using LoadRunner and Sitescope for identifying potential bottlenecks in transaction response time or in resource utilization. Once such a bottleneck is identified, we recommend using HP Diagnostics to isolate the issue using a more focused and shorter test, ending up with providing actionable data to the development team.

For optimization-oriented tests, we recommend involving HP Diagnostics from the beginning in order to identify potential optimization points more quickly. This approach is most suitable for tests such as stress tests, tests run against a small subsystem of the application, volume tests, and so on.

### <span id="page-34-0"></span>**HP LoadRunner**

LoadRunner and Performance Center include native monitoring capabilities that cover the immediate needs of load testing.

These include:

- ➤ **LoadRunner Data Point monitors.** Include transaction monitoring generated by VuGen scripts and automatically generated data points such as hits per seconds, throughput, and so on, when running against a Web-based application.
- ➤ **System Under Test monitors.** Include application-related metrics, such as system resource, Web server, database, and network metrics.

LoadRunner transaction monitors are the basic and most important monitors that should be applied while running a load test because they reflect the end-to-end user experience. This enables transaction validation from a business perspective, which, in turn, helps focus the testing and bottleneck analysis effort. It is recommended to use LoadRunner's Service Level Agreements to measure actual performance against performance objectives. The following image illustrates a LoadRunner script with a transaction marked to measure a web link mouse-click.

```
ManageResourcePool()
ł
    web_reg_find("TEXT=Select a Resource Pool", LAST);
    lr_start_transaction("TM_ResourcePool_T01_ClickManageResourcePools");
    web_link("Manage Resource Pools",
          Text=Manage Resource Pools",
         "Snapshot=t4.inf",
        LAST):
    lr_end_transaction("TM_ResourcePool_T01_ClickManageResourcePools", LR_AUTO);
    lr_{think\_time(10)}web_reg_find("TEXT=Resource Requests", LAST);
    lr_start_transaction("TM_ResourcePool_T02_ClickOnResourcePool");
    web_link("ResPool_{UserNum}",<br>"Text=ResPool_{UserNum}",<br>"Snapshot=t5.inf",
        LAST):
    lr_end_transaction("TM_ResourcePool_T02_ClickOnResourcePool", LR_AUTO);
```
### **Transaction Counters**

All transaction counters are available in granularity of a single transaction and in aggregated values (totals).

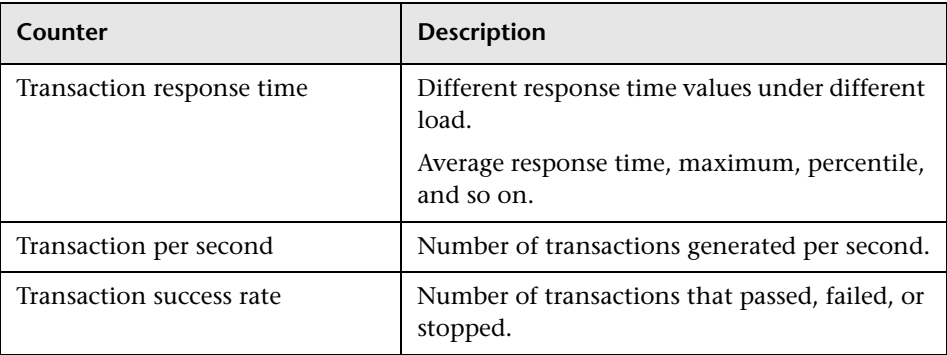

### **Web Resources Related Counters**

Other data point-based monitors, provided out of the box by LoadRunner, are related to Web-based applications. These are vital counters for assessment of application ability to sustain the simulated workload.

- ➤ Hits per second
- ➤ Throughput
- ➤ HTTP responses per second
- ➤ Pages downloaded per second
- ▶ Connections
- ➤ SSL per second
LoadRunner allows generating user-defined data points from VuGen scripts. This is a very powerful tool that helps create custom, environment-specific monitors while investing only a small amount of time. This is done using VuGen's **lr\_user\_data\_point** function; metric values can be captured from different data sources and then displayed in the LoadRunner Controller or Performance Center online graphs, as well as in LoadRunner Analysis for offline investigation and correlation with other measurements.

The following image illustrates the JBoss custom monitor. The VuGen script is configured to correlate data from the JBoss performance statistics page. The correlated values are then reported to the User-Defined Data Points graph in the Controller or on the Performance Center run page.

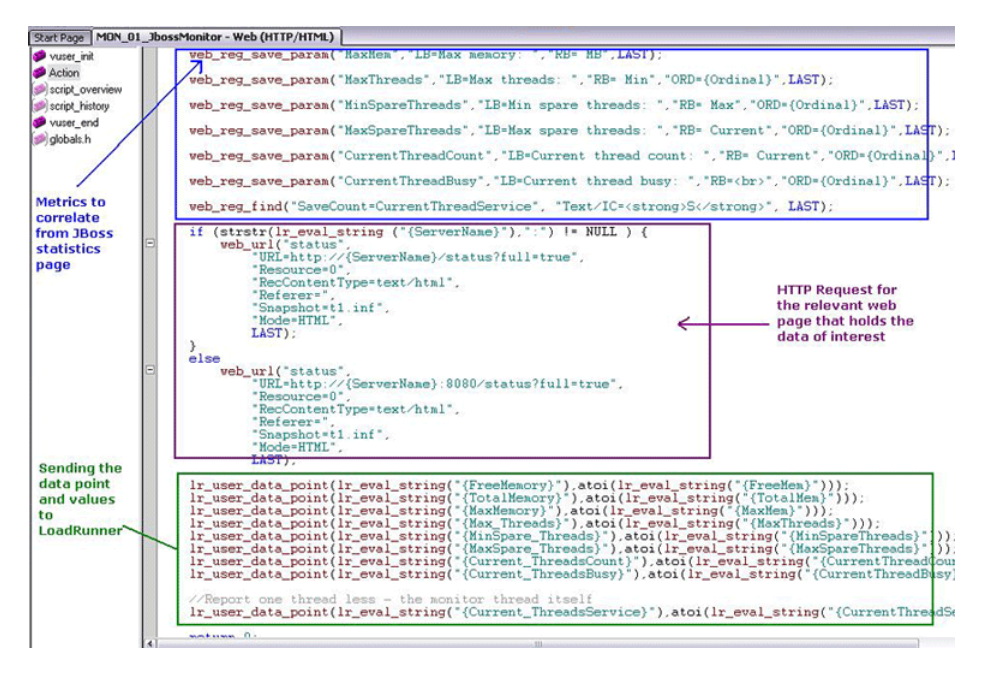

Lastly, as noted above, LoadRunner and Performance Center also allow monitoring of system resource utilization, databases, Web servers, application servers, and so on, using native monitors built into the products or using integration with Sitescope.

#### **HP Sitescope**

LoadRunner and Performance Center products can be configured to work together with SiteScope—the industry leading monitoring solution that can run as a standalone product or as a monitoring module for a variety of HP products such as Business Availability Center and the load testing solutions we mentioned above.

SiteScope is an agentless monitoring solution designed to ensure the availability and performance of distributed IT infrastructure, for example, servers, operating systems, network devices, applications, and application components. This Web-based infrastructure monitoring solution is lightweight, highly customizable, and does not require data collection agents to be installed on your production systems.

With SiteScope, you gain the real-time information you need to verify infrastructure operations, stay apprised of problems, and solve bottlenecks before they become critical. SiteScope also includes templates that enable development of standardized monitoring organization and speeding up of monitor deployment,. SiteScope also includes alert types that you can use to communicate and record event information in a variety of media. You can customize alert templates to meet the needs of your organization.

While native monitoring in Performance Center may cover most of an organization's average needs, it is SiteScope, with its vast collection of monitors along with pre-packaged templates, that is built to answer all possible monitoring requirements. Whether operating system measurements or application server metrics, various UNIX flavors or files inspectors—SiteScope has them all.

SiteScope was pioneered as the industry's first agentless monitoring solution. SiteScope users have benefited from its industry-proven, agentless monitoring architecture. Unlike agent-based monitoring approaches SiteScope reduces total cost of ownership by:

- ➤ Gathering detailed performance data for infrastructure components
- ➤ Reducing the time and cost of maintenance by consolidating all monitoring components to a central server
- ➤ Eliminating the possibility of an unstable agent affecting system performance

#### **HP Diagnostics**

HP Diagnostics isolates application performance problems and reduces the mean time to resolution (MTTR) of your application's performance bottlenecks. It provides actionable information to resolve performance problems.

HP Diagnostics extends LoadRunner and Performance Center to address the unique challenges of testing complicated J2EE, .NET, Enterprise Resource Planning (ERP), and Customer Relationship Management (CRM) applications across the application lifecycle.

HP Diagnostics enables you to:

- ➤ Find and solve more problems earlier in the lifecycle
- ➤ Achieve higher quality by finding the most common application problems before applications go live
- ➤ Collect concrete data to support a decision to go live with an application
- ➤ Manage and monitor applications after they have gone live with rolebased visibility to solve problems quickly

During a performance test, HP Diagnostics traces J2EE, .NET, ERP, and CRM business processes from the client side across all tiers of the infrastructure. The modules then break down each transaction response time into time spent in the various tiers and within individual components.

You gain:

- ➤ An intuitive, easy-to-use view of how individual tiers, components, memory, and SQL statements impact overall performance of a business process under load conditions. During or after a load test, you can inform the application team that the application is not scaling and provide actionable data to them.
- ➤ The ability to triage and find problems effectively with business context, enabling teams to focus on problems impacting business processes.

➤ The ability to more easily find components relevant to a specific business process under test. Because J2EE, ERP, and CRM applications potentially use thousands of components, this can be a challenge. HP Diagnostics software automatically detects which components are "active" when a given transaction is executed, and collects data on them for analysis. Components untouched by the business process are filtered out, letting you focus on getting the job done, rather than configuring the system.

The following diagram illustrates an example of application layers instrumented by HP Diagnostics:

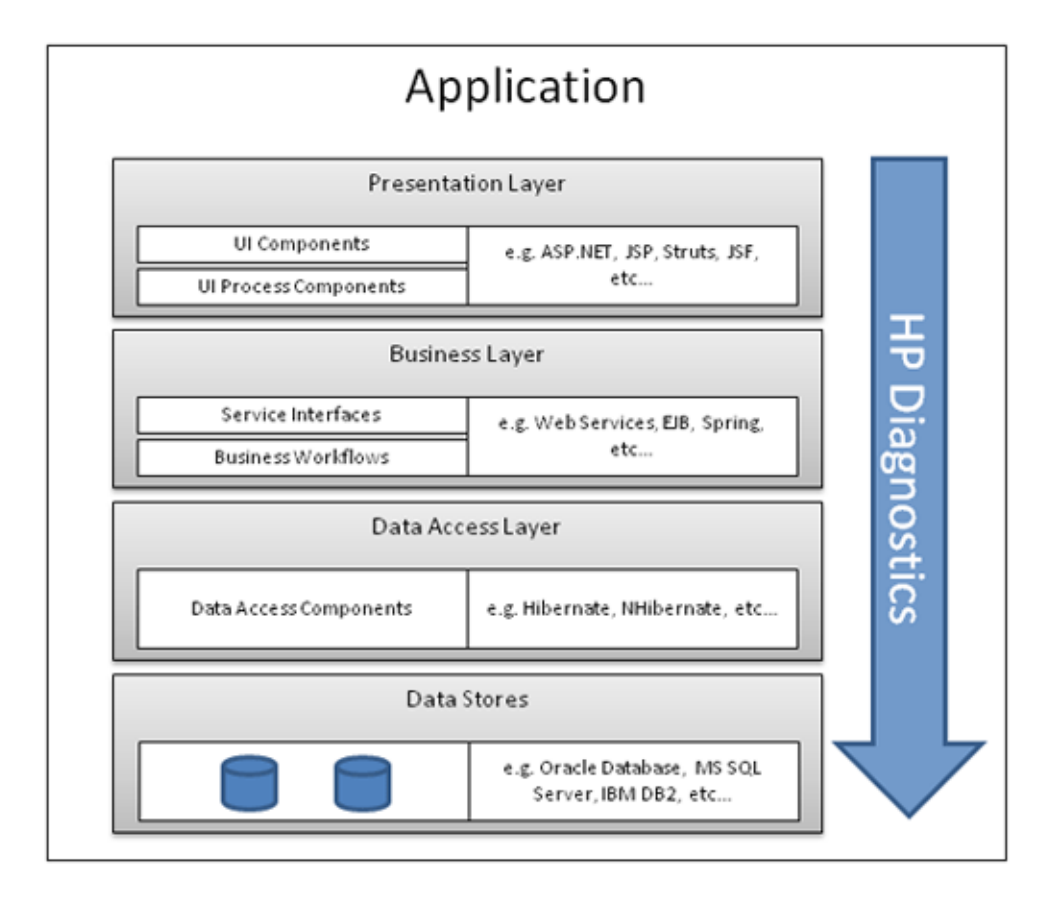

Key features and benefits of HP Diagnostics:

- ➤ Drills down from slow, end-user transactions to the bottlenecked component, method or SQL statement, helping to solve memory, exception, and other common problems
- ➤ Automatically detects all components touched by a business process and traces them with no user intervention
- ➤ Provides complete application visibility across the application lifecycle, enabling higher application quality when applications go live
- ➤ Reduces mean time to resolution (MTTR) in your J2EE, .NET, ERP or CRM (Siebel, Oracle, PeopleSoft, or SAP) environment
- ➤ Integrates fully with HP Business Availability Center, LoadRunner and Performance Center

HP Monitoring Solutions

# **Part II**

**Operating Systems**

# **Windows Monitoring**

Performance Center provides comprehensive monitoring solutions to address load testing behavior of applications running on Windows platforms.

#### **This chapter includes:**

- ➤ [Overview on page 45](#page-44-0)
- ➤ [Architecture on page 46](#page-45-0)
- ➤ [Processor Most Important Counters on page 48](#page-47-0)
- ➤ [Memory Most Important Counters on page 55](#page-54-0)
- ➤ [I/O Most Important Counters on page 66](#page-65-0)
- ➤ [Network Most Important Counters on page 73](#page-72-0)

#### <span id="page-44-0"></span>**Overview**

Since a great majority of applications used by IT organizations are Windows based, using Performance Center enables you to use Windows operating system performance counters to trace behavior of your application under test.

This chapter describes preselected collections of monitors that consist of default metrics and default thresholds (where applicable), all of which have been researched using best practice data and expertise from various sources including HP's operating system administrators, HP's Professional Services Organization, technical documentation, and books from industry experts.

Modern Windows platforms, starting with Windows 2000 and later, provide various built-in facilities to gather, display, and reuse performance-related information. These facilities use a variety of sampling techniques to generate interval performance monitoring data that is extremely useful in diagnosing performance problems. They are designed to be efficient enough that you can run them continuously with minimal impact.

# <span id="page-45-0"></span>**Architecture**

#### **Objects**

Related performance statistics are organized into **objects**. For example, measurements related to overall processor usage, such as **Interrupts/sec** and **% User Time**, are available in the Processor object.

There might be one or more **instances** of a performance object, where each instance is named so that it is uniquely identified. For example, on a machine with more than one processor, there is more than one instance of each set of processor measurements. Each processor performance counter is associated with a specific named instance of the Processor object. The instance name is a unique identifier for the set of counters related to that instance, as shown below:

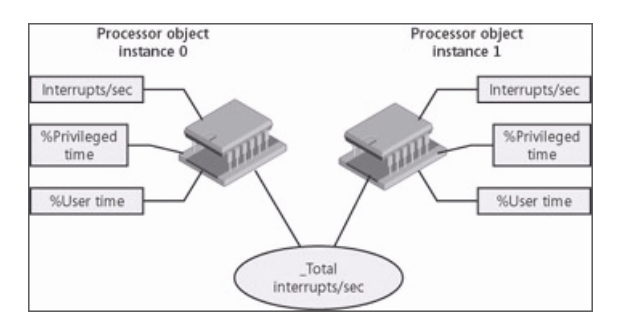

#### **Counters**

The individual performance statistics that are available for each measurement interval are numeric performance **counters**. Each performance counter you select is uniquely identified by its path, usually in the following syntax:

\\Computer\_name\Object(Parent/Instance#Index)\Counter

The **Computer\_name** portion of the path is optional.

For a simple object such as System or Memory that has only a single object instance associated with it, the use the following syntax:

\Object\Counter

#### **Types of Counters**

Each counter has a counter type. Knowing the counter type is useful because it indicates how the performance statistic was derived.

Some of the most important counter types are:

- ➤ **Instantaneous counters**. Display a simple numeric value of the most recent measurement
- ➤ **Interval counters.** Display an activity rate over time
- ➤ **Elapsed time counters**. Gathered on an interval basis and cannot be summarized
- ➤ **Averaging counters.** Provide average values derived for a given interval

# <span id="page-47-0"></span>**Processor - Most Important Counters**

Program execution threads consume processor (CPU) resources. These threads can be part of user-mode processes or the operating system kernel. Available performance counters measure how much CPU processing time threads and other executable units of work consume. These processor utilization measurements allow you to determine which applications are responsible for CPU consumption.

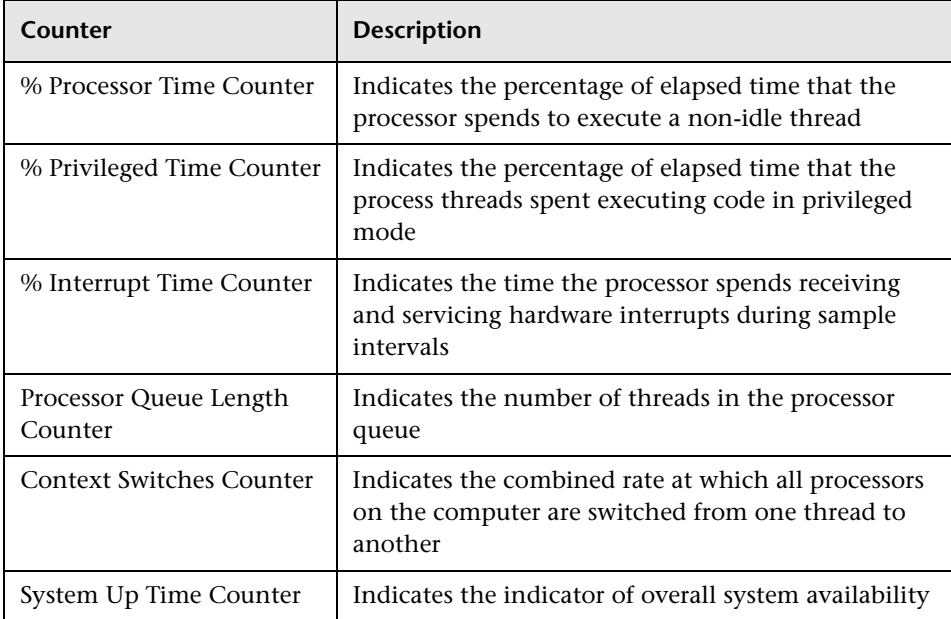

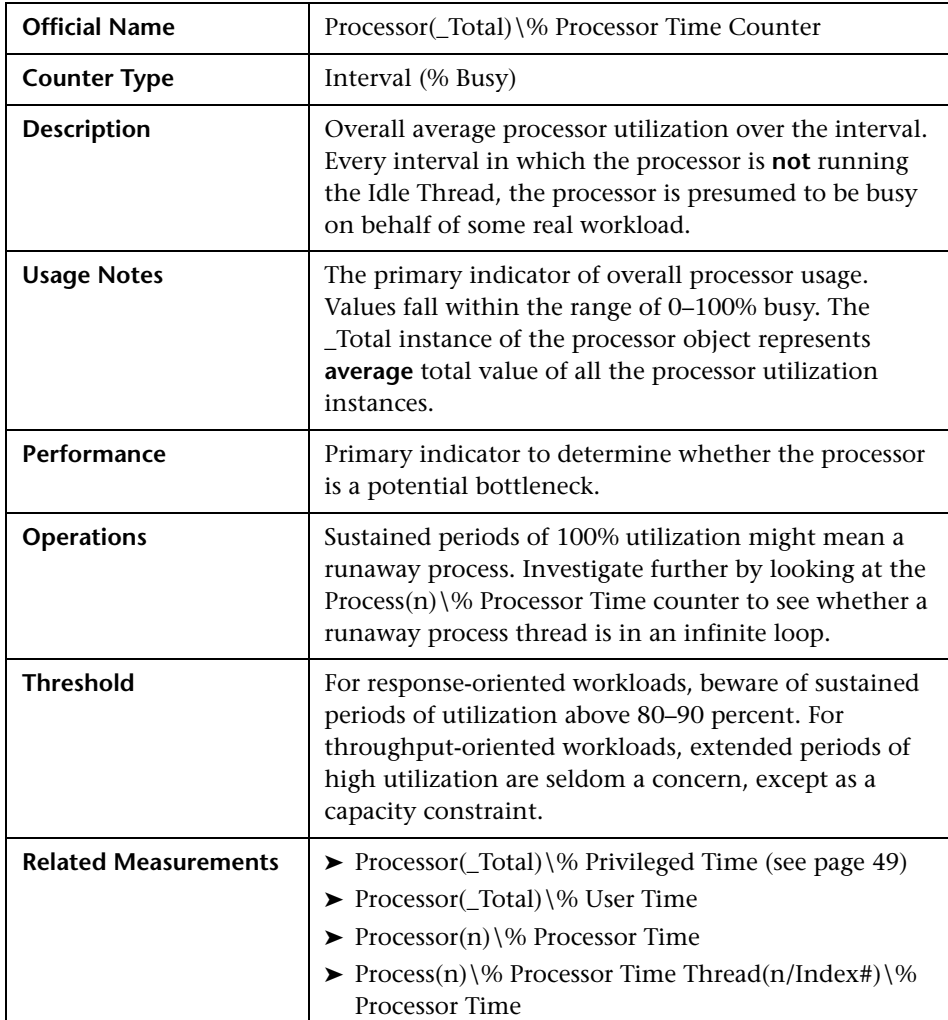

#### <span id="page-48-0"></span>**% Processor Time Counter**

 $\mathbf{I}$ 

**Note:** [Observing heavily utilized processors on a machine does not always](#page-49-0)  [indicate a problem that needs to be addressed. If the other processor-related](#page-49-0)  [counters are increasing linearly such as](#page-49-0) **% Privileged Time** [or](#page-51-0) **Processor Queue Length**, then high CPU utilization may be worth investigating.

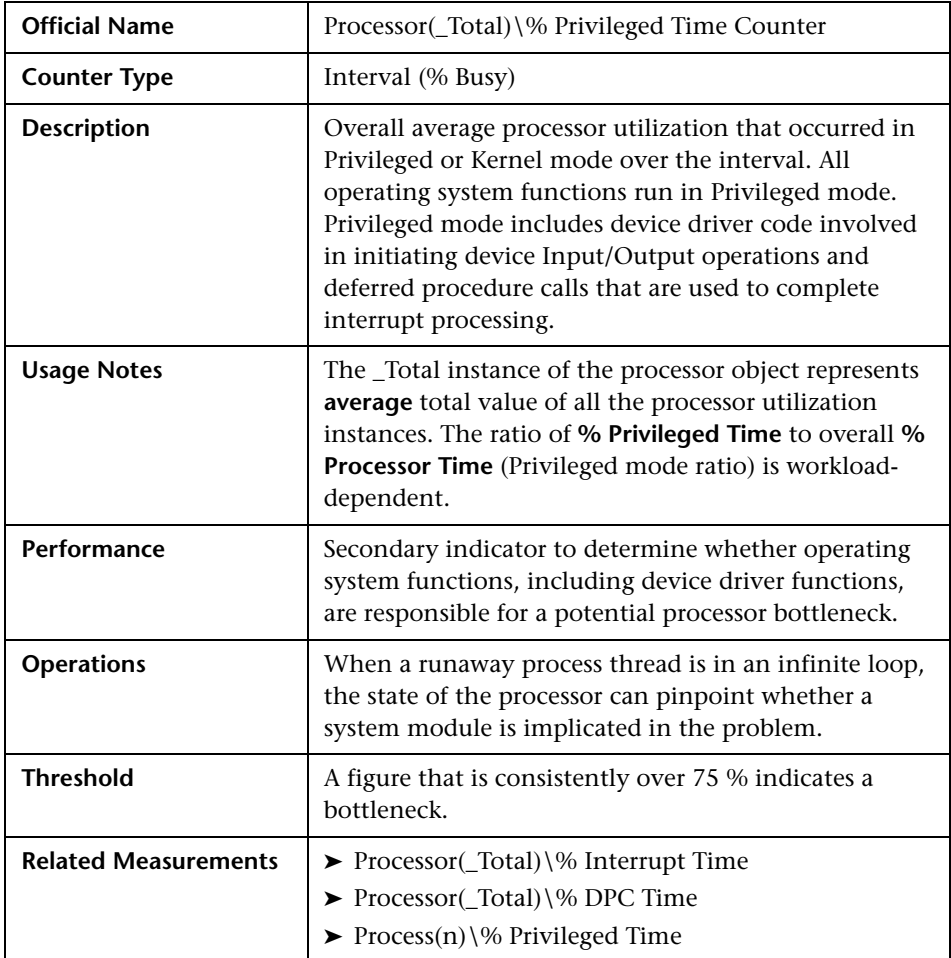

#### <span id="page-49-0"></span>**% Privileged Time Counter**

**Note:** No Privileged mode ratio is good or bad. However, a sudden change in this ratio for the same workload should trigger interest in finding out what caused the change.

<span id="page-50-0"></span>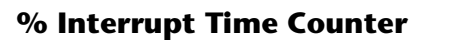

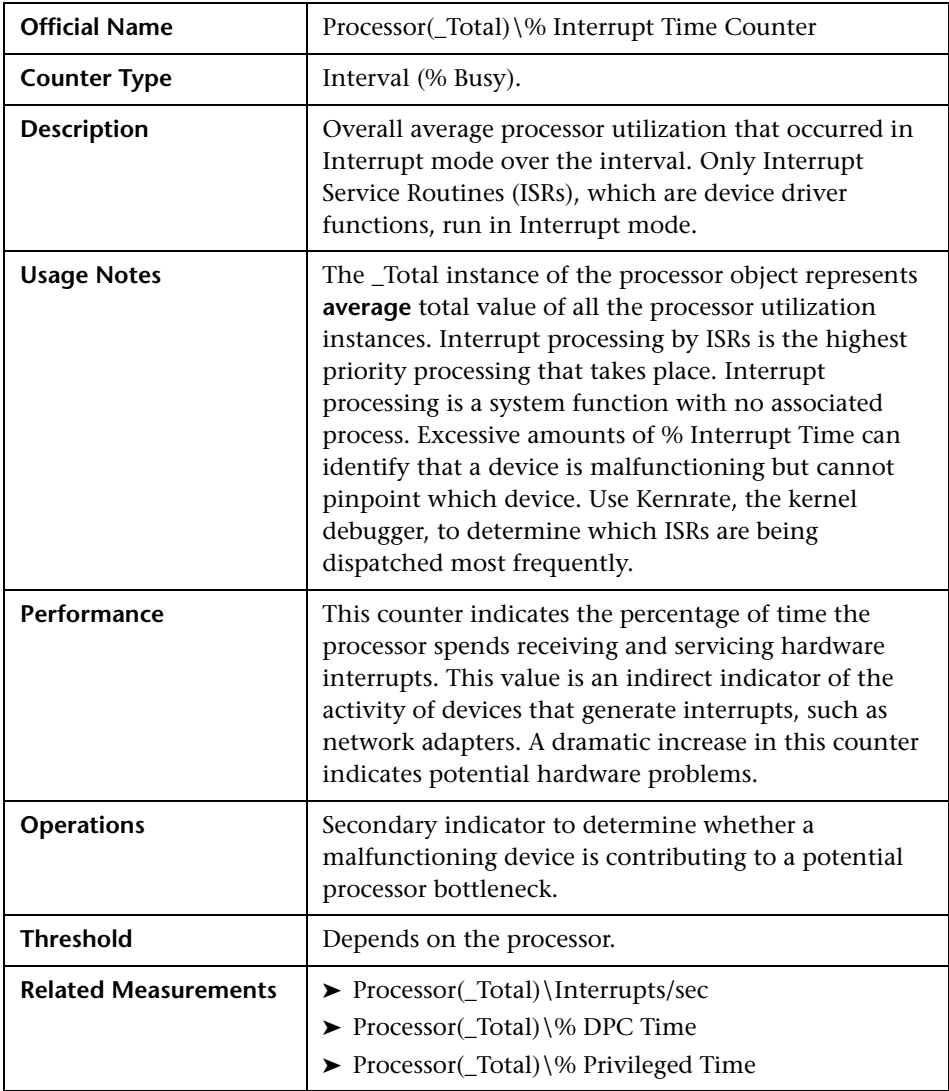

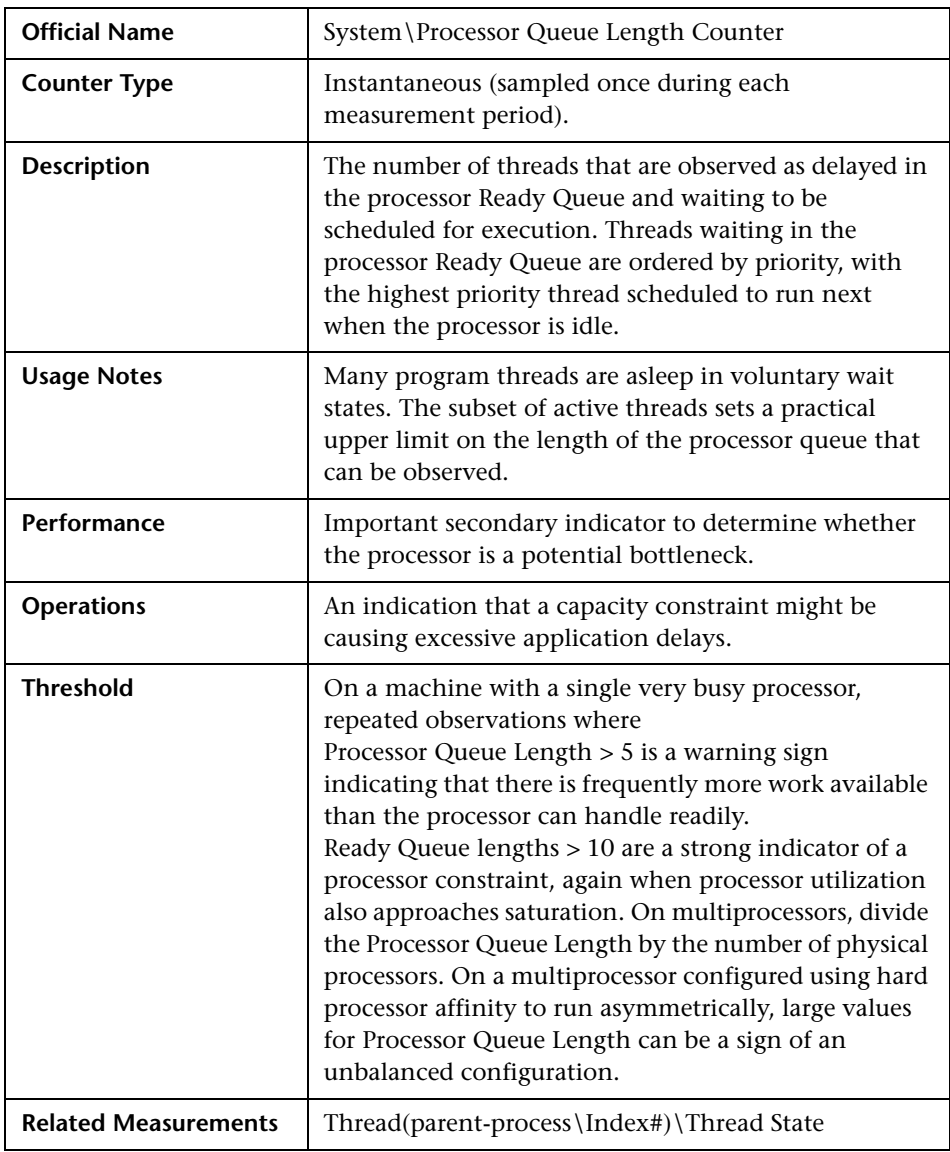

# <span id="page-51-0"></span>**Processor Queue Length Counter**

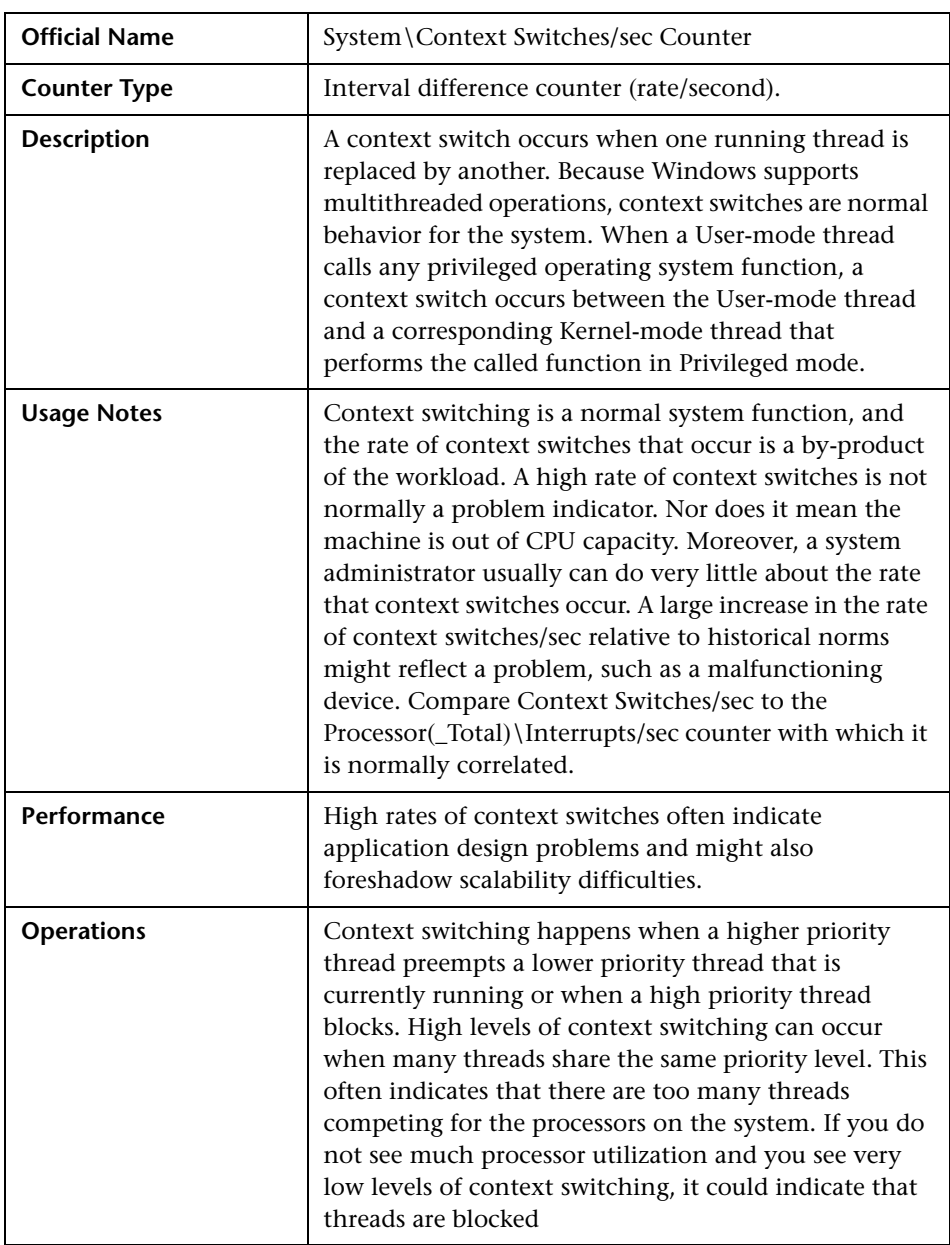

# <span id="page-52-0"></span>**Context Switches Counter**

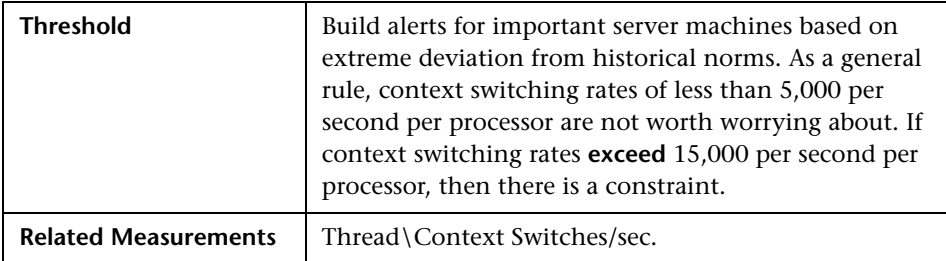

#### <span id="page-53-0"></span>**System Up Time Counter**

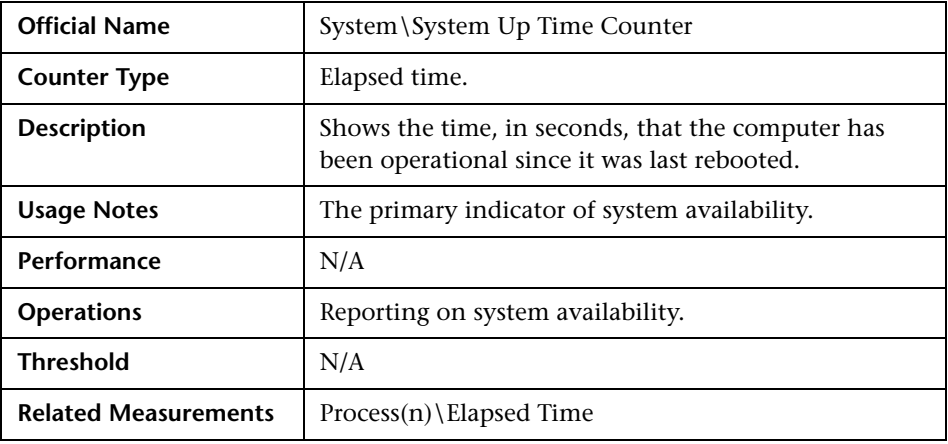

Note: Before measuring performance, ensure that servers and server applications are up and running and available for use.

# <span id="page-54-0"></span>**Memory - Most Important Counters**

Windows maintains physical and virtual memory. A shortage of RAM is often evident indirectly as a disk performance problem, when excessive paging to disk consumes too much of the available disk bandwidth. Consequently, paging rates to disk are an important memory performance indicator. On 32-bit systems, virtual memory is limited to 4 GB divided between 2 GB private area and 2 GB shared area. Having large amounts of physical memory does not prevent from shortage of virtual memory and may lead to fatal crashes in case of **memory leaks** when application does not release allocated memory after usage.

When observing a shortage of available RAM, it is often important to determine how the allocated physical memory is being used and count resident pages of a problematic process known as its working set.

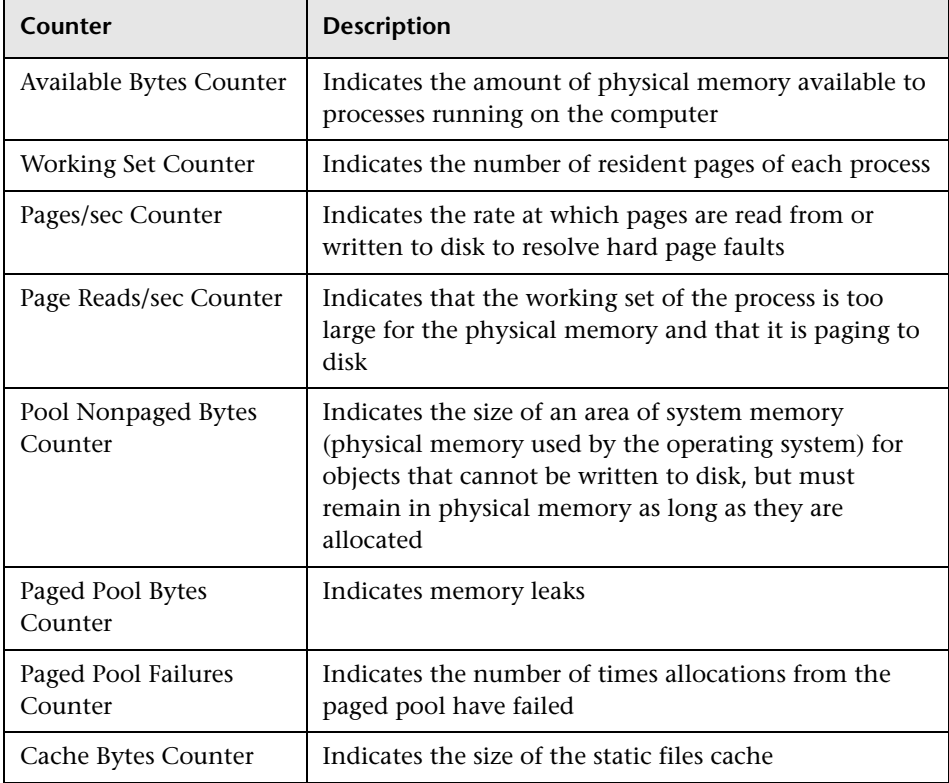

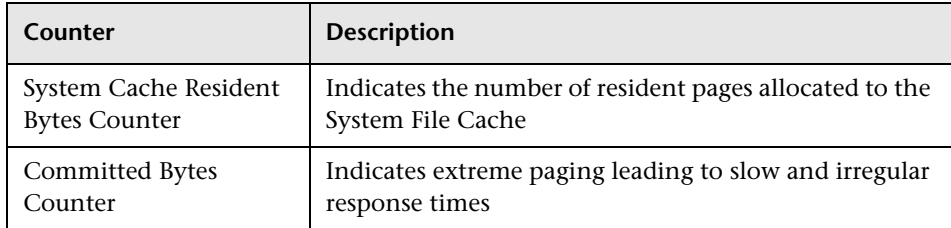

#### <span id="page-55-0"></span>**Available Bytes Counter**

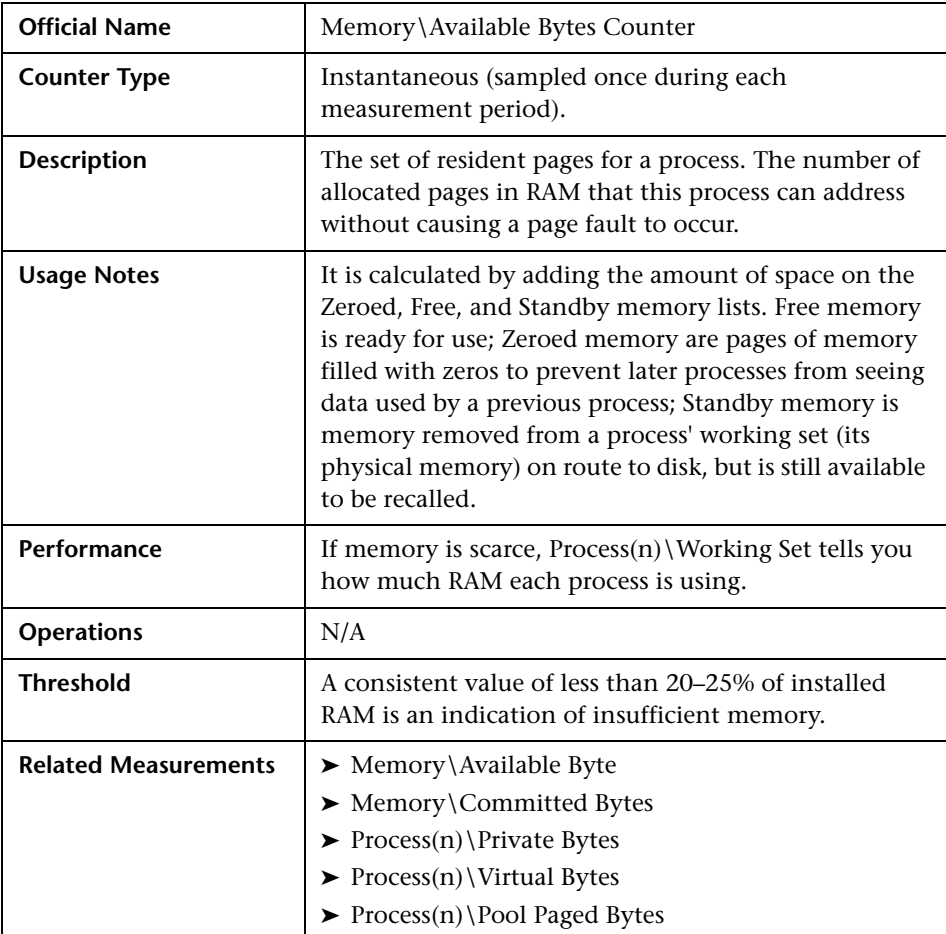

#### <span id="page-56-0"></span>**Working Set Counter**

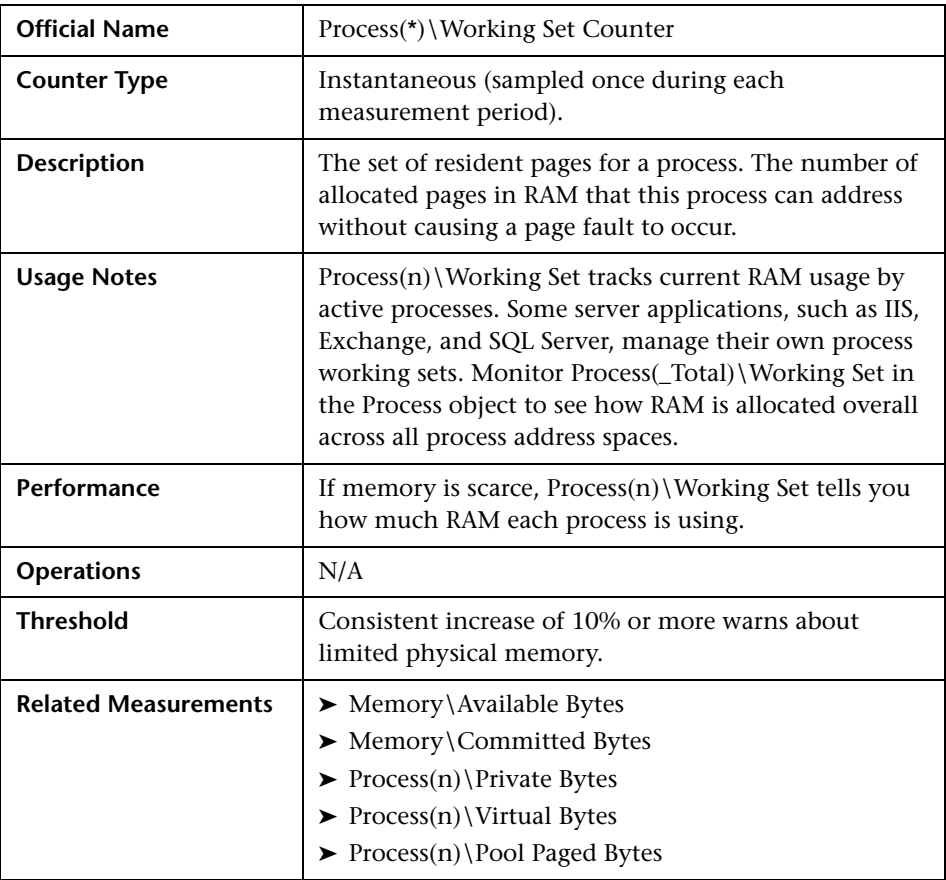

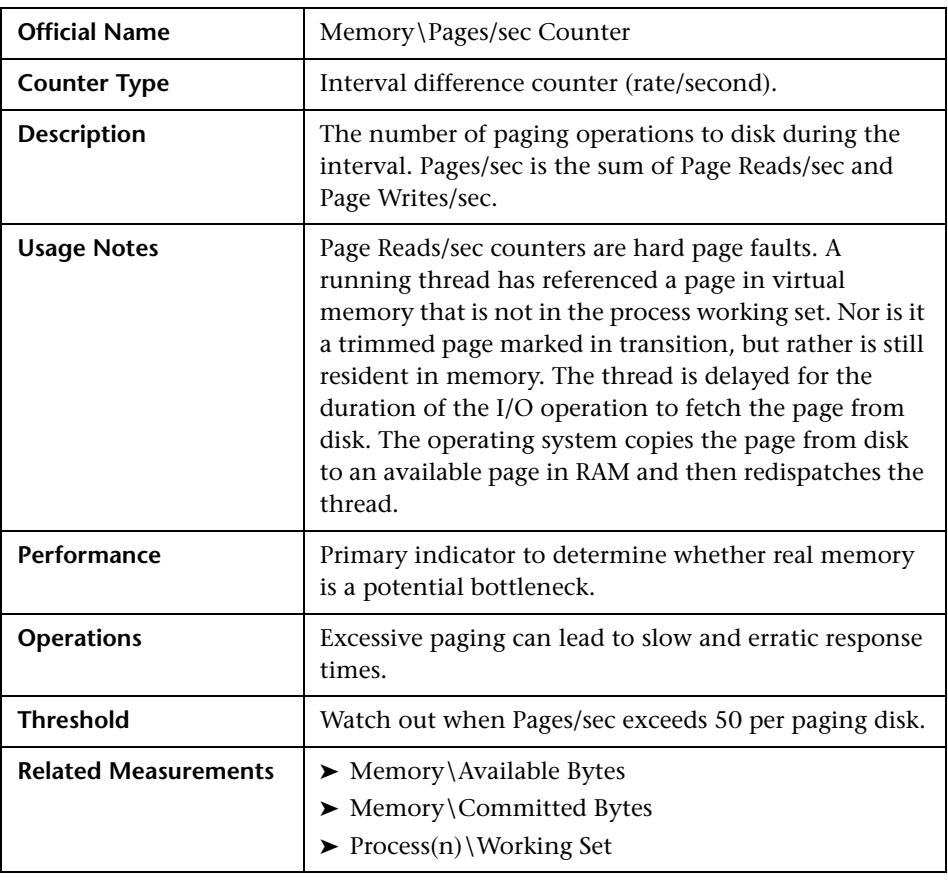

#### <span id="page-57-0"></span>**Pages/sec Counter**

**Note:** Excessive paging can usually be reduced by adding RAM. Disk bandwidth is finite. Capacity used for paging operations is unavailable for other application-oriented file operations.

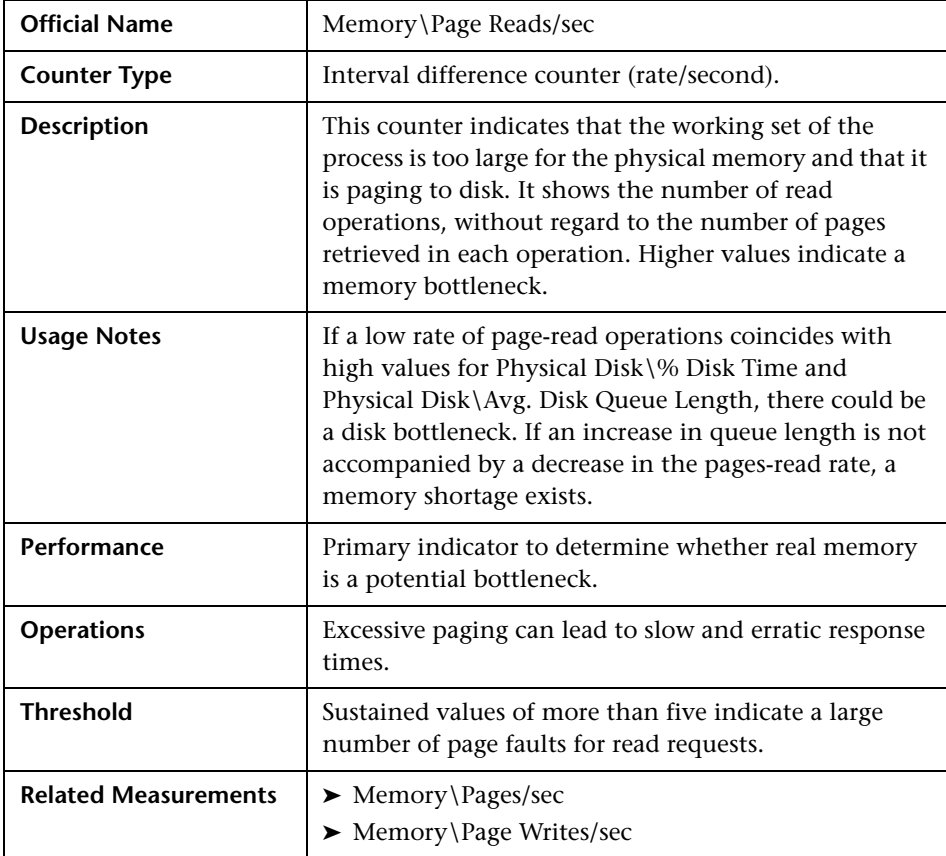

# <span id="page-58-0"></span>**Page Reads/sec Counter**

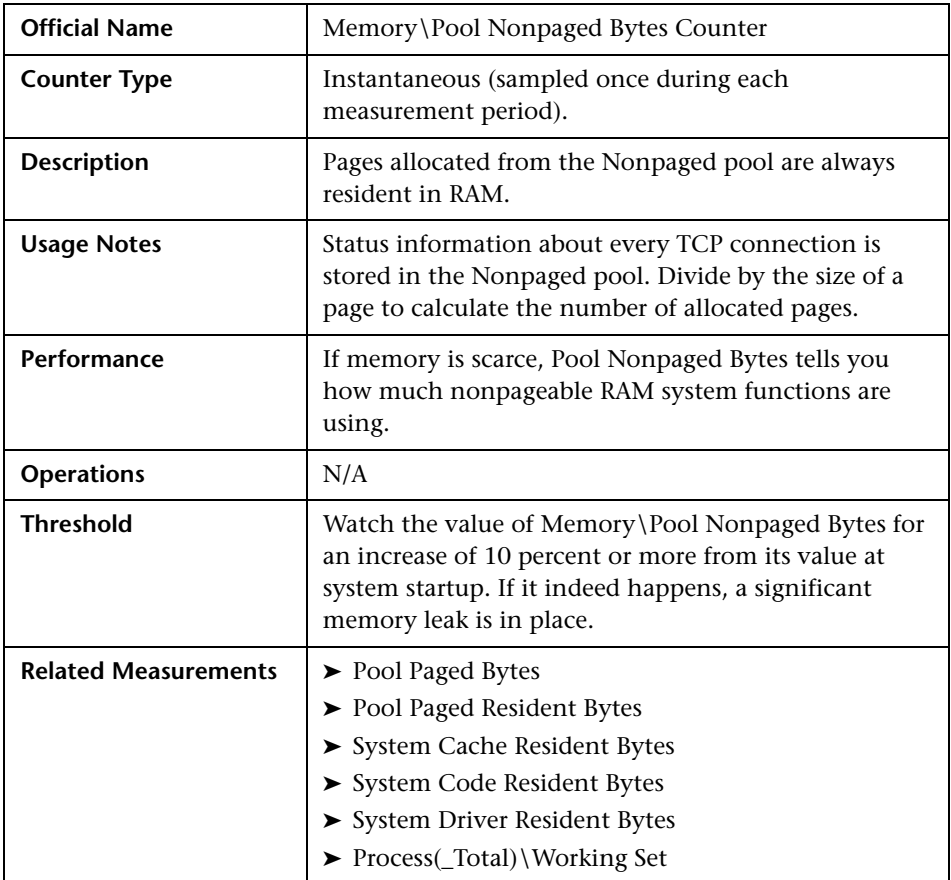

# <span id="page-59-0"></span>**Pool Nonpaged Bytes Counter**

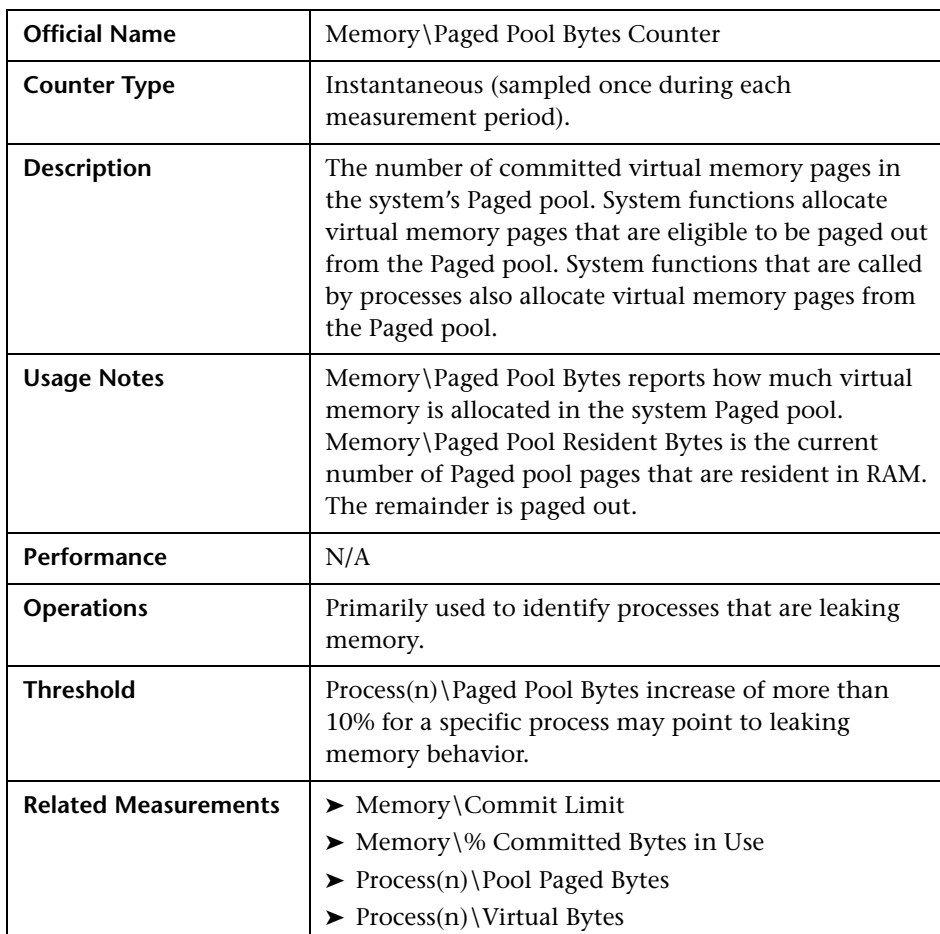

#### <span id="page-60-0"></span>**Paged Pool Bytes Counter**

**Note:** Some outlaw processes might leak memory in the system's Paged pool. The Process(n)\Paged Pool Bytes counter helps you to identify those leaky applications.

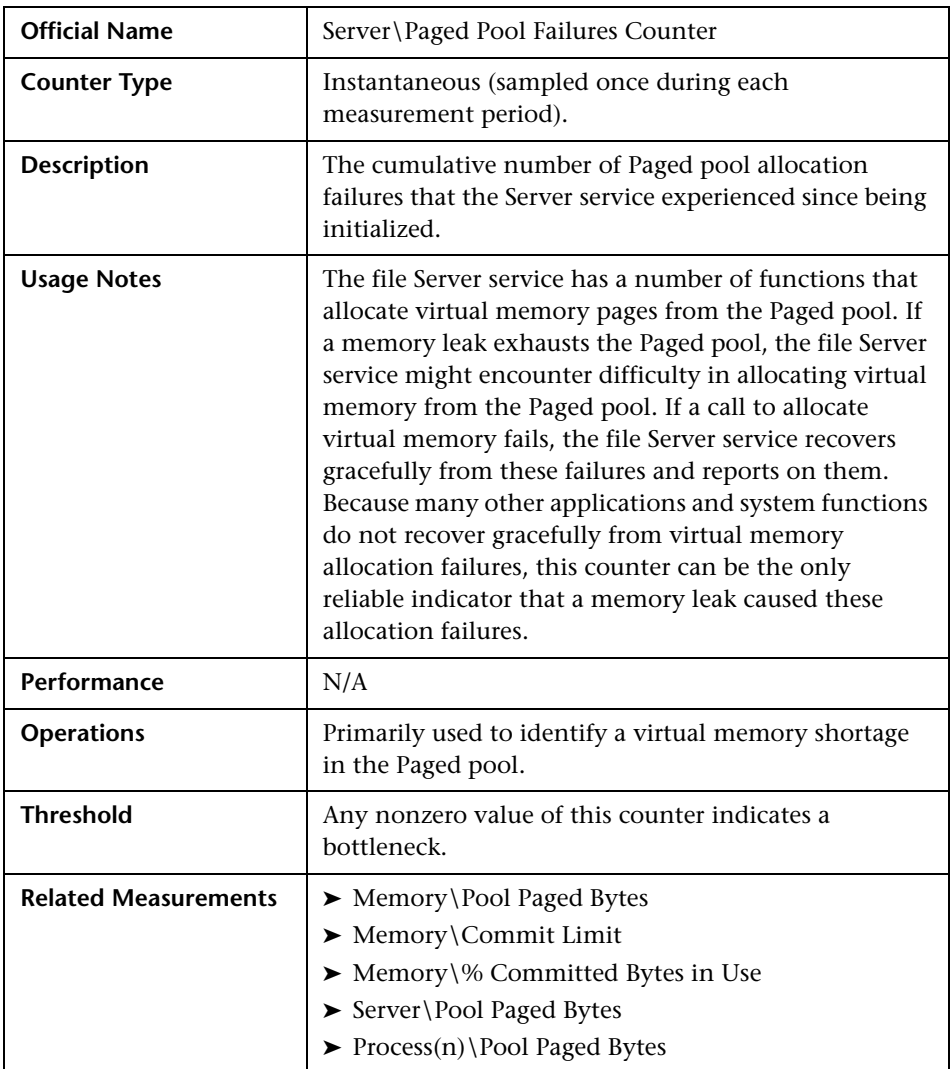

# <span id="page-61-0"></span>**Paged Pool Failures Counter**

<span id="page-62-0"></span>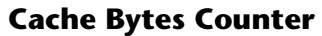

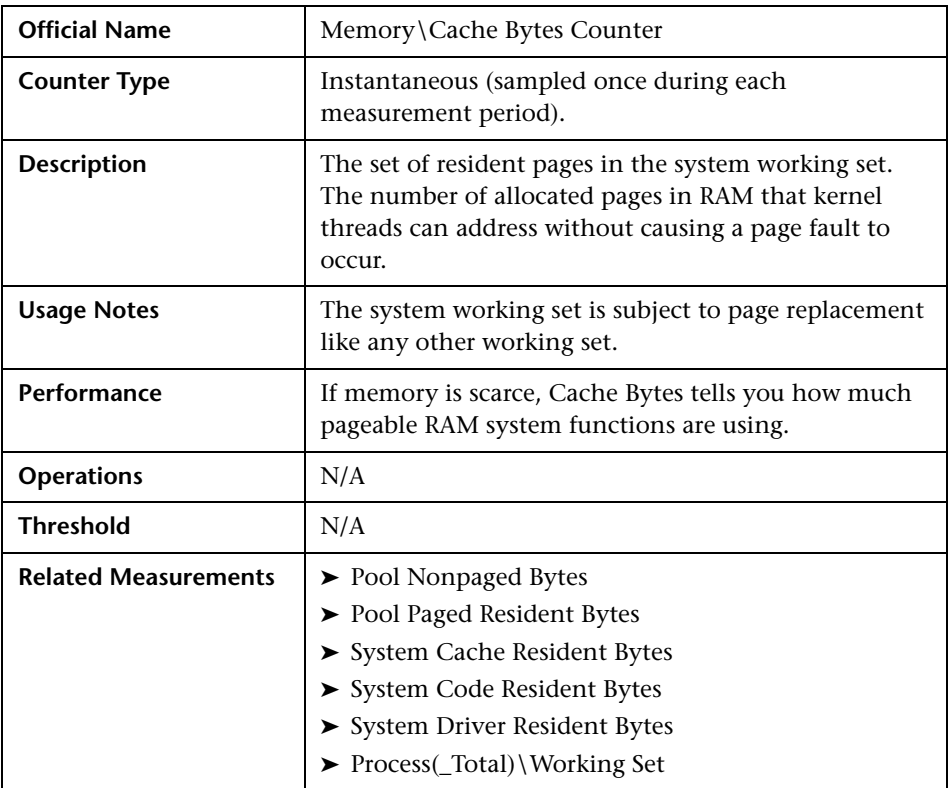

# <span id="page-62-1"></span>**System Cache Resident Bytes Counter**

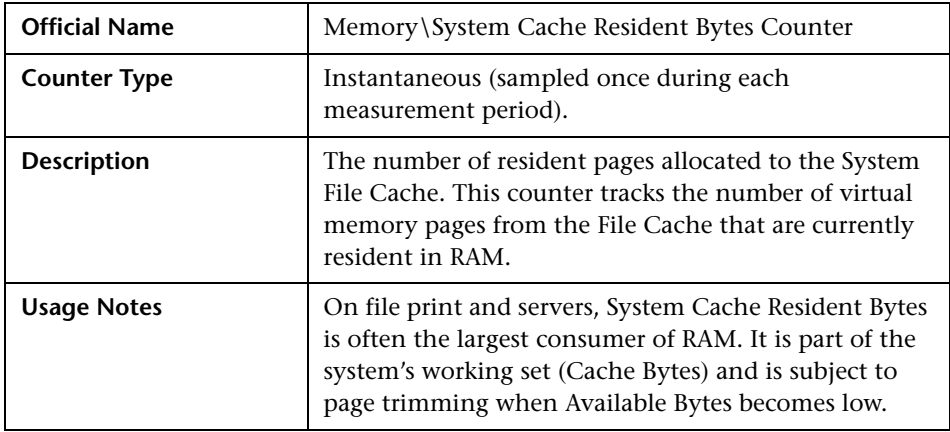

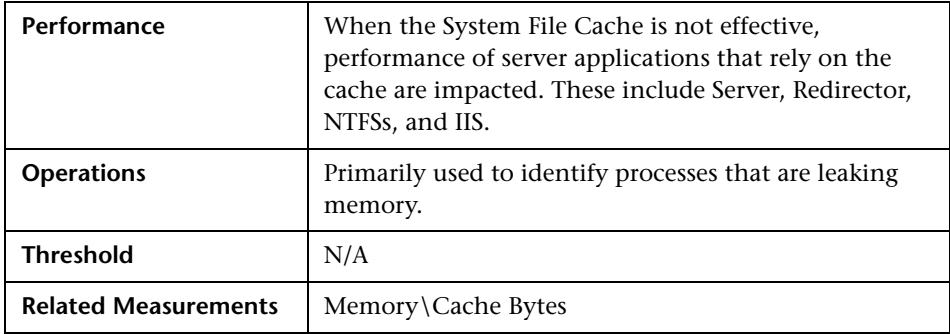

#### <span id="page-63-0"></span>**Committed Bytes Counter**

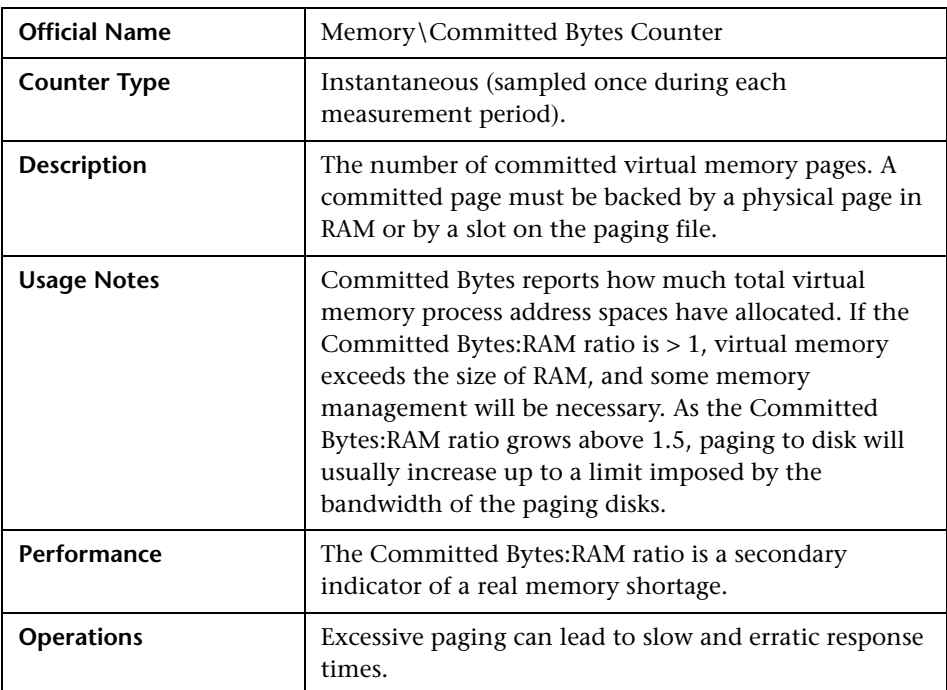

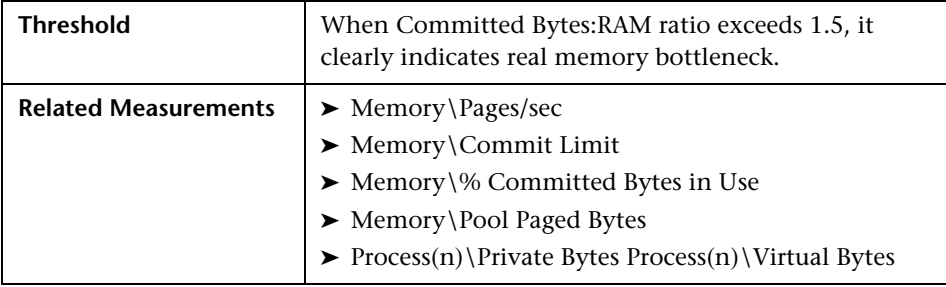

**Note:** If the Committed Bytes:RAM ratio is close to or rises above 1.5, adding memory becomes unavoidable.

# <span id="page-65-0"></span>**I/O - Most Important Counters**

Through the I/O Manager stack, Windows maintains physical and logical disk operations. A **logical disk** represents a single file system with a unique drive letter. A **physical disk** is the internal representation of specific storage device - be it SCSI or RAID or SATA or other technology. When using complex storage systems such as array controllers or RAID, the underlying physical disk hardware characteristics are not directly visible to the operating system. These characteristics - namely, the number of disks, the speed of the disks, their seek time, rotational speed, and bit density as well as some optimization features such as on-board memory buffers - can have a major impact on performance. Advance features like memory buffers and command-queueing can boost the performance by 25–50 percent.

It is important to be proactive about disk performance because it tends to degrade rapidly, particularly when disk-paging activity occurs.

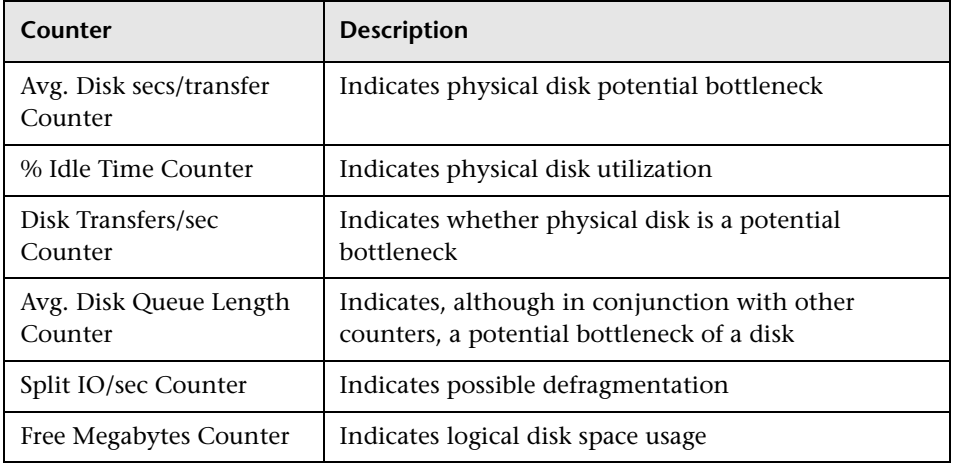

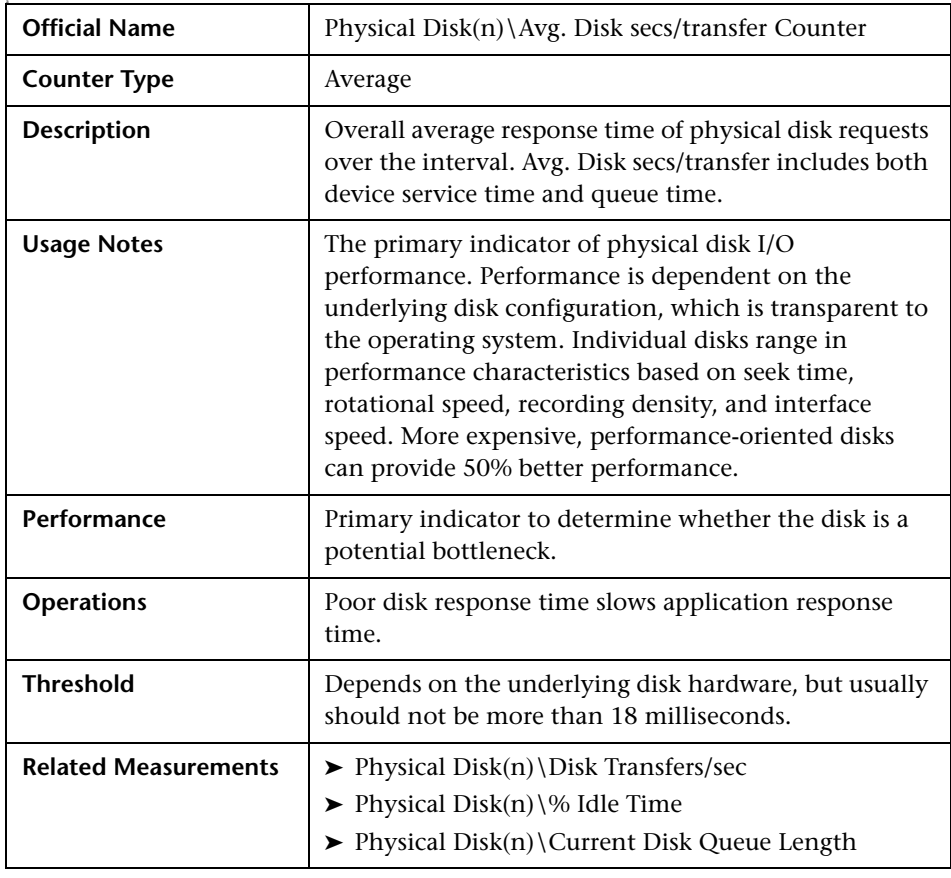

#### <span id="page-66-0"></span>**Avg. Disk secs/transfer Counter**

**Note:** This counter may point to a large amount of disk fragmentation, slow disks, or disk failure. Multiply the values of the **Physical Disk\Avg***.* **Disk sec/Transfer** and **Memory\Pages/sec** counters. If the product of these counters exceeds 0.1, paging is taking more than 10% of disk access time, so there is a need for more RAM.

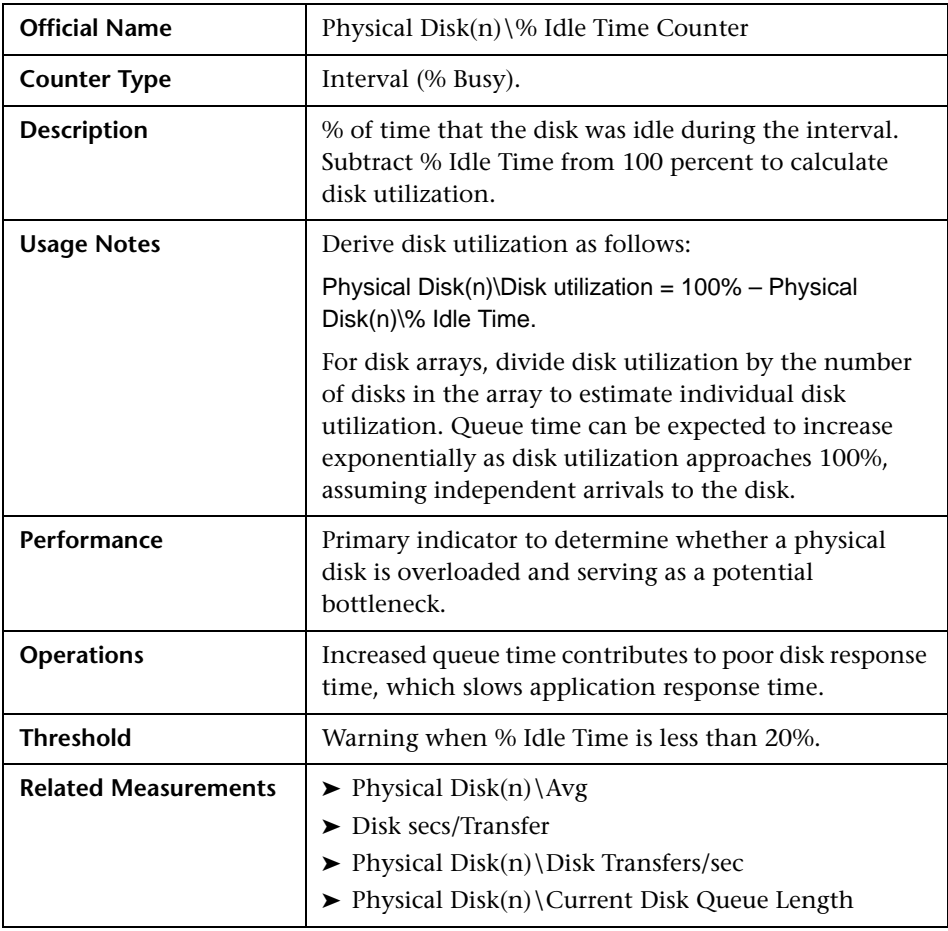

#### <span id="page-67-0"></span>**% Idle Time Counter**

**Note:** Calculate disk utilization, disk service time, and disk queue time to determine whether there is a poor performing disk subsystem, an overloaded disk, or both.

<span id="page-68-0"></span>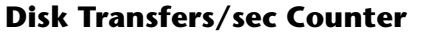

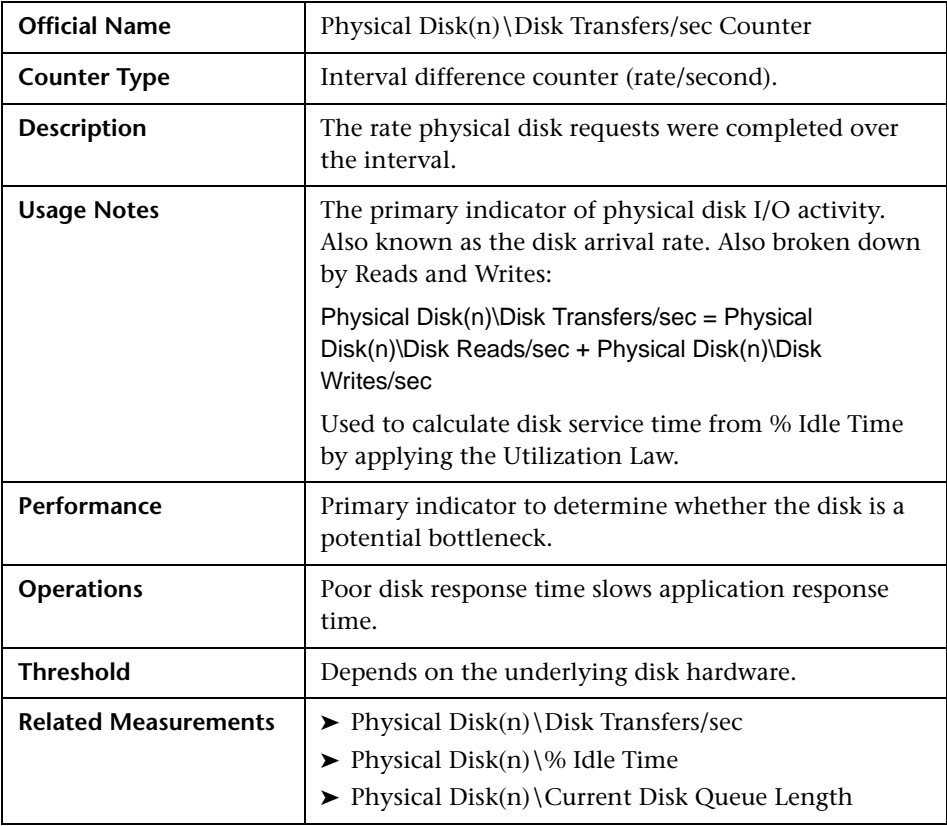

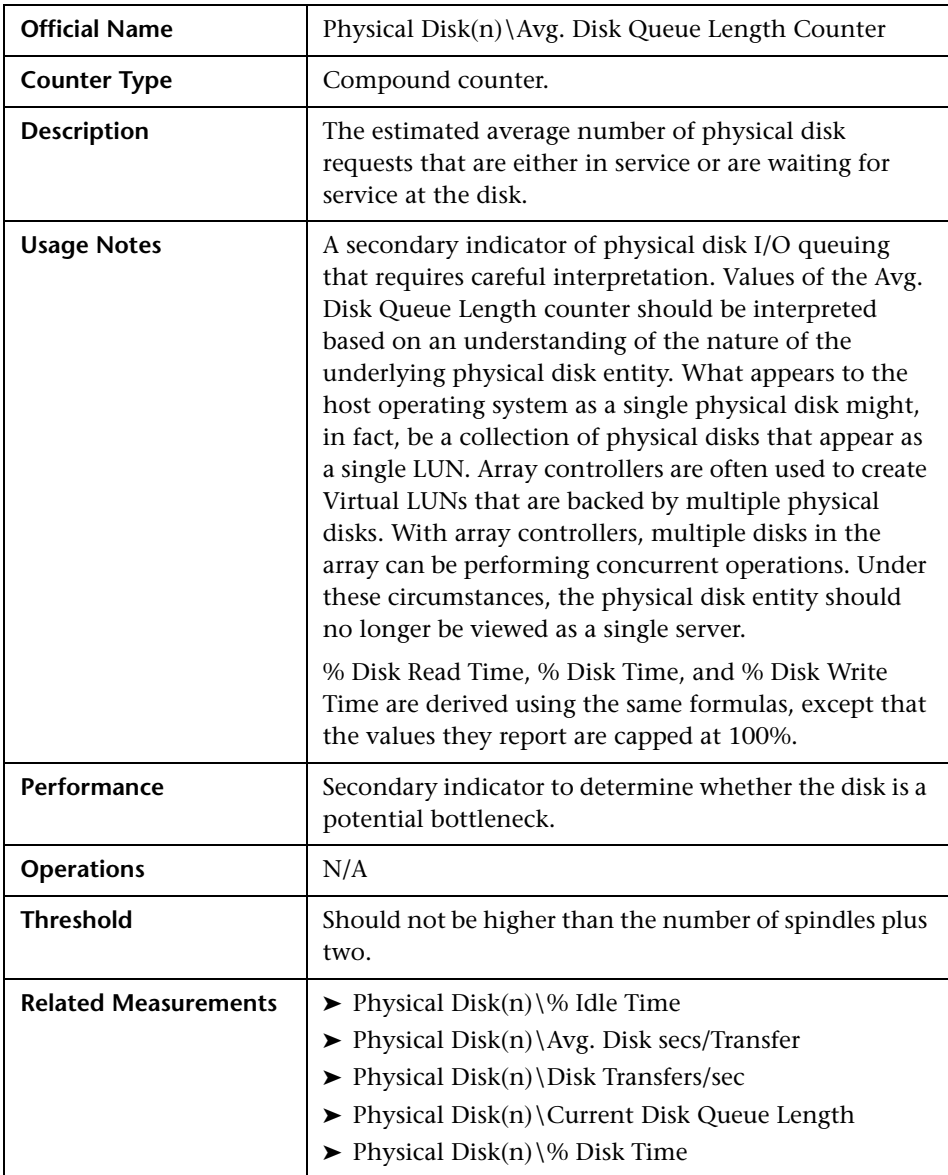

# <span id="page-69-0"></span>**Avg. Disk Queue Length Counter**

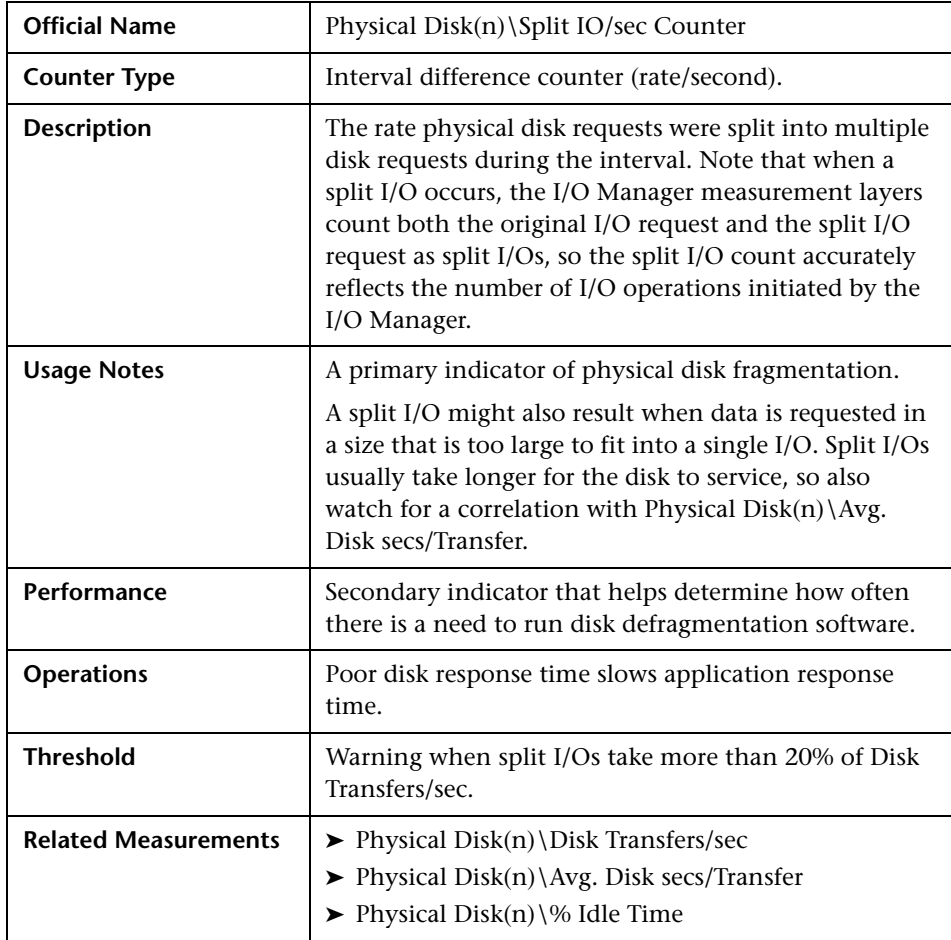

#### <span id="page-70-0"></span>**Split IO/sec Counter**

**Note:** Defragmenting disks on a regular basis or when the number of split I/Os is excessive normally improves disk performance, because disks are capable of processing sequential operations much faster than they process random requests.

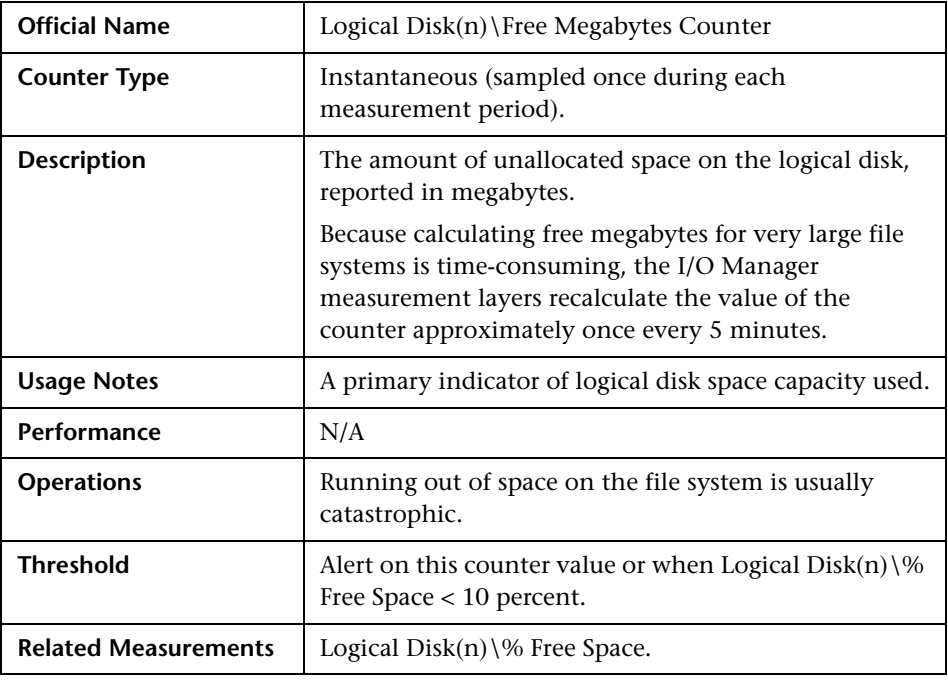

# <span id="page-71-0"></span>**Free Megabytes Counter**
# **Network - Most Important Counters**

Network traffic in Windows is measured at the lowest level hardware interface and at higher levels of network protocol, such as TCP/IP. Network interface statistics are gathered by software embedded in the network interface driver layer. This software counts the number of packets that are sent and received. Multiple instances of the Network Interface object are generated, one for every network interface chip or card that is installed. Higher level counters such as Protocol\_Object\Segments Received/sec and Protocol\_Object\Segments Sent/sec are available per supported protocols such as TCP, UDP, NetBEUI, NWLink IPX, NWLink NetBIOS, NWLink SPX, and more.

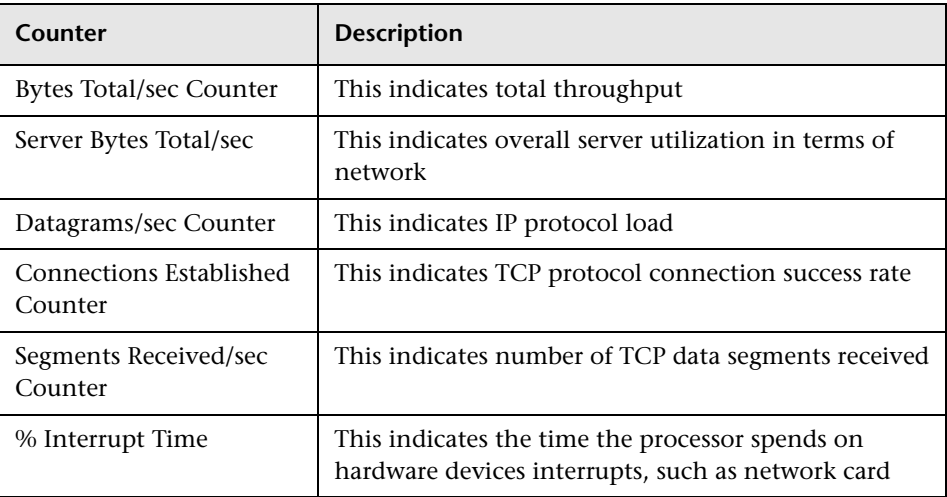

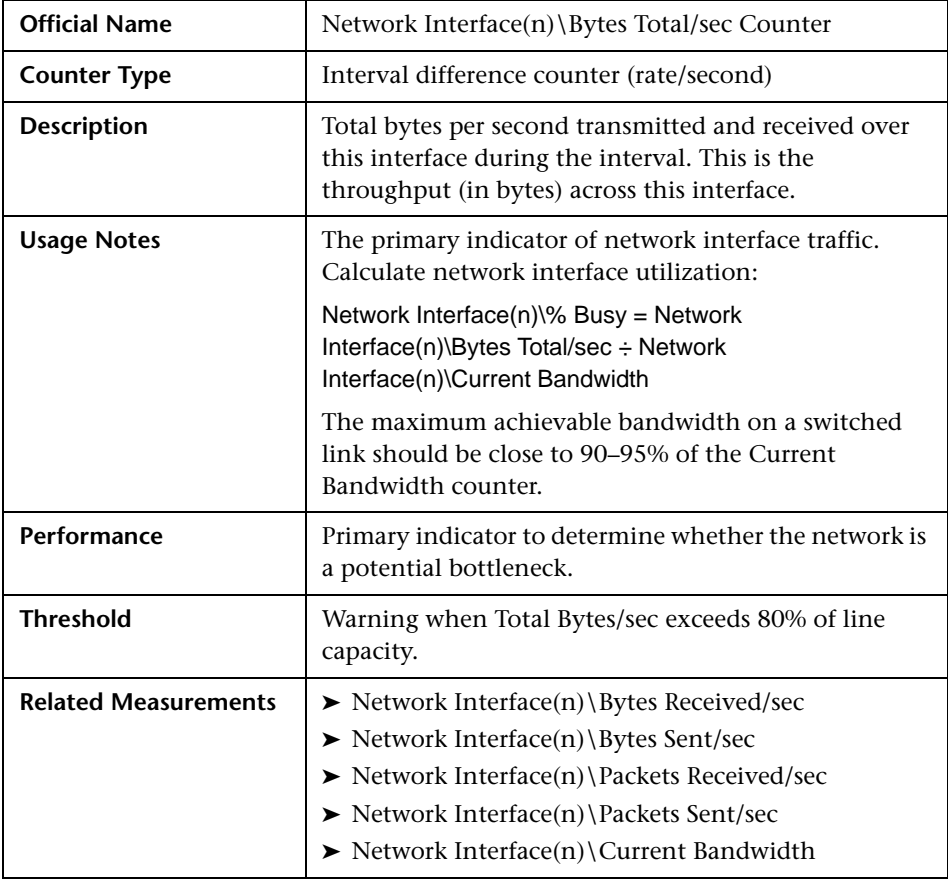

# <span id="page-73-0"></span>**Bytes Total/sec Counter**

**Note:** This counter helps identify whether the traffic at a specific network adapter is saturated and if there is a need to add another network adapter.

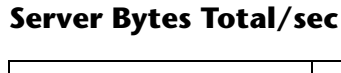

<span id="page-74-0"></span>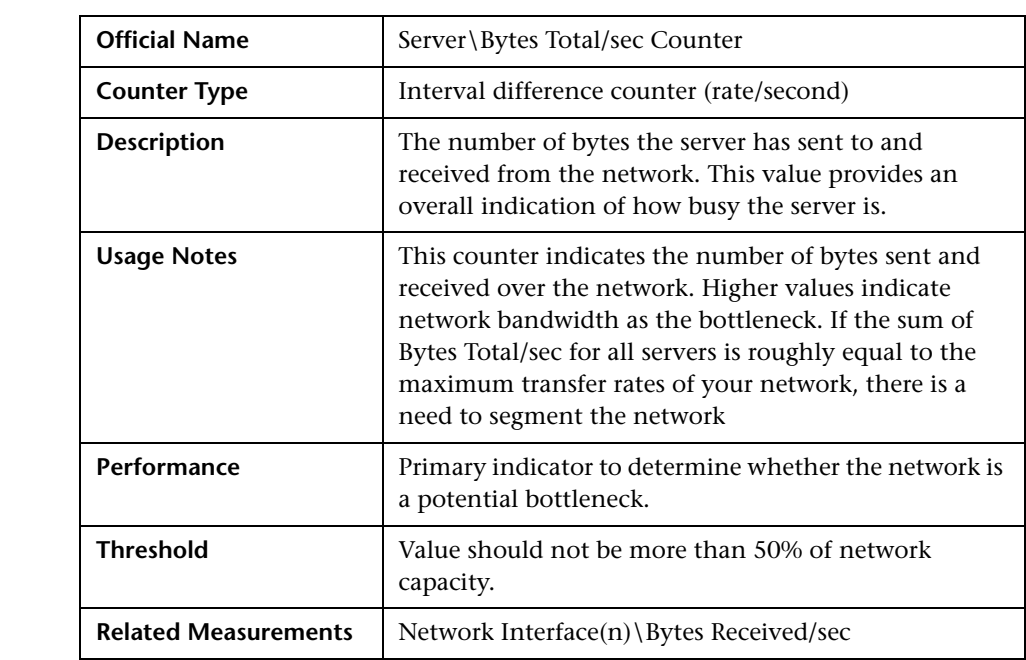

<span id="page-75-0"></span>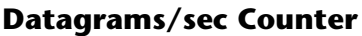

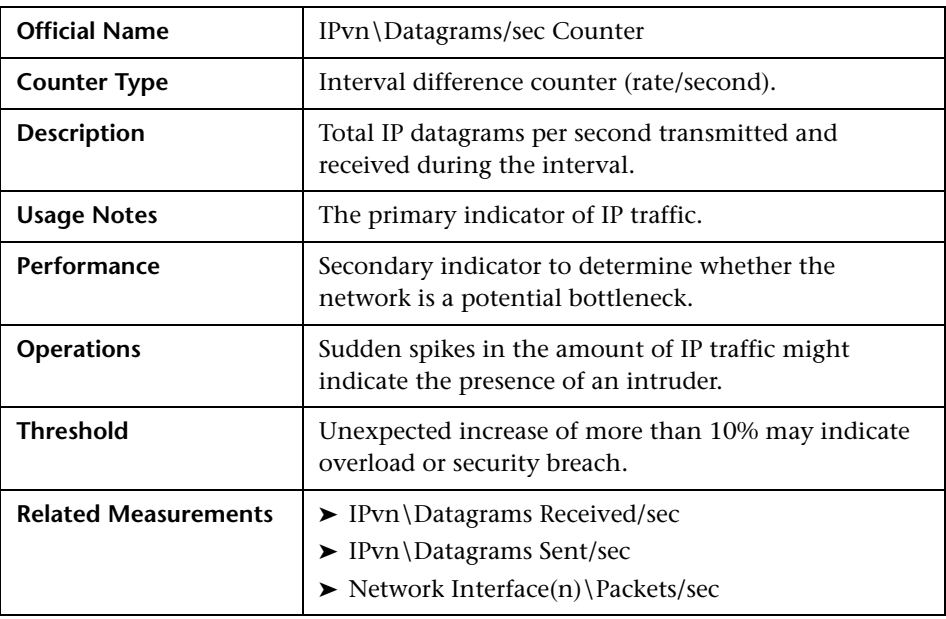

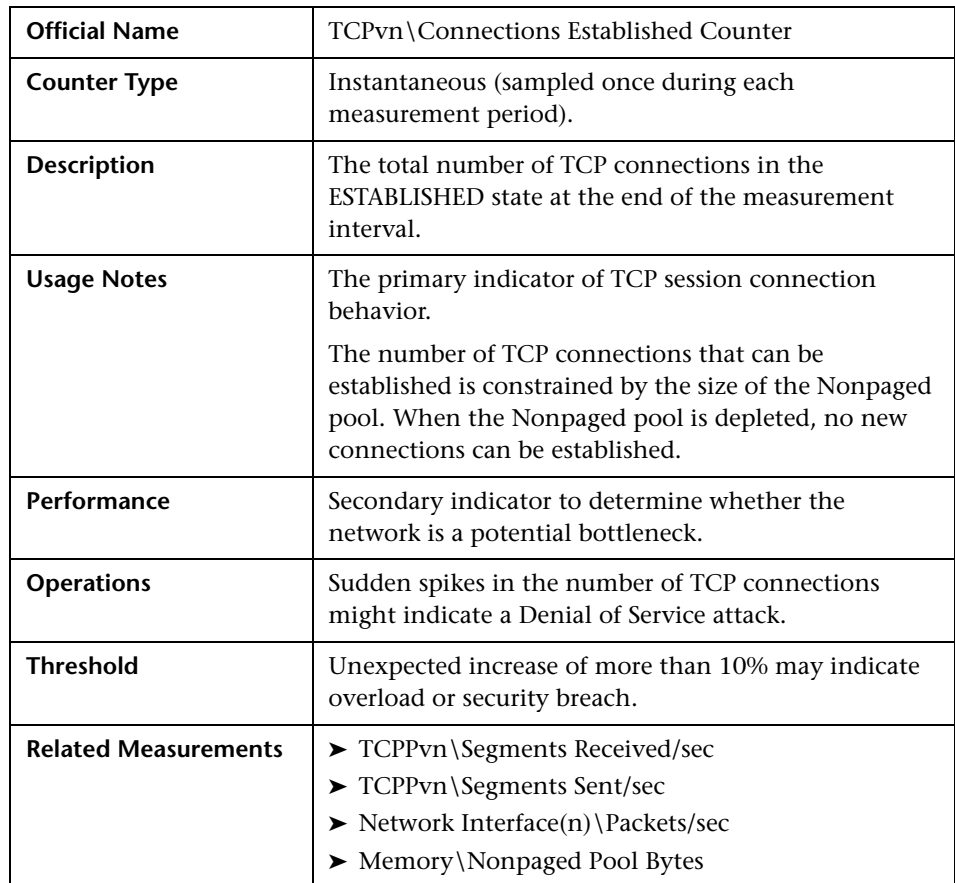

# <span id="page-76-0"></span>**Connections Established Counter**

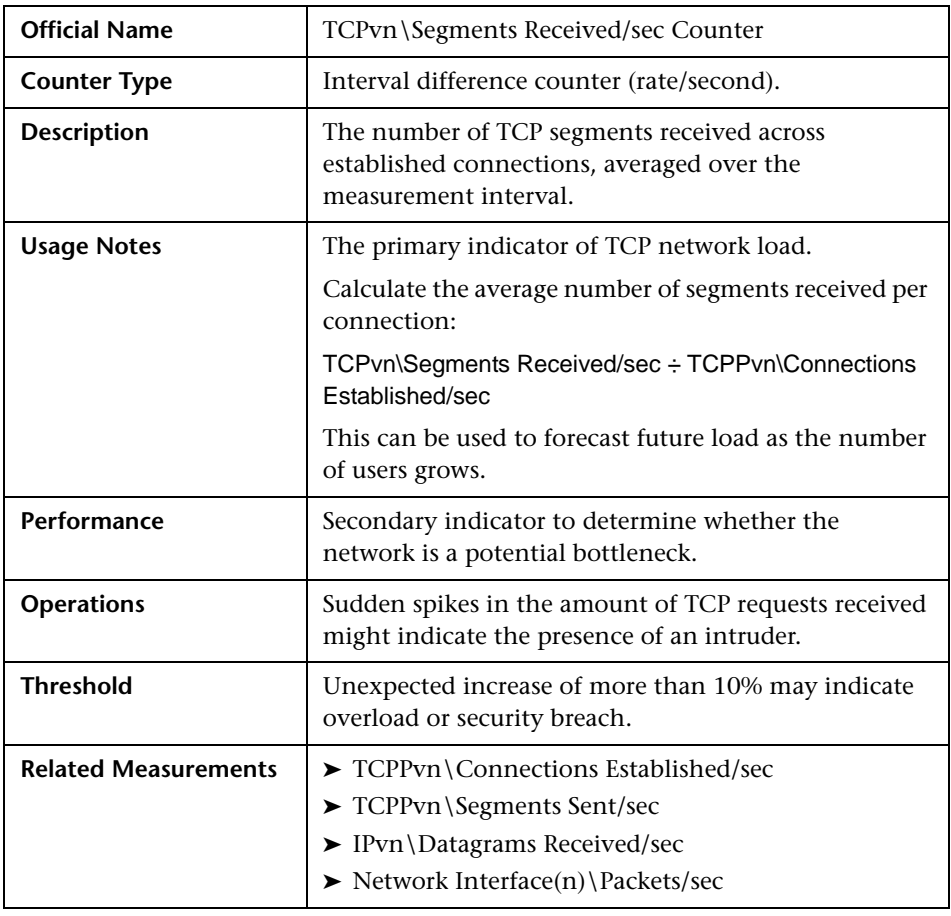

# <span id="page-77-0"></span>**Segments Received/sec Counter**

**4** 

# **Monitoring UNIX**

HP Performance Center provides comprehensive monitoring solutions to address load testing behavior of applications running on various UNIX platforms.

#### **This chapter includes:**

- ➤ [Overview on page 80](#page-79-0)
- ➤ [Architecture on page 81](#page-80-0)
- ➤ [Processor Most Important Counters on page 87](#page-86-0)
- ➤ [Memory Most Important Counters on page 96](#page-95-0)
- ➤ [I/O Most Important Counters on page 103](#page-102-0)
- ➤ [Network Most Important Counters on page 108](#page-107-0)

# <span id="page-79-0"></span>**Overview**

While there is an undisputed dominance of Windows based systems and applications, there are still great a deal of legacy and modern applications built on UNIX platforms. In addition to respected and well known UNIX flavors such as HP/UX, Sun Solaris, and IBM AIX, the quick expansion of Linux has caused the creation and porting of popular applications to UNIX which is known for its stability and expandability. UNIX/Linux have also became major platforms for J2EE based systems, from Apache Web servers to WebSphere application servers to Oracle database servers.

Therefore, it is no wonder that HP LoadRunner and HP Performance Center include tools to access UNIX operating system performance counters in order to trace the behavior of the application under test.

While UNIX flavors may differ on specific commands and their options, they all provide various built-in facilities to gather, display and reuse performance-related information. These facilities use a variety of sampling techniques to generate interval performance monitoring data that is extremely useful in diagnosing performance problems. They are designed to be efficient enough so that you can run them continuously with minimal impact.

# <span id="page-80-0"></span>**Architecture**

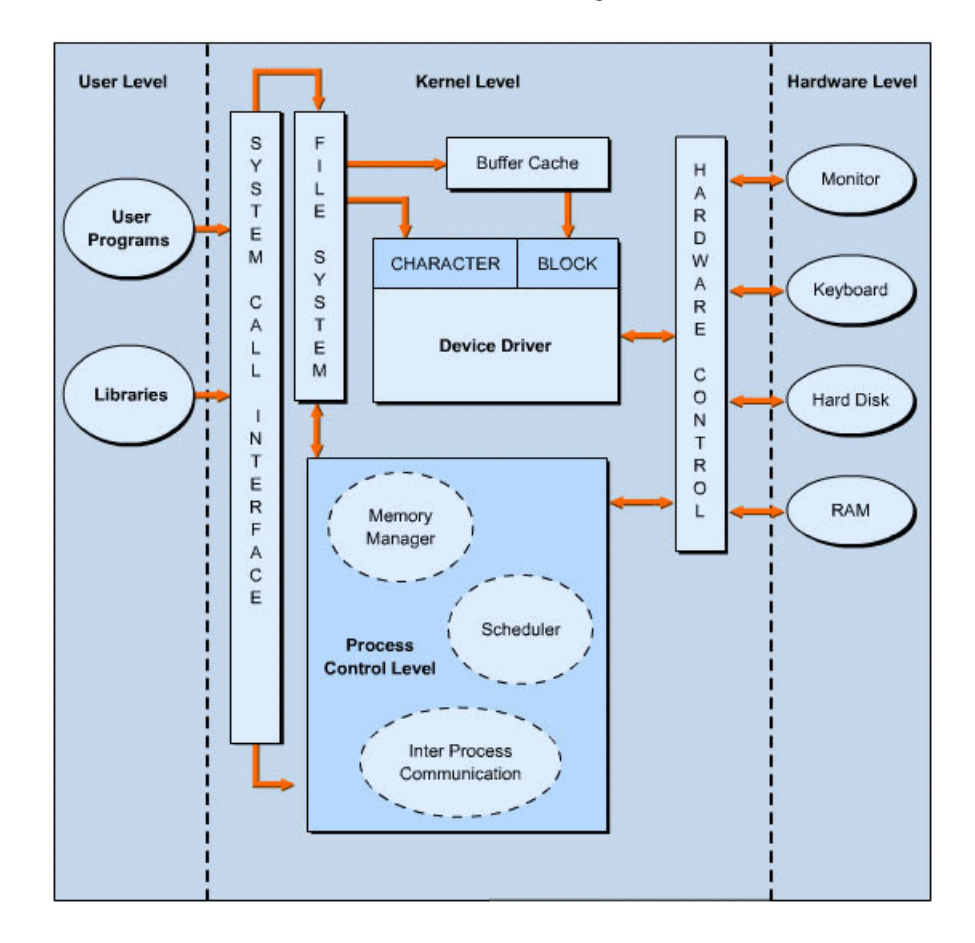

The architecture of the UNIX operating system consists of three levels: **User**, **Kernel**, and **Hardware** as shown on the image below:

The **Kernel** level is the core of UNIX and acts as an interface between the **User** and the **Hardware** levels. The **Kernel** level consists of a set of programs for various purposes. They include:

- ➤ **System call interface.** Processes and executes system calls that are functions through which a program makes a request to the operating system.
- ➤ **File system.** Coordinates with the process control and the system call interface and handles input and output of character and block data. The device driver is responsible for data I/O.
- ➤ **Process control.** Coordinates and controls the various processes in UNIX. A process is a program that is currently being executed on the operating system. That program is either a user or a system program.
- ➤ **Hardware control.** Coordinates with hardware devices, such as keyboard, monitor, hard disk, and RAM.
- ➤ **Device driver.** Communicates with system devices, such as hard disk, RAM, and printer for I/O.

**Memory manager** is an integral part of the UNIX architecture. It manages the amount of memory allocated to different processes running on UNIX. It is responsible for managing the memory hierarchy. A memory hierarchy consists of:

- ➤ **Buffer or cache memory.** Fast, expensive, and volatile memory with a capacity of a few kilobytes (KB) or megabytes (MB).
- ➤ **Primary memory or Random Access Memory (RAM).** Medium speed, medium price, and volatile main memory with a capacity of a few megabytes and gigabytes.
- ➤ **Secondary memory or disk storage.** Slow, cheap, and nonvolatile storage on disks and tapes with a capacity measured in gigabytes.

**User programs** as well as **system programs** are all termed **processes**. Their main objective is to perform a task. The system assigns a unique number called **Process Identification (PID)** to each process, and it uses these numbers to identify and manage processes. Using these numbers, the system assigns a priority to each process. After the processes are created, they may be run either in the foreground or in the background. Running a process in the background allows the system to handle multiple processes simultaneously.

## **Performance Resources**

In UNIX there are 7 major resource types that need to be monitored and tuned:

- ➤ CPU
- ➤ Memory
- ➤ Disk space and arms
- ➤ Communications lines
- $\blacktriangleright$  I/O Time
- ➤ Network Time
- ➤ Applications programs.

## **Total Execution Time**

Total execution time from a user's perspective consists of wall clock time. At a process level this is measured by running the **time** command. This provides you with real time (wall clock) user code CPU and system code CPU. If user + sys > 80%, then there is a good chance the system is CPU constrained.

The components of total execution time include:

➤ **User-state CPU.** The actual amount of time the CPU spends running the program in the user state. It includes time spent executing library calls, but does not include time spent in the Kernel on its behalf. This value can be greatly affected by the use of optimization at compile time and by writing efficient code.

- ➤ **System-state CPU.** The amount of time the CPU spends in the system state on behalf of this program. All I/O routines require Kernel services. The programmer can affect this value by the use of blocking for I/O transfers.
- ➤ **I/O Time**. The amount of time spent servicing I/O requests.
- ➤ **Network Time.** The amount of time spent moving data.
- ➤ **Virtual Memory Performance.** Includes context switching and swapping.
- ➤ **Time spent running other programs.** When the system is not servicing this application because another application currently has the CPU.

#### <span id="page-83-0"></span>**Tools**

Most UNIX flavors include built-in statistical information gathered by the operating system during process execution. Various aspects of these statistics are accessible using the following UNIX facilities:

- ➤ **rstat.** A server/daemon which returns performance statistics obtained from the Kernel
- ➤ **netstat.** Network statistics
- ➤ **nfsstat.** NFS statistics
- ➤ **time/timex.** Process CPU Utilization
- ➤ **uptime.** System Load Average
- ➤ **ps.** Process Statistics
- ➤ **iostat.** Tool for I/O
- ➤ **sar.** Bulk System Activity
- ➤ **vmstat.** Tool for Virtual Memory
- ➤ **prof.** Process Profiling
- ➤ **trace.** Used to get more depth

One of the most useful commands is **uptime**, which provides the System Load Average, although it can be used as a rough indicator only as it does not take scheduling priority into account. When **uptime** is run, it provides three load averages - the first is for the last minute, the second is for the last 5 minutes and the third is for the last 15 minutes.

The **sar** command provides a good alternative to **uptime** when used with the **-q** option. It provides statistics on the average length of the run queue, the percentage of time the run queue is occupied, the average length of the swap queue, and the percentage of time the swap queue is occupied. The run queue lists jobs that are in memory and runnable, but does not include jobs that are waiting for I/O or are sleeping. The run queue size should be less than **2**.

**Note:** Various UNIX flavors may include specific facilities that simplify performance monitoring. For example, Sun Solaris was enhanced with **rup** and **perfmeter** commands that are widely used instead of underlying BSD tools.

# **Types of Counters**

Each counter has a counter type. Knowing the counter type is useful because it indicates how the performance statistic was derived. Here some most important categories of counters:

- ➤ **Instantaneous counters.** Display a simple numeric value of the most recent measurement.
- ➤ **Interval counters.** Display an activity rate over time.
- ➤ **Elapsed time counters.** Gathered on an interval basis and cannot be summarized.
- ➤ **Averaging counters.** Provide average values derived for the interval.

## **UNIX Monitoring with HP Tools**

Unlike with Windows, performance information in UNIX is dispersed among different processes that collect various statistics. Some of these processes (daemons) are constantly running while some have to be invoked to get data.

HP LoadRunner and HP Performance Center's built-in monitoring solution for UNIX environments uses the **rstatd** daemon, which is usually already configured and running on a majority of versions. To verify whether the **rstatd** daemon is already configured, execute the **rup** command which reports various machine statistics, including **rstatd**[. Using statistics collected](#page-83-0)  [by this daemon, the most popular counters may be obtained from the UNIX](#page-83-0)  host such as CPU utilization, Context switches rate, Disk rate etc. If there is a need to get detailed view of the performance measurements, we recommended that you use the UNIX tools discussed earlier.

Instead of issuing particular commands with arguments varying between flavors, it makes great sense to deploy HP SiteScope that works in conjunction with LoadRunner and/or Performance Center.

HP SiteScope provides an adaptive infrastructure that monitors various UNIX flavors by shielding each variant specifics and grouping counters according to their purpose. This is done by configuring an adapter file to support the particular version of UNIX in need for monitoring. SiteScope uses adapter files to describe the commands that are needed to retrieve a variety of system resource information from servers running different versions of the UNIX operating system.

These commands are generic in nature, yet expand on underlying facilities of certain UNIX variants. The commands cover the wide range of the UNIX aspects and contains the following, among others:

- ➤ **disk**. Takes a disk as an argument and returns the total, free, and percentage used for the disk.
- ➤ **disks.** Returns a list of the file systems on the system.
- ➤ **memory.** The amount of used and available swap space.
- ➤ **pageFault***.* The number of page faults per second. If multiple page fault lines occur, they are added up.
- ➤ **cpu.** Returns the **wait** and **idle** percentage of the CPU.
- ➤ **process.** A list of processes with long process names.

SiteScope also groups counters as per purpose (CPU, memory, I/O) as well as automatically gathers performance data in regard to instance of the group. For example, it brings CPU utilization totals along with the same data per installed processors, shows network statistics per installed network interface cards while providing totals for overall network throughput. This approach simplifies a load tester's workload because it logically merges the Windows and UNIX worlds when it is usually required to juggle between environments, sometimes even in one load test.

# <span id="page-86-0"></span>**Processor - Most Important Counters**

Every application makes use of processor (CPU) resources during execution. Requests to processor resources are divided between **user-state** and **systemstate** processing.

**User-state** processing relates to the actual amount of time the CPU spends running the users program in the user state. It includes time spent executing library calls, but does not include time spent in the **Kernel** on its behalf.

**System-state** processing indicates the amount of time the CPU spends in the system state on behalf of this program. All I/O routines require **Kernel** services.

It is usually easy to recognize a CPU bottleneck: When the overall CPU utilization (average across all existing processors) is or near **100%**, and there are always processes waiting to be served. However, it is not always easy to find out *why* a CPU bottleneck occurs. Therefore it is very important to obtain prior knowledge of the application's behavior during normal times to use as a baseline when analyzing the load.

The counters below relate to system level monitoring where generic processor parameters are taken into consideration regardless of specific processes behavior.

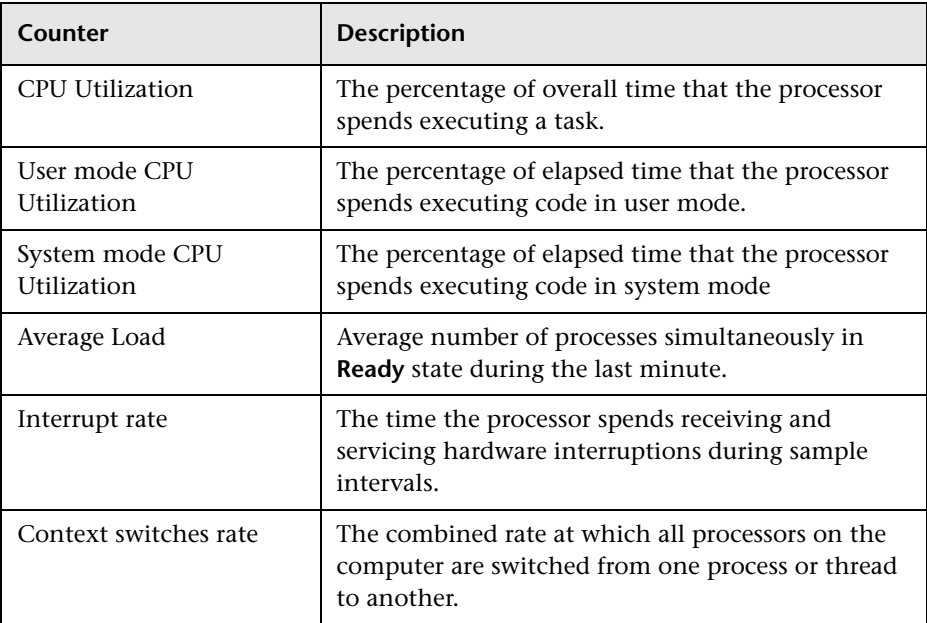

# **Official Name CPU UtilizationCounter Counter Type** Interval (% Busy) **Description Description Overall average processor utilization over the interval.** Every interval in which the processor is *not* running the **Idle Thread**, the processor is presumed to be busy on behalf of some real workload. This counter is a sum of Idle + User + System utilization (names vary on different platforms). Since there is a specific Idle CPU counter on most platforms (see Related Measurements below), in order to understand overall CPU consumption, it is advisable to use the following formula: CPU Consumption = 100 - Idle CPU (%) **Usage Notes** The primary indicator of overall processor usage. Values fall within the range of 0–100% busy. **Performance** Primary indicator to determine whether the processor is a potential bottleneck. **Operations** Sustained periods of nearly 100% utilization might mean a runaway process. Usually combined with a significant Run Queue (more than 3) or processes blocked on priority (more than 3). Investigate further by looking at the User mode CPU Utilization counter to see whether it is consumed by user process or **Kernel** activities. **Threshold** For response-oriented workloads, beware of sustained periods of utilization above 80–90%. **Related Measurements EXECPU Utilization\%idle** ➤ CPU Utilization\%usr ➤ CPU Utilization\%sys (Solaris) ➤ Processor\Idle ➤ Processor\Kernel (Linux) ➤ Processor\%idle ➤ Processor\%usr  $\blacktriangleright$  Processor $\sqrt{\%}$ sys (AIX)

### <span id="page-88-0"></span>**% CPU Utilization**

**Note:** Heavy utilization of the processors on a machine does not always indicate a problem that needs to be addressed. However, should CPU Idle time drop to below 20%, it is worth investigating, and may indicate an error should it drop below 10%.

<span id="page-89-0"></span>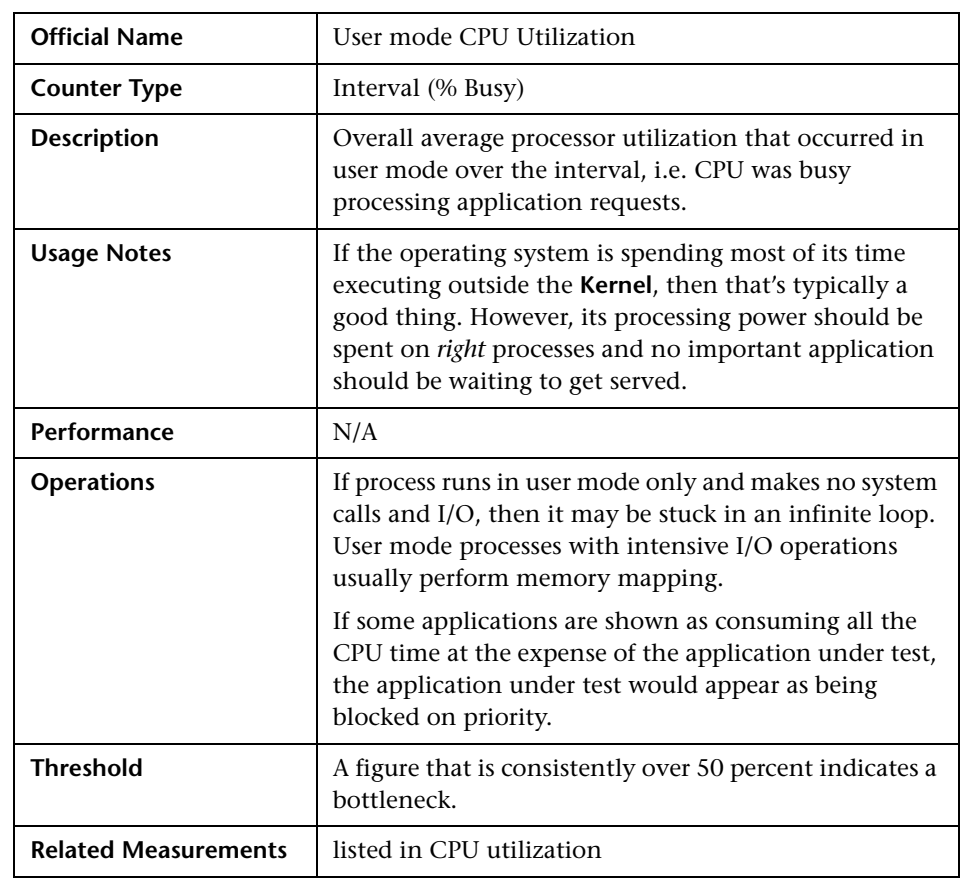

#### **User mode CPU Utilization**

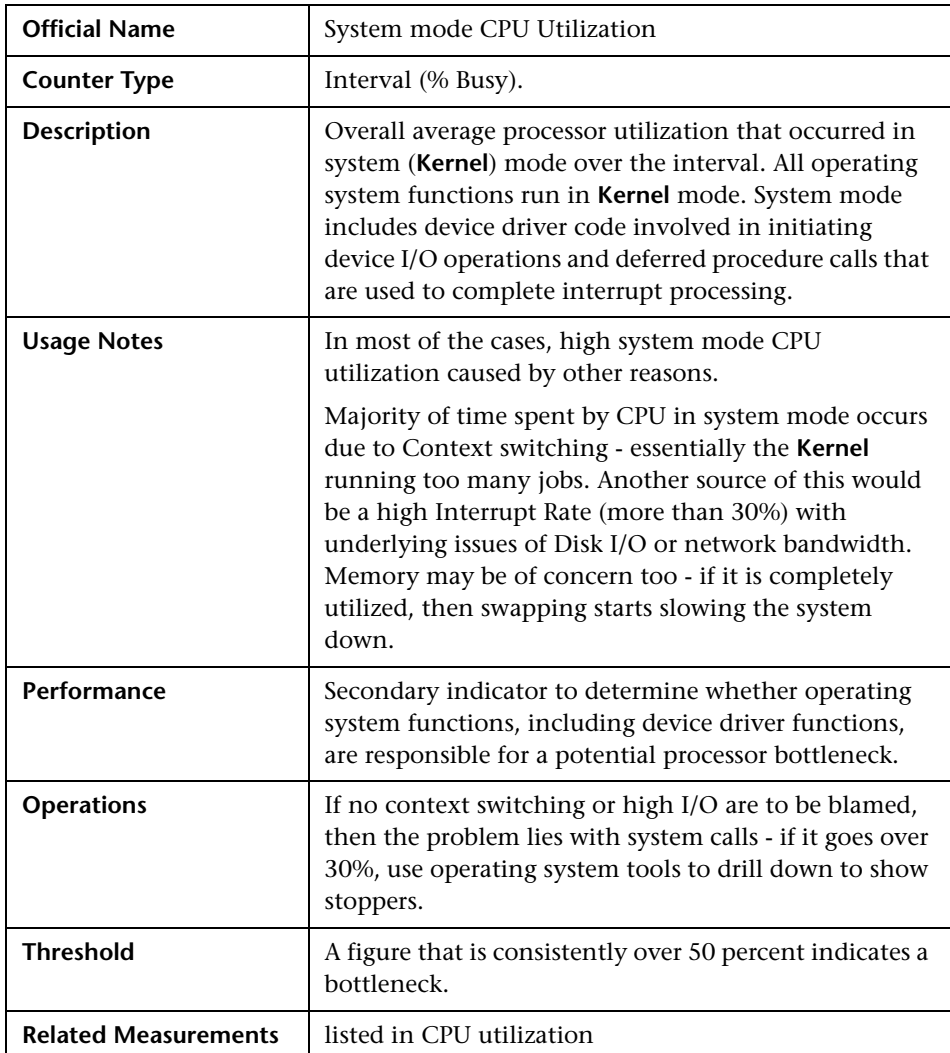

# <span id="page-90-0"></span>**System mode CPU Utilization**

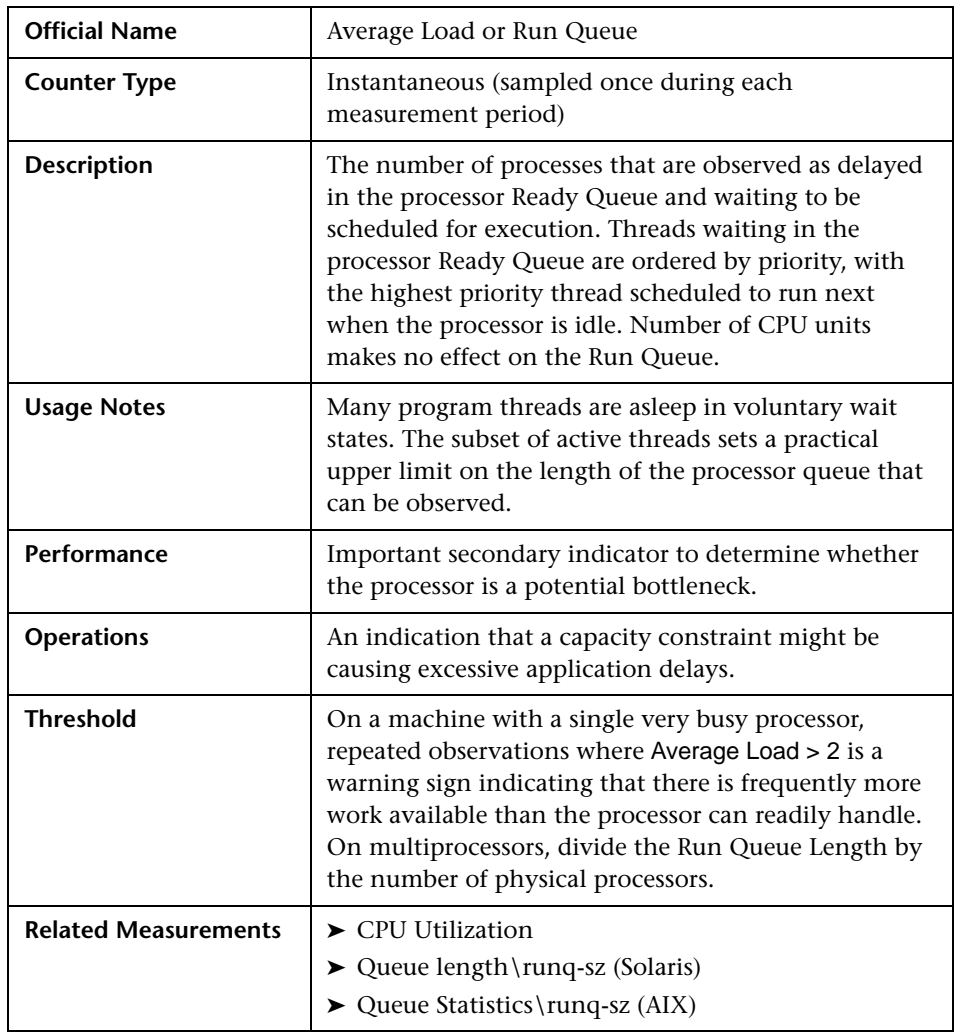

## <span id="page-91-0"></span>**Average Load**

## <span id="page-92-0"></span>**Interrupt Rate**

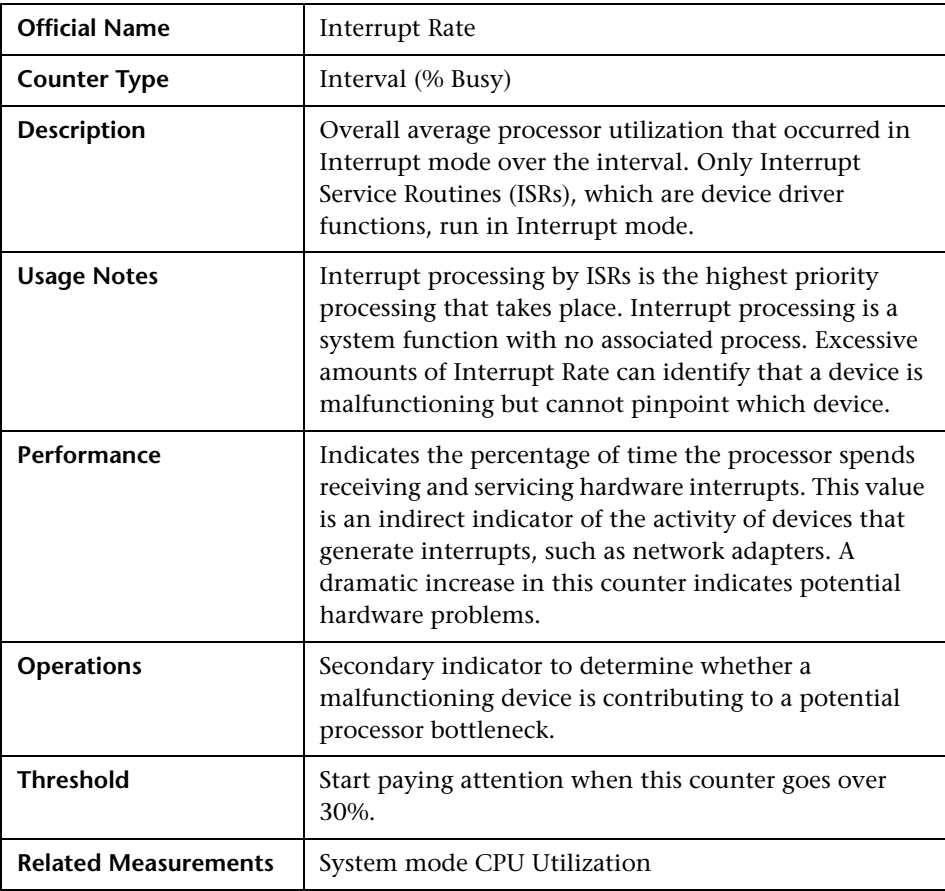

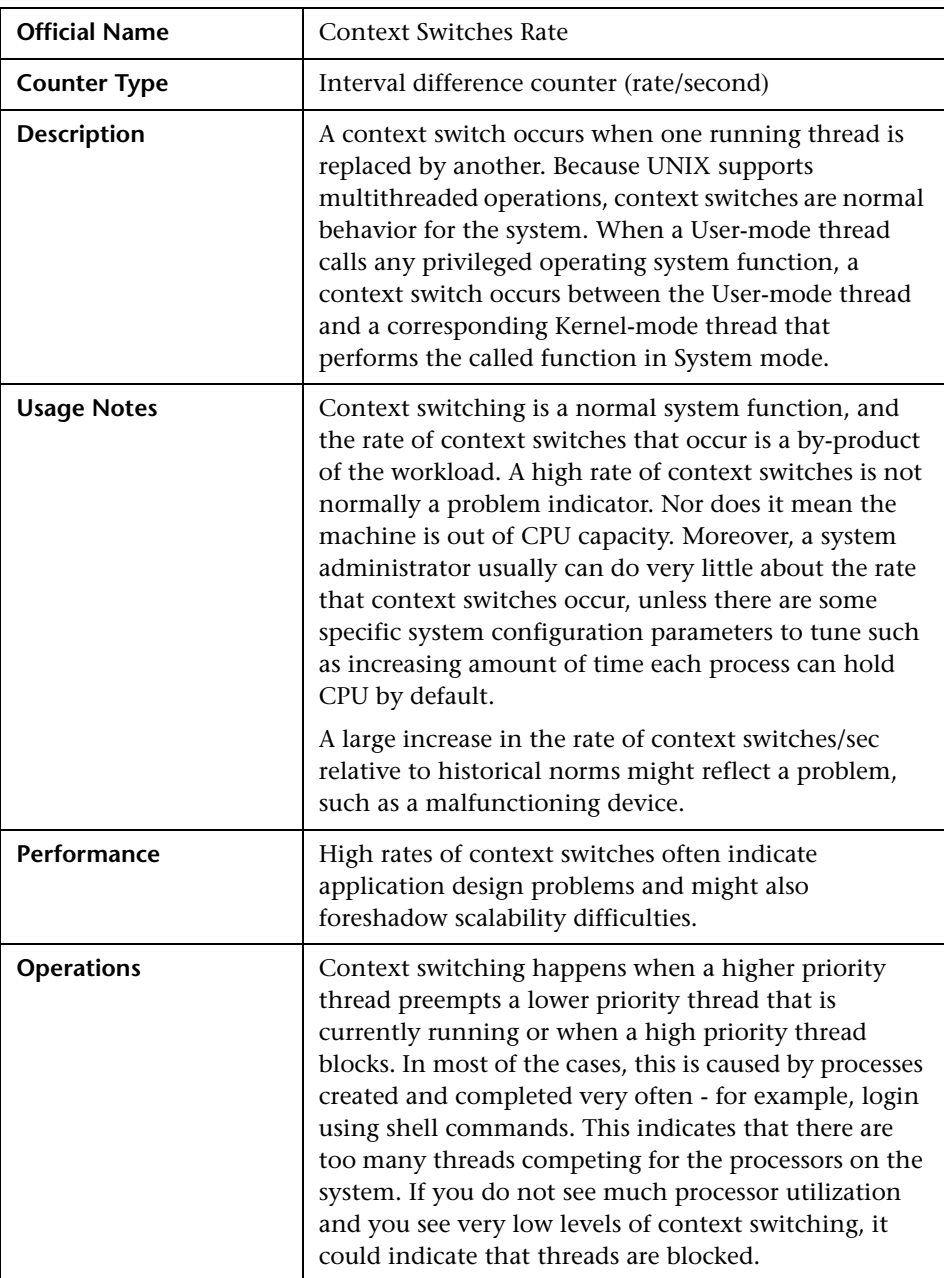

## <span id="page-93-0"></span>**Context Switches Rate**

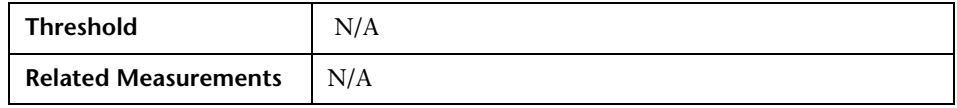

**Note:** Servers and server applications have to be up and running and available for use before measuring performance.

### **Processes Monitoring**

UNIX is a powerful and very flexible operating system. It allows users to run processes as needed, either in the foreground or in the background. Programs running in the foreground have full read and write access, while those running in the background don't have any read access.

Performance counters are available that measure how much CPU processing time specific threads and other executable units of work consume. These processor utilization measurements allow you to determine which applications are responsible for CPU consumption.

While there is no generic facility available on all UNIX flavors, using HP SiteScope's Process object gives statistical information per selected process/thread where the following data is available (not all counters are available on all variants):

- ➤ **CPU.** CPU utilization per selected process in percentage points of overall CPU usage.
- ➤ **MEMSIZE.** Amount of memory consumed by the selected process.
- ➤ **PID.** Process ID as registered with the operating system.
- ➤ **THREADS.** Number of threads forked by the selected process.
- ➤ **USER.** Number of user sessions.

If HP SiteScope does not provide satisfactory details of process monitoring, there is always a possibility to issue built-in UNIX commands:

- ➤ **ps.** Shows a static list of currently running processes. In addition, the **ps** command shows specific details of processes, such as PID, memory used, and the command line used to run the processes. In most of the cases, adding **-aux** attribute is recommended as it gives data on user and nonterminal processes
- ➤ **top.** Shows a list of all currently running processes and the amount of memory occupied by them. The top command automatically updates the list every few seconds to display active processes on the computer.
- ➤ **proc tools.** Enables getting even more information about processes. These tools should be used with caution because they suspend the execution of processes when executed. Proc tools are located in **/var/proc** and contain **pfiles** (active processes), **pflags** (the status information and flags for processes), **pldd** (all dynamic library files attached to each process), **pmap** (address space map for processes), **psig** (actions taken for various signals and thread handlers), **prun** (runs or begins a process), **pstack** (stack trace), **pstop** (suspends the execution of a specific process).

# <span id="page-95-0"></span>**Memory - Most Important Counters**

UNIX maintains physical (resident) and virtual memory. Operating systems shield the actual amount of memory on hand from applications - hence they tend to overstate its availability. UNIX uses the term **virtual memory** which essentially includes the amount of memory allocated by programs for all their data, including shared memory, heap space, program text, shared libraries, and memory-mapped files. The total amount of virtual memory allocated to all processes on the system roughly translates to the amount of *swap* space that will be reserved (with the exception of program text). Virtual memory actually has little to do with how much actual physical memory is allocated, because not all data mapped into virtual memory will be active ('Resident') in physical memory. When the program gets an "out of memory" error, it typically means it is out of reservable swap space (Virtual memory), not out of physical (Resident) memory.

A shortage of RAM is often indirect evidence of a disk performance problem, when excessive paging to disk consumes too much of the available disk bandwidth. Consequently, paging rates to disk are an important memory performance indicator.

It is commonly said that memory today is relatively cheap - hence buying more memory can solve all problems. However, having large amounts of physical memory does not prevent a shortage of virtual memory and may lead to fatal crashes in case of memory leaks when the application does not release allocated memory after usage. In some cases, if the underlying UNIX system is set to host a database or similar high volume transaction processing application, adding a lot of memory may significantly improve database performance by allowing a larger in-memory cache.

When observing a shortage of available RAM, it is often important to determine how the allocated physical memory is being used and count resident pages of a problematic process known as its resident memory set.

In addition to the common counters below, it is important to track the usage of **cached** and **buffered** memory - a decline in amount of available free memory does not necessarily indicate a memory leak as it becomes part of it (see **%rcache/%wcache** and **bread/s bwrit/s** on Solaris and **HP/UX** and **Cached** and **Buffers** on Linux).

**Tip:** We recommended that you start paying attention to the memory usage when:

- ➤ There is a constant rise of overall swap usage in the system over period of time
- ➤ Memory consumption may be calculated according to the formula:

Used memory = All memory - (Cached + Buffered + Swap)

➤ A specific process causes constant rise of reservable swap space - in most cases, it is a clear indication of memory leak by this process.

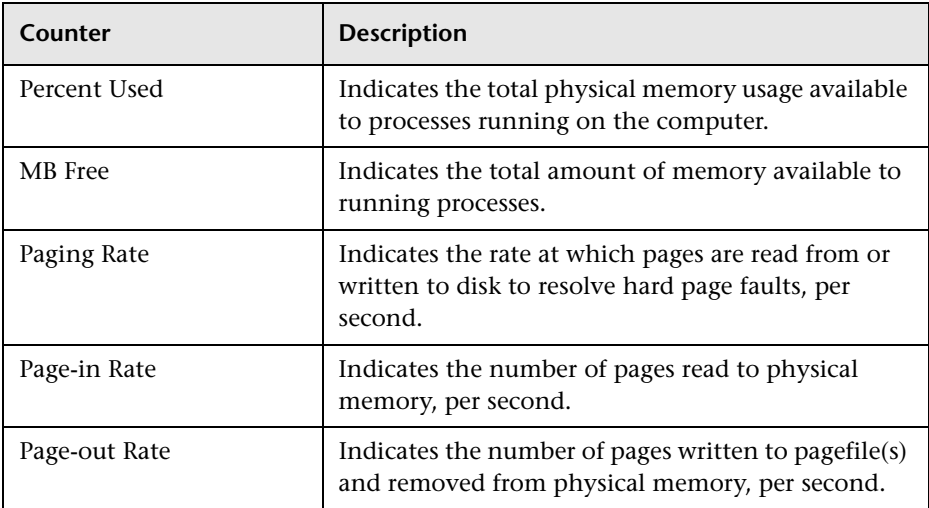

# <span id="page-97-0"></span>**Percent Used**

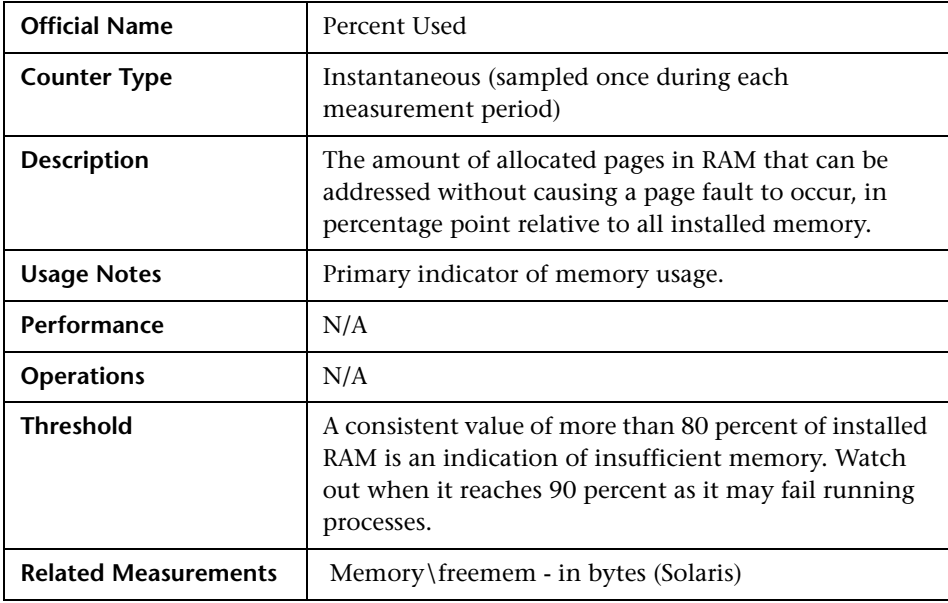

#### <span id="page-98-0"></span>**MB Free**

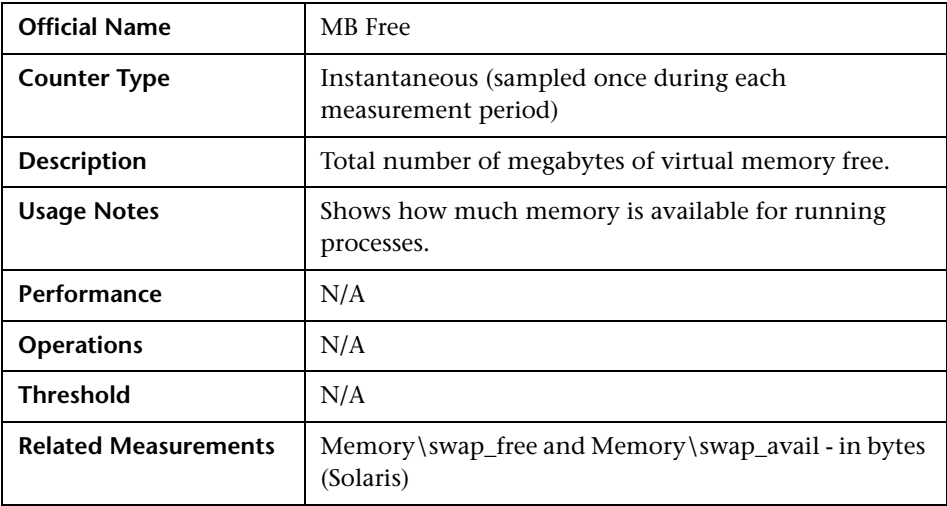

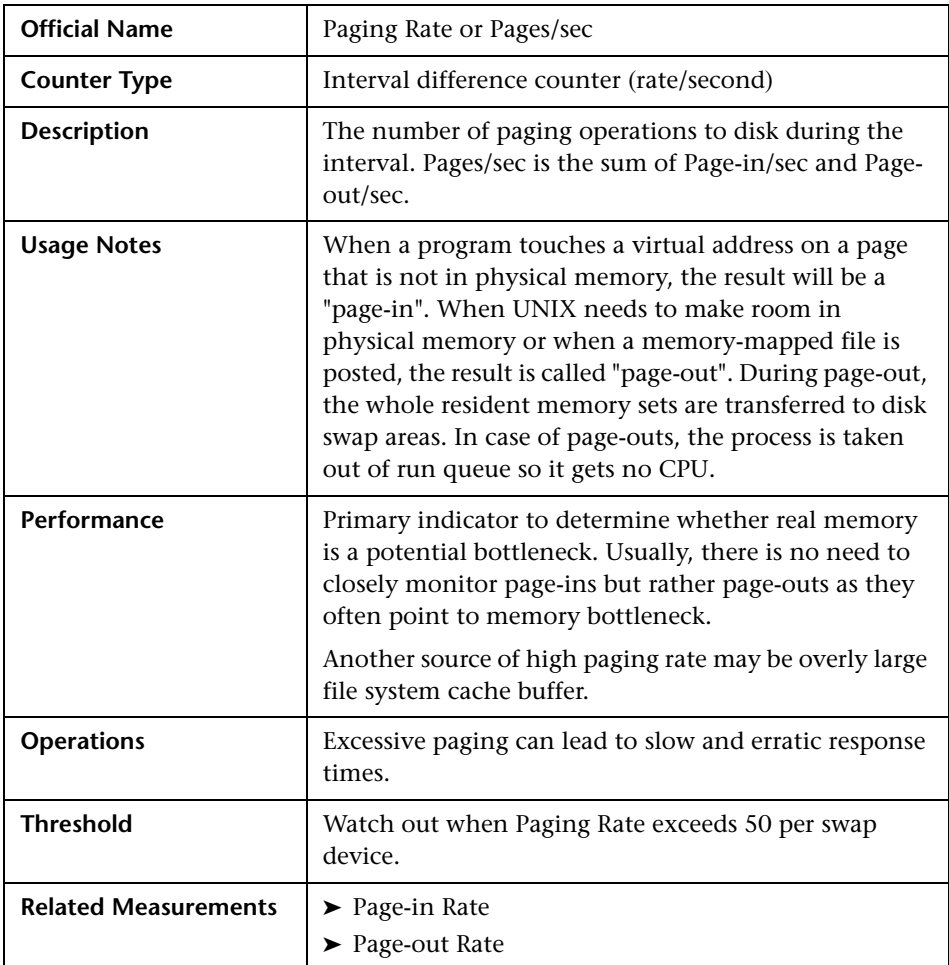

# <span id="page-99-0"></span>**Paging Rate**

### **Notes:**

- ➤ Excessive paging can usually be reduced by adding RAM. Disk bandwidth is finite. Capacity used for paging operations is unavailable for other application-oriented file operations.
- ➤ When computing swap size, it is recommended to have at least as much "reservable" swap as any application will ever request.

#### <span id="page-100-0"></span>**Page-in Rate**

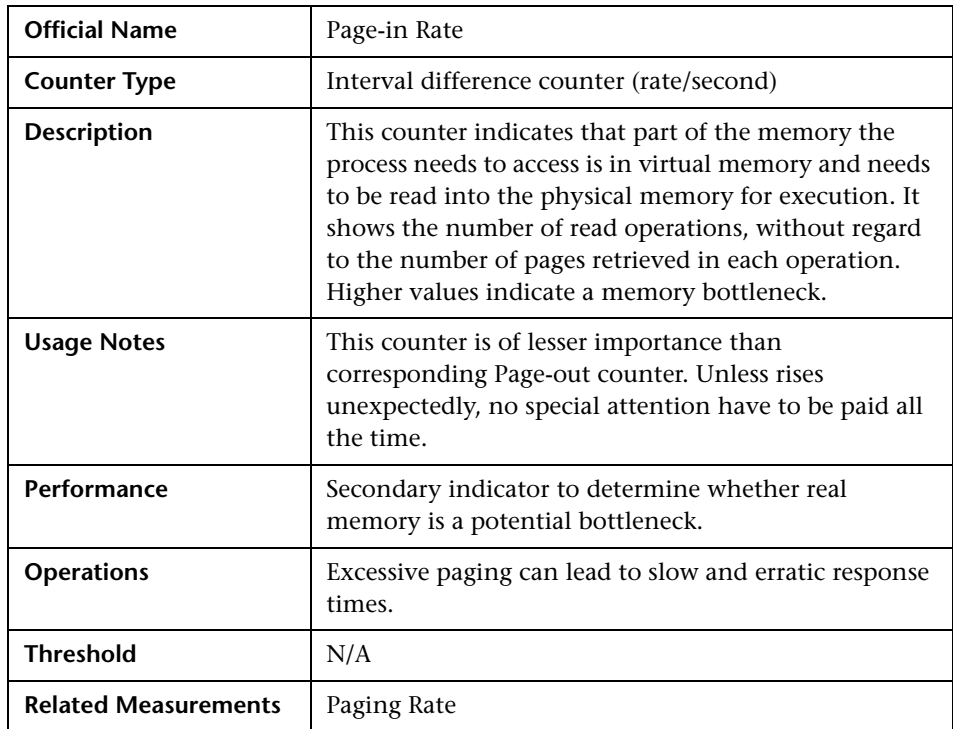

## <span id="page-101-0"></span>**Page-out Rate**

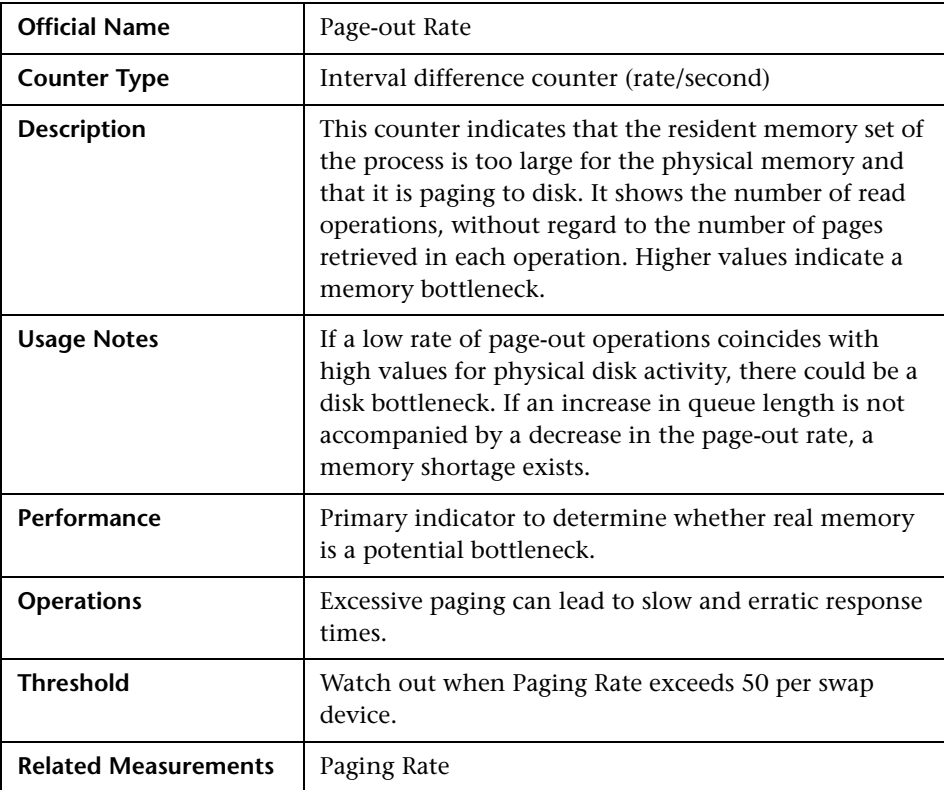

# <span id="page-102-0"></span>**I/O - Most Important Counters**

Through I/O Manager stack, UNIX maintains physical and logical disk operations. A **logical volume** represents a single file system with a unique drive letter. A **physical (raw) volume** is the internal representation of a specific storage device - be it SCSI or RAID or SATA or other technology.

When using complex storage systems such as array controllers or RAID, the underlying physical disk hardware characteristics are not directly visible to the operating system. These characteristics - namely, the number of disks, the speed of the disks, their seek time, rotational speed, and bit density as well as some optimization features such as on-board memory buffers - can have a major impact on performance. Advance features like memory buffers and command-queueing can boost the performance by 25–50 percent.

It is important to be proactive about disk performance because it tends to degrade rapidly, particularly when disk-paging activity occurs.

#### **Notes:**

- ➤ In general, it is better to have many smaller disks than few bigger ones as this gives more flexibility to move things around and relieve I/O bottlenecks. Try splitting heavily used logical volumes across several different disks and I/O channels.
- ➤ When determining a directory path for applications, keep number of levels from the file system root to a minimum. Extremely deep directory trees may impact performance by requiring more lookups to access files. On the contrary, file access can be slowed when there are too many files (multiple thousands) in a given directory.

Transaction-oriented applications with a lot of I/O activity perform better when using raw devices instead of file system. This is usually a recommendation by most database vendors like Oracle. However, recent improvements in logical volume management brings file system devices to the level of raw volumes. In any case, it is a good idea to assign independent applications to unique physical disks to reduce possible impact on each other.

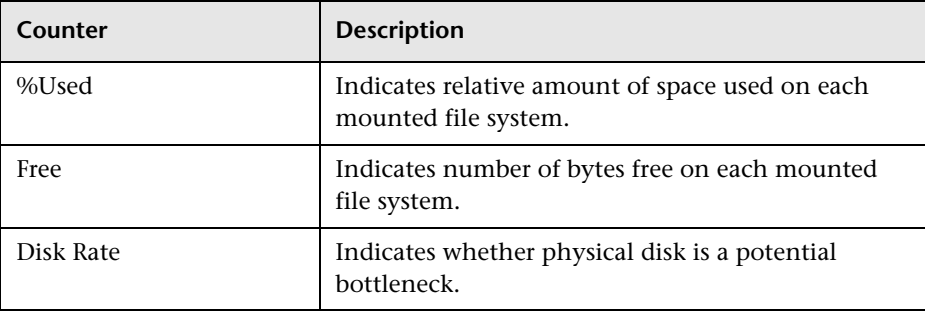

#### <span id="page-104-0"></span>**%Used**

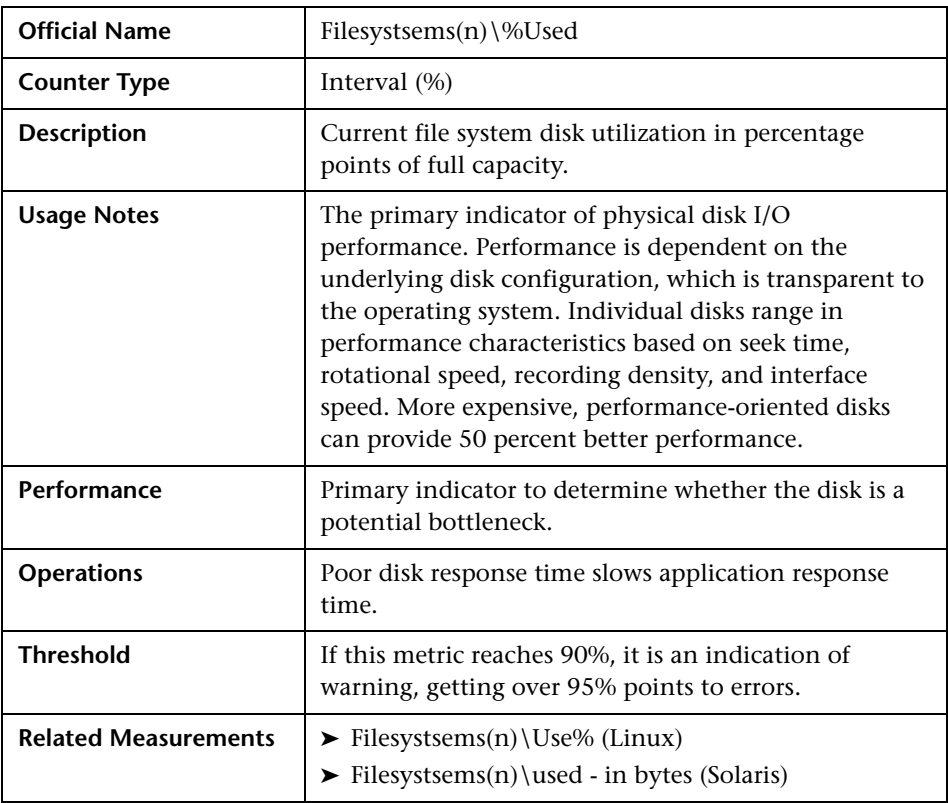

#### <span id="page-105-0"></span>**Free**

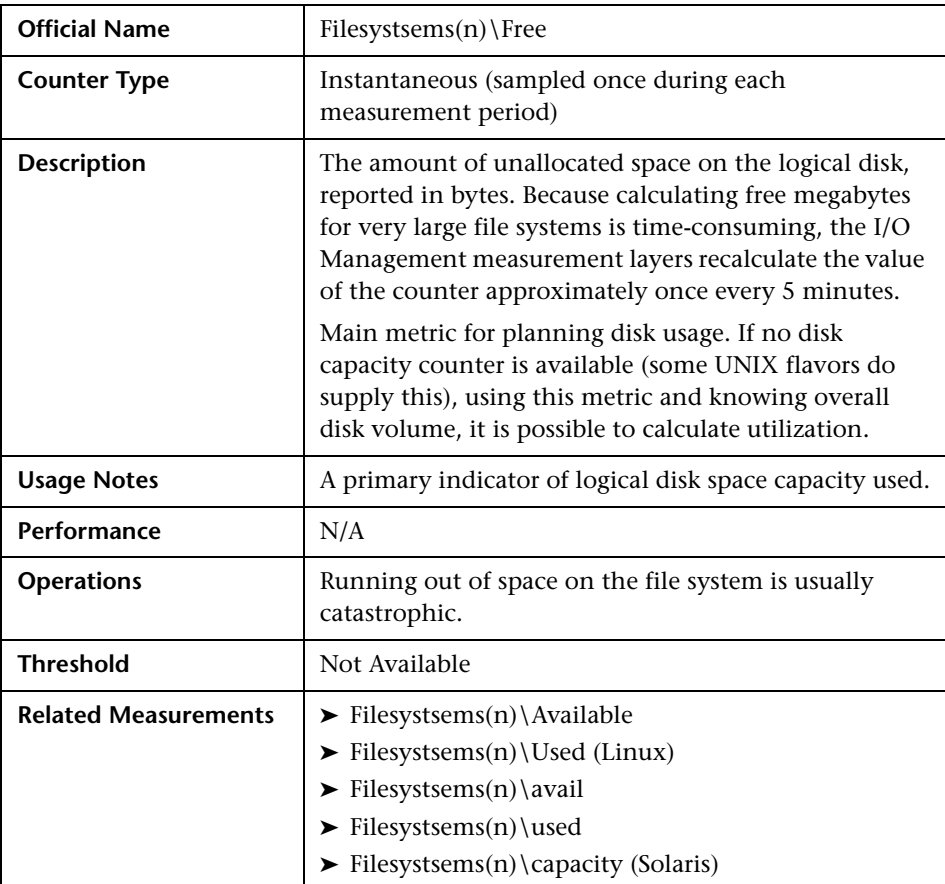

#### <span id="page-106-0"></span>**Disk Rate**

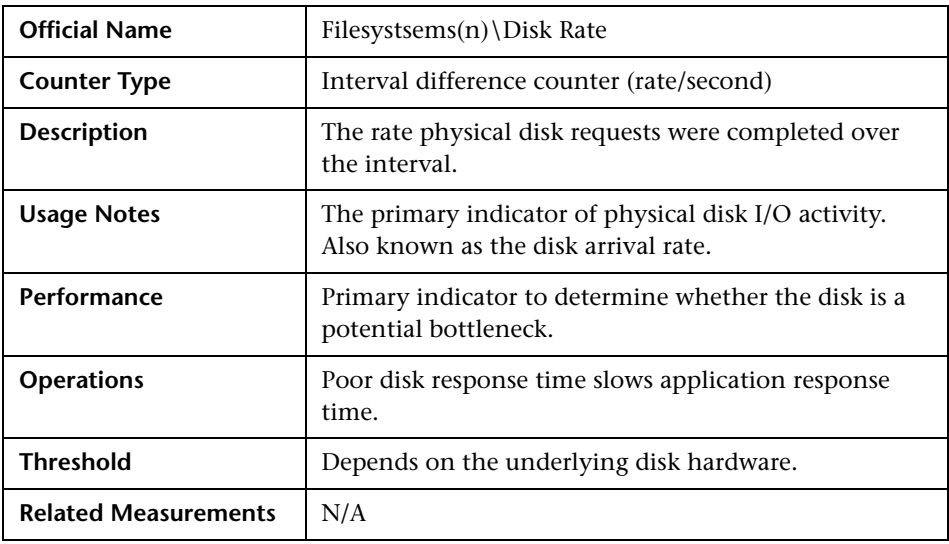

**Tips:** General tips on improving I/O throughput include:

- ➤ Spreading disk I/O as much as possible having 10 disks 10% busy is better than one disk 100% busy.
- ➤ Avoiding excessive logging some applications allow control of log verbosity levels.
- ➤ Tuning SCSI devices it sometimes possible to adjust maximum queue length for particular device. This usually increases parallelism at the possible expense of overloading hardware.

**Notes:** Some facts regarding disks:

- $\triangleright$  The smaller the I/O, the shorter the service time. The longer the I/O, the longer the service time.
- ➤ Sequential I/O is faster than random due to decreased head movement.
- ➤ Larger I/O sizes allow maximum throughput for sequential I/O.
- ➤ Crossing various system boundaries such as file system block, buffer chain or file extent may result in breaking up one I/O request into smaller ones.
- ➤ If the busiest disk is a swap device, then most probably there is a memory bottleneck masquerading as a disk problem - you need to address the memory issue first.

# <span id="page-107-0"></span>**Network - Most Important Counters**

Networking performance has become ever more important today with proliferation of distributed and cloud applications. However, UNIX operating system usually provide limited statistics on various levels: At the lowest level hardware interface, and at higher level of network protocol such as TCP/IP. Network interface statistics are gathered by software embedded in the network interface driver layer. This software counts the number of packets that are sent and received.

Network statistics are gathered through UNIX facilities such as **netstat***,*  **netperf** and **iozone** and **nfsstat** (for NFS monitoring) - one for every network interface chip or card that is installed. HP products like Network Node Manager and SiteScope can collect statistics over time to give insight into the real causes of performance bottlenecks.

Networking bottlenecks are tricky to catch and analyze. Packet rates, collision rates and error rates do not always point to the cause of the problem:
- ➤ Only excessive collision rates may indicate network bottleneck. If their level is relatively low over time, it is usually normal behavior. Collisions which are essentially errors happen as a result of mismatches in either duplex or speed settings. When corrected, collision rates go down along with performance improvement.
- ➤ Sudden increase in packet rates along with high network output queue can also be an indication of network bottleneck. However, to reach informed decision, there is a need to observe pattern behavior over time.
- ➤ If NFS is extensively used, there is a need to watch data collected by **nfsstat** , especially on the server side. If NFS statistics show a lot of activity caused by one specific client, it is recommended to run the tool on that client host to identify the process.
- ➤ There can be a network bottleneck in a situation of high System-mode CPU utilization or Interrupt Rate on one of the processors while other(s) are mostly idle. Checking device configuration and hardware may be the reason.

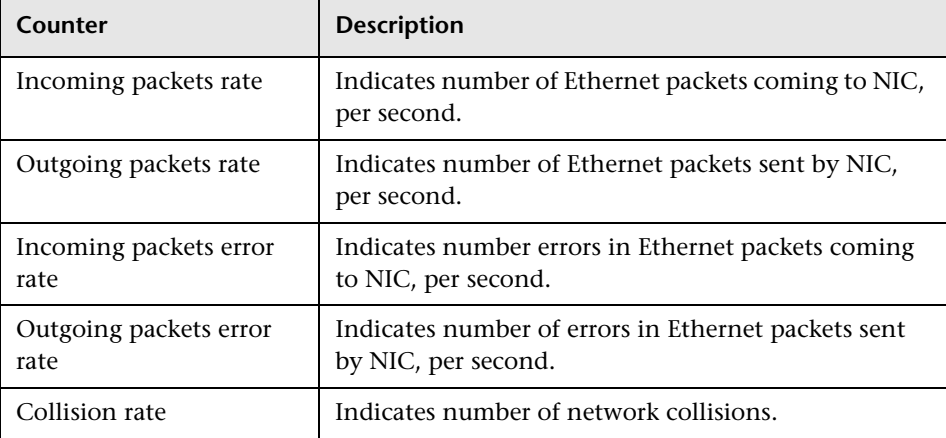

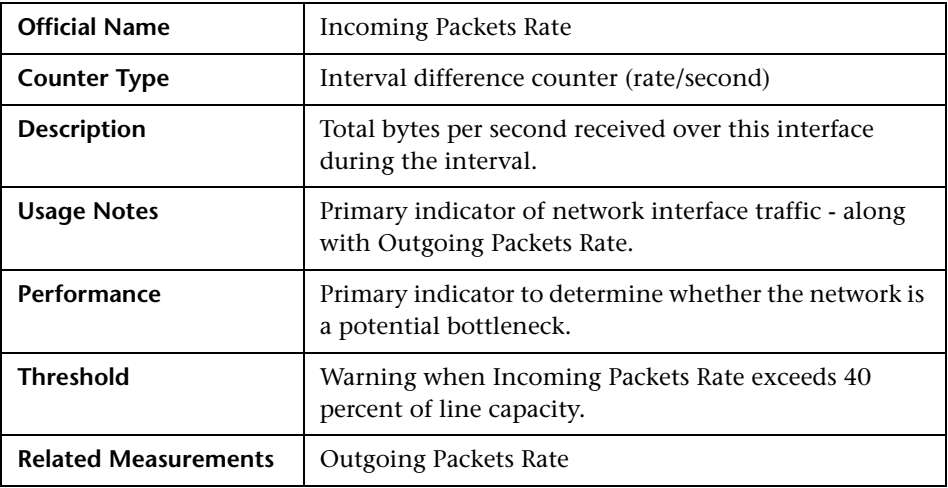

#### <span id="page-109-0"></span>**Incoming Packets Rate**

#### <span id="page-109-1"></span>**Outgoing Packets Rate**

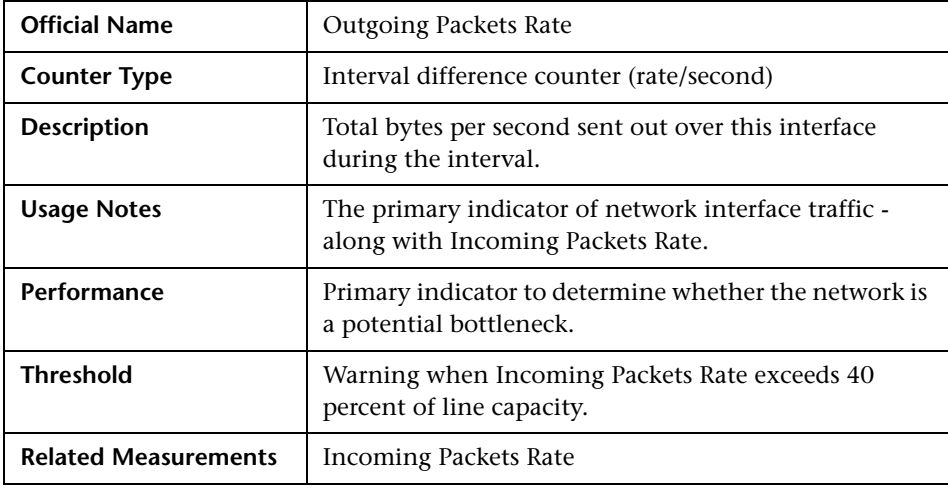

**Note:** These above two counters show throughput (in bytes) across this interface, and help identify whether traffic at specific network adapters is saturated and if there is a need to add another network adapter.

#### <span id="page-110-0"></span>**Incoming Packets Error Rate**

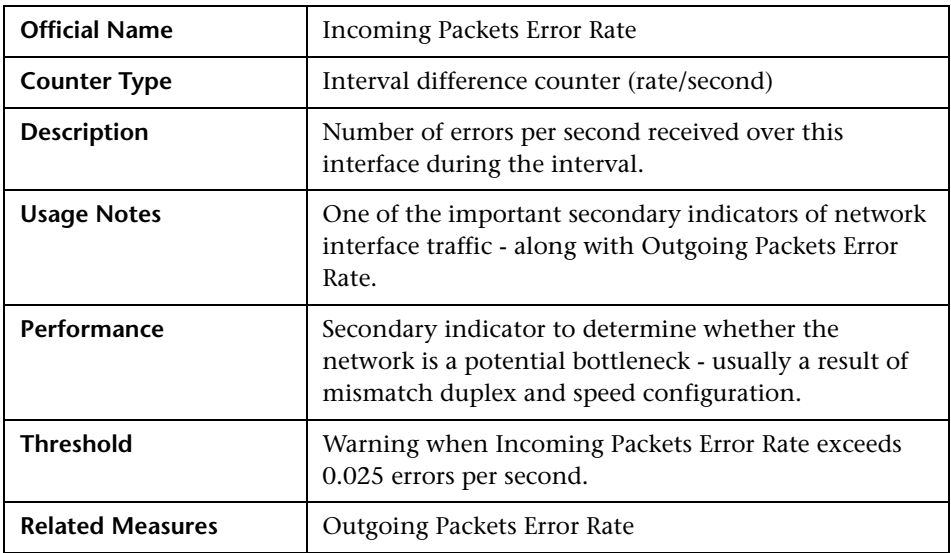

#### <span id="page-110-1"></span>**Outgoing Packets Error Rate**

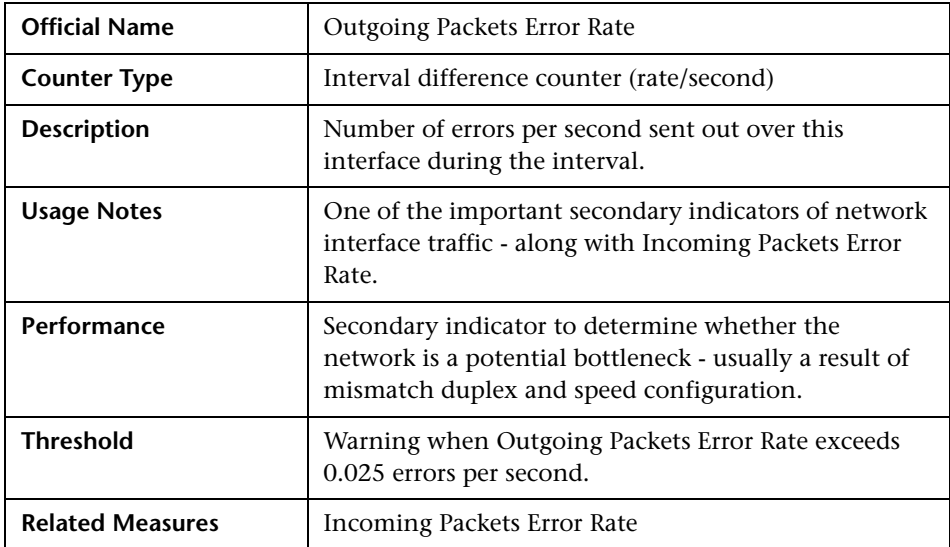

**Tip:** These above two counters track networking quality. If rates go over the designated threshold, it may be the time to take a look at the network hardware equipment.

#### <span id="page-111-0"></span>**Collision Rate**

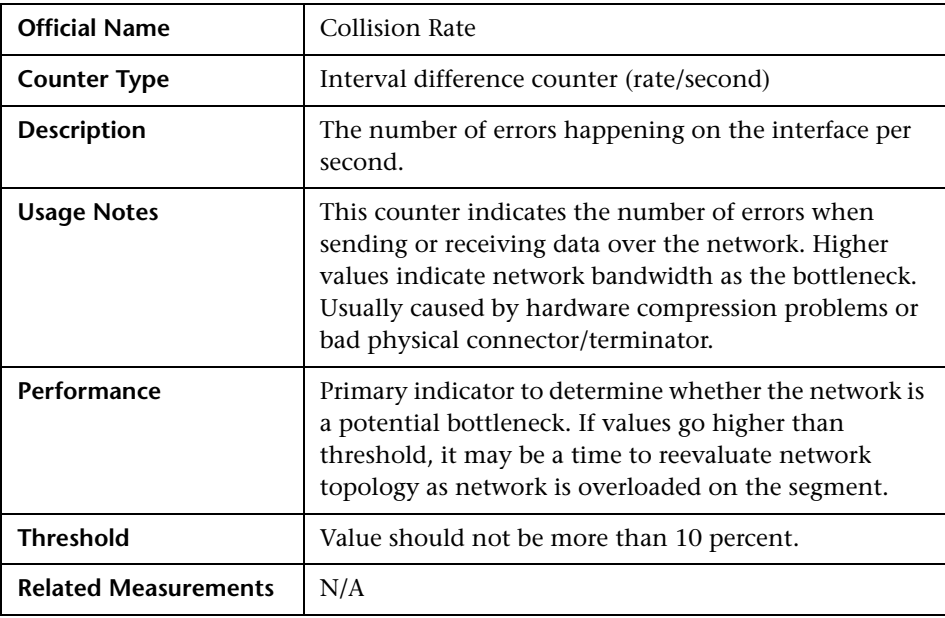

# **Part III**

**Runtime Platforms**

**5** 

## **Runtime Platform Monitoring**

This chapter provides an overview about runtime platform monitoring and describes the required Java and .NET application architecture.

#### **This chapter includes:**

- ➤ [Overview on page 115](#page-114-0)
- ➤ [Architecture on page 117](#page-116-0)

#### <span id="page-114-0"></span>**Overview**

Applications are usually developed to run on a specific operating system and their performance depends on factors that govern that operating system. Each operating system has its own set of performance parameters to monitor and tune for better performance.

Performance of applications also depends on the architectural level monitoring and tuning. However, architectural design is built upon specific technology. Therefore technology level monitoring and tuning must be addressed for better results. To achieve all these, proper guidelines must be enforced at various stages for monitoring and tuning.

While there is a multitude of technologies—general purpose and proprietary —nowadays, enterprise applications are created using either Java 2 Enterprise Edition (J2EE) or its Microsoft counterpart, the .NET Framework. Developers can now build business solutions in less time and with more functionality and robustness than ever before.

Designing these solutions is not necessarily straightforward, and with more features and functionality, the resulting product can potentially be of poor quality. An application may perform well in the development and QA environment, but fail to scale or may exhibit performance problems in production.

It is important to understand the impact of the infrastructure in which the application runs and the behavior of the many application components as they interact under load.

The deployment lifecycle for many web-facing J2EE and .NET applications is compressed, due to increased pressure for quick time-to-market. Boundaries between development, QA, deployment, and production stages and IT groups are blurred. Centralized IT organizations may be managing hundreds of applications, with little depth of each. IT staff skills for J2EE may not be developed enough.

Many applications have not been sufficiently designed for performance and scalability, with thorough consideration of design and usage patterns, and adequate attention to planning and testing performance against welldefined service objectives. J2EE scalability capabilities, although extensive, do not substitute for such efforts. The same goes for .NET configuration settings—for example, buffering, session timeout, application protection levels and logging configuration can impact your .NET application performance under load.

## <span id="page-116-0"></span>**Architecture**

When J2EE or .NET applications are running, the operating system on which they run provides various parameters that can be set to specific values for optimal performance. Such parameters are monitored and measured by various counters. Knowing the counters that help in tuning the operating system from a performance point of view is of paramount importance for all test analysts.

The chapters that follow discuss the important counters related to the Windows and UNIX systems as most of the applications run on these two operating systems.

In UNIX, the major resource types that need to be monitored and tuned are the CPU, memory, disk space, communication lines, I/O time, network time, and application programs. The UNIX operating system maintains several counters that keep track of the system resources and their utilization. Some of these counters are the CPU utilization, buffer usage, disk I/O activity, tape I/O activity, terminal activity, system call activity, context switching activity, file access utilization, queue activity, interprocess communication (IPC), paging activity, free memory and swap space, kernel memory allocation (KMA), and so on. For details, see [Chapter 4,](#page-78-0)  ["Monitoring UNIX."](#page-78-0)

Windows is a **self-tuning** operating system. This means that in most cases, Windows automatically adapts to perform optimally depending on the environment in which it is running, assuming the hardware is properly configured. For instance, when Windows is deployed as a Web server, other services that are also present but are not used are put into a state where they occupy very few system resources such as CPU and memory. However, like many other operating systems, performance depends on many outside factors such as hardware, device drivers, applications, workload, network, and so on. For details, see [Chapter 3, "Windows Monitoring."](#page-44-0)

Both J2EE and .NET require the application architecture to be defined in advance, before the development of the application. These technologies support their own frameworks for defining the architecture. However, there are certain architectural similarities between these technologies to define the system. These similarities help us to define common guidelines for monitoring performance counters and tuning applications. J2EE and Microsoft's .NET technology share a broad common foundation of standards, and they both have adopted the multi-tiered architecture approach that typically implements applications in different logical layers, which separate presentation from internal structure (business logic and data management):

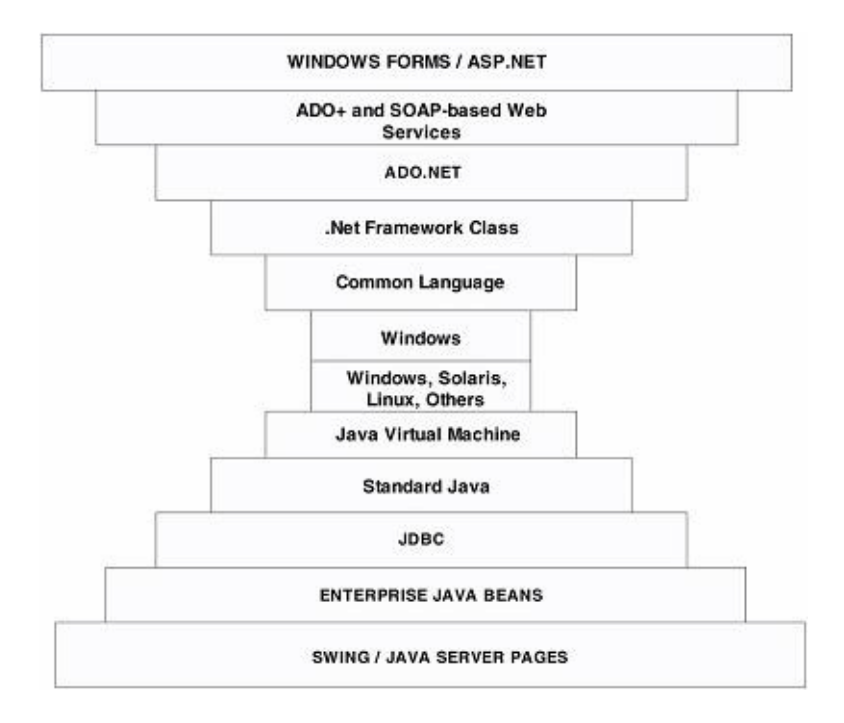

- ➤ Both J2EE and .NET architecture models use the object oriented (OO) approach for mainstream enterprise computing, with powerful OO frameworks (class libraries) for services such as enterprise components management, object persistence, transactions, Web services, asynchronous communication, loosely coupled event services, messaging, and more.
- ➤ The use of virtual machine (VM) architecture is common to J2EE and .NET. Application development tools produce intermediate level code instead of platform-specific binary code. This means that the VM interprets the code in real time or performs Just-In-Time (JIT) compilation.
- ➤ J2EE and .NET share a broad common foundation that implements the multi-tiered approach.

During QA cycles, load testing typically follows integrated functional and regression testing. You should load test a complete application, including all interfaces with external systems, before releasing the software.

Objectives include estimating scalability and capacity under a load that realistically represents expected live use, along with gaining visibility into the internal performance behavior of the application and gathering actionable data on bottlenecks. This should include a transaction breakdown of latencies for each J2EE/.NET tier and method, along with additional specific root cause diagnostic information.

Runtime Platform Monitoring

## **Java Platform Monitoring**

This chapter describes best practices for Java platform monitoring.

#### **This chapter includes:**

- ➤ [Introduction on page 122](#page-121-0)
- ➤ [Most Important Java Counters on page 124](#page-123-0)

## <span id="page-121-0"></span>**Introduction**

The Java 2 platform provides comprehensive monitoring and management support. It not only defines the management interfaces for the Java Virtual Machine (JVM), but also provides out-of-the-box remote monitoring and management on the Java platform and of applications that run on it.

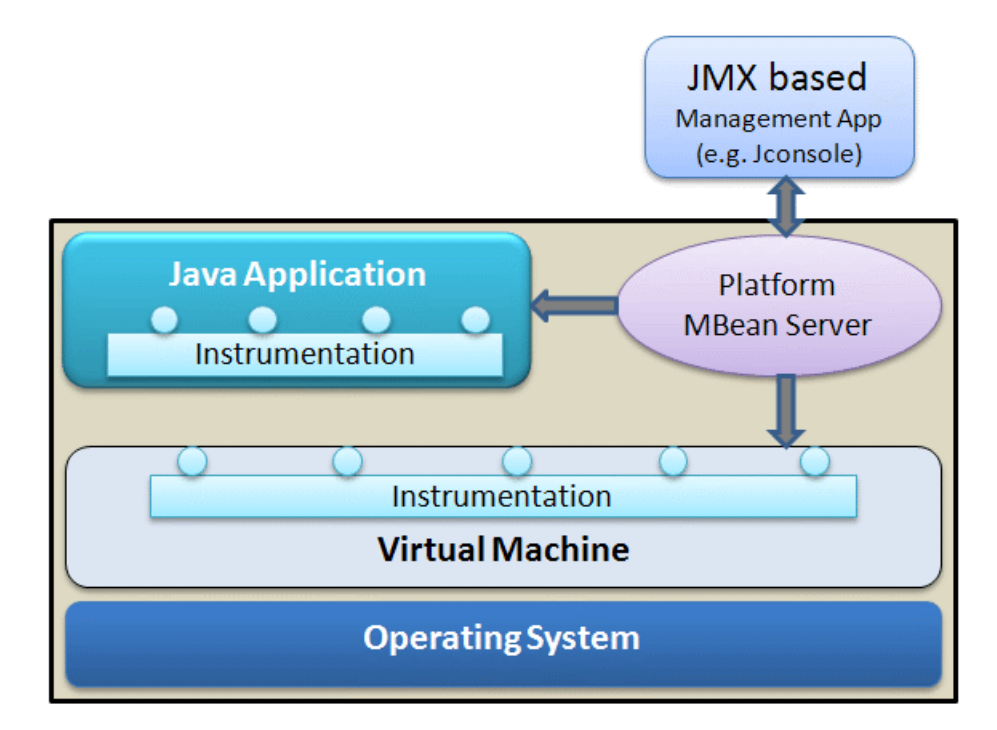

In addition, JDK 5.0 includes the Java Monitoring and Management Console tool **(JConsole**). JDK 5.0 uses the extensive instrumentation of the JVM to provide information on performance and resource consumption of applications running on the Java platform using Java Management Extension (JMX) technology. JMX provides a standard way to instrument the Java runtime environment and applications. The instrumentation is accessible through the JMX managed bean (MBean) interfaces, which are registered in the platform MBean server. Applications can also create their own MBeans and register them in the platform MBean server, which can serve as a single point for remote access. A JMX-compliant client, such as JConsole, can connect to the platform MBean server and manage the application (as well as the Java platform) using JMX technology. Each platform MBean has a rich set of attributes and operations such as memory usage, thread CPU usage, garbage collection statistics, and so on.

HP SiteScope provides built-in support for JMX, rendering usage of JConsole unnecessary and giving a consolidated view of both operating system counters and Java-specific application measurements. All counters available through JConsole are also accessible via HP SiteScope.

## <span id="page-123-0"></span>**Most Important Java Counters**

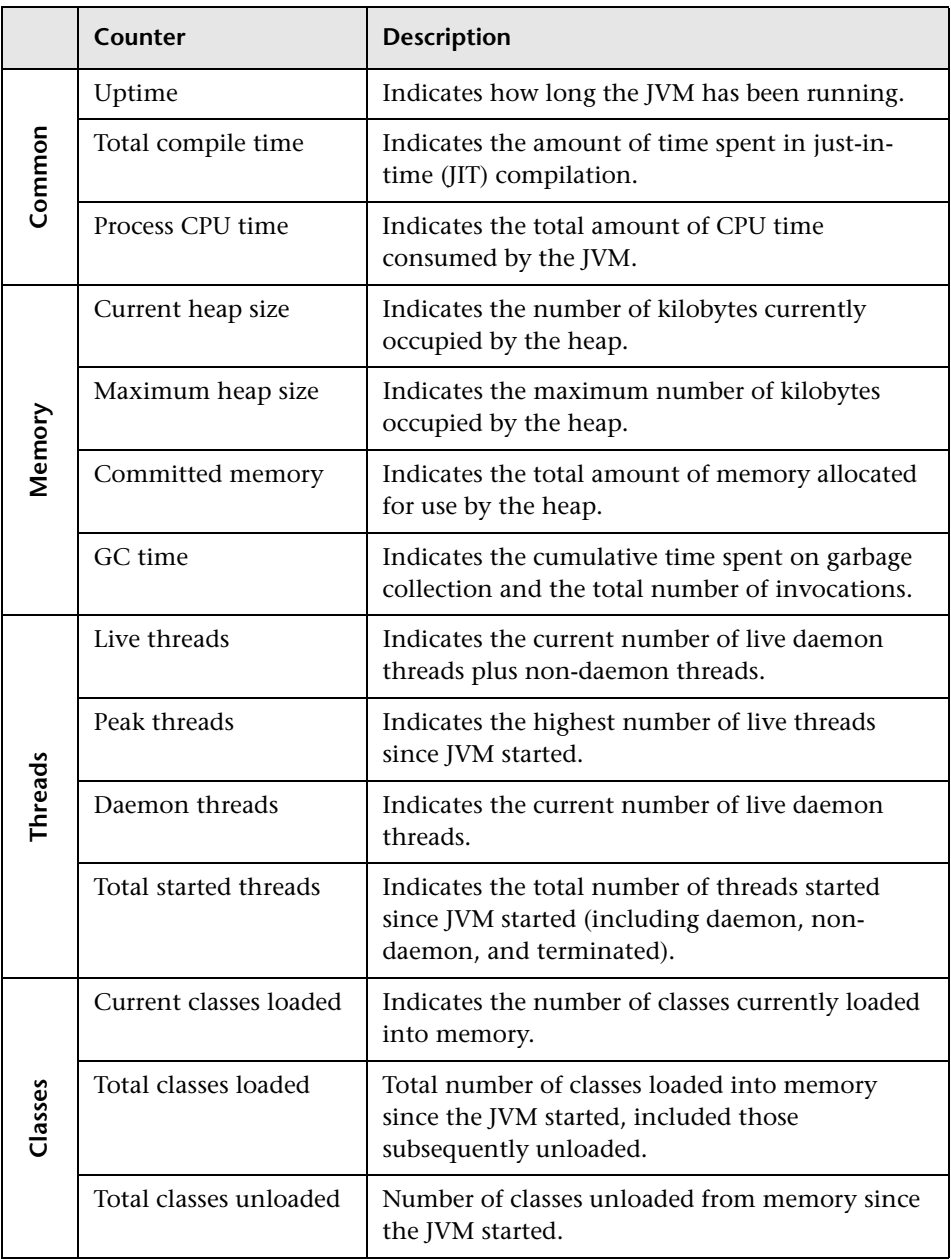

## **Common Counters**

This section describes the counters that show common information pertaining to JVM running on the machine.

### <span id="page-124-0"></span>**Uptime**

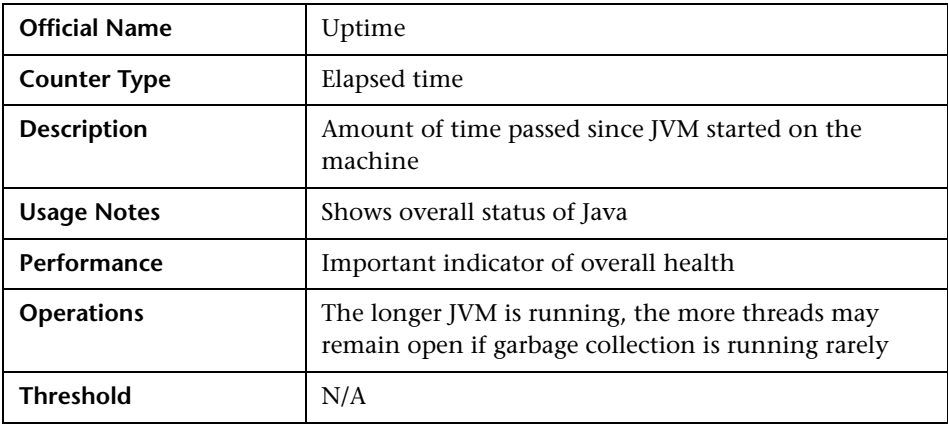

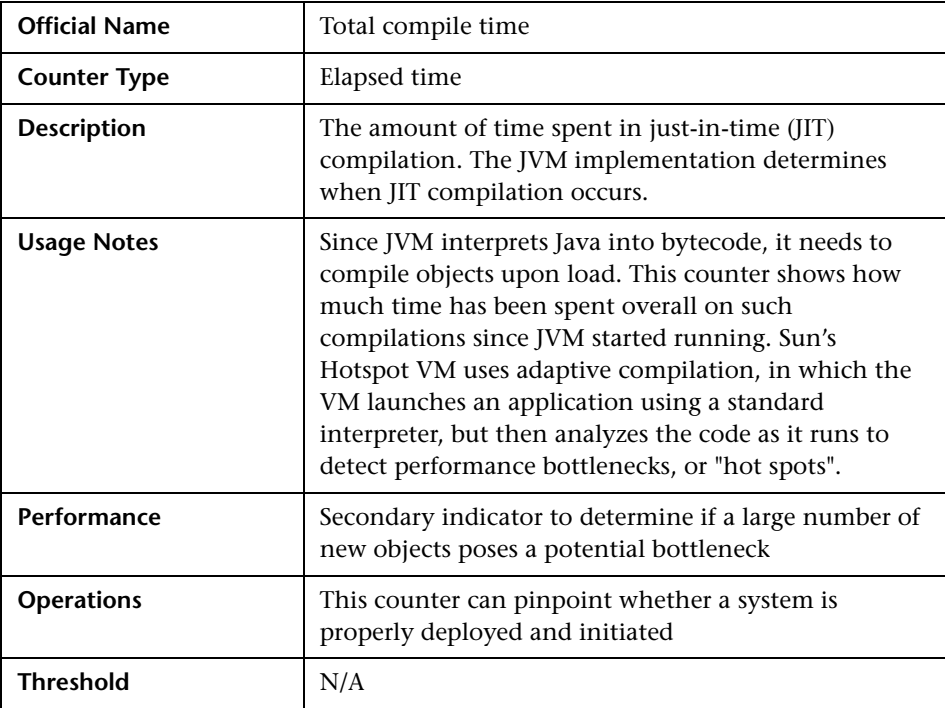

## <span id="page-125-0"></span>**Total compile time**

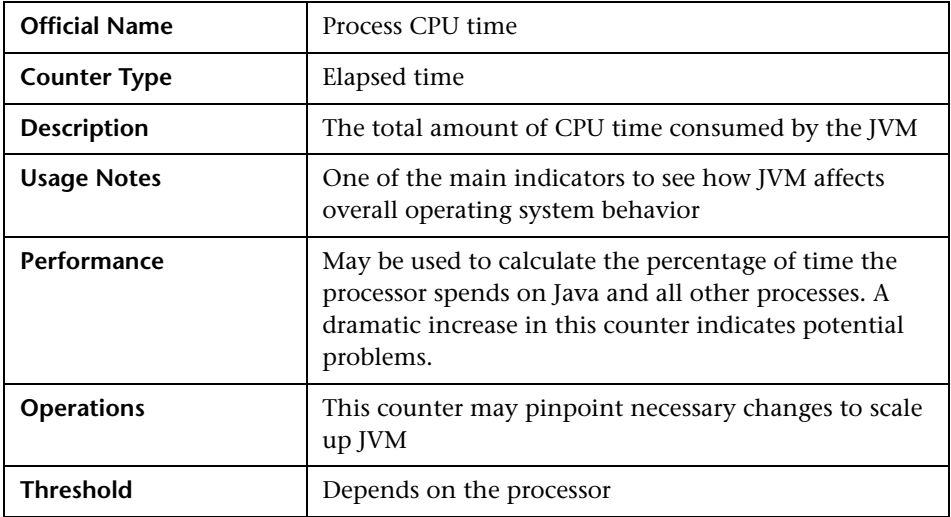

#### <span id="page-126-0"></span>**Process CPU time**

## **Memory Counters**

This section describes the counters that usually appear on the Memory tab of JConsole. They display data about memory consumption, memory pools, and garbage collection statistics.

The memory pools available depend on the JVM being used. The following list shows the pools for the HotSpot virtual machine which comes with standard installation of Sun Java.

- ➤ **Eden Space (heap) Pool**. Memory is initially allocated for most objects from this pool.
- ➤ **Survivor Space (heap) Pool.** Contains objects that have survived garbage collection of the Eden Space pool.
- ➤ **Tenured Generation (heap) Pool.** Contains objects that have existed for some time in the Survivor Space pool.
- ➤ **Permanent Generation (non-heap) Pool.** Holds all the reflective data of the virtual machine itself, such as class and method objects. With JVMs that use class data sharing, this pool is divided into read-only and readwrite areas.
- ➤ **Code Cache (non-heap) Pool.** The HotSpot JVM also includes a "code cache" that contains memory used for compilation and storage of native code.

Each memory pool may have two kinds of memory thresholds for low memory detection support: a **usage threshold** and a **collection usage threshold**. Either one of these thresholds might not be supported by a particular memory pool.

- ➤ **Usage threshold**. A manageable attribute of a memory pool. It enables the monitoring of memory use with low overhead. Setting the threshold to a positive value enables usage threshold checking for a memory pool. Setting the usage threshold to **zero** disables usage threshold checking. The default value is supplied by the JVM. A JVM performs usage threshold checking on a memory pool at the most appropriate time, typically during garbage collection and sometimes at allocation time. If the JVM detects that the current memory usage exceeds the usage threshold, it will set the **UsageThresholdExceeded** attribute to **true**.
- ➤ **Collection usage threshold.** A manageable attribute of some garbagecollected memory pools. After a JVM has performed garbage collection on a memory pool, some memory in the pool is still be occupied by reachable objects. The collection usage threshold allows you to set a value to check against the memory usage only after garbage collection. If the JVM detects that the memory usage exceeded the collection usage threshold, it sets the **CollectionUsageThresholdExceeded** attribute to **true**.

The JVM manages two kinds of memory which are both created when the JVM starts:

- ➤ **Heap memory.** The runtime data area from which the JVM allocates memory for all class instances and arrays. The heap may be of a fixed or variable size. The garbage collector is an automatic memory management system that reclaims heap memory for objects.
- ➤ **Non-heap memory.** Includes a method area shared among all threads and memory required for the internal processing or optimization for the JVM. It stores per-class structures such as a runtime constant pool, field and method data, and the code for methods and constructors. The method area is logically part of the heap but, depending on implementation, a JVM may not collect garbage or compact it. Like the heap, the method area may be of fixed or variable size. The memory for the method area does not need to be contiguous.

In addition to the method area, a JVM implementation may require memory for internal processing or optimization which also belongs to non-heap memory. For example, the JIT compiler requires memory for storing the native machine code translated from the JVM code for high performance.

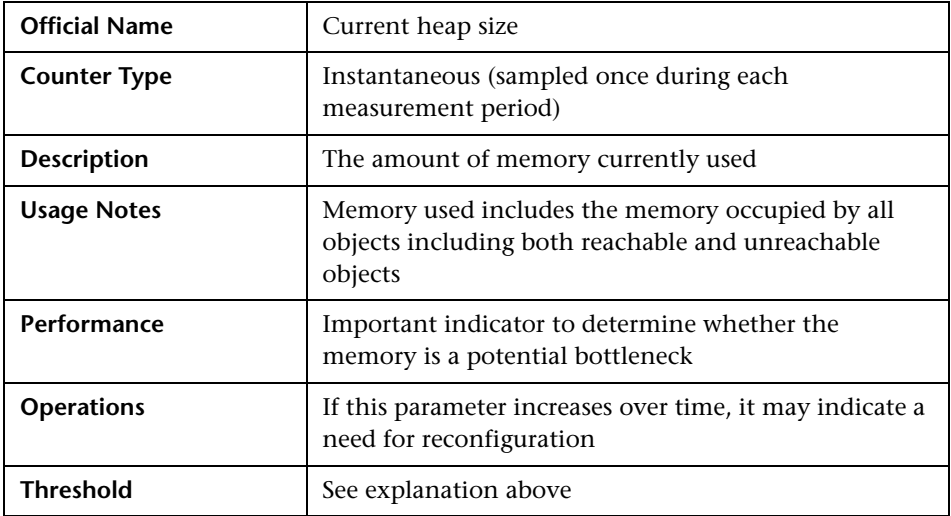

#### <span id="page-128-0"></span>**Current heap size**

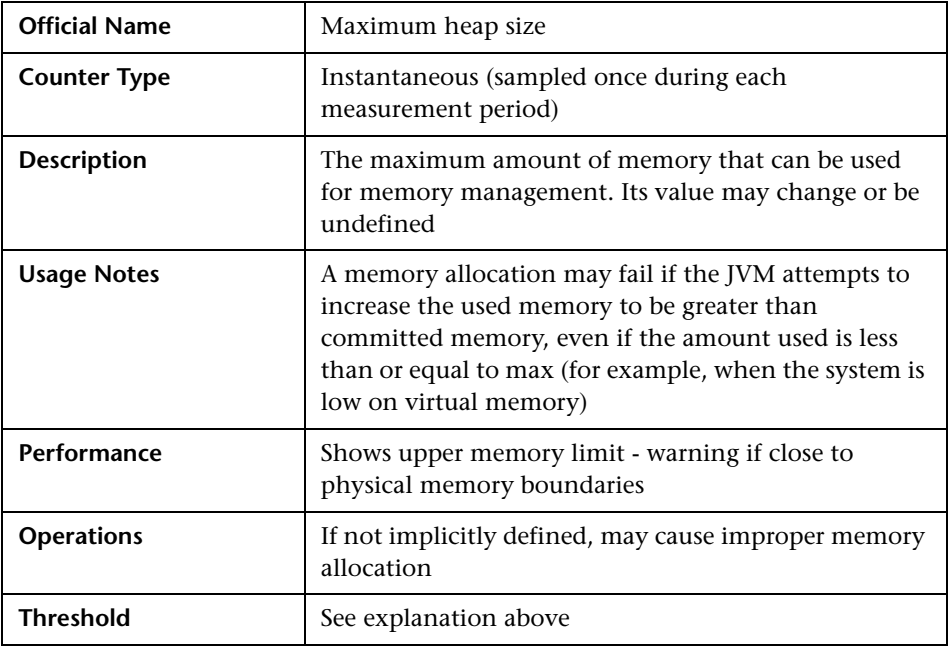

## <span id="page-129-0"></span>**Maximum heap size**

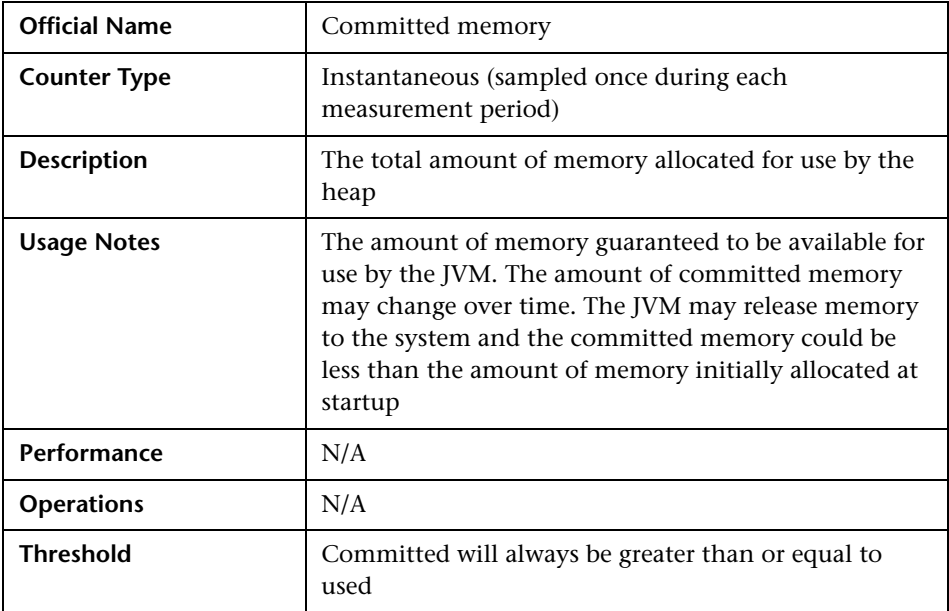

## <span id="page-130-0"></span>**Committed memory**

### <span id="page-131-0"></span>**GC time**

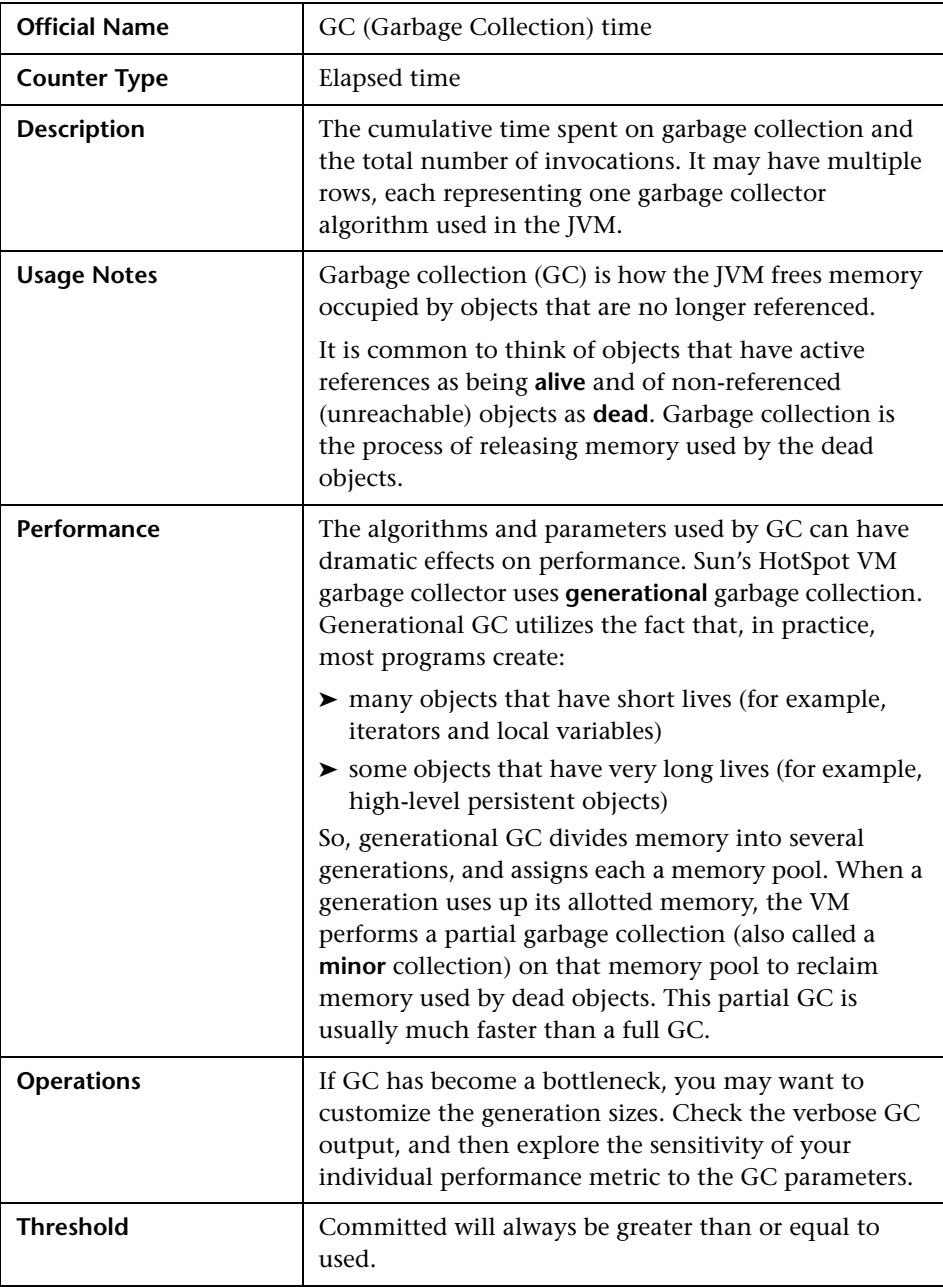

**Note:** One of the most bothersome experiences for users with less than ideal memory configurations is GC pauses. There are a number of settings that affect the way the JVM allocates memory and the behavior of GC. The main purpose of monitoring GC—and hence tuning—is to reduce the frequency of major GC events without increasing their accumulating duration.

### **Thread Counters**

A **thread** relates to a thread of execution in a program. The JVM allows an application to have multiple threads of execution running concurrently. Every thread has a priority. Threads with higher priority are executed in preference to threads with lower priority. Each thread may or may not also be marked as a daemon. When code running in some thread creates a new Thread object, the new thread has its priority initially set equal to the priority of the creating thread, and is a daemon thread if, and only if, the creating thread is a daemon.

When a JVM starts up, there is usually a single non-daemon thread (which typically calls the method named **main** of some designated class). The JVM continues to execute threads until either of the following has occurred:

- ➤ The exit method of class Runtime has been called and the security manager has permitted the exit operation to take place.
- ➤ All threads that are not daemon threads have died, either by returning from the call to the run method or by throwing an exception that propagates beyond the run method

## <span id="page-133-0"></span>**Live threads**

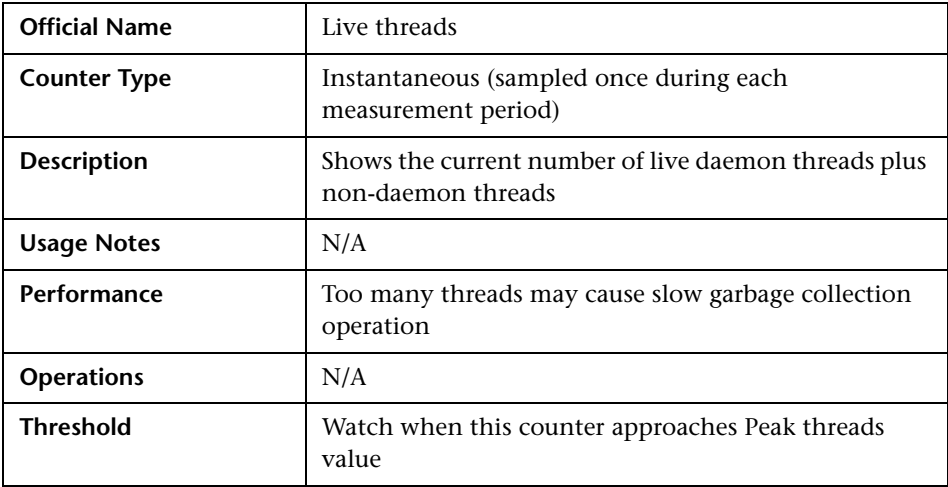

## <span id="page-133-1"></span>**Peak threads**

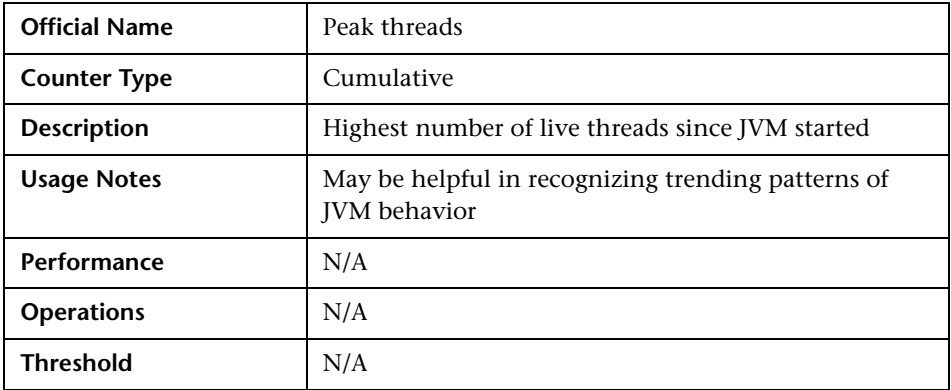

#### <span id="page-134-1"></span>**Daemon threads**

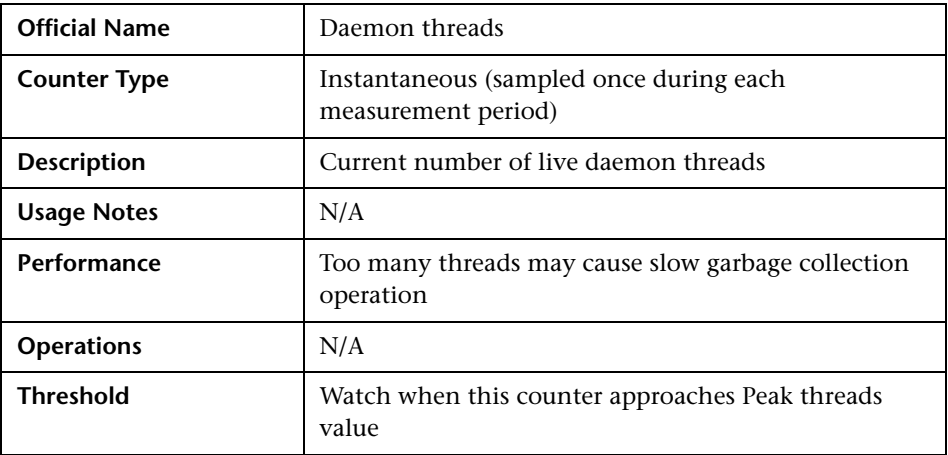

### <span id="page-134-0"></span>**Total started threads**

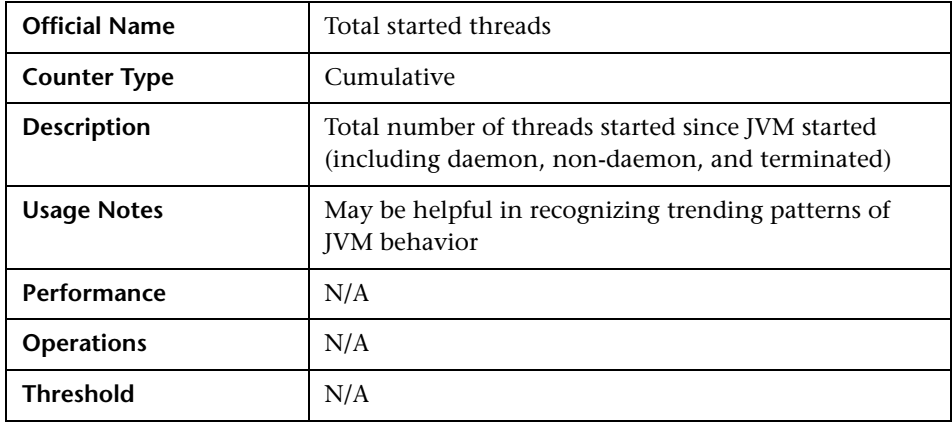

**Note:** It is usually enough to monitor only one pair of thread counters, such as Total Started Threads and Live Threads, as the other ones can be derived from them.

**Tip:** To check if your application has run into a deadlock (for example, your application seems to be hanging), you can invoke the **findMonitorDeadlockedThreads** operation from JConsole's MBeans tab.

#### **Class Counters**

This section describes the most important class counters.

<span id="page-135-0"></span>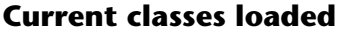

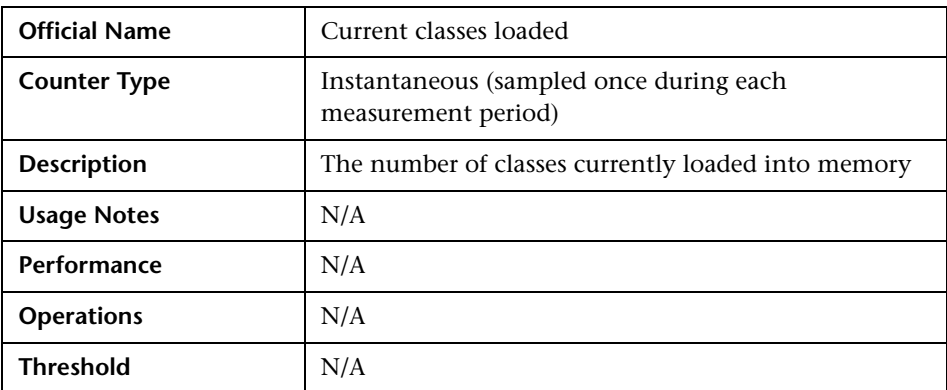

#### <span id="page-135-1"></span>**Total classes loaded**

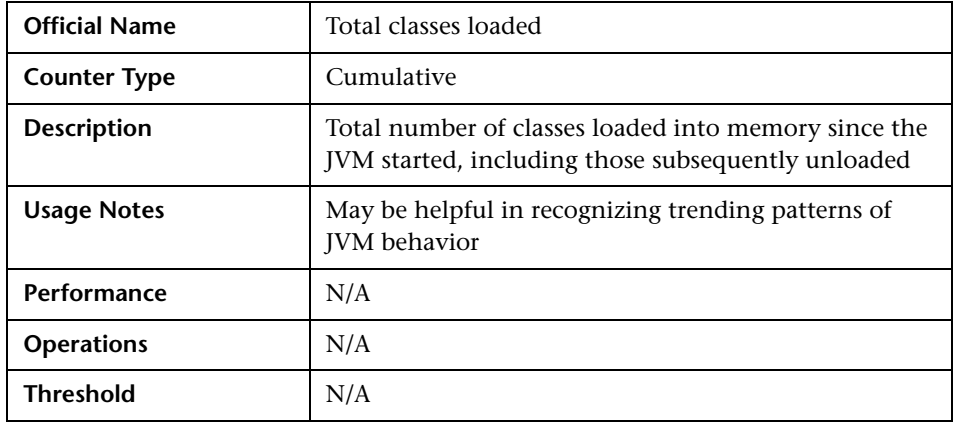

## <span id="page-136-0"></span>**Total classes unloaded**

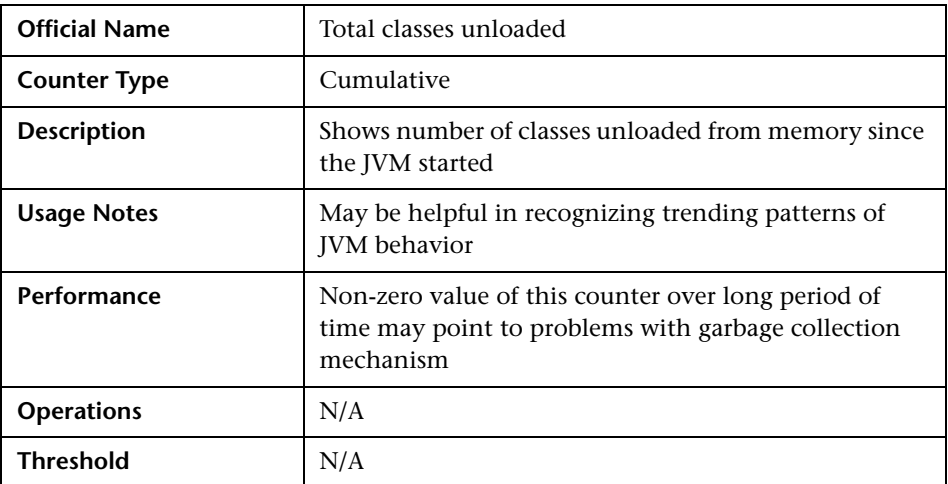

Java Platform Monitoring

**7** 

## **.NET Platform Monitoring**

This chapter describes the best practices for .NET platform monitoring.

#### **This chapter includes:**

- ➤ [Introduction on page 137](#page-138-0)
- ➤ [Most Important .NET Counters on page 139](#page-140-0)

## <span id="page-138-0"></span>**Introduction**

Most of the applications developed with Microsoft technology use the .NET framework. This framework provides a good platform for both the development and running of applications. It also provides counters to measure and monitor performance of the applications.

The .NET Framework has two main components:

- ➤ The common language runtime
- ➤ The .NET Framework class library

The common language runtime (CLR) is the foundation of the .NET Framework. You can think of the runtime as an agent that manages code at execution time, providing core services such as memory management, thread management, and remoting, while also enforcing strict type safety and other forms of code accuracy that promote security and robustness. In fact, the concept of code management is a fundamental principle of the runtime. Code that targets the runtime is known as managed code, while code that does not target the runtime is known as unmanaged code. The class library, the other main component of the .NET Framework, is a comprehensive, object-oriented collection of reusable types.

The runtime is designed to enhance performance. Although the common language runtime provides many standard runtime services, managed code is never interpreted. A feature called **just-in-time (JIT) compiling** enables all managed code to run in the native machine language of the system on which it is executing. Meanwhile, the memory manager removes the possibilities of fragmented memory and increases memory locality-ofreference to further increase performance.

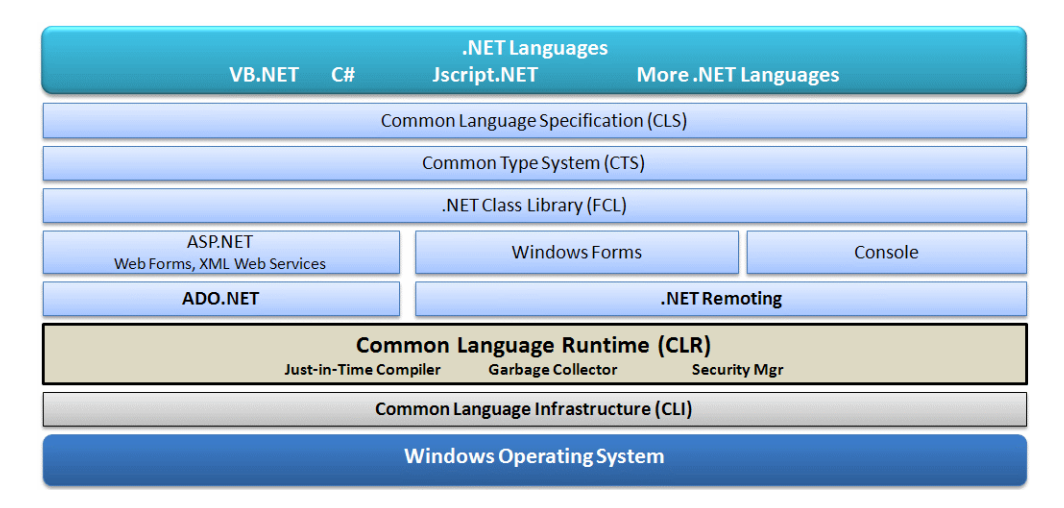

Performance counters are organized and grouped into performance counter categories. In general, just as the Windows operating system provides many predefined performance counters that can be retrieved programmatically or displayed using the Performance Monitor, in .NET the CLR exposes its own set of performance counters. They are organized into nine important categories to help the tester monitor and tune the application's performance. They are:

- ➤ **Exceptions.** Provides information about the exceptions thrown by the application.
- ➤ **Memory.** Provides information about the garbage collector.
- ➤ **Locks and Threads.** Provide information about managed locks and threads used by the application.
- ➤ **Interop.** Provides information about the application's interaction with COM components, COM+ services, and type libraries.
- ➤ **JIT.** Provides information about code that has been compiled by the justin-time (JIT) compiler.
- ➤ **Loading.** Provides information about assemblies, classes, and AppDomains that have been loaded.
- ➤ **Networking.** Provides information about the data sent and received over the network by the application.
- ➤ **Remoting.** Provides information about remote objects used by the application.
- ➤ **Security.** Gives a description about the security checks the CLR performs on the application.

## <span id="page-140-0"></span>**Most Important .NET Counters**

When monitoring .NET applications, it is recommended to start monitoring from operating system counters that measure the utilization of the processors, the memory, the network, and the I/O devices (see Windows chapter). Then you can add .NET performance counters that cover every aspect of the CLR operations ranging from exception processing to security checking.

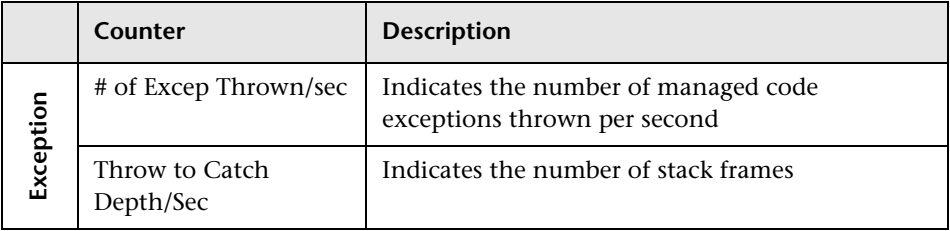

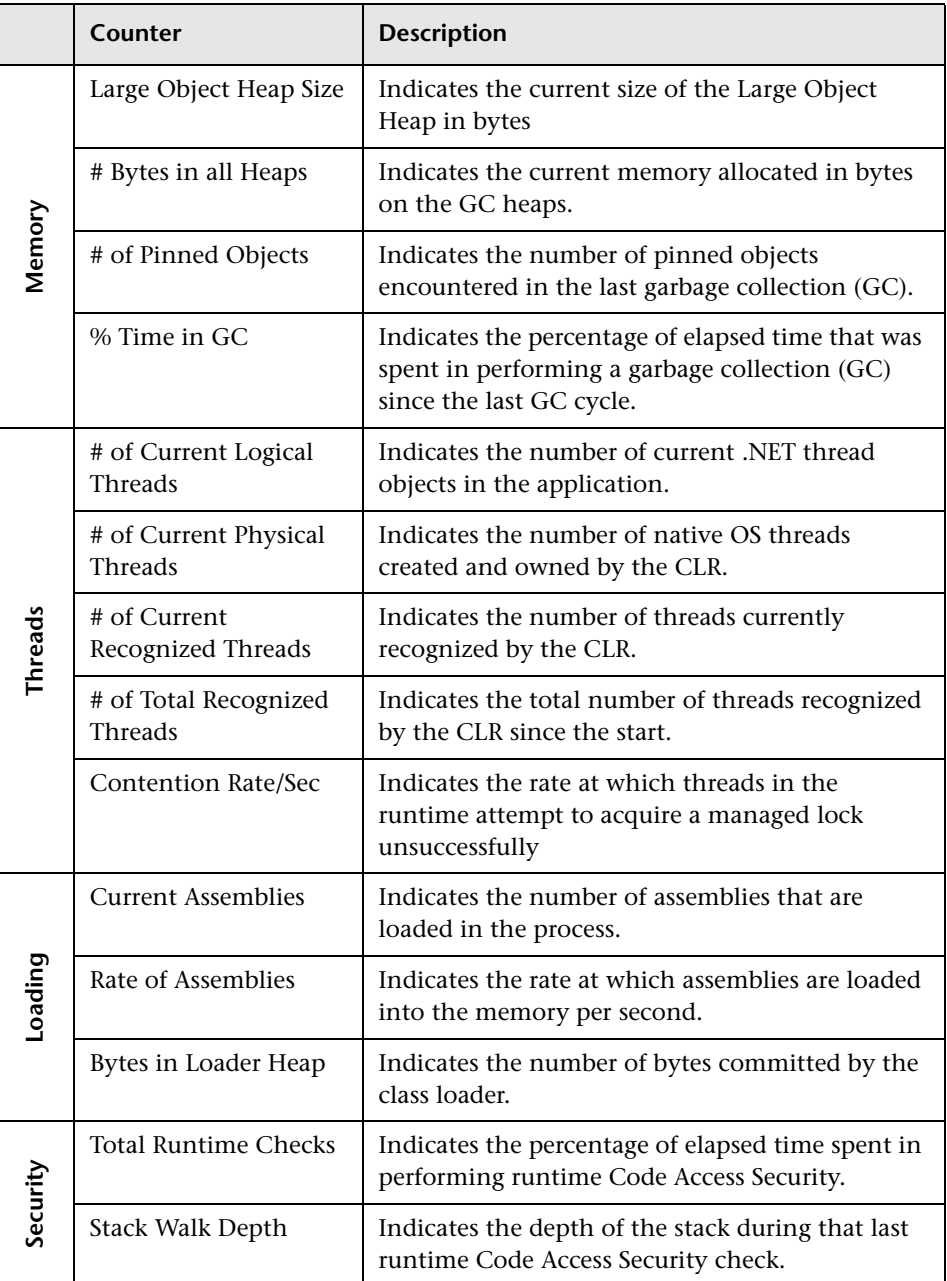

## **Exception Counters**

This section describes the counters that provide information pertaining to exceptions thrown by the .NET application.

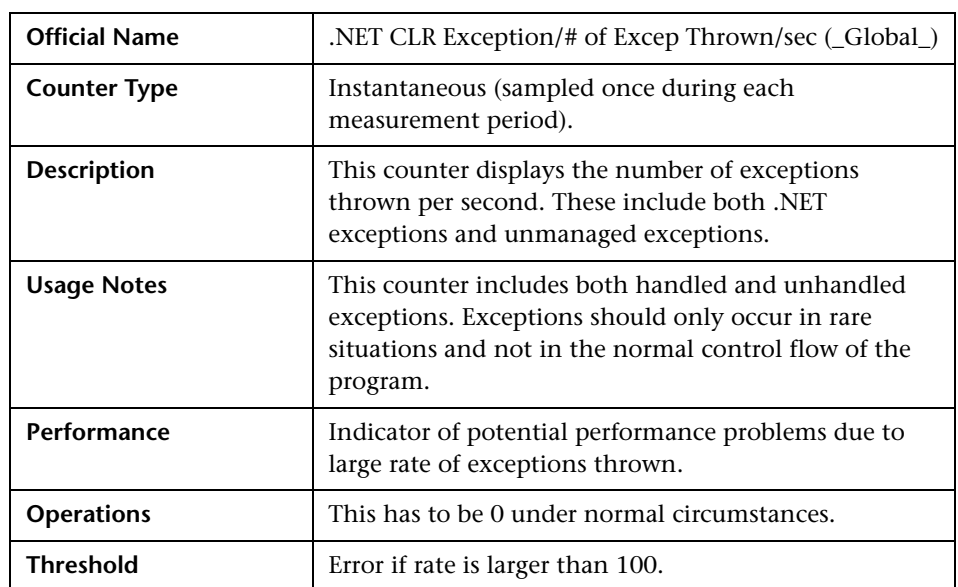

#### <span id="page-142-0"></span>**# of Excep Thrown/sec**

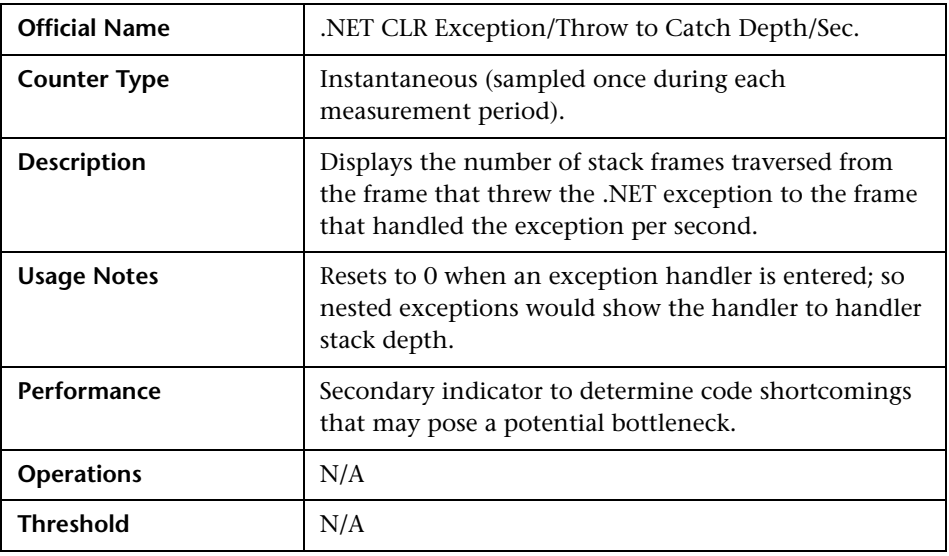

#### <span id="page-143-0"></span>**Throw to Catch Depth/Sec**

### **Memory Counters**

This section describes the counters that belong to memory management of .NET CLR. They provide data about memory consumption, memory pools, and garbage collection statistics.

The common language runtime's garbage collector (GC) manages the allocation and release of memory for an application. This automatic memory management can eliminate common problems, such as forgetting to free an object and causing a memory leak, or attempting to access memory for an object that has already been freed.

When a .NET application is initialized, the runtime reserves a contiguous region of address space for the process. This reserved address space is called the **managed heap**. When an application is created the first object, memory, is allocated at the base address of the managed heap. When the application creates the next object, the garbage collector allocates memory for it in the address space immediately following the first object. As long as address space is available, the garbage collector continues to allocate space for new objects in this manner. Allocating memory from the managed heap is faster than **unmanaged** memory allocation. Unmanaged resources require explicit cleanup as GC is not always able to trace the execution stack.
To optimize the performance of the garbage collector, the managed heap is divided into three generations: **Gen 0**, **Gen 1**, and **Gen 2**. The runtime's garbage collector stores new objects in **Gen 0**. Objects created early in the application's lifetime that survive collections are promoted and stored in **Gen 1** and **Gen 2**. This scheme allows the garbage collector to release the memory in a specific generation faster, rather than release the memory for the entire managed heap each time it performs a collection.

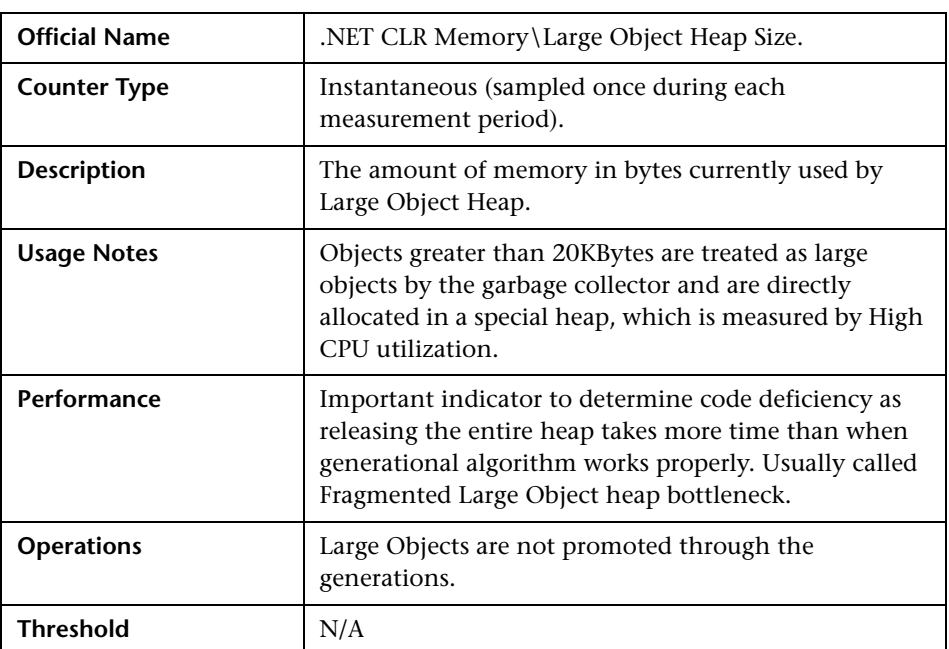

#### **Large Object Heap Size**

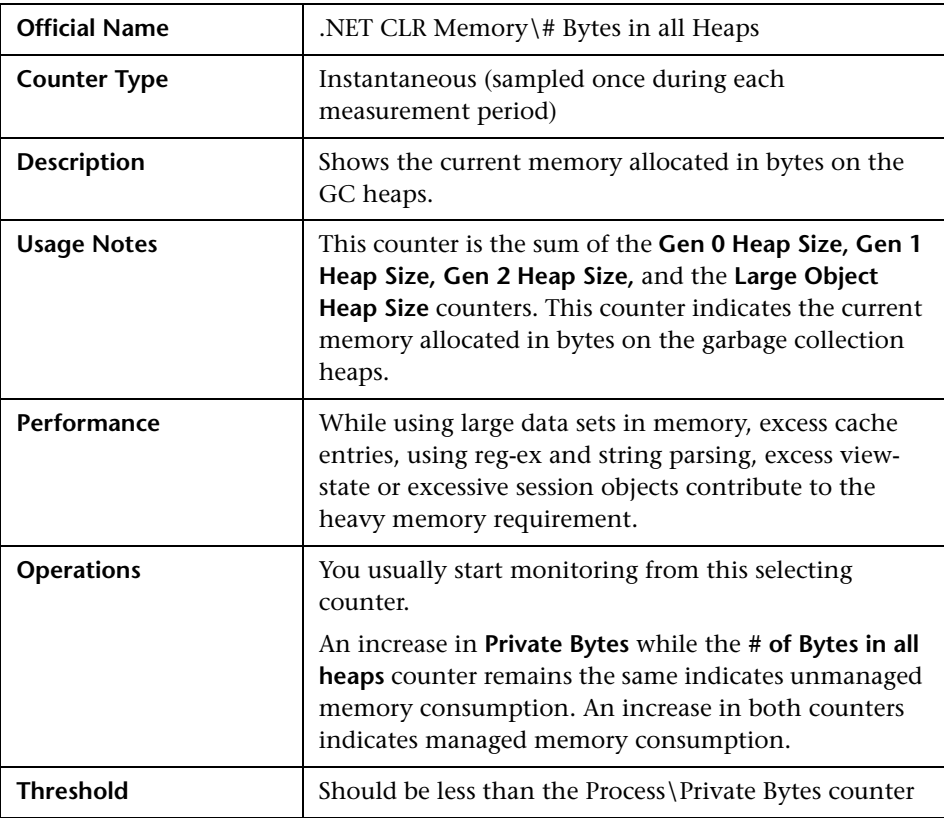

#### **# Bytes in all Heaps**

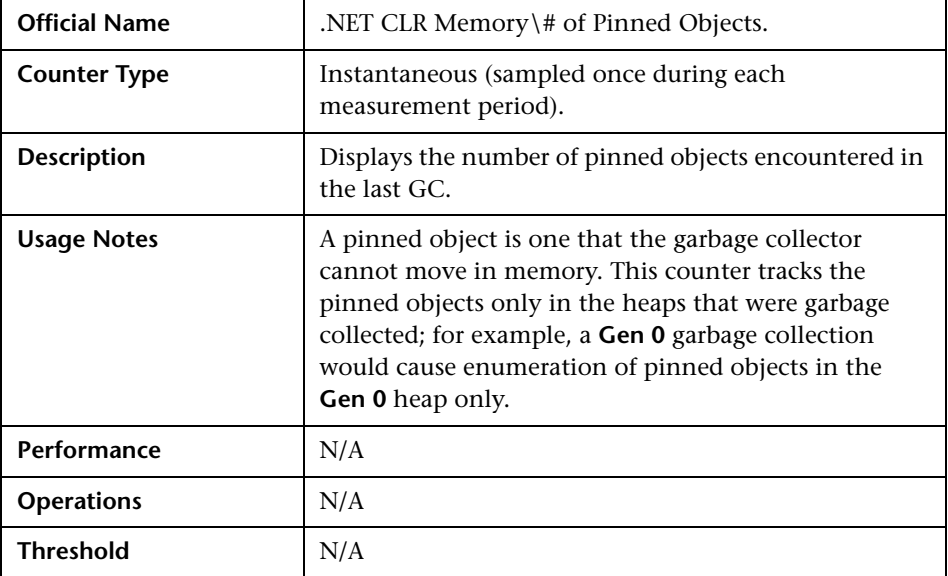

#### **# of Pinned Objects**

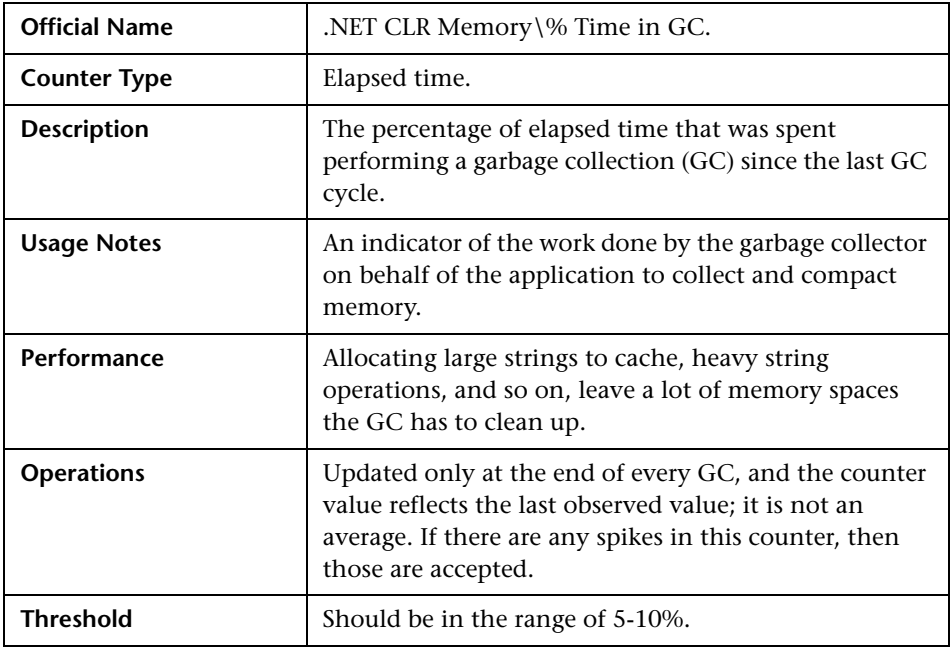

#### **% Time in GC**

#### **Thread Counters**

A **thread** relates to a thread of execution in a program. A .NET **logical thread** object is created either implicitly by issuing a new **System.Threading.Thread** command inside the code or explicitly when an unmanaged thread enters the managed environment. There are also physical threads**,** created and owned by the CLR which are essentially native OS acting as underlying threads for .NET thread objects. The .NET application may make usage of recognized threads which are not created by the CLR - they are created outside the CLR but have since run inside the CLR at least once.

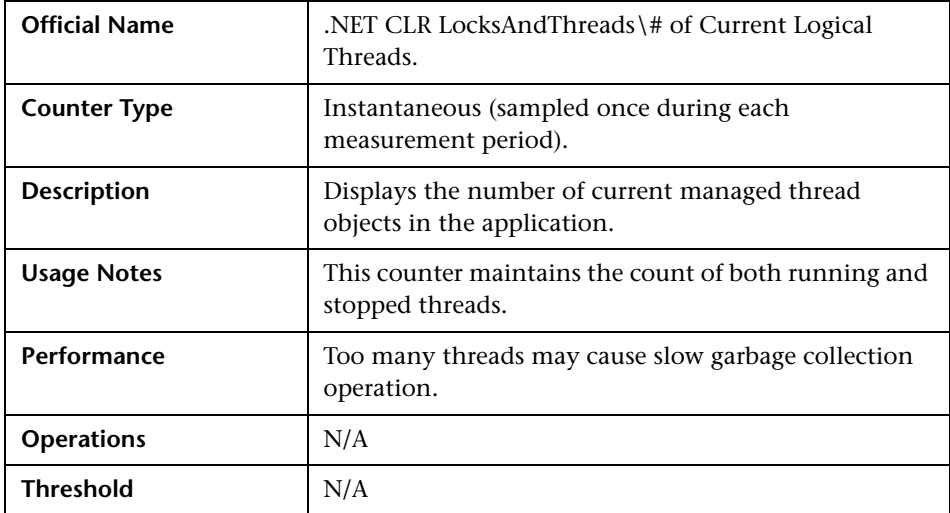

#### **# of Current Logical Threads**

#### **# of Current Physical Threads**

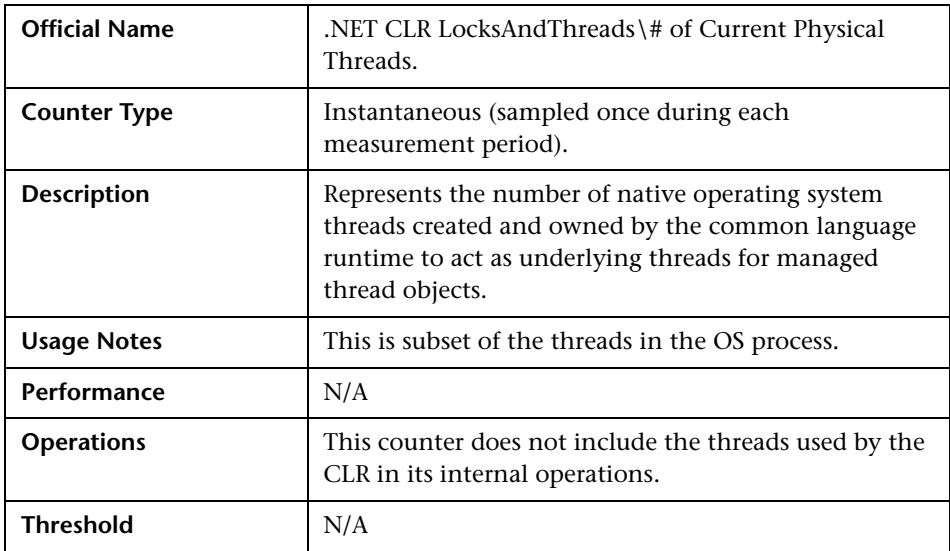

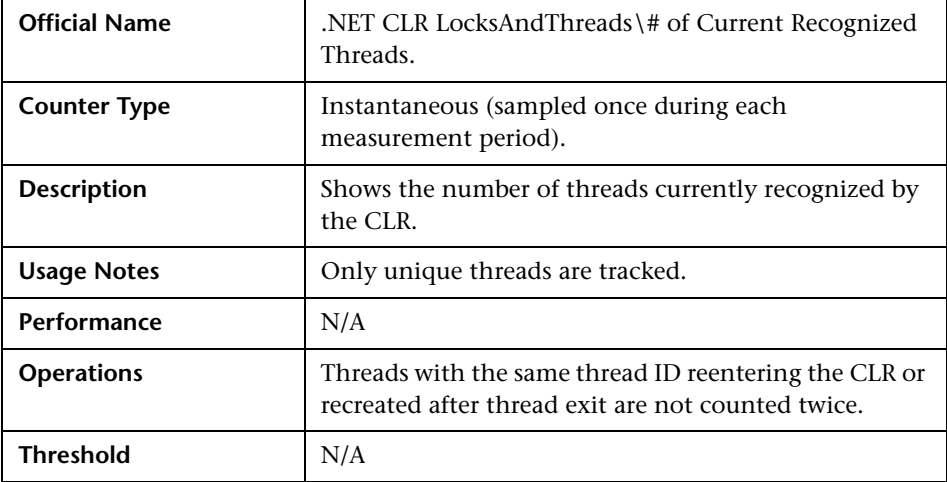

#### **# of Current Recognized Threads**

#### **# of Total Recognized Threads**

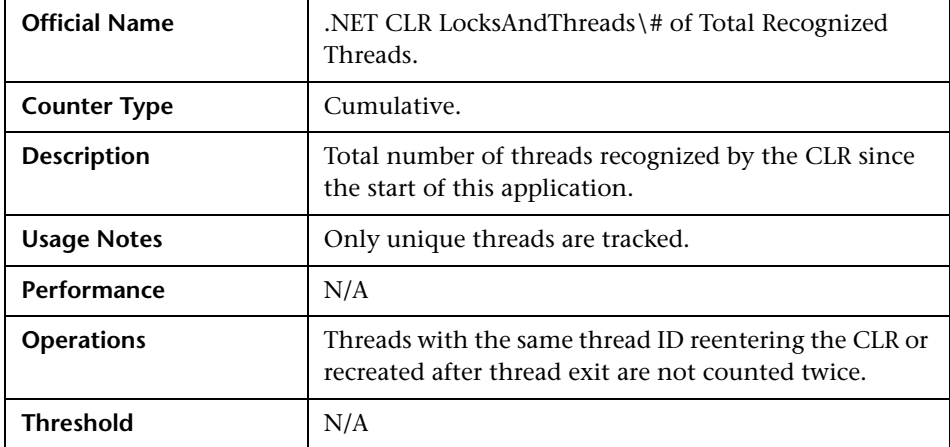

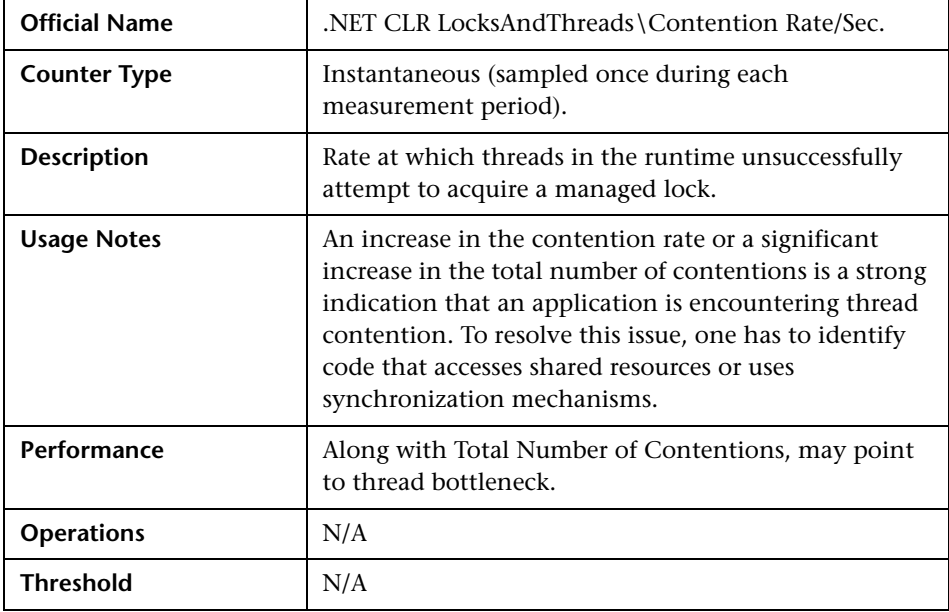

#### **Contention Rate/Sec**

#### **Loading Counters**

This section describes the most important loading counters.

#### **Current Assemblies**

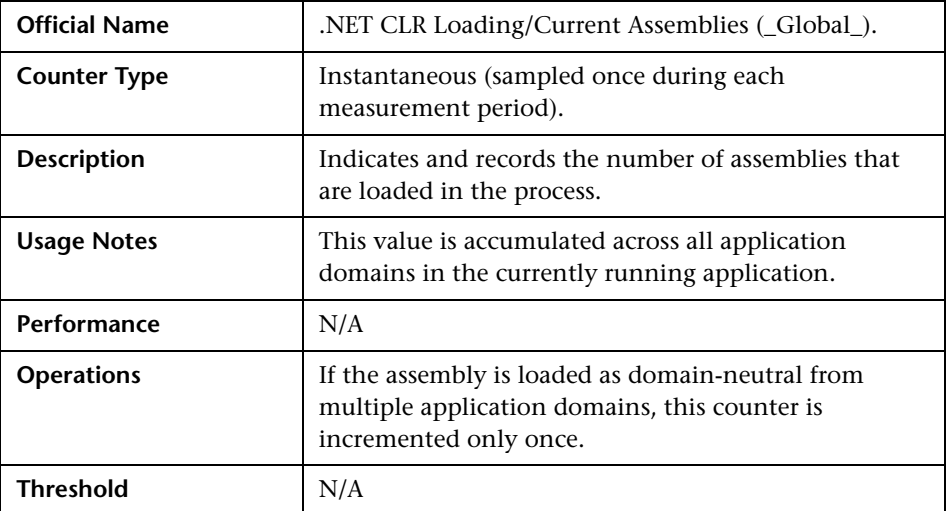

#### **Rate of Assemblies**

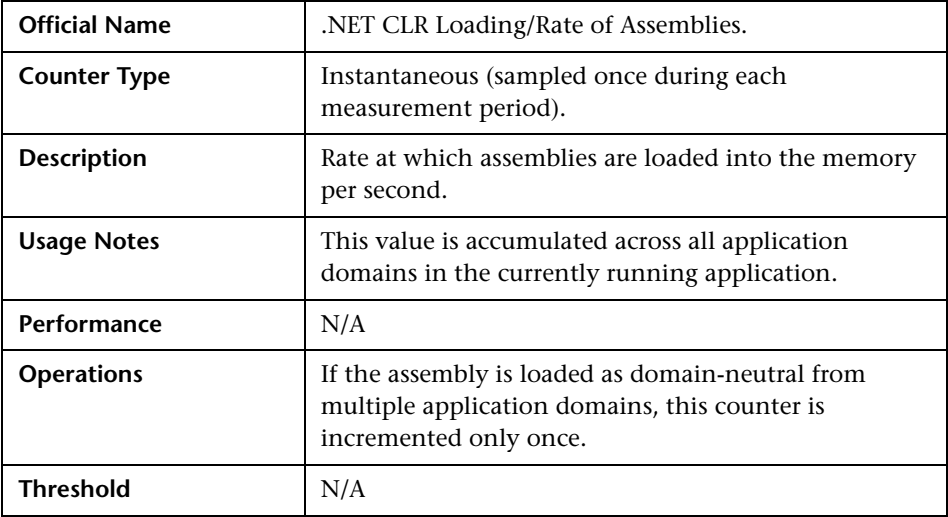

#### **Bytes in Loader Heap**

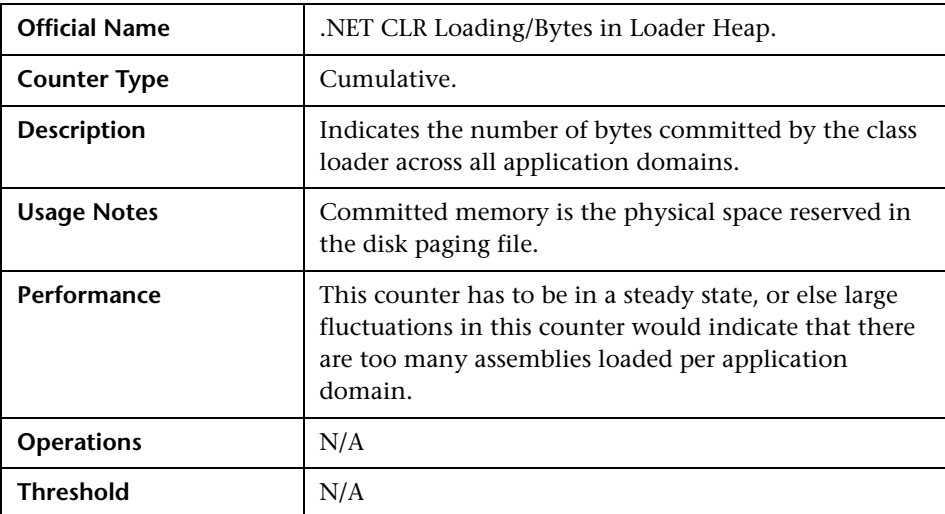

#### **Security Counters**

This section describes the most important security counters.

#### **Total Runtime Checks**

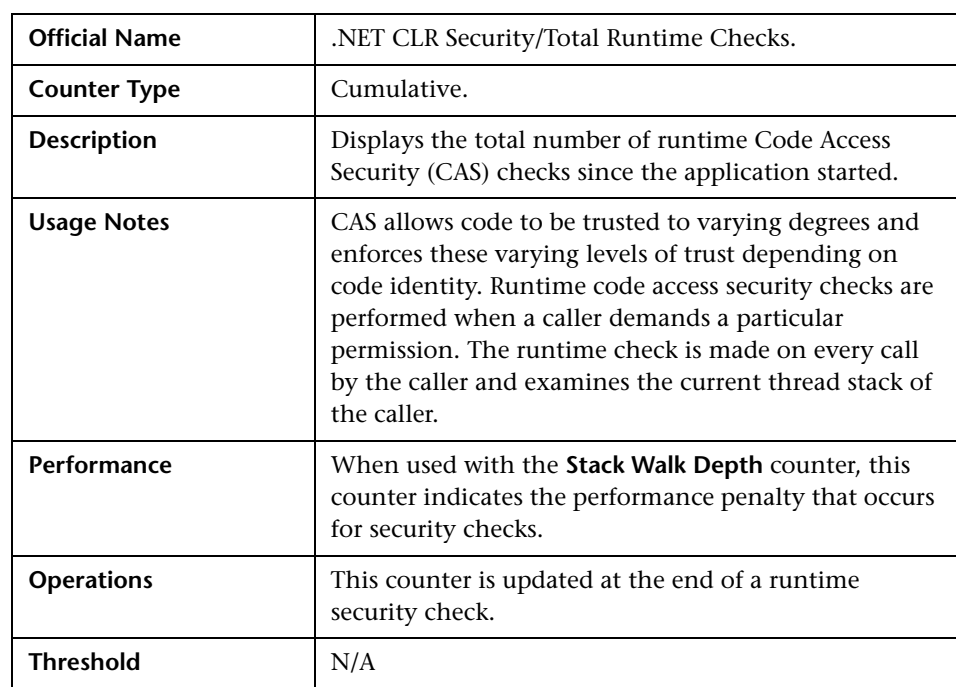

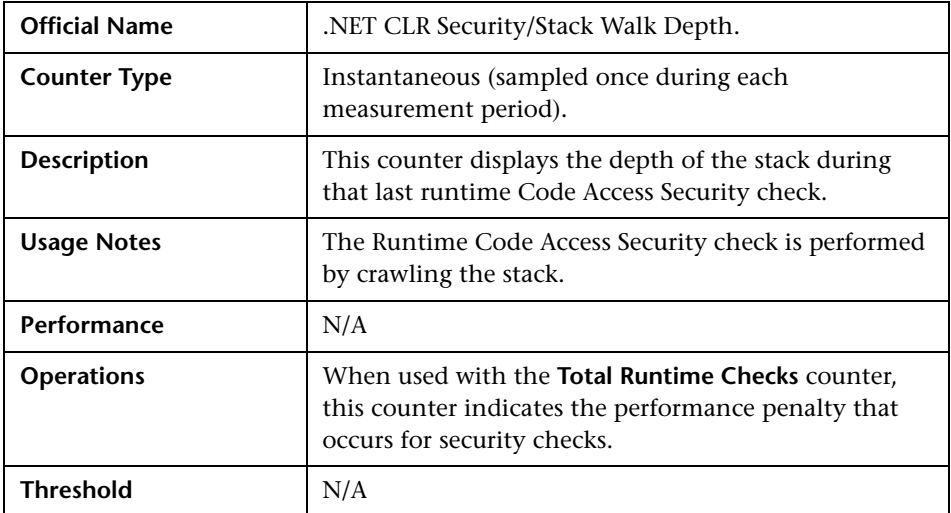

#### **Stack Walk Depth**

.NET Platform Monitoring

# **Part IV**

## **Web Server Monitoring**

## **Apache Monitoring**

This chapter describes best practices for Apache monitoring.

#### **This chapter includes:**

- ➤ [Overview on page 158](#page-159-0)
- ➤ [Architecture on page 158](#page-159-1)
- ➤ [Most Important Apache Counters on page 161](#page-162-0)
- ➤ [Optimization and Tuning on page 162](#page-163-0)

#### <span id="page-159-0"></span>**Overview**

The Apache HTTP server is an open source, configurable and extensible, multi-platform Web server. It was initially developed in 1995 using NCSA httpd (HTTP daemon) as a base. In time, the Apache HTTP server became one of the most commonly used Web servers for commercial Web sites and Web-based applications.

As one of the dominant Web servers it is important to understand Apache's high level architecture, counters for monitoring, tuning aspects , and other performance related best practices. This chapter summarizes these aspects as well as making you familiar with LoadRunner & Performance Center techniques for monitoring the Apache Web server.

#### <span id="page-159-1"></span>**Architecture**

The function of a Web server is to service requests made through the HTTP protocol. Typically the server receives a request asking for a specific resource and returns the resource as a response back to the client. Apache fulfills this purpose by separating the request handling responsibility to the Apache core and Apache modules:

- ➤ The core is responsible for defining and following the steps in servicing a request.
- ➤ The modules actually implement the different phases involved in handing a request.

This architecture makes Apache a great platform for third parties to override or extend functionality as well as allow Administrators to tune the server for best memory management by turning off unused modules.

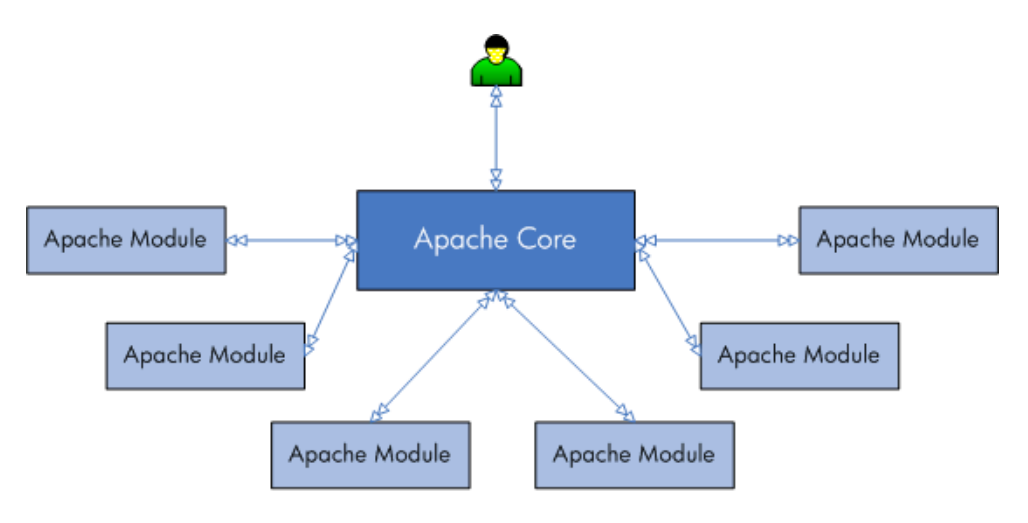

High Level Conceptual Architecture

Apache 2.0 architecture and capabilities are superior to those of Apache 1.3, even though both series are considered to be production quality versions. The following describe performance related characteristics in Apache 2.0 architecture:

- ➤ **Multi Processing Modules.** Apache 2.0 supports Multi Processing Modules (MPMs) as opposed to Apache 1.3 which is process-based that forks several children at startup. MPMs mean that Apache can be configured to be a pure process-based server, a purely threaded server or a mixture of those models. Threads are contained inside processes and run simultaneously and in most cases threaded servers scale better than process based servers.
- ➤ **Module and filter.** As mentioned above, Apache maintains modular architecture. Apache 2.0 adds an additional extension mechanism: filters. Filters allow modules to modify the content generated by other modules. They can encrypt, scan for viruses or compress not only static files but dynamically generated content.

➤ **Apache Portable Runtime.** Apache 2.0 runs equally well on Windows and UNIX platforms thanks to the Apache Portable Runtime (APR) library. It abstracts the differences among operating systems, such as file or network access APIs. This abstraction layer also provides for platform-specific tuning and optimization. The APR uses the concept of memory pools, which significantly simplifies the memory-management code and reduces the possibility of memory leaks.

In compliancy with Apache architecture, counters exposed by Apache for understanding and monitoring server status are available from the Apache **mod\_status** module. The status module provides information on server activity and performance. It exposes the server statistics either in the HTML page in an easily readable form (i.e. http://your.server.name/server-status) or in a simple machine-readable list (i.e. http://your.server.name/serverstatus?auto) oriented for automating the monitoring process. Both modes can be configured to automatically refresh the status by adding refresh parameter in the URL query string (for example, http://your.server.name/server-status?auto&refresh=30 will automatically refresh the machine-readable status every 30 seconds).

The mod status module can be configured to provide extended status. By default it is disabled.

**Note:** The Apache monitor connects to the Web server in order to gather statistics, and registers one hit for each sampling. The Apache graph, therefore, always displays at least one hit per second, even if no clients are connected to the Apache server.

#### <span id="page-162-0"></span>**Most Important Apache Counters**

The HP LoadRunner/Performance Center Apache monitor is built to track the counters exposed in the machine-readable page (server-status?auto). HP SiteScope supports both modes. The most important counters are available in the machine-readable page.

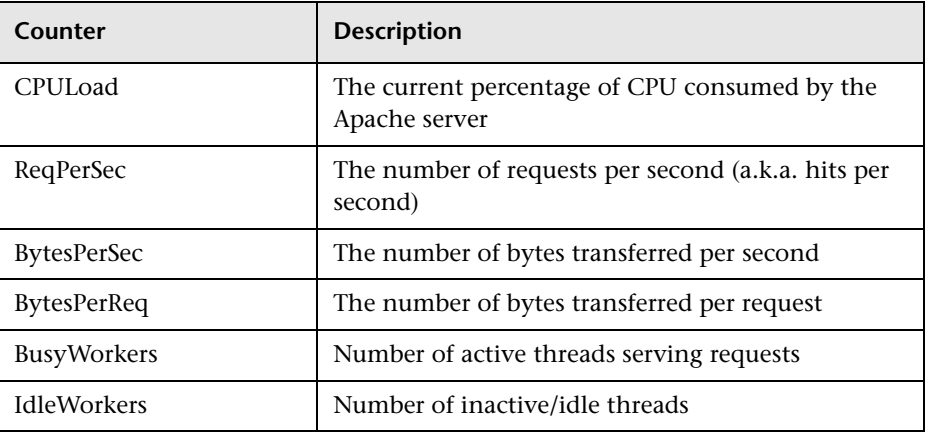

**Tip:** All these counters are available in the server-status?auto page. You can easily create a VuGen script to parse these counters data on your own and send it to LoadRunner/Performance Center online using lr\_user\_data\_point.

#### <span id="page-163-0"></span>**Optimization and Tuning**

When performance issues are encountered, tuning and optimization are required to alleviate the issues. It is recommended to act proactively and prevent these issues from occurring in the first place. This section lists a few possible tuning parameters, optimization practices, and benchmarking methods oriented for the Apache Web server. Before applying any of these, you should first validate the relevancy of the configuration to your specific case by understanding the parameter and the workload generated against your server.

- ➤ HostnameLookups directive should be off (off by default). When turned on DNS lookups will consume a lot of time and slow the server.
- ➤ KeepAlive directive should be on (on by default). KeepAlives provide longer HTTP sessions which allow multiple requests to be sent over the same TCP connection. This has proved to be extremely significant for speeding up response time.
- ➤ KeepAliveTimeout directive represents the number of seconds Apache will wait for a subsequent request before closing a connection. The default configuration is 15 seconds. The higher the timeout, the more server threads will be kept occupied waiting on connections with idle clients.
- ➤ Avoid using .htaccess files. The use of .htaccess files can be disabled completely by setting the AllowOverride directive to **none**. When AllowOverride is set to allow the use of .htaccess files, Apache will look in every directory for .htaccess files. Permitting .htaccess files causes a performance hit, whether or not you actually even use them. Also, the .htaccess file is loaded every time a document is requested.
- ➤ It is recommended to unload unused modules in order to optimize memory utilization.

➤ MaxKeepAliveRequests directive. A Web server should never have to swap, as swapping increases the latency of each request beyond a point that users consider "fast enough". This causes users to hit stop and reload, further increasing the load. You can, and should, control the MaxClients setting to prevent your server from spawning so many children that it starts swapping. The MaxKeepAliveRequests directive specifies the maximum number of child processes that will be created to serve requests, and limits the number of simultaneous requests that will be served. Any connection attempts that are over the MaxClients limit will normally be queued, up to a number based on the ListenBacklog directive. You should set this to the maximum number of clients that your environment can manage without experiencing throughput degradation or a prohibitive increase of the response time.

Apache Monitoring

**9** 

### **IIS Monitoring**

This chapter describes best practices for IIS monitoring.

#### **This chapter includes:**

- ➤ [Overview on page 165](#page-166-0)
- ➤ [Architecture on page 166](#page-167-0)
- ➤ [Monitoring on page 168](#page-169-0)
- ➤ [Most Important IIS Counters on page 169](#page-170-0)
- ➤ [Optimization and Tuning on page 173](#page-174-0)

#### <span id="page-166-0"></span>**Overview**

Microsoft Internet Information Services (IIS) is the world's second most popular Web server after the Apache HTTP Server. IIS is available within all Windows operating system editions in different flavors. It is constantly evolving and maturing. IIS 6.0 made a major step forward in enabling using IIS not only as a Web server but also as an application server. IIS 7.0, the latest IIS release, continues this path by adding important capabilities that contribute also to performance and reliability.

IIS includes the following servers: FTP/FTPS, SMTP, NNTP, and HTTP/HTTPS. This chapter focuses on the HTTP/HTTPS server. It covers IIS architecture, performance monitoring, and some tuning guidelines. The focus in this chapter is mainly on IIS 6.0, although IIS 7.0 is mentioned where necessary.

#### <span id="page-167-0"></span>**Architecture**

IIS runs a server in one of two distinct request processing models, called application isolation modes. Application isolation is the separation of applications by process boundaries that prevents one application or Web site from affecting another and reduces the time spent restarting services to correct problems related to applications.

IIS 6.0 supports two application isolation modes. Each mode has a different configuration:

- ➤ **Worker Process Isolation mode.** Supports grouping Web applications into application pools thus enabling each application to function within a self-contained worker process. A worker process is user-mode code whose role is to process requests, such as returning a static page or invoking an Internet Server API (ISAPI) extension or filter. This mode delivers all the benefits of IIS 6.0 architecture, including multiple application pools, health monitoring and recycling, increased security and performance, improved scalability, and processor affinity.
- ➤ **IIS 5.0 Isolation mode.** Provides compatibility for applications that were designed to run in earlier versions of IIS. When IIS 6.0 is running in this mode, request processing is almost identical to the request processing in IIS 5.0. Unless your application does not function in worker process isolation mode, it is not recommended to use this mode.

Both modes rely on the HTTP protocol stack (HTTP.sys) to receive HTTP requests and return responses. HTTP.sys listens for HTTP requests, queues them and return responses after the requests where processed.

HTTP.sys resides in Kernel Mode where operating system code, such as device drivers, runs. This ensures that the operating system manages HTTP requests in high priority. The actual processing of the request is done in User Mode by the relevant Worker process.

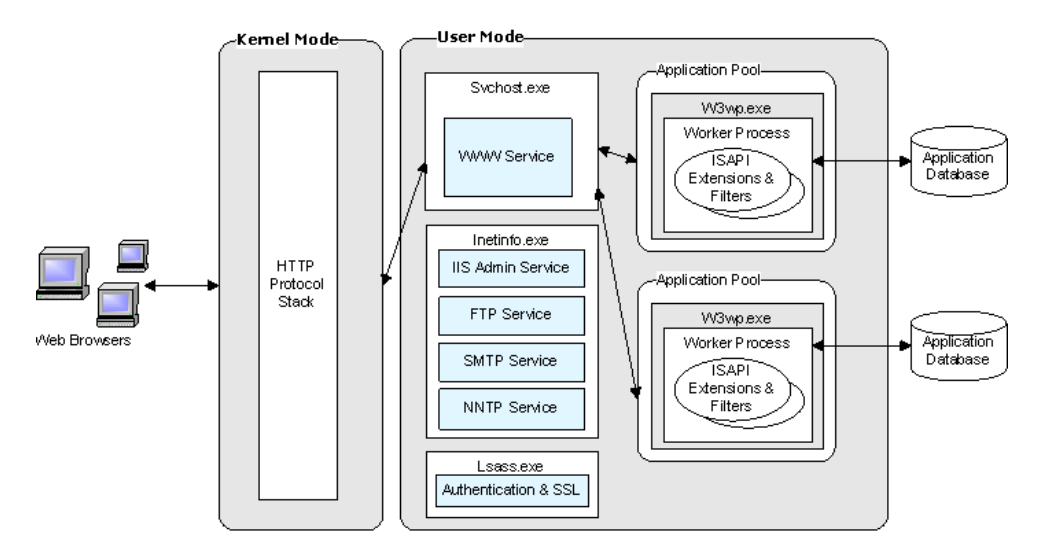

The following diagram illustrates the Worker Process Isolation mode.

The application pool can host multiple Worker processes, thus provides load balancing and failover capabilities. This contributes to the performance, reliability, and scalability of the application. An application pool that contains more than one Worker processes is called a Web garden.

As mentioned earlier, IIS provides four internet services: the World Wide Web Publishing Service (WWW service) for hosting Internet and intranet content; the File Transfer Protocol (FTP) service for hosting sites where users can upload and download files; the Network News Transfer Protocol (NNTP) service for hosting discussion groups; and the Simple Mail Transfer Protocol (SMTP) service for sending and receiving email messages. It is recommended to disable/uninstall unused services in order to reduce IIS footprint.

IIS 7.0 introduces a few architectural enhancements:

- ➤ A new service, Windows Process Activation Service (WAS), was added. Enables sites to use protocols other than HTTP/HTTPS.
- ➤ Integration of request processing pipelines from IIS and ASP.NET. This capability is related to the application pool modes supported in IIS 7.0.
	- ➤ IIS 5.0 isolation mode is no longer supported
	- ➤ IIS 6.0 Worker Process Isolation mode continues to be supported
	- ➤ A new mode, Integrated Application Pool mode, was added in order to allow integrated request processing of IIS and ASP.NET
- ➤ Web Server engine can be customized by adding or removing modules

#### <span id="page-169-0"></span>**Monitoring**

IIS performance counters are exposed through the Microsoft Windows performance data helper library (pdh.dll) which is the general monitoring platform of Windows. This means that each IIS performance counter is numeric and is uniquely identified by its path, usually in the following syntax:

\\Computer\_name\Object(Parent/Instance#Index)\Counter

The **Computer** name portion of the path is optional.

Both SiteScope and LoadRunner use the Windows pdh interface for monitoring IIS and ASP/ASP.NET related counters. To invoke the pdh interface from a remote machine, Windows requires authentication using a user that has appropriate permissions.

As a best practice, it is recommended to gain good understanding of your application architecture and deployment. This information is useful while performing different performance engineering practices throughout the product lifecycle. For example, there is no reason to have the IIS FTP server or Frontpage Server extensions running if they are not being used. Also, there is no reason to monitor Active Server Pages if your application is completely ASP.NET based.

#### <span id="page-170-0"></span>**Most Important IIS Counters**

The counters listed in this section include the most important counters for performance and workload characterization. They do not include counters that are not compatible with IIS 6.0.

**Note:** When monitoring .NET Web-based applications it is recommended to monitor .NET CLR as well. For a list of important counters for .NET CLR monitors, see [Chapter 7, ".NET Platform Monitoring."](#page-138-0)

#### **WWW Service**

The Web Service counters help you determine how well the World Wide Web Publishing Service (WWW service) processes requests. The WWW service is a user-mode service. These counters also reflect the processing that occurs in the kernel-mode driver, **HTTP.sys**.

You can configure these counters either per Web site or globally for the entire server by selecting the **\_Total** instance.

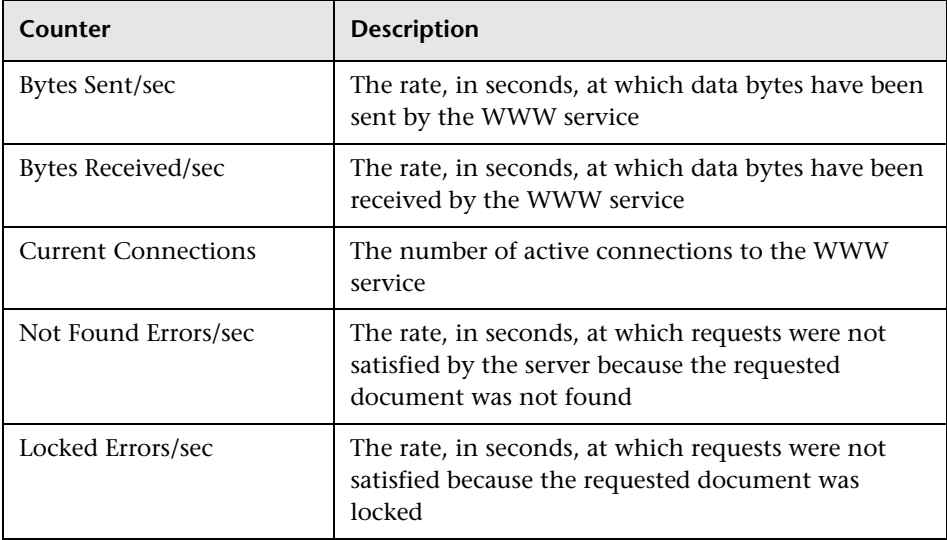

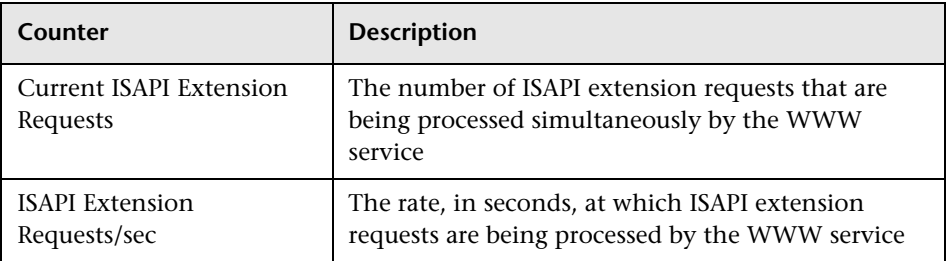

#### **WWW Service Cache**

The WWW service and FTP service do not share a common cache. Instead, the caches are split into two separate performance objects: one for FTP service and one for the WWW service. WWW service cache counters are designed to monitor server performance only; therefore, you cannot configure them to monitor individual sites.

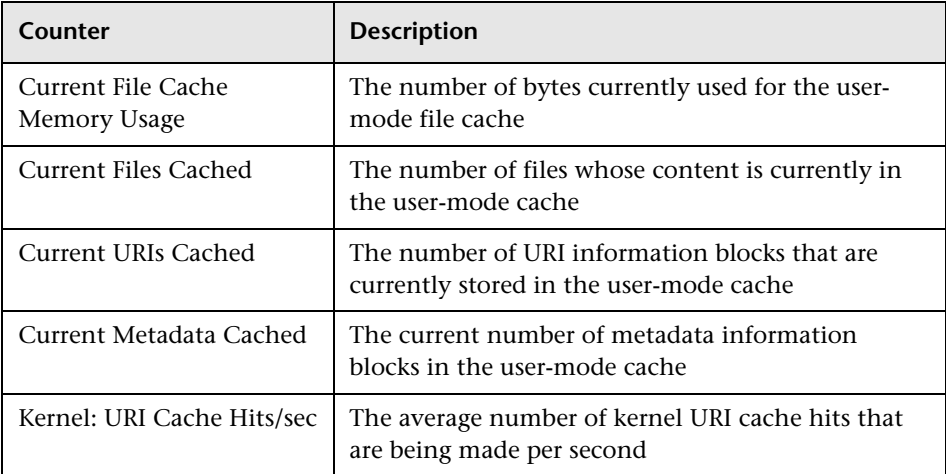

#### **ASP.NET**

ASP.NET supports the following ASP.NET system performance counters, which aggregate information for all ASP.NET applications on a Web server computer, or, alternatively, apply generally to a system of ASP.NET servers running the same applications.

**Note:** Not all of these counters are available in all IIS deployments.

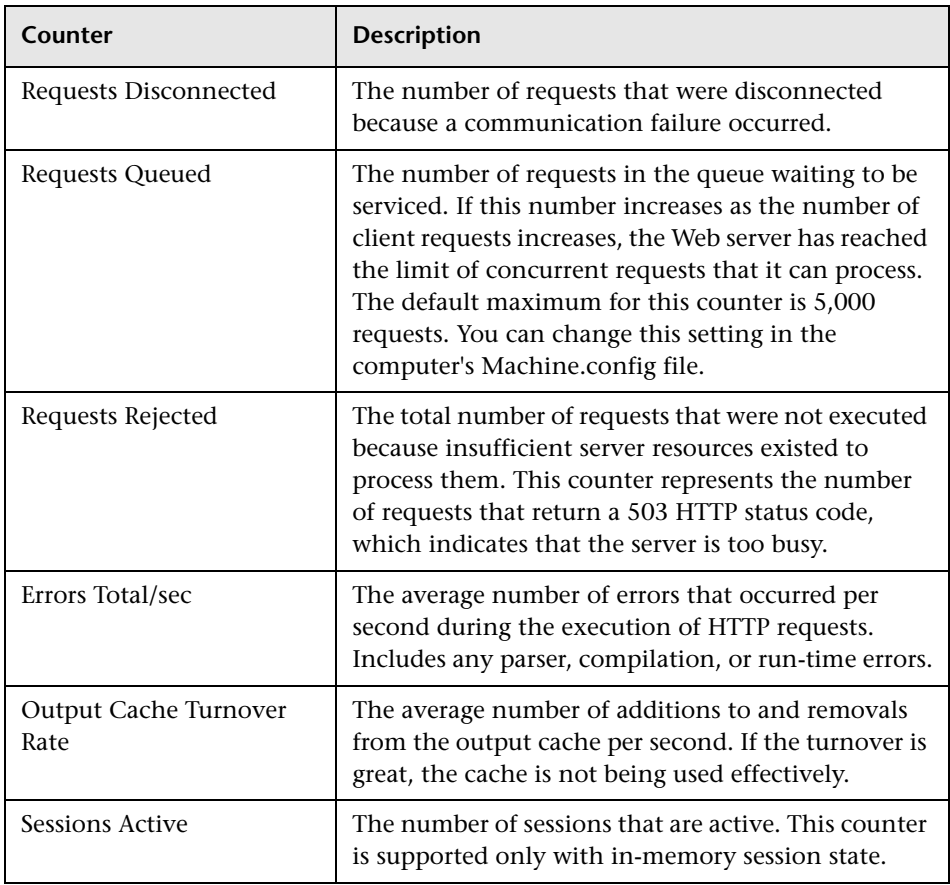

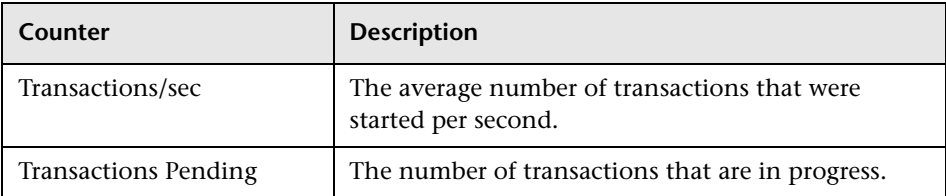

#### **Active Server Pages**

If you are running Active Server Pages (ASP) on your server, the ASP counters can help you determine how well the server or site is responding to ASP requests. The ASP counters are designed to monitor server performance; you cannot monitor individual ASP applications because ASP counters collect global data across the entire WWW service.

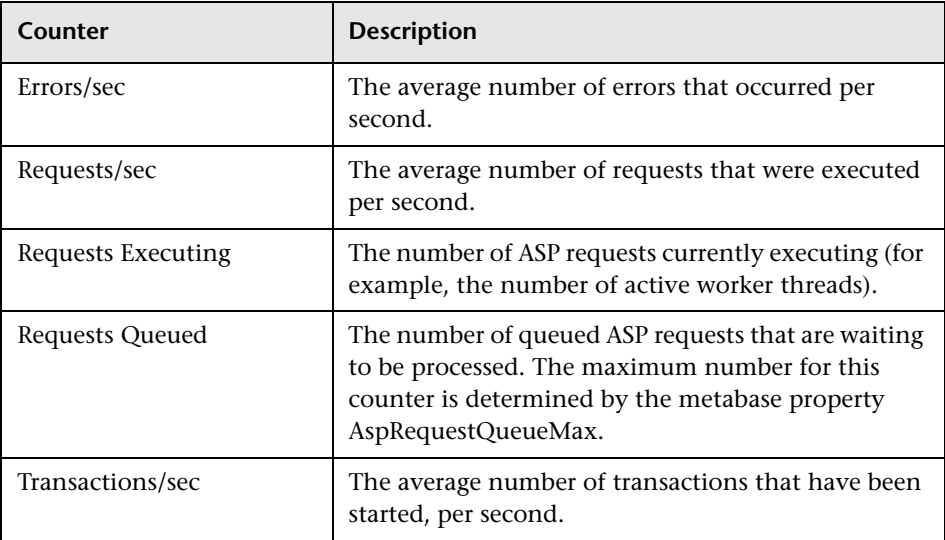

#### <span id="page-174-0"></span>**Optimization and Tuning**

When performance issues are encountered, tuning and optimization are required to alleviate these issues. In most cases application code optimization is required, but sometimes fixing a poorly tuned environment can dramatically improve performance.

This section lists some possible tuning practices. Some are oriented for the IIS Web server while others are general for any Web server. There are many other tuning practices that might be more effective for your application.

Tuning requires a long and iterative process of testing and analysis. Any configuration change requires careful validation. Before applying any of below practices, you should first validate the relevancy of the configuration to your specific application by understanding the parameter and the workload generated against your server.

- ➤ Tune the connection limit. A large number of connections alongside high CPU utilization and high processor queue length indicates a CPU bottleneck. You should either limit maximum connections allowed or increase CPU power.
- ➤ Turn off ASP debugging. Verify that both the server and client sides are turned off by setting **AppAllowDebugging** and **AppAllowClientDebug** to **false**.
- ➤ Set **AspBufferingOn** to **true** in order to collect the ASP output buffer before it is sent to the client.
- ➤ The **AspProcessorThreadMax Metabase** property specifies the maximum number of worker threads per processor that IIS can create. To find out the maximum number of worker threads that IIS allows per ASP process, multiply this value by the number of processors on your server. If you decrease this value, monitor performance to make sure that the lower thread limit does not degrade performance. If it does, increase the value again.
- ➤ The **AspRequestQueueMax Metabase** property specifies the maximum number of ASP requests that are permitted in a queue. The default value is 3,000, but the optimal setting depends on the behavior of the application. If the execution time of the request is very short and the time in the queue is short, it is reasonable to decrease this value.
- ➤ Verify that the keep-alive state for each TCP connection is enabled (**connection = keep-alive**). If keep-alive connections are turned off, every file requires a new TCP connection. For small files, enabling HTTP Keep-Alives in IIS effectively doubles the number of roundtrips.
- ➤ Enable HTTP compression to increase efficiency of bandwidth use.
- ➤ Set HTTP expire headers for all images and for HTML so that proxy servers and browsers make fewer calls to the Web server.
- ➤ Remove unnecessary file content. Remove unnecessary empty lines, tabs, characters, and so on. Bigger files impact the time it takes to transfer a file over the network.
- ➤ Use static files wherever possible in order to reduce processor demand as much as possible.
- ➤ Establish Web gardens, which are application pools that can run multiple worker processes.

# **Part V**

## **Application Server Monitoring**

# **10**

## **WebLogic Monitoring**

This chapter describes best practices for WebLogic application server monitoring.

#### **This chapter includes:**

- ➤ [Overview on page 177](#page-178-0)
- ➤ [Architecture on page 178](#page-179-0)
- ➤ [Monitoring on page 180](#page-181-0)
- ➤ [Most Important WebLogic Counters on page 181](#page-182-0)
- ➤ [Optimization and Tuning on page 192](#page-193-0)

#### <span id="page-178-0"></span>**Overview**

Oracle WebLogic is one of the top J2EE application servers. WebLogic architecture and infrastructure are oriented for performance and scalability and allow deployment of many types of distributed applications such as Web-based applications and Web services. Furthermore, WebLogic's complete implementation of Sun Microsystems Java EE 5.0 specification provides a standard set of APIs for creating distributed Java applications that can access a wide variety of services, such as databases, messaging services, and connections to external enterprise systems.

These capabilities, among others, make the WebLogic application server an important environment to become familiar with from the performance perspective. This chapter describes WebLogic application server high level architecture, recommended counters for monitoring, and main tuningrelated aspects.

#### <span id="page-179-0"></span>**Architecture**

WebLogic has different product configurations:

- ➤ **WebLogic Server.** Provides the core services and infrastructure for J2EE applications.
- ➤ **WebLogic Enterprise.** Consists of WebLogic Server and BEA Tuxedo software.
- ➤ **WebLogic Express.** Provides a "lightweight" version, non J2EE, flavor of WebLogic Server.

This chapter focuses on the WebLogic Server.

In order to understand WebLogic architecture and deployment you need to become familiar with WebLogic Server domains.

A WebLogic Server domain is a logically related group of WebLogic Server resources. It includes a special WebLogic Server instance called the Administration Server and additional WebLogic Server instances called Managed Servers. A WebLogic Server instance can be deployed either as an Administration Server or as a Managed Server.

The Administration Server is used solely for the purpose of management and monitoring of the entire domain while the Managed Servers host and execute the application logic deployed in them. Each Managed Server runs under its own Java process, using Oracle JRockit JVM. This also applies to the Administration Server.

In addition to the Administration and Managed Servers, the domain contains additional resources and services that the Managed Servers and applications require. The Node Manager is one such resource. The Node Manager is associated with a machine and not with a logical entity, and allows the domain Administration Server to control the Managed Servers deployed on the machine.

You can use a single WebLogic Server installation to create and run multiple domains, or you can use multiple installations to run a single domain. It is important to understand the considerations that led to the domain configuration of the WebLogic Server in your environment since it often impacts performance and scalability.
Each WebLogic Server can be configured as a Web server utilizing its own HTTP listener, which supports HTTP 1.1. Alternatively, Apache, Microsoft IIS, and Netscape Web servers can also be used. The Web server configuration allows the WebLogic Server to service requests for static HTML content in addition to dynamic content generated by servlets or JSPs.

The following diagram illustrates a WebLogic domain that consist of three Managed Servers which are deployed on two machines/nodes.

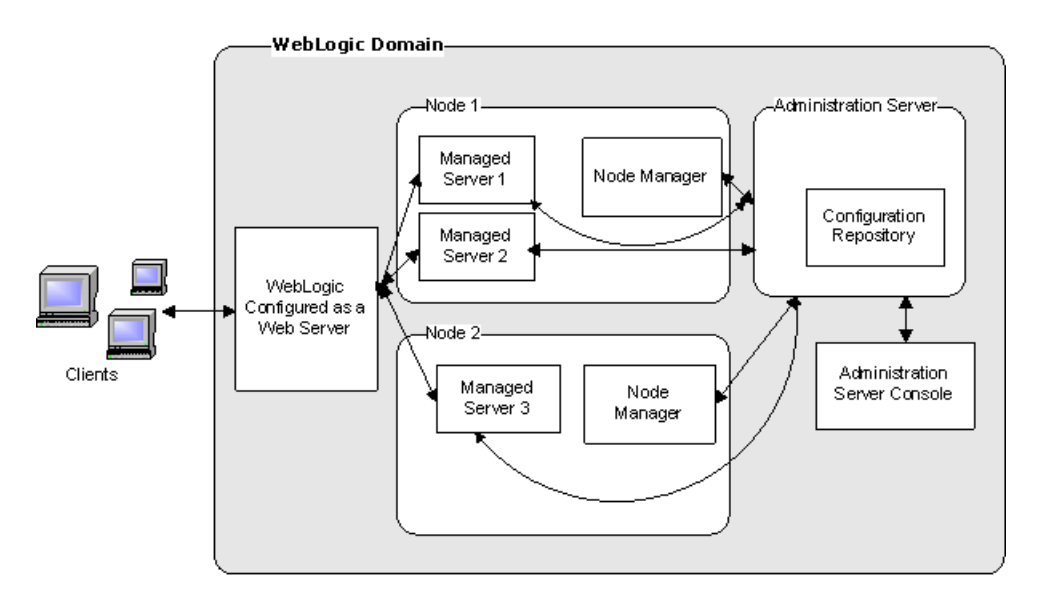

# **Monitoring**

The WebLogic Server management system offers management, health, and performance data through a collection of managed beans (MBeans), based on Sun's Java Management Extension (JMX) standard. These MBeans can be queried using either JXM or SNMP. Additionally, the WebLogic Server records information regarding configuration changes and subsystem failures in log files. These log files can be useful for investigating critical failures, but less relevant while applying load.

Recent WebLogic versions include the diagnostics framework, WebLogic Diagnostics Framework (WLDF). WLDF leverages the MBeans mentioned earlier and adds additional capabilities, including the following:

- ➤ Capturing diagnostics snapshots that can be used for post-failure analysis
- ➤ Archiving data events, log records, and metrics from server instances and applications
- ➤ Instrumenting the server and the applications it runs

It is important to thoroughly understand your application's architecture and deployment when checking performance throughout the product lifecycle. This is especially true when monitoring the J2EE application deployed on a WebLogic server. For example, unless your WebLogic server deployment is configured in cluster mode, the Cluster monitor is irrelevant.

The HP SiteScope WebLogic Solution template is the recommended method for monitoring WebLogic using LoadRunner or Performance Center. SiteScope WebLogic Solution is based on the SiteScope WebLogic monitor and JMX monitor with a predefined set of counters for monitoring. It uses the JMX interface for monitoring WebLogic, and therefore requires security access configuration by the WebLogic administrator.

Alternatively, you can use the SiteScope WebLogic monitor for monitoring WebLogic 6.x, 7.x, and 8.x and SiteScope JMX monitor for monitoring WebLogic 9.x or 10.x. The latter requires more manual effort when configuring the desired counters. Detailed instructions are provided in the SiteScope User Guide.

# **Most Important WebLogic Counters**

The list of counters below includes the most important counters for performance and workload characterization. WebLogic exposes many more; in order to monitor them you can select them from the relevant MBean.

The counters are classified by different entities and according to the WebLogic MBeans.

**Note:** Counters may vary depending on what is installed on the application server.

# **Server**

As work enters a WebLogic Server, it is placed in an execute queue. This work is then assigned to a thread within the queue that performs the work.

The following counters help you assess the server ability to handle the workload and identify whether the Execute Queue or Thread Pool are related to a potential bottleneck.

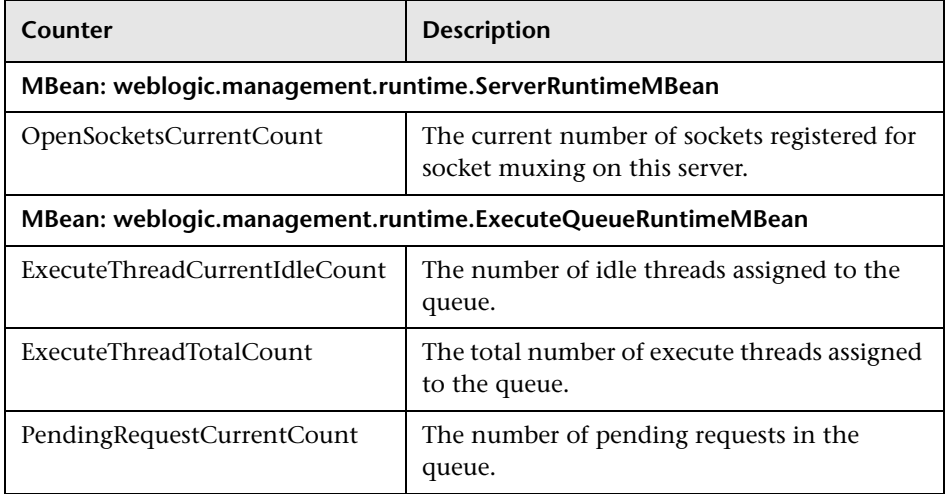

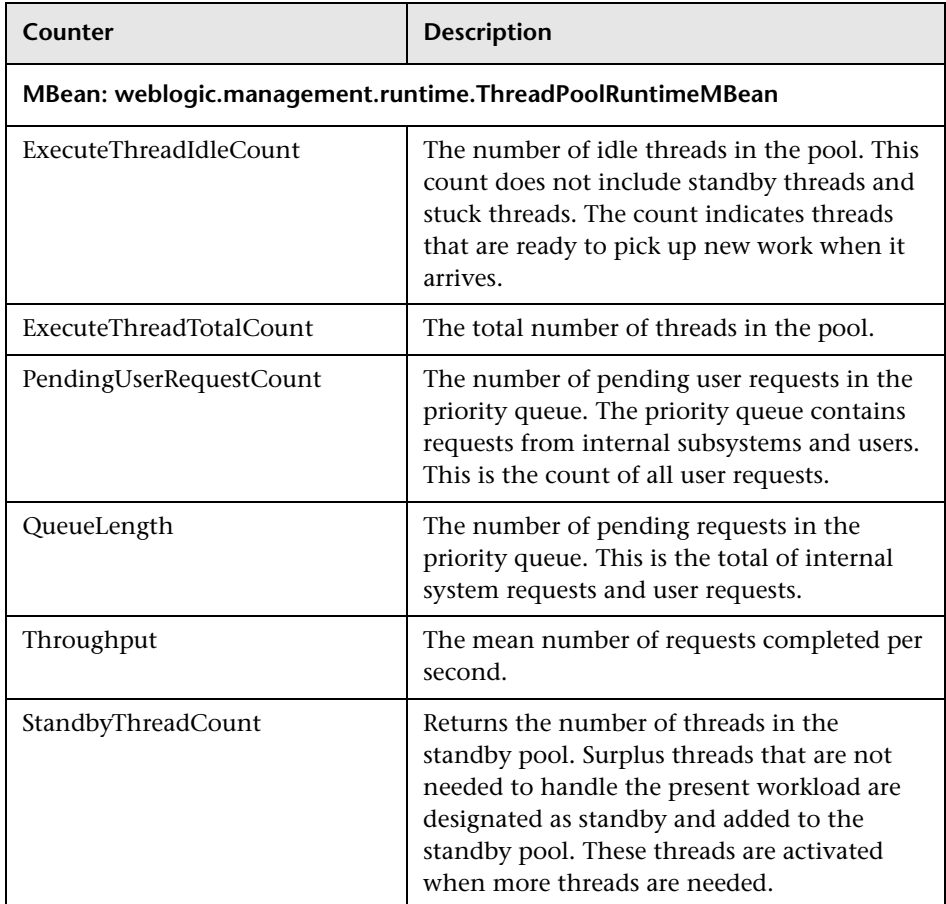

# **EJB**

Enterprise JavaBeans are the server-side components that encapsulate the business logic. This makes them a major candidate for a performance bottleneck, and therefore are important to monitor.

There are two major types of beans: Session Beans and Message Driven Beans, where the Session Beans can be either Stateful or Stateless.

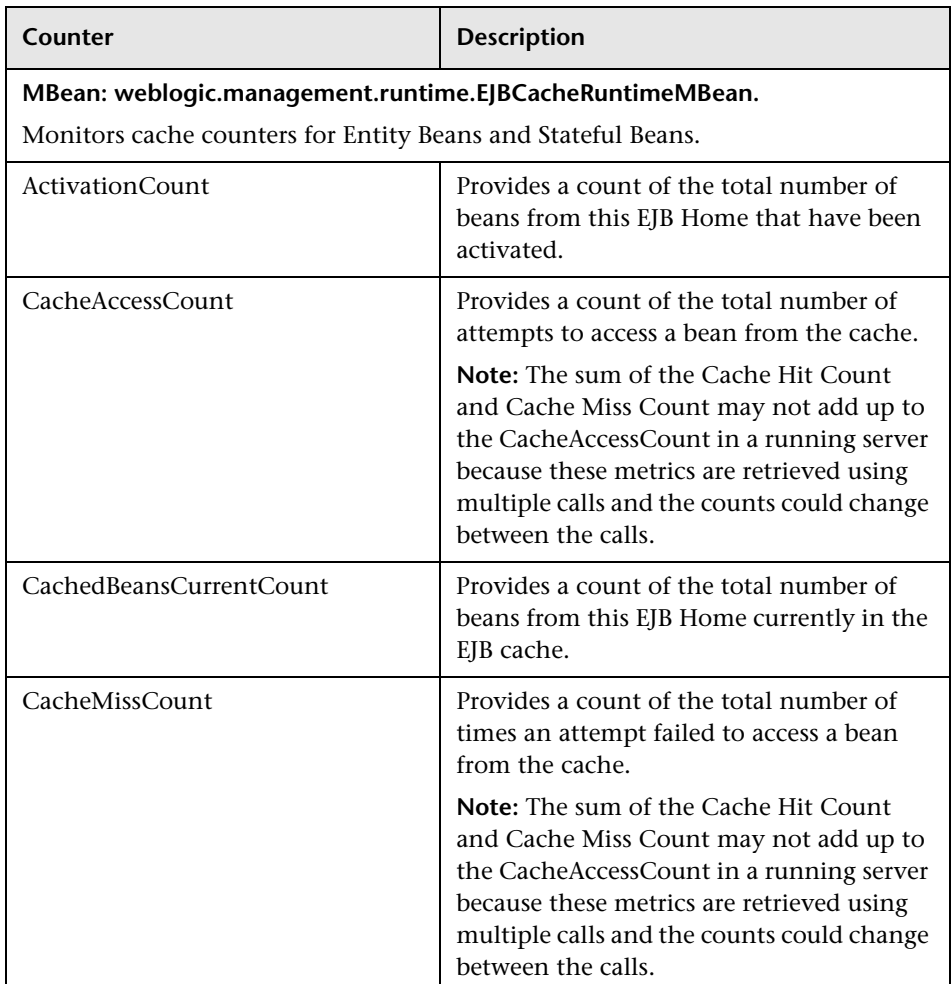

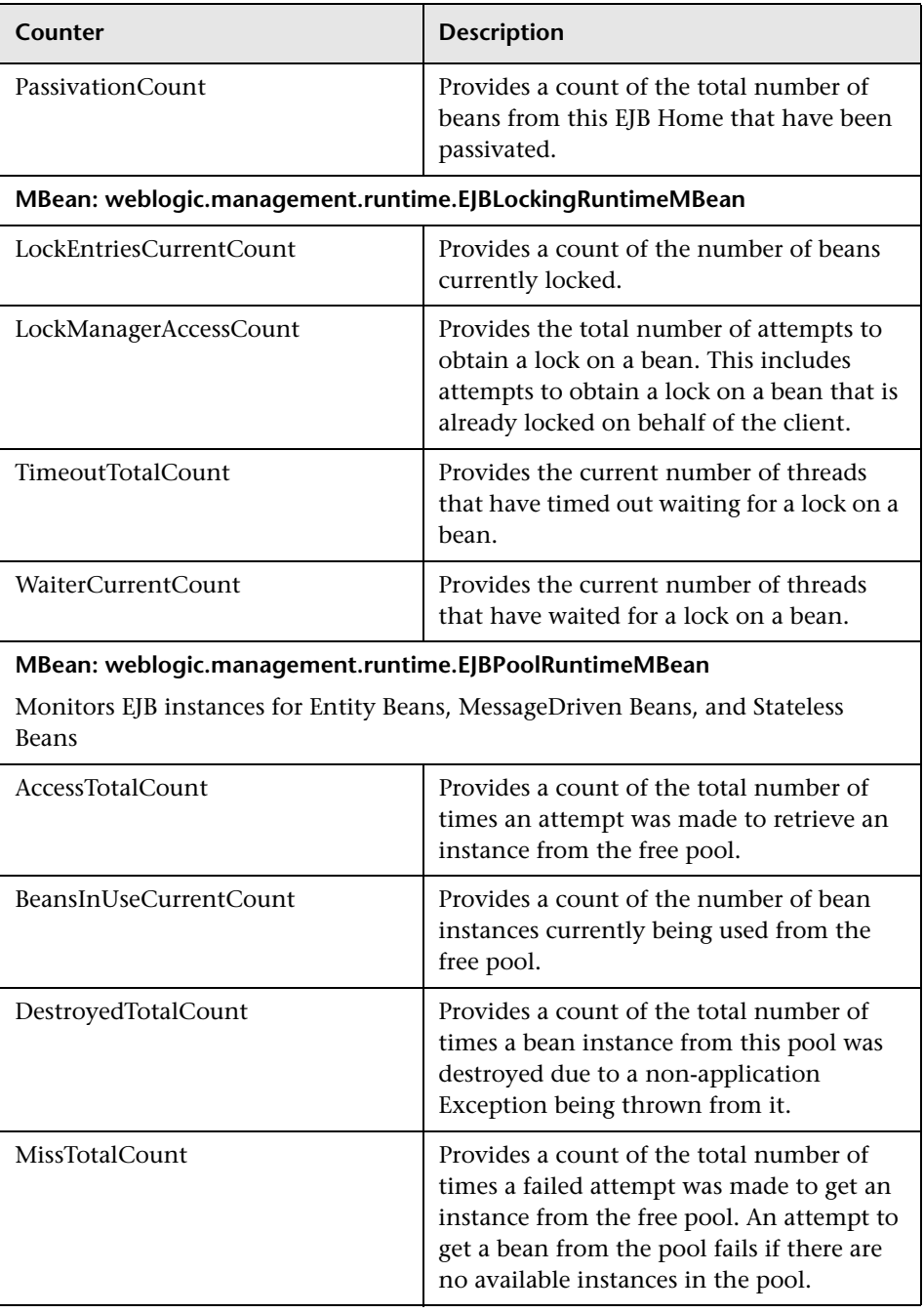

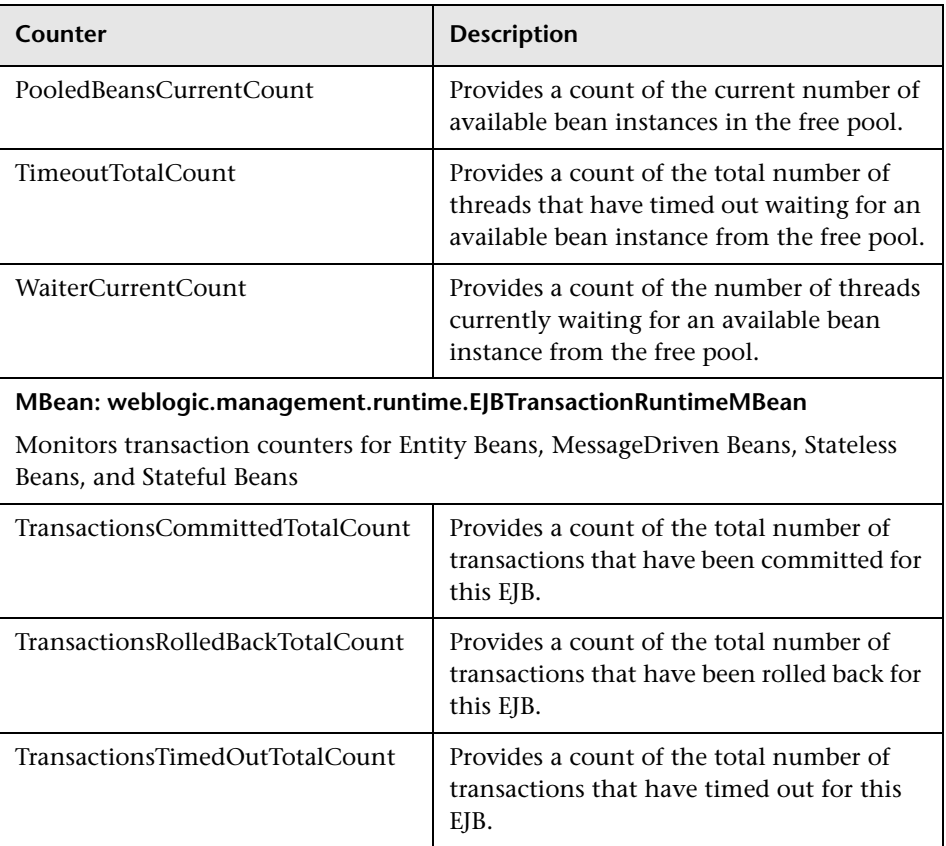

# **Servlet**

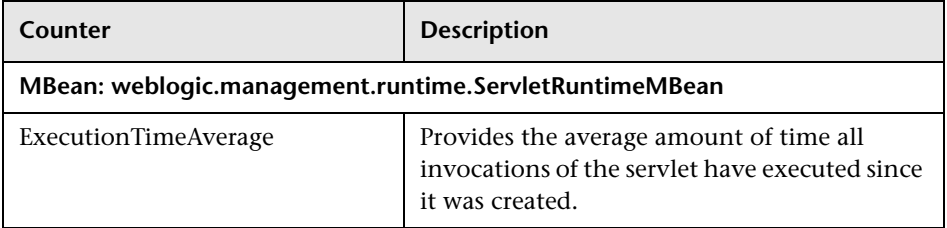

# **JRockit**

These counters are available only if you run a server with JRockit Virtual Machine and are essential for both characterizing the performance of the application, as well as for tuning.

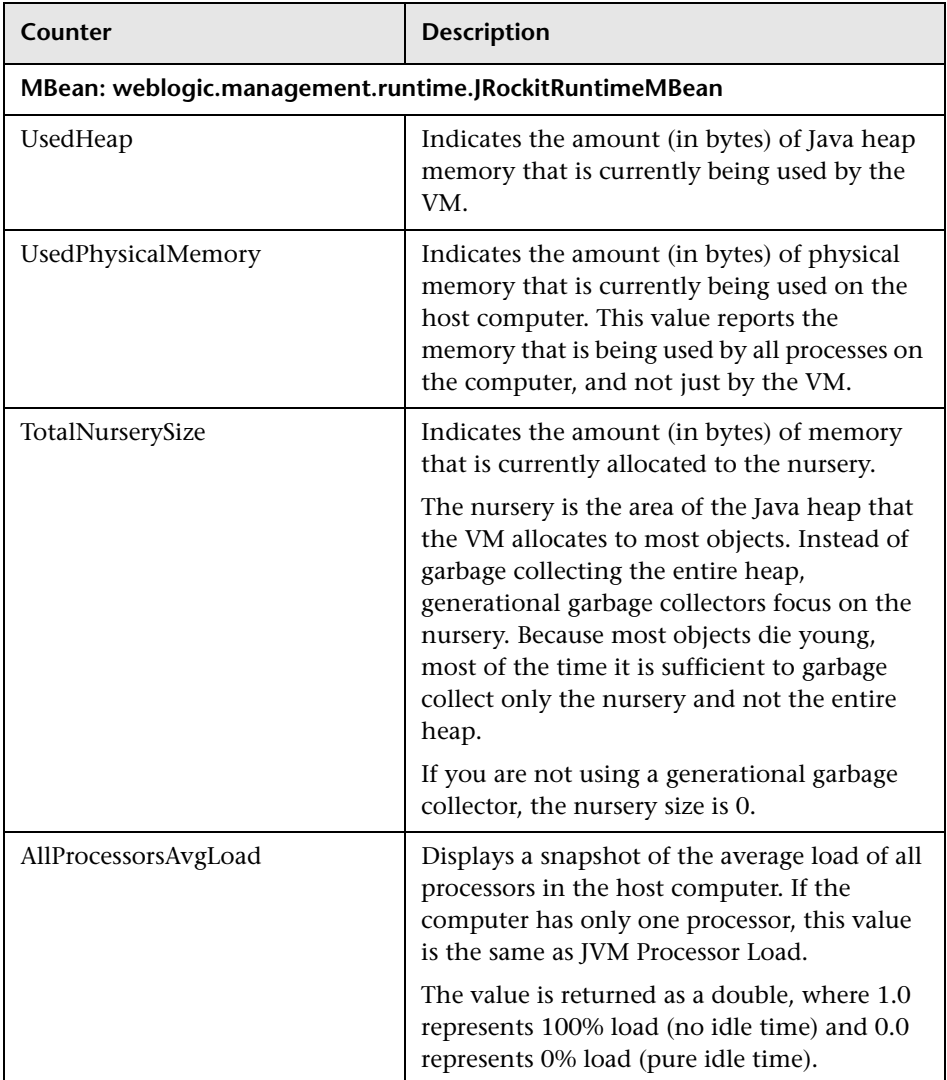

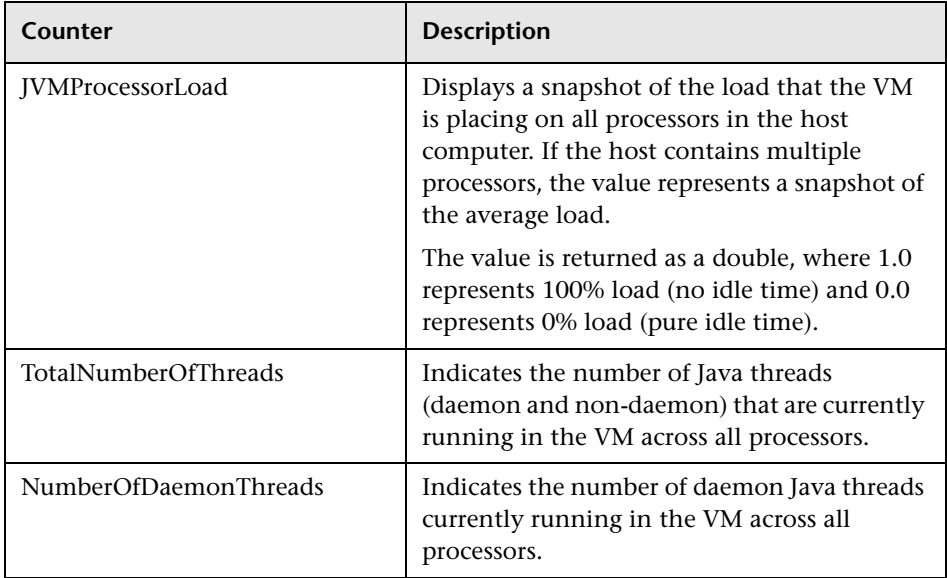

# **JDBC Connection Pool**

Java Database Connectivity (JDBC) is a standard Java API for interfacing with database and executing SQL statements.

Database is often a performance bottleneck and it is important to monitor carefully from all angles. The counters below are relevant for the JDBC connection pool. They assist in completing the picture of the database behavior under load.

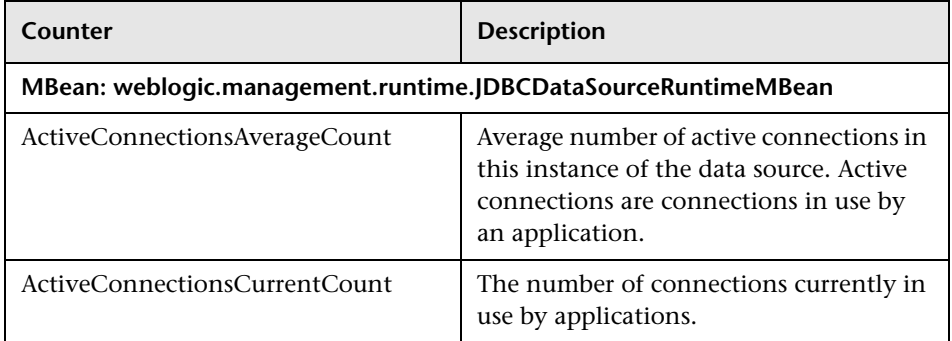

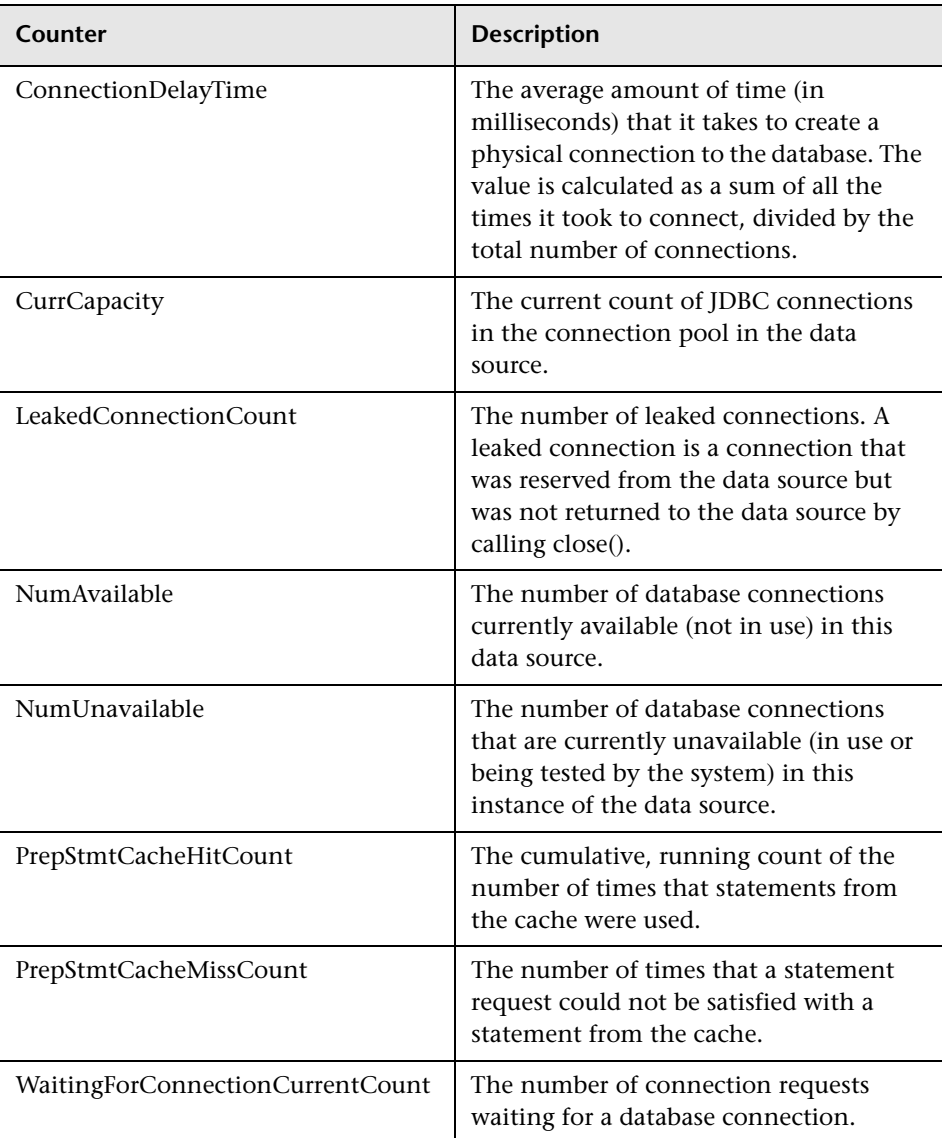

# **JMS**

WebLogic JMS is an enterprise-class messaging system that is tightly integrated into the WebLogic Server platform.

The following counters are relevant only when your application uses WebLogic JMS. In such case these counters are very useful in determining whether or not the JMS server is a bottleneck.

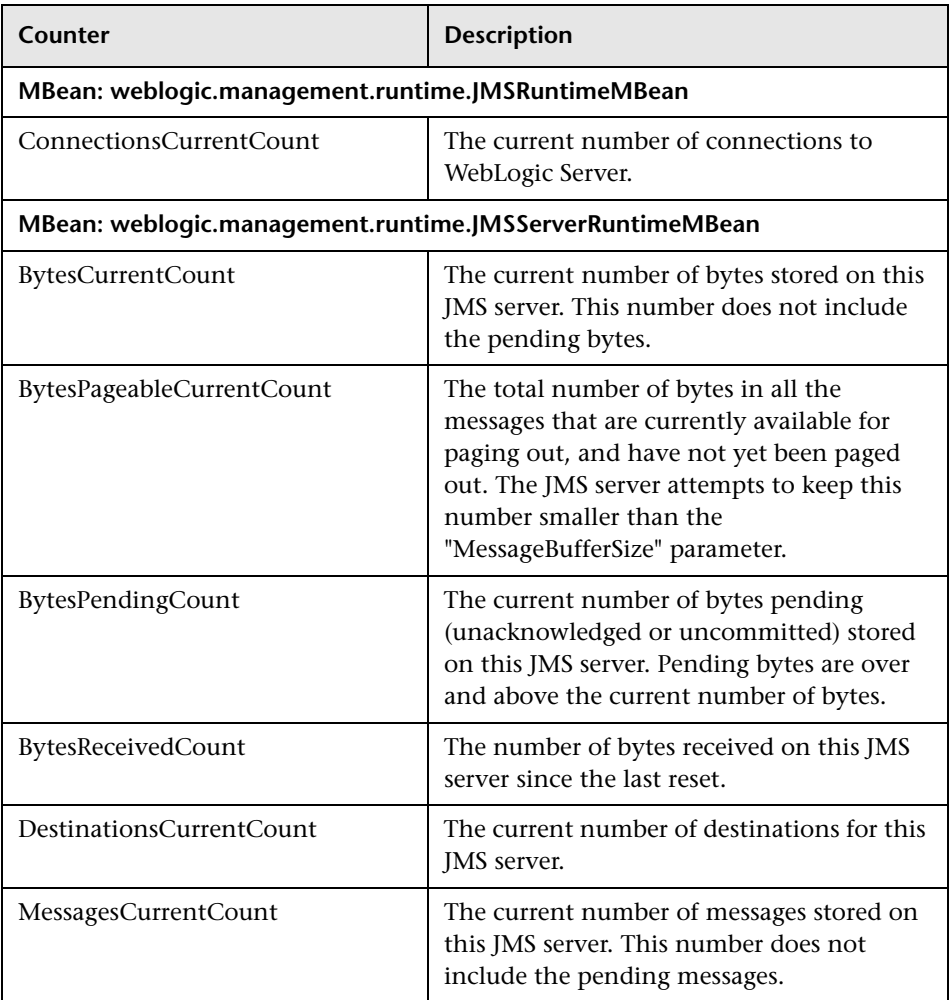

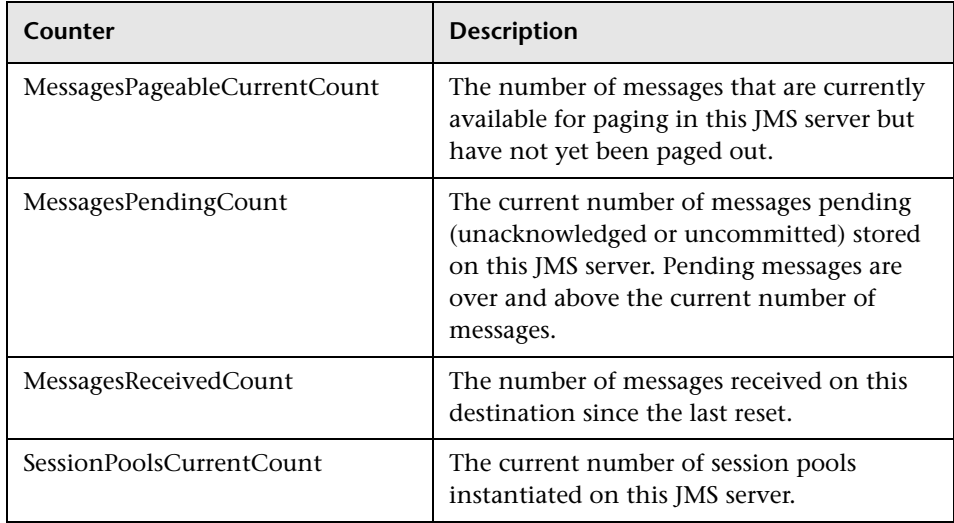

# **JTA**

One of WebLogic's fundamental capabilities is transaction management which provides guarantees that database changes are completed accurately with high integrity.

The following counters are useful when trying to evaluate the workload that the server and application can sustain.

**Tip:** Evaluate rolled back transactions rates. A rate higher than expected should be investigated by looking at the reason for the rollback, and then correlating it with other counters measured in operating system, application server, database server, and LoadRunner transactions.

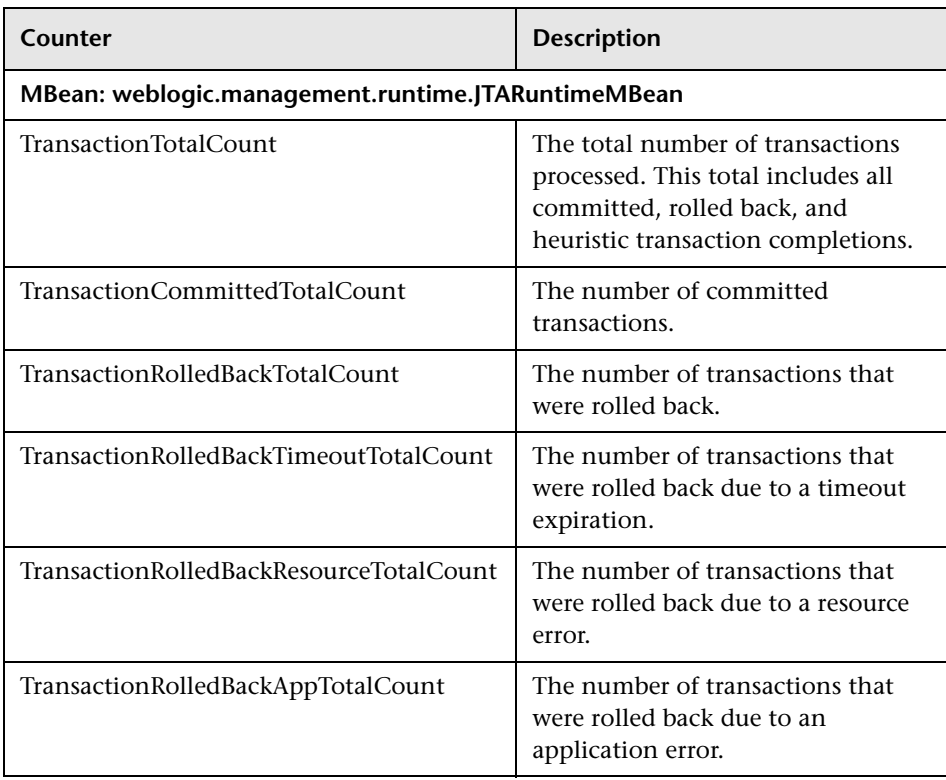

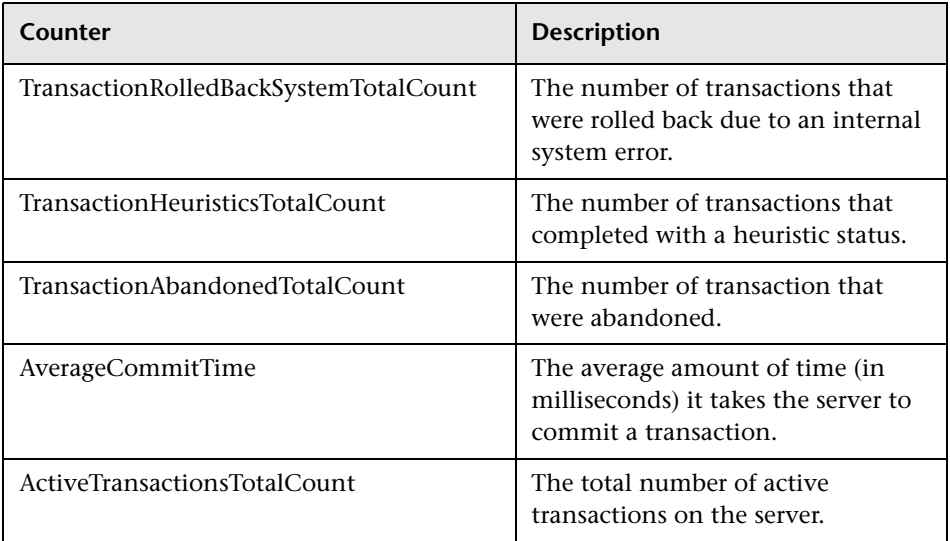

# **Optimization and Tuning**

Optimization and tuning are crucial for resolving performance issues. In most cases application code optimization is required, but sometimes fixing a poorly tuned environment can dramatically improve performance.

This section lists a few possible tuning practices. Some are oriented for the WebLogic application server, while others are general for any application server. There are many other tuning practices that can improve the performance of your application.

Tuning requires a long and iterative process of testing and analysis. Any configuration change requires careful validation. Before applying any of the below practices, validate the relevancy of the configuration to your specific application by understanding the parameters and workload generated against your server.

# **Tune Pool Sizes**

Tuning EJB, JDBC, and Thread related pools for their appropriate size increases the server's capacity and it performs better. To tune these pools, you monitor the relevant counters mentioned in the previous section, and look for the amount of waits and LoadRunner transaction response time. Note the optimal response time.

# **Use the Prepared Statement Cache**

The prepared statement cache keeps compiled SQL statements in memory, thus avoiding a round-trip to the database when the same statement is used later.

# **JVM Tuning**

- ➤ Examine which collection algorithm fits your application better: concurrent or parallel.
- ➤ Determine the optimal heap size.
	- ➤ Monitor your application under peak load.
	- ➤ Analyze how often collection is taking place. Too frequent collections with shrinking free memory size may require application code optimization.
	- ➤ Analyze how long full GC takes. If takes more than 5 seconds, lower the heap size.
	- ➤ Analyze the average memory footprint. If heap is 85% free after full GC, its size can be lowered.

### **Execute Queue**

Increase the thread count if the queue length and the CPU are under utilized. This better utilizes the CPU.

# **General**

- ➤ Always serve static content such as HTML pages, images, CSS files, JavaScript files using a Web Server. This will reduce the CPU time spent on the application server machine, leaving more time to process other jobs.
- ➤ Use WebLogic clustering for scalability and high availability.

WebLogic Monitoring

# **11**

# **WebSphere Monitoring**

This chapter describes best practices for WebSphere Application Server monitoring.

#### **This chapter includes:**

- ➤ [Overview on page 195](#page-196-0)
- ➤ [Architecture on page 196](#page-197-0)
- ➤ [Monitoring on page 198](#page-199-0)
- ➤ [Most Important WebSphere Counters on page 199](#page-200-0)
- ➤ [Optimization and Tuning on page 205](#page-206-0)

# <span id="page-196-0"></span>**Overview**

The IBM WebSphere Application Server is the flagship product in the IBM WebSphere platform. It is one of the top J2EE application servers. WebSphere architecture and infrastructure are oriented for performance and scalability, and allow deployment of many types of distributed applications such as Web-based applications and Web services. Furthermore, WebSphere's complete implementation of the Sun Microsystems Java EE 5.0 specification provides a standard set of APIs for creating distributed Java applications that can access a wide variety of services, such as databases, messaging services, and connections to external enterprise systems.

These capabilities among others make WebSphere Application Server (WAS) an important environment to become familiar with from the performance perspective. This chapter helps you understand WebSphere Application Server high-level architecture, recommended counters for monitoring, and main tuning related aspects.

# <span id="page-197-0"></span>**Architecture**

WebSphere Application Server comes in five different editions:

- ➤ **WebSphere Application Server Network Deployment.** Delivers nearcontinuous availability with advanced performance and management capabilities for mission-critical applications.
- ➤ **WebSphere Application Server for z/OS.** Provides similar capabilities to the Network Deployment edition, oriented for z/OS and uses, to its advantage, the z/OS Workload Manager.
- ➤ **WebSphere Application Server.** Provides Java EE 5 configuration, optimized to ease administration in a scalable, single-server environment.
- ➤ **WebSphere Application Server Express**. Provides a scaled down version of the WebSphere Application Server edition.
- ➤ **WebSphere Application Server Community Edition.** Provides a lightweight Java EE 5 application server based on open source Apache Geronimo.

Each member of the WebSphere Application Server family uses the same architectural structure with some differences in capabilities, platform compatibility, and licensing.

The WebSphere Application Server is organized based on the concept of cells, nodes, and servers. Cells and nodes play an important role when you reach the Network Deployment configuration.

- ➤ **Servers.** A server performs the actual code execution. There are several types of servers, depending on the configuration: Application servers and JMS servers. Each server runs on its own JVM.
- ➤ **Nodes.** A node is a logical grouping of WebSphere-managed server processes that share common configuration and operational control. A node is generally associated with one physical installation of WebSphere Application Server.
- ➤ **Cells.** A cell is a grouping of nodes into a single administrative domain.

A typical WebSphere cell contains software components that may be installed on one node or distributed over multiple nodes for scalability and reliability purposes. These include the following:

- ➤ A Web server that provides HTTP services
- ➤ A database server for storing application data
- ➤ WebSphere Application Server (WAS)

The following diagram illustrates a single WebSphere node architecture:

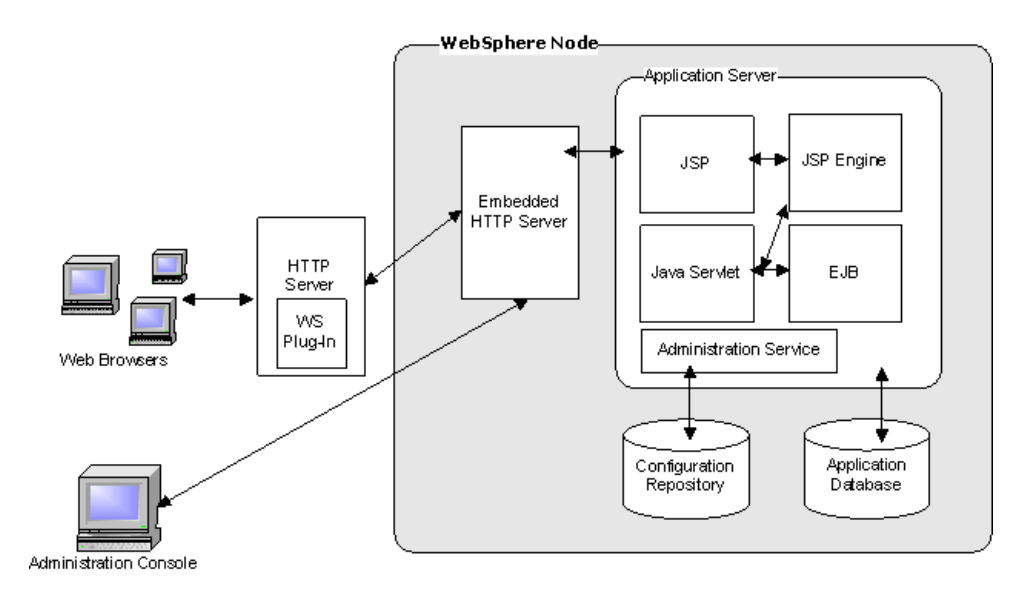

# <span id="page-199-0"></span>**Monitoring**

WebSphere Application Server provides a performance monitoring infrastructure (PMI) which is a server side monitoring infrastructure that offers client-side API. Using PMI you can monitor the overall health and performance of the application server. The performance data is made available via JMX.

**Note:** PMI is enabled from the WebSphere administrative console.

It is important to thoroughly understand your application's architecture and deployment when checking performance throughout the product lifecycle. This is especially true when monitoring the J2EE application deployed on a WebSphere server. For example, Web Services counters are relevant only if your application has them as well.

HP SiteScope WebSphere Solution template is the recommended method for monitoring WebSphere while using LoadRunner or Performance Center. The Solution template comes with a predefined set of counters for monitoring.

Alternatively, you can use the SiteScope WebSphere monitor. Using this monitor requires manual configuration of the desired counters. Detailed instructions are provided in the SiteScope User Guide.

# <span id="page-200-0"></span>**Most Important WebSphere Counters**

The following list of counters includes the most important counters for performance and workload characterization. WebSphere exposes many more; in order to monitor them you can select them while you configure the SiteScope monitor.

The counters below are classified according to the IBM WebSphere classification.

**Note:** Counters may vary depending on what is installed on the application server.

# **Enterprise Java Beans**

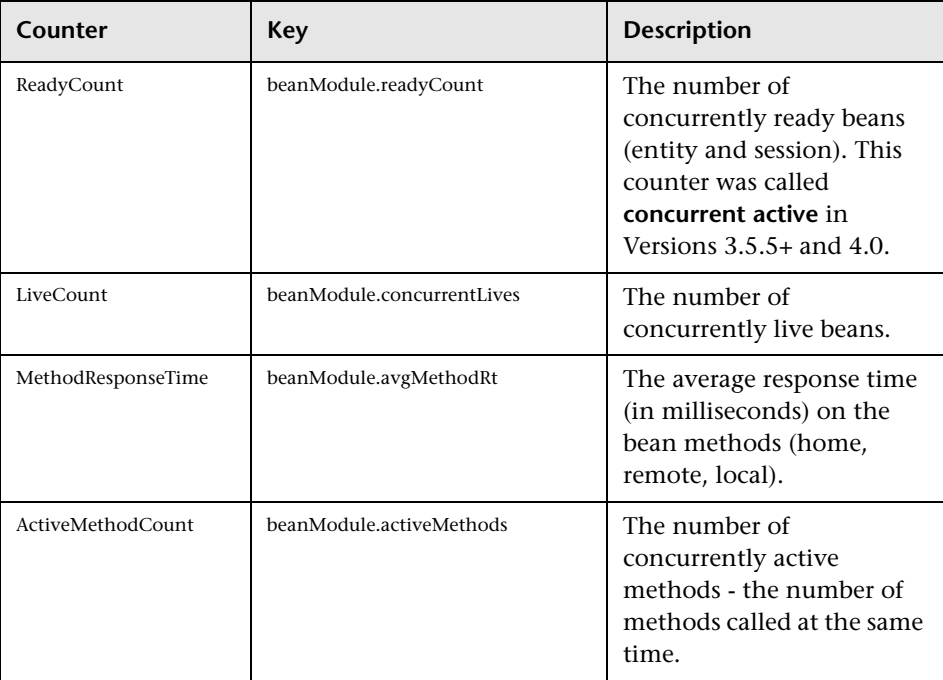

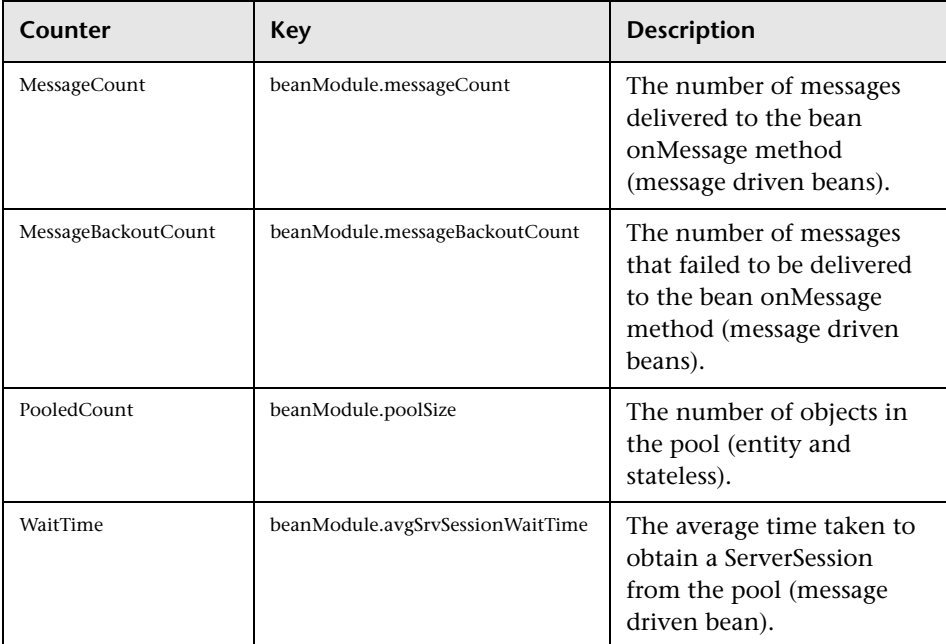

# **JDBC Connection Pool**

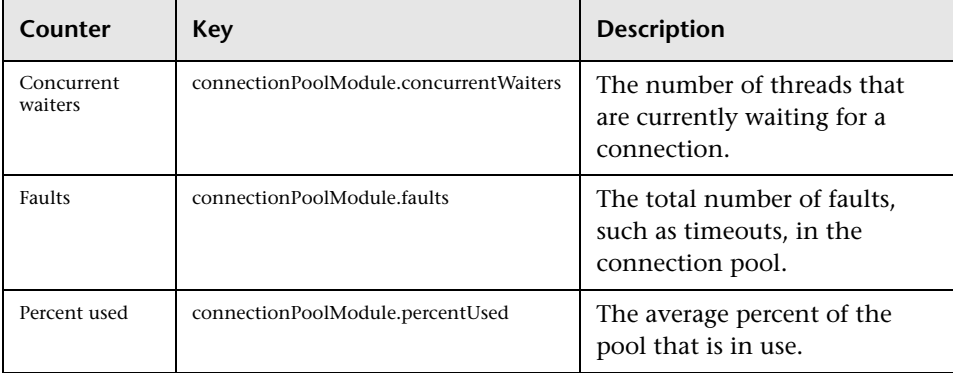

# **Java Virtual Machine (JVM)**

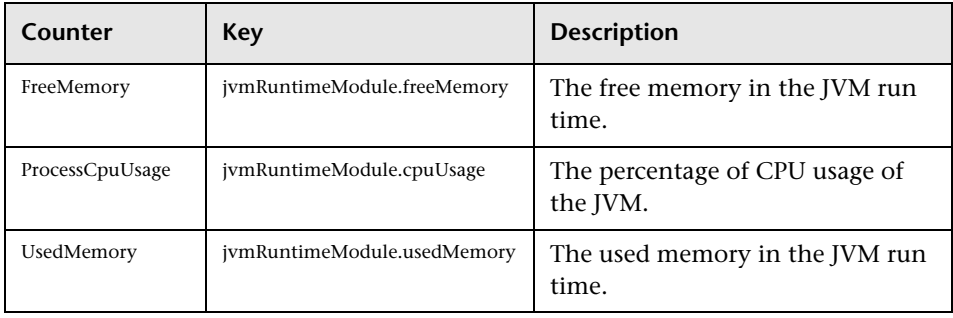

# **Servlet Session**

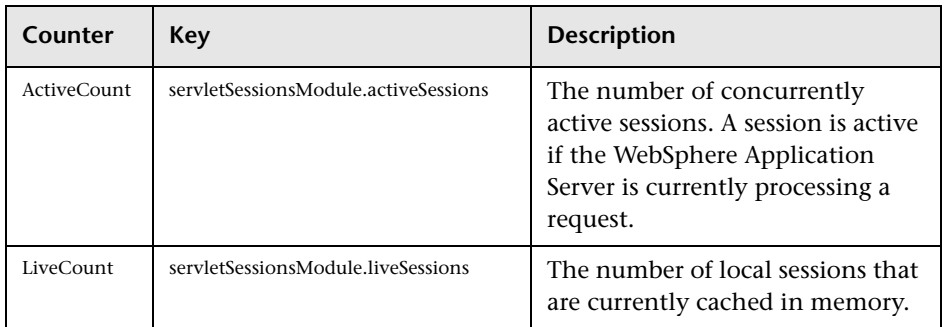

# **Transaction**

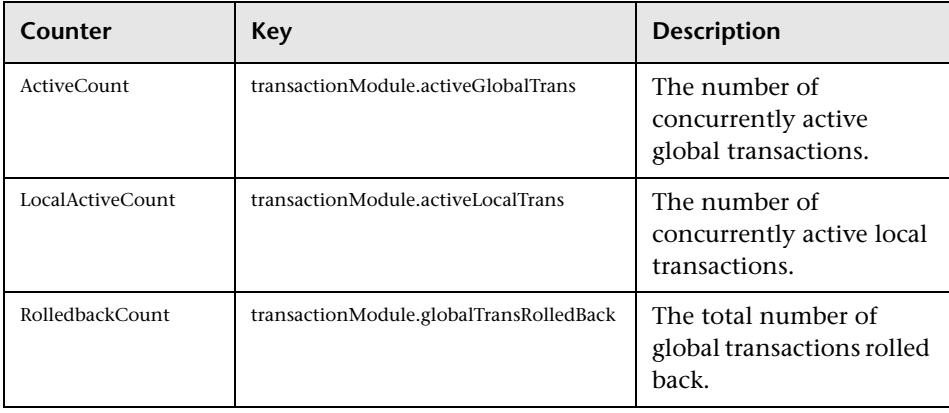

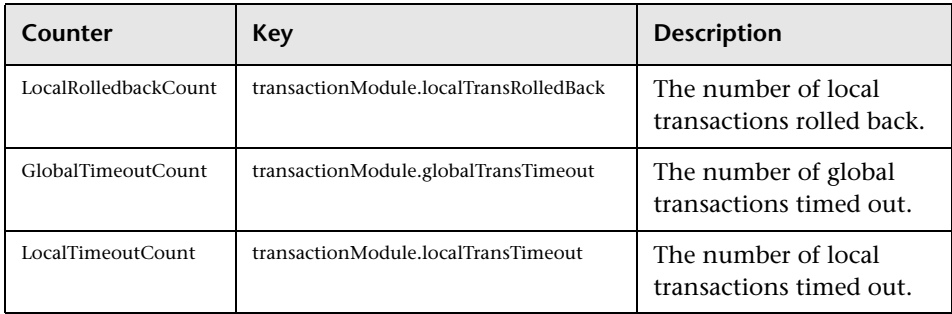

# **Thread Pool**

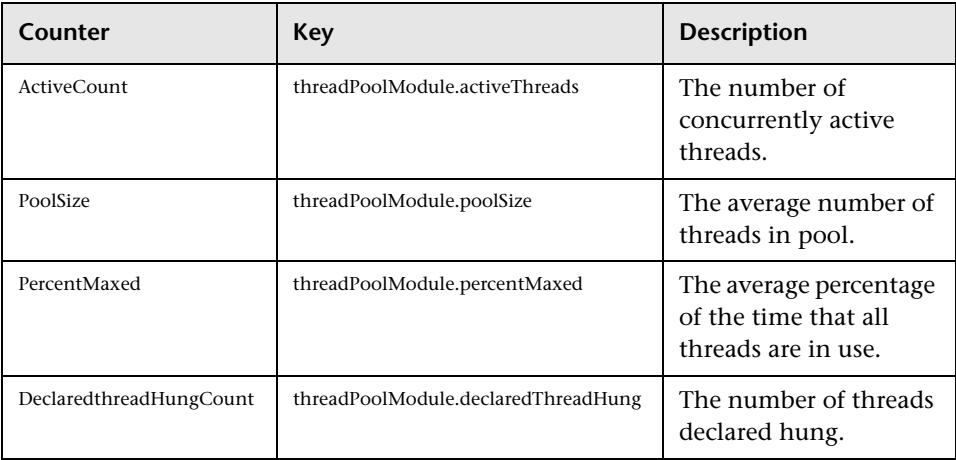

# **Web Application**

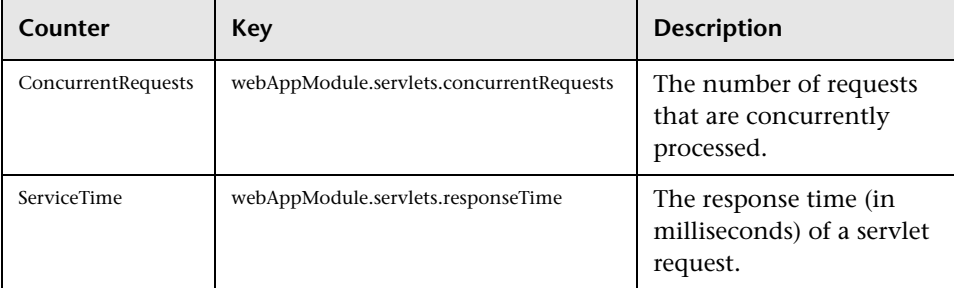

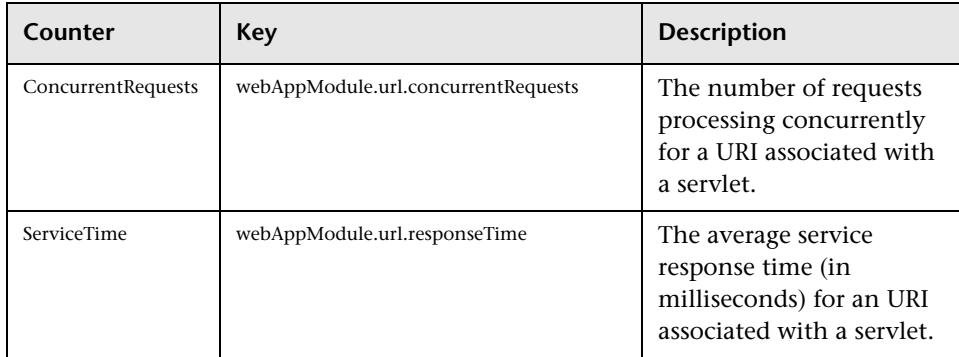

# **System**

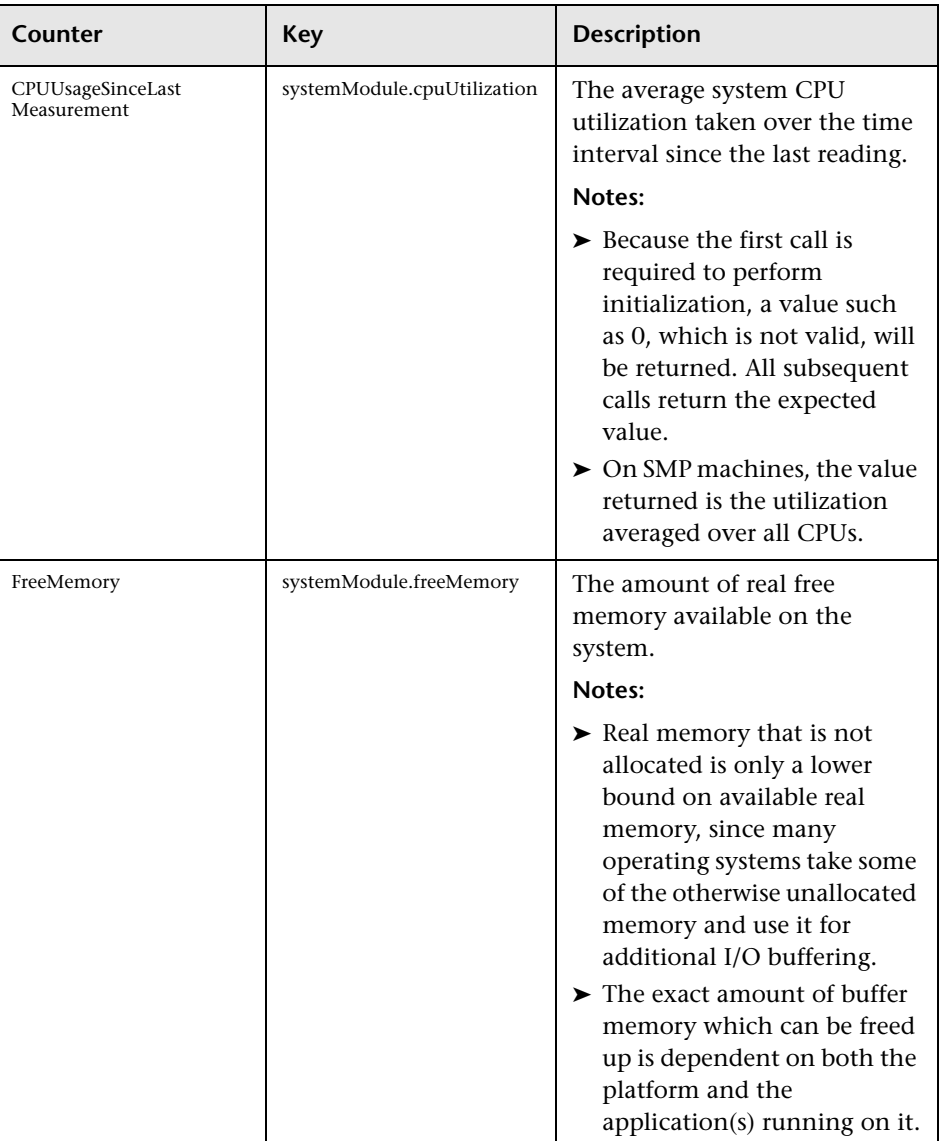

# <span id="page-206-0"></span>**Optimization and Tuning**

Optimization and tuning are crucial for resolving perfomance issues. In most cases application code optimization is required, but sometimes fixing a poorly tuned environment can dramatically improve performance.

This section lists a few possible tuning practices. Some are oriented for WebSphere Application Server, while others are general for any application server. There are many other tuning practices that can improve the performance of your application.

Tuning requires a long and iterative process of testing and analysis. Any configuration change requires careful validation. Before applying any of the below practices, validate the relevancy of the configuration to your specific application by understanding the parameters and workload generated against your server.

### **Tune Pool Sizes**

Tuning EJB, JDBC and Thread related pools for their appropriate size increases the server's capacity and it performs better. To tune these pools you monitor the relevant counters (see ["Most Important WebSphere Counters"](#page-200-0)  [on page 199](#page-200-0)). In particular, look for the amount of concurrent requests, waits, and LoadRunner transaction response time. The application design needs to be taken into consideration in order to avoid misconfiguration.

### **Use the Prepared Statement Cache**

The prepared statement cache keeps compiled SQL statements in memory, thus avoiding a round-trip to the database when the same statement is used later. The prepared statement cache needs to be sized based on the number of concurrent requests being processed and the design of the application.

# **JVM Tuning**

- ➤ Examine which collection algorithm suits your application better: concurrent or parallel.
- ➤ Determine the optimal heap size.
	- ➤ Monitor your application under peak load.
	- ➤ Analyze how often collections take place. Too frequent collections with shrinking free memory size might require application code optimization.
	- ➤ Analyze how long full GC takes. If it takes more than 5 seconds, lower the heap size.
	- ➤ Analyze the average memory footprint. If the heap is 85% free after a full GC, its size can be lowered.

#### **General**

- ➤ Always serve static content such as HTML pages, images, CSS files, and JavaScript files using a Web server. This will reduce the CPU time spent on the application server machine, leaving more time to process other jobs.
- ➤ Disable functions that are not required. For example, if your application does not use the Web services addressing (WS-Addressing) support, disabling this function can improve performance.
- $\triangleright$  Ensure that the transaction log is assigned to a fast disk.

# **Part VI**

# **Database Resource Monitoring**

# **12**

# **Database Resource Monitoring - Introduction**

The majority of modern applications are designed to run in multi-tiered architecture, where the functionality of the application is spread across multiple layers or tiers, each typically executing on its own server. These layers usually include, but are not limited to, the following:

- ➤ **User Interface.** Bridges the communication between the user and the application.
- ➤ **Business Layer.** Associated with all business rules necessary to run an application.
- ➤ **Data layer.** Addresses the data required for managing business transactions.

This structure provides certain important benefits such as relatively light client footprint, deployment on the server side only, separation of functionality, no direct access to the database, thus lowering total cost of development and ownership of the application.

With this distributed complexity, each of the layers may cause performance problems. However, more frequently than not, performance engineers find the root of the end user dissatisfaction with performance in slow responses from the database tier.

Databases are always in the process of change - be it data, queries, or some logic. Therefore, it is imperative to ensure optimal performance of the database as this is essential to any data-driven application of today.

There are many factors affecting overall application performance that originated on the database side, such as:

- ➤ Poor database design during the application development
- ➤ Poor standards followed in table design
- ➤ Poor indexing of databases
- ➤ Poor partitioned data across tables
- ➤ Poor logic used in queries
- ➤ Inappropriately stored procedures
- ➤ Poorly configured storage hardware
- ➤ Database server machines dedicated to multiple applications

**13** 

# **Oracle Monitoring**

This chapter describes best practices for Oracle monitoring.

#### **This chapter includes:**

- ➤ [Overview on page 211](#page-212-0)
- ➤ [Architecture on page 213](#page-214-0)
- ➤ [Monitoring on page 216](#page-217-0)
- ➤ [Most Important Oracle Counters on page 218](#page-219-0)
- ➤ [Optimization and Tuning on page 222](#page-223-0)

# <span id="page-212-0"></span>**Overview**

The Oracle database is a relational database management system (RDBMS) produced by the Oracle Corporation. The Oracle database is rich with features that contribute to its high availability, scalability, performance, manageability, and security. These features make Oracle an enterprise class RDBMS and one of the top leaders in this realm.

The Oracle database has comprehensive support for application development owing to different capabilities and features. Oracle also offers data access methods for both Java and .NET.

The Oracle database comes in several editions, each targeted to different a scale of usage:

- ➤ **Standard Edition (SE).** Contains base database functionality. Oriented typically for servers running one to four CPUs. If the number of CPUs exceeds 4 CPUs, the user must convert to an Enterprise license. SE has no memory limits, and can utilize clustering with Oracle RAC.
- ➤ **Enterprise Edition (EE).** Extends the 'Standard Edition', especially in the areas of performance and security. Oriented for servers running 4 or more CPUs. EE has no memory limits, and can utilize clustering using Oracle RAC software.
- ➤ **Standard Edition One.** Introduced with Oracle 10g, has some featurerestrictions comparing to the 'Standard Edition'. Oriented for use on systems with one or two CPUs. It has no memory limitations.
- ➤ **Express Edition ('Oracle Database XE').** Introduced in 2005, it is free to distribute on Windows and Linux platforms. It has a footprint of only 150 MB and is restricted to the use of a single CPU and a maximum of 4 GB of user data. Although it can be installed on a server with any amount of memory, it is limited to using 1 GB at most.
- ➤ **Oracle Database Lite.** Intended to run on mobile devices. The database, partially located on the mobile device, can synchronize with a serverbased installation.

It is a known fact that the database tier has a great deal of influence on application performance. Oracle, as one of the top players in the database field, is an important environment to get familiar with from a performance perspective. This chapter helps you understand the Oracle database's highlevel architecture, learn about its monitoring capabilities. It also lists the most important counters for monitoring and describes some tuning related practices.

# <span id="page-214-0"></span>**Architecture**

The Oracle database consists of an instance and data storage. The instance is a set of operating system processes and memory structures that interact with the storage. The memory structure is called the System Global Area (SGA) and storage is logically stored as tablespaces and physically as data files. Tablespaces can contain various types of memory segments. Segments, in turn, comprise one or more extents. Extents comprise groups of contiguous data blocks and data blocks form the basic units of data storage. At the physical level, data files comprise one or more data blocks, where the block size can vary from one data file to another.

Oracle database management tracks its computer data storage with the help of information stored in the SYSTEM tablespace. The SYSTEM tablespace contains the data dictionary - and often (by default) indexes and clusters. A data dictionary consists of a special collection of tables that contain information about all the user objects in the database.

The following diagram illustrates Oracle database architecture. It displays the different memory structures on the instance level as well as the data files on the storage level.

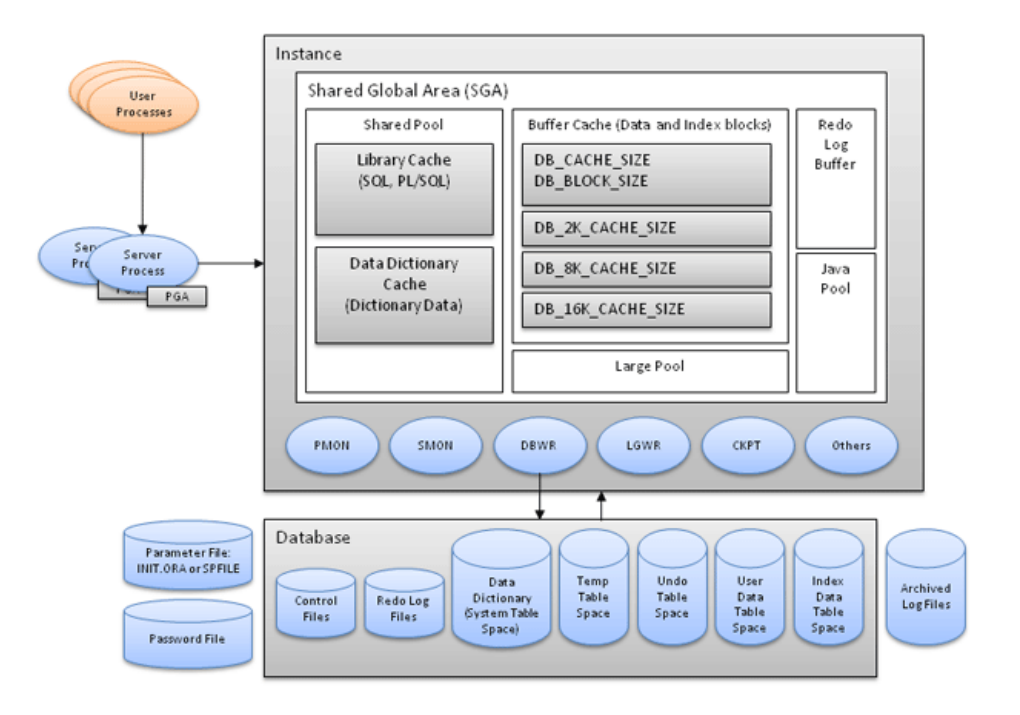

Each Oracle instance uses a **System Global Area (SGA)**, which is a shared memory area, to store its data and control information. The instance allocates itself an SGA when it starts, and deallocates it at shutdown time. The information in the SGA consists of the following elements, each of which has a fixed size, established at instance startup:

- ➤ **Buffer cache.** Stores the most recently used data blocks. This helps Oracle reduce I/O and improve performance as new requests for the same data are fetched from the buffer cache and not from the disk.
- ➤ **Redo log buffer.** Stores redo entries, that is, a log of changes made to the database. This helps Oracle recover the instance in case of system failure.
- ➤ **Shared pool.** Stores shared memory structures such as shared SQL areas in the library cache and internal information in the data dictionary. An insufficient amount of memory allocated to the shared pool can cause performance degradation.
	- ➤ **Library cache.** Stores shared SQL, caching the parse tree and the execution plan for every unique SQL statement. This reduces the amount of memory needed and reduces the processing time used for parsing and execution planning.
	- ➤ **Data Dictionary cache.** Stores information such as user information, privileges, table names, datatypes, and so on. The data dictionary helps Oracle parse SQL statements. Performance bottlenecks in the data dictionary affect all Oracle users.

The **Program Global Area (PGA)** is a server-side process serving a user process running on the client machine. The PGA memory area contains data and control information for Oracle's server processes. The PGA holds information regarding the user session, the session variables, sorts, bind variables, and so on.

Oracle typically relies on a group of processes, running simultaneously in the background and interacting, to monitor the database and enhance its performance. The following processes are part of a longer list of processes running on the instance level:

- ➤ **Database writer processes (DBWR).** Responsible for writing data to the disk.
- ➤ **Log-writer process (LGWR).** Responsible for writing data to the log.
- ➤ **System monitor process (SMON).** Responsible for instance recovery, deallocation of temporary segments, and merging free space areas.
- ➤ **Process monitor (PMON).** Responsible for cleaning up after failed processes.
- ➤ **Checkpoint process (CKPT).** Responsible for signaling about a checkpoint and updating relevant files that a checkpoint has occurred.

The Java Pool is relevant only when Java code is running on the instance level and the Large Pool is optional. In the event that the Large Pool is used, it comes to ease the overhead on the Shared Pool by storing some of the information that the Shared Pool stores by default.

Oracle architecture comes to provide the optimal performance possible throughout reducing I/O operations to their minimum. Performance monitoring and tuning should validate whether the configuration on your deployment indeed leverages these capabilities.

## **Monitoring**

Oracle provides several tools and utilities for performance monitoring and tuning.

- ➤ **Automated Database Diagnostics Monitor (ADDM).** Allows an Oracle database to diagnose itself and determine how potential problems could be resolved. ADDM runs automatically after each Automatic Workload Repository (AWR) statistics capture, making the performance diagnostic data readily available. Since AWR captures occur on a regular basis, this ensures that the database diagnoses its performance, and detects the root cause. ADDM considers the following issues as problems:
	- ➤ **CPU bottlenecks.** Is the system CPU bound by Oracle or some other application?
	- ➤ **Undersized memory structures.** Are the Oracle memory structures, such as the SGA, PGA, and buffer cache, adequately sized?
	- ➤ **I/O capacity issues.** Is the I/O subsystem performing as expected?
	- ➤ **High load SQL statements.** Are there any SQL statements that are consuming excessive system resources?
	- ➤ **High load PL/SQL execution and compilation**, as well as high load Java usage.
	- ➤ **RAC specific issues.** What are the global cache hot blocks and objects; are there any interconnect latency issues?
- ➤ **Sub-optimal use of Oracle by the application.** Are there problems with poor connection management, excessive parsing, or application level lock contention?
- ➤ **Database configuration issues.** Is there evidence of incorrect sizing of log files, archiving issues, excessive checkpoints, or sub-optimal parameter settings?
- ➤ **Concurrency issues.** Are there buffer busy problems?
- ➤ **Hot objects and top SQL** for various problem areas.

This makes ADDM and AWR reports a very meaningful tool for identifying performance issues and a starting point for tuning.

- ➤ **Oracle Enterprise Manager.** Provides a set of systems management tools for managing the Oracle environment. It has tools to monitor the Oracle environment and automate tasks.
- ➤ **SQL Trace.** Provides performance information on individual SQL statements. It generates the following statistics for each statement:
	- ➤ Parse, execute, and fetch counts
	- ➤ CPU and elapsed times
	- ➤ Physical reads and logical reads
	- ➤ Number of rows processed
	- ➤ Misses on the library cache
	- ➤ Username under which each parse occurred
	- ➤ Each commit and rollback
- ➤ **TKProf.** A utility used to format SQL Trace output into human readable format. It is very helpful during the effort of SQL statements tuning. It can also be used for determining execution plans for SQL statements and for creating an SQL script that stores the statistics in the database.

Oracle stores information relevant for monitoring in different statistics tables. These tables are also used by the Oracle SQL statement optimizer. For example:

- ➤ Session statistics, V\$SESSTAT
- ➤ System statistics, V\$SYSSTAT
- ➤ V\$LATCH, V\$BUFFER\_POOL\_STATISTICS

HP monitoring solutions leverage the data in these tables, allowing accessing the data while running a load test. It is recommended to use the HP SiteScope Oracle Database Solution that has recommended built-in counters.

## **Most Important Oracle Counters**

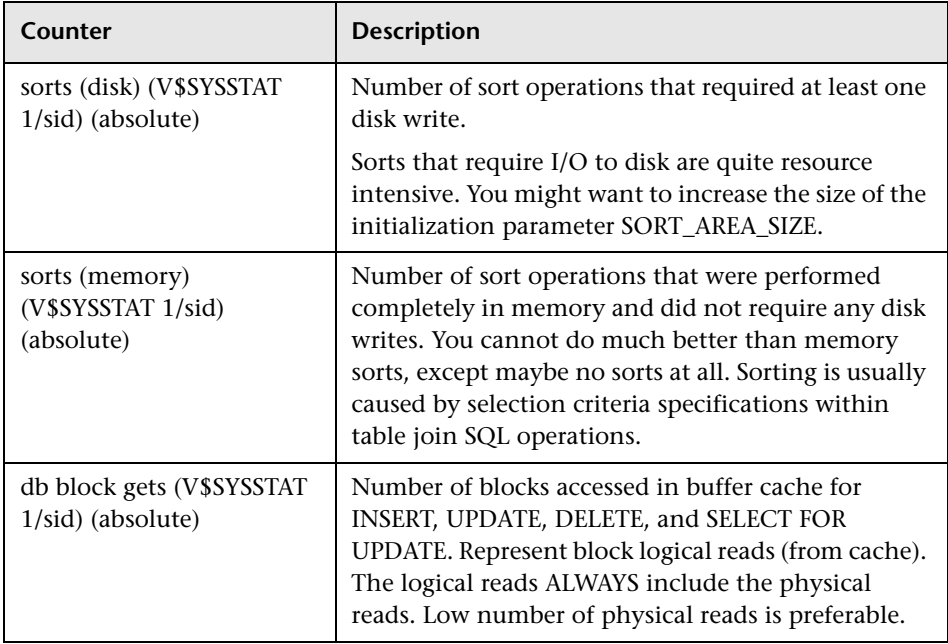

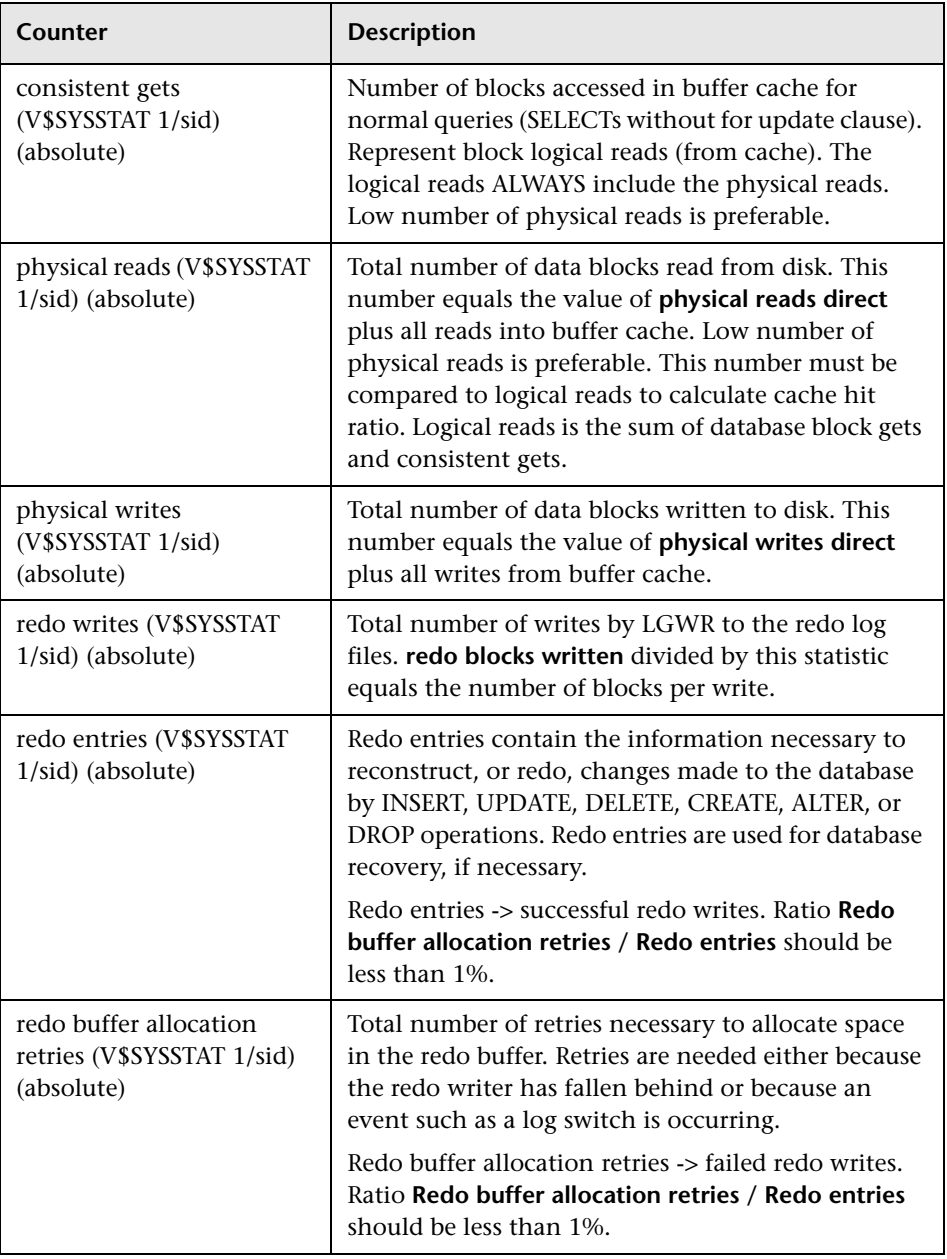

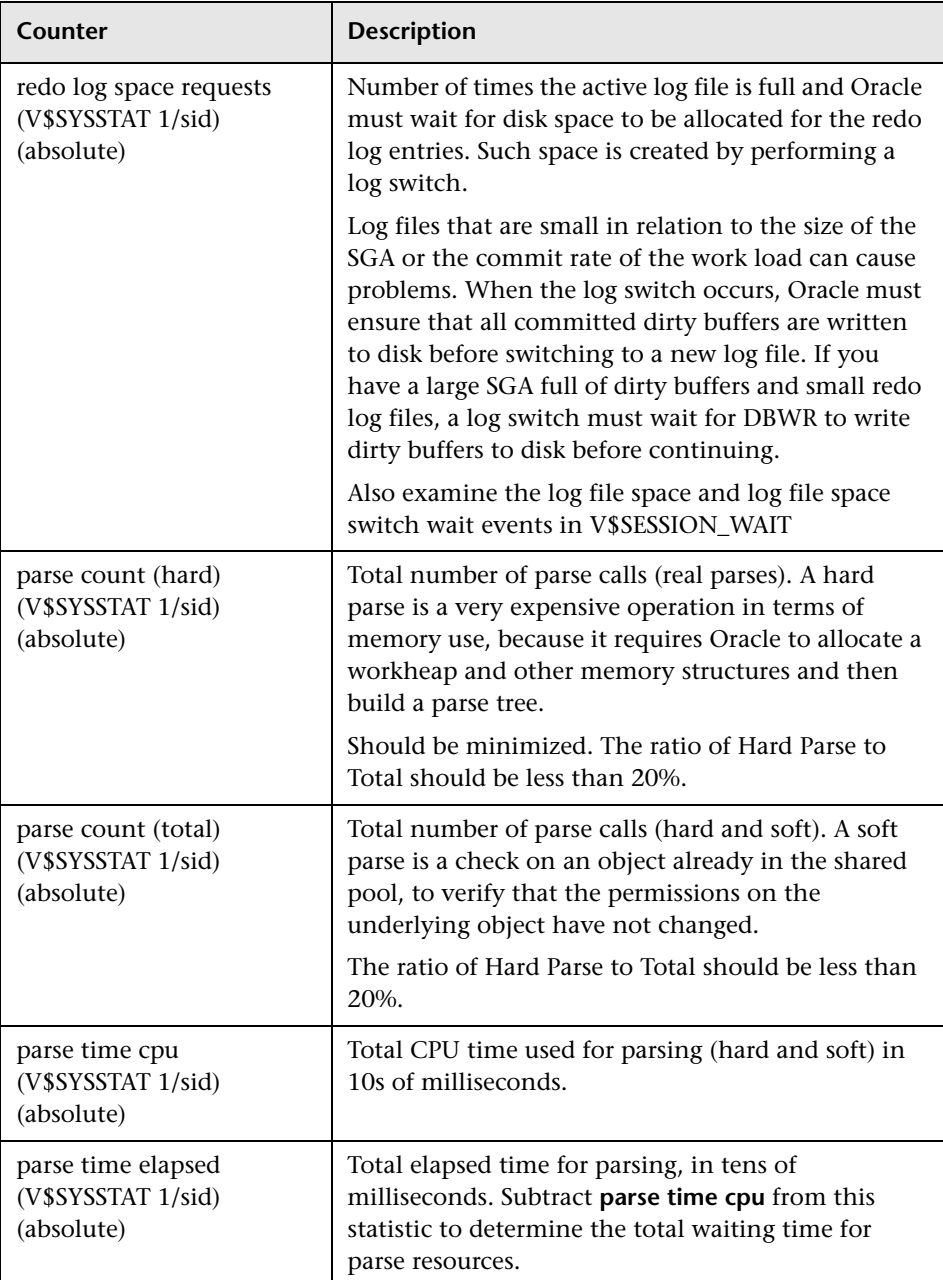

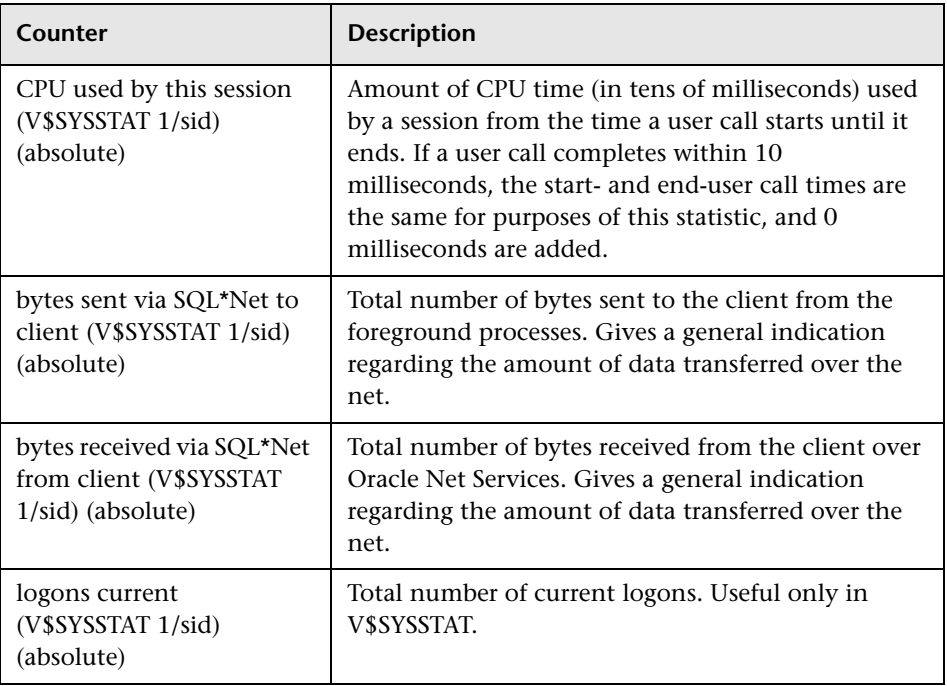

In addition to the counters mentioned above, it is recommended to monitor relevant tablespace usage. In the case of less than 2% free space in any of them, the tablespace size should be increased.

## **Optimization and Tuning**

When performance issues are encountered, optimization and tuning are required to alleviate the issues. In most cases, application-code optimization is required, but sometimes fixing poorly tuned environment can dramatically improve performance.

This section lists a few possible tuning practices. Some are oriented for the Oracle database, while others are general for any database server, and the rest for any server. There are many other tuning practices that might be more effective for your application.

Tuning requires a long and iterative process of testing and analysis. Any configuration change requires careful validation. Before applying any of the practices mentioned below, you should first validate the relevancy of the configuration to your specific application by understanding the parameters and workload generated against your server.

- ➤ Make sure Oracle Cost Based Optimizer is running.
- ➤ Gather optimizer statistics on a regular basis.
- ➤ Tune SQL statements:
	- ➤ Identify problematic SQL statements (that is, long performing SQL statements)
	- ➤ Review Oracle optimizer statistics (make sure the cost-based optimizer is running and statistics are up to date)
	- ➤ Review execution plan
	- ➤ Restructure SQL statement (if necessary)
	- ➤ Restructure index (if necessary)
	- ➤ Maintain execution plans over time
- ➤ Use bind variables in your SQL statements. This will reduce the amount of cursors stored in the shared pool.
- ➤ Use indexes carefully. Not every column should be indexed, only those that are accessed more using queries.
- ➤ Assist the SQL optimizer by using optimization hints whenever necessary. This should be done after analyzing the SQL statement performance.
- ➤ Tune the memory structure size. The size of the Shared Pool, Buffer Cache, and other memory structures is critical for the performance of the database.
	- ➤ Run a typical workload against the application
	- ➤ Monitor waits, buffer hit ratio, system swapping and paging, and so on
	- ➤ The following list includes the most important parameters, among others, that should be tuned:

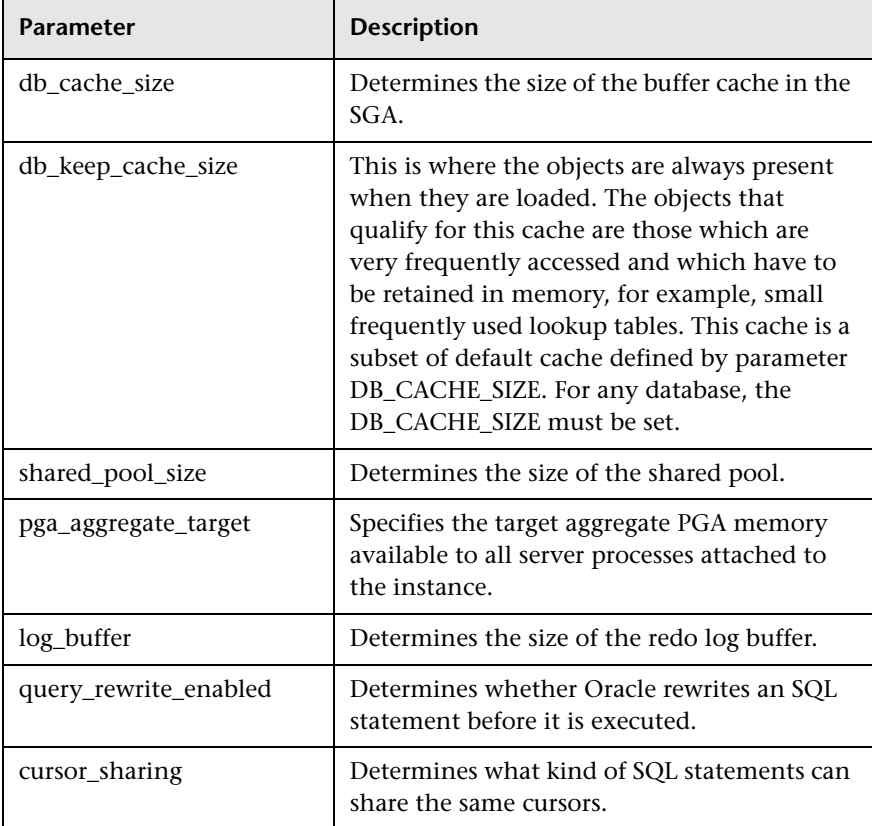

#### Oracle Monitoring

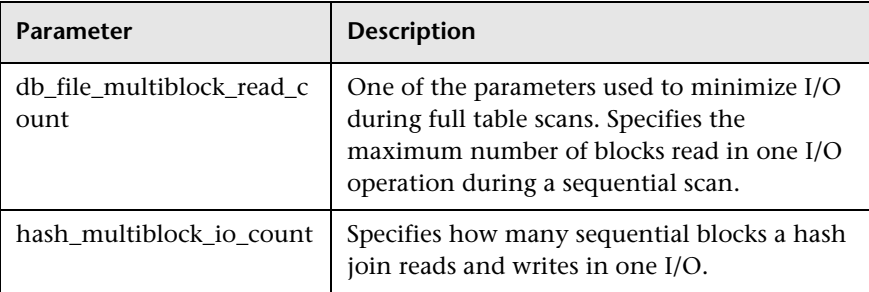

- ➤ To avoid I/O operations, you should aim for a high buffer-cache hit ratio. This should be higher than 80 in an OLTP environment. 99 is the best value.
- ➤ The Dictionary cache hit ratio should be around 90%. Entries for **dc\_table\_grants**, **d\_user\_grants**, and **dc\_users** should be under 5% each in the **MISS RATE %** column.
- ➤ Monitor Sorts refer to sorts in memory vs. sorts in disk. The ratio between disk and memory should be less than .10.
- ➤ Reduce database contention to a minimum. Study the amount of locks and latches and eliminate whenever possible.
- ➤ Use the HP Oracle Database machine for complex large-scale data warehousing workloads.

# **MS SQL Server Monitoring**

This chapter describes best practices for Microsoft SQL Server monitoring.

#### **This chapter includes:**

- ➤ [Overview on page 226](#page-227-0)
- ➤ [Architecture on page 227](#page-228-0)
- ➤ [Related Windows Counters on page 228](#page-229-0)
- ➤ [Most Important SQL Server Counters on page 231](#page-232-0)

## <span id="page-227-0"></span>**Overview**

Microsoft SQL Server is one of the most widely used database systems. It has grown from handling small departmental tasks to serving up the largest databases on the planet. No longer a simple "database", Microsoft SQL Server is now a complete data architecture solution capable of handling the data storage and manipulation needs of any organization. Organizations can use this solution to store and manage many types of data, including XML, email, time/calendar, file, document, geospatial, and so on, while providing a rich set of services to interact with the data: search, query, data analysis, reporting, data integration, and robust synchronization. Developers can write applications that access SQL Server from a server to a desktop or mobile device using a variety of technologies, whether Microsoft based or third party vendors.

SQL Server is available in many editions to help meet the needs of any organization. From Express and Compact to Workgroup to Standard and Enterprise, each edition delivers sets of features targeted to specific needs while maintaining the same level of functionality for developers and end users.

It used to be said that SQL Server works great right out of the box and performance is never an issue. However, the advent of cheaper hardware and the explosion of data is pushing more users against the limits of the out-of-the-box performance of SQL Server. It is the job of the performance engineer to find these problems by using various monitoring techniques. In the SQL Server world, the Enterprise and Standard editions are of most interest.

## <span id="page-228-0"></span>**Architecture**

The performance behavior of almost every component of SQL Server has been exposed via specific counters which are added to regular Windows objects and counters once SQL Server is installed. However, you will usually start from monitoring Windows system resources such as CPU utilization, disk activity, memory management, and network bandwidth (see [Chapter 3,](#page-44-0)  ["Windows Monitoring"](#page-44-0)).

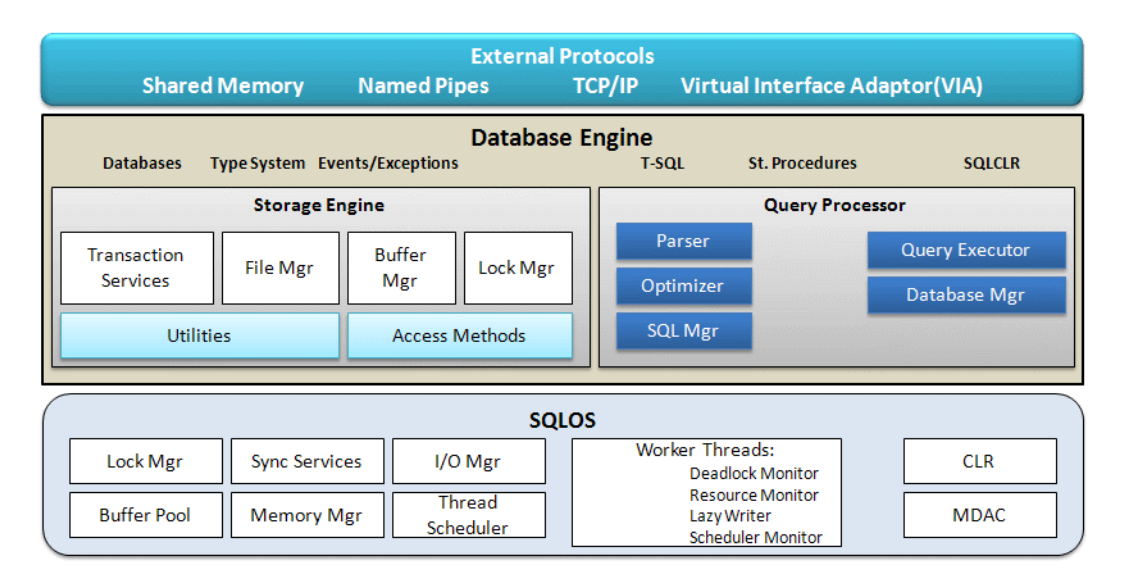

The reason to monitor these resource domains is that they represent the major hardware components of a server, and each component is involved in servicing user requests. The timely performance of these components is directly related to overall perceived application performance. Therefore, a problem with one or more of these four areas is likely to result in user complaints. SQL Server relies heavily on CPU performance, available memory, and disk throughput, whereas the client performance depends heavily on network performance. Any processor which is consistently busy for 90 percent of the time or more will result in work requests queueing, and performance will likely suffer.

In addition, SQL Server can be very demanding on memory, and performance can really suffer if physical memory becomes exhausted, when typically Windows is forced to use the page file. Disk is almost certainly the slowest component because of its mechanical nature. SQL Server's need to retrieve data from disk often means any delays at the disk I/O will impact overall performance. Finally, your database could be performing perfectly well, but if there is latency in the network or if packet loss is high, forcing retransmissions, your server's brilliant speed will be non-existent in the eyes of the end user.

## <span id="page-229-0"></span>**Related Windows Counters**

When monitoring system resources of a machine with SQL Server installed, there are some important counters to be tracked, including additional recommendations:

➤ **CPU.** Adding new physical processors is not an easy task, hence it is important to make sure that all CPU units are equally engaged under load. Watch the following counters:

**Note:** For complete details about these counters, see ["Processor - Most](#page-47-0)  [Important Counters" on page 48.](#page-47-0)

- ➤ **% Processor Time.** Measures individual processor time to ensure load balancing between CPUs.
- ➤ **Processor Queue Length.** If this counter regularly exceeds the recommended maximum, but the CPU utilization is not correspondingly as high (which is typical), then consider reducing the SQL Server **maximum worker threads** configuration setting. Doing this forces thread pooling to start or to take greater advantage of it.
- ➤ **Context Switches/sec.** There are two ways to lower this value:
	- ➤ **Affinity mask.** Under heavy load, specifying which processor runs which thread improves performance by reducing the number of times the processor cache needs to be reloaded. Sometimes excluding some processors from SQL Server's reach helps improve handling operating system requests.
	- ➤ **Lightweight pooling.** When using this SQL Server option, the database turns to a fiber-based model rather than a default thread-based model. Fibers are scheduled by the database server instead of the operating system, so there is less CPU load.
- ➤ **Memory.** SQL Server manages its memory dynamically, requesting or releasing it from the operating system. Make sure that appropriate dynamic options are selected and that the maximum memory available for the database is close to the physical highest level.

Watch the following counters:

**Note:** For complete details about these counters, see ["Memory - Most](#page-54-0)  [Important Counters" on page 55.](#page-54-0)

#### ➤ **Available Bytes**

- ➤ **Pages/sec.** Indicates the number of times disk I/O and/or memory outside SQL Server's allocated range is accessed. This value should ideally be close to 0 with possible spikes for backups and restore.
- ➤ **Page Faults/sec**

➤ **Disk.** Database probably has the most I/O intensive operation of all application tiers, so monitoring disk activity is critical.

Watch the following counters:

**Note:** For complete details about these counters, see ["I/O - Most Important](#page-65-0)  [Counters" on page 66.](#page-65-0)

- ➤ **% Disk Time.** The percentage of time spent on read/write functions. You monitor physical disk counters for single disk volume and logical disk counters for volumes spanning multiple disks. If this value exceeds 55%, this is a clear indication of I/O bottleneck. In this case, you may also want to drill down to **%Disk Read Time** and **%Disk Write Time** counters. The sum of these is the value for this counter. Possible tuning may include adding more and faster disks, getting more cache to the disk controller, defragmentation, and reconfiguration of RAID devices.
- ➤ **Avg. Disk Queue.** Shows actual queue length for a specific disk, although this counter may be sort of arbitrary in the age of storage area networks (SAN). You monitor physical disk counters for single disk volume and logical disk counters for volumes spanning multiple disks. Do not add the **\_Total** counter, as this can generalize the result and mask problems which could lead to you making false assumptions about disk performance.

**Tip:** It is a very good practice to separate SQL Server data and log files on different disks as they have different I/O patterns. It is also recommended to separate system and user databases onto different disks.

➤ **Network.** Some applications are designed to be very "chatty" when there is a lot of data is sent over the network.

Watch the following counter:

**Note:** For complete details, see ["Network - Most Important Counters" on](#page-72-0)  [page 73](#page-72-0).

➤ **Bytes Total/sec.** Along with more specific Bytes Received/sec and Bytes Sent/sec counters, shows actual network card throughput. Possible tuning may include adding more and faster network cards, using full duplex option of the card. Reconfigure database settings to remove all unnecessary protocols, leaving TCP/IP as the primary one on both server and client.

## <span id="page-232-0"></span>**Most Important SQL Server Counters**

SQL Server performance architecture follows Microsoft's approach implemented in the Windows operating system and .NET Framework. As such it is organized around objects, instances, and counters (see details about Windows architecture on [page 46](#page-45-0)). An object is any SQL Server resource, such as an SQL Server lock or Windows XP process. Each object contains one or more counters that determine various aspects of the objects to monitor. Some objects have several instances if multiple resources of a given type exist on the computer. Counters for the default instance appear in the format SQLServer:<object name>. Counters for named instances appear in the format MSSQL\$<instance name>:<counter name> or SQLAgent\$<instance name>:<counter name>.

There are quite a few SQL performance objects including:

- ➤ 20 objects for the SQLServer engine itself
- ➤ Three objects for Service Broker
- ➤ Four objects for SQLAgent
- ➤ Five objects for SQL Replication

The following table lists database engine counters:

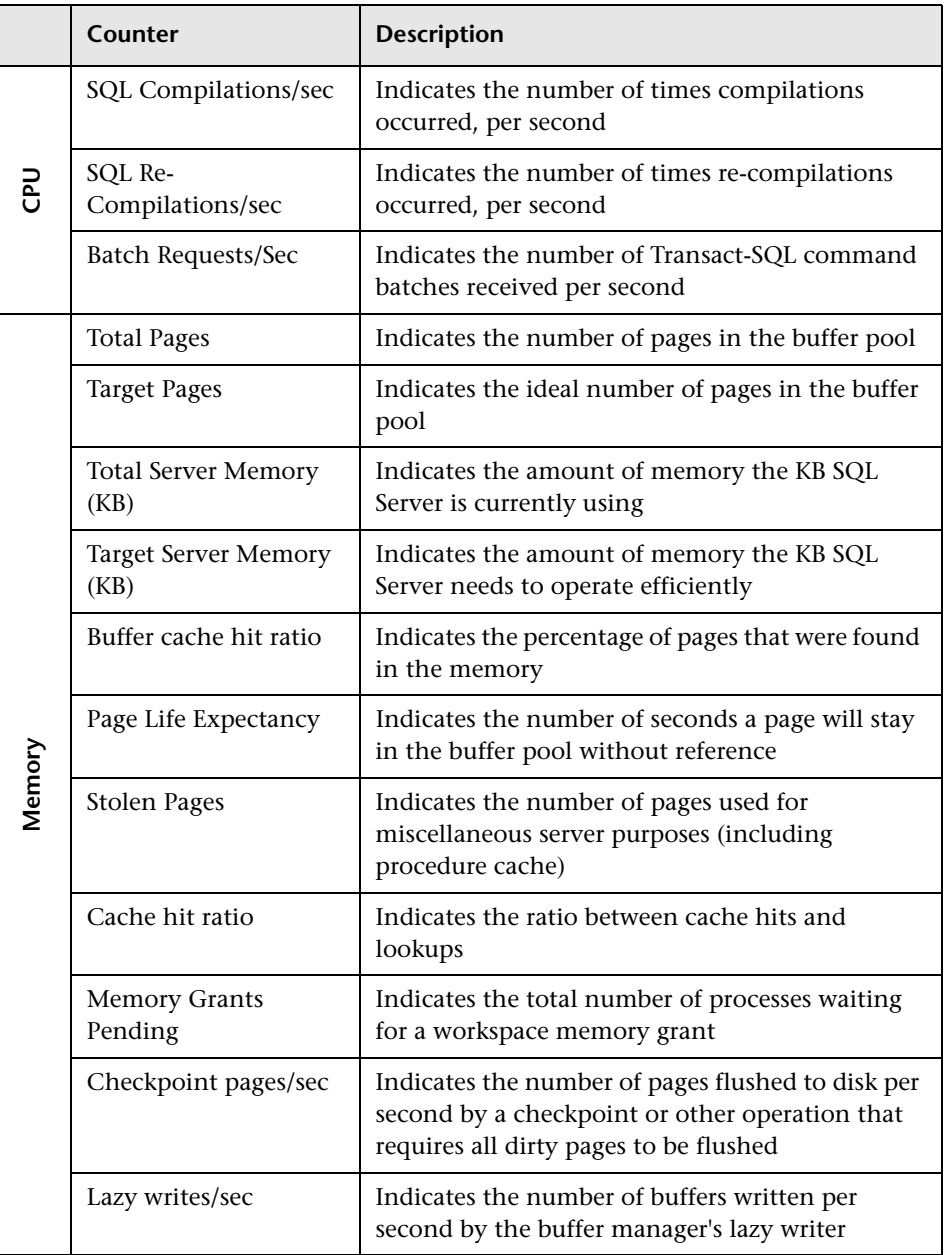

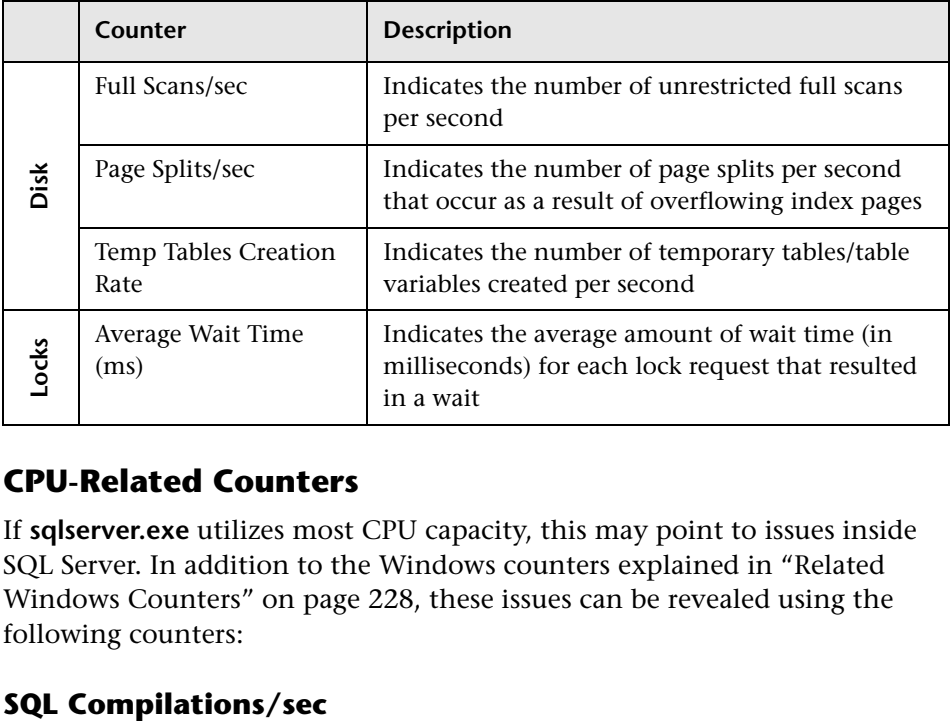

## **CPU-Related Counters**

If **sqlserver.exe** utilizes most CPU capacity, this may point to issues inside SQL Server. In addition to the Windows counters explained in ["Related](#page-229-0)  [Windows Counters" on page 228,](#page-229-0) these issues can be revealed using the following counters:

<span id="page-234-0"></span>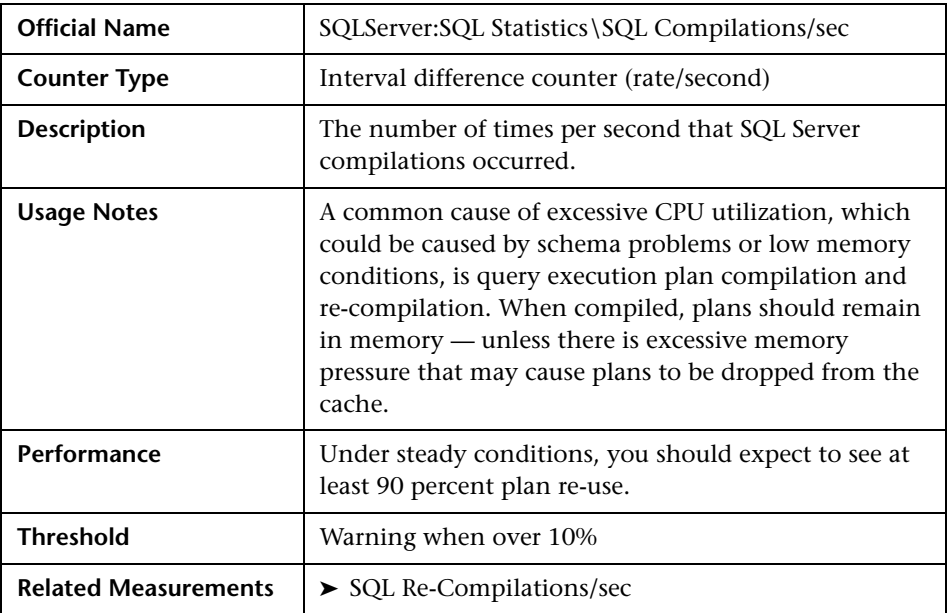

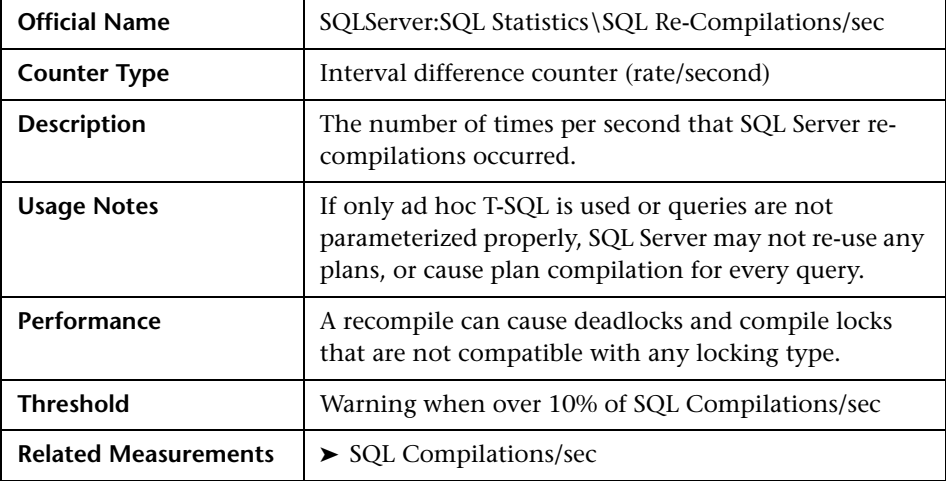

## <span id="page-235-0"></span>**SQL Re-Compilations/sec**

## <span id="page-235-1"></span>**Batch Requests/sec**

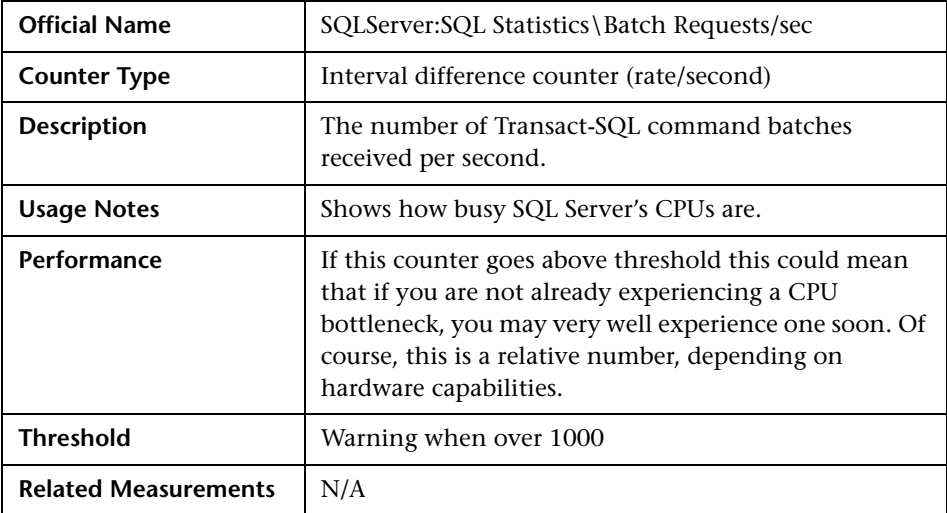

**Note:** Some performance engineers monitor *SQLServer:Databases\ Transaction/Sec: \_Total* counter which measures activities taken inside transactions only—not all the activities like the *Batch Requests/sec* counter does.

## **Memory-Related Counters**

SQL Server performance and stability are entirely dependent on sufficient available memory. A memory shortage often results in Windows serving the virtual address space from the paging file, which usually has an immediate and very apparent impact on performance.

In addition to the Windows counters explained in ["Related Windows](#page-229-0)  [Counters" on page 228,](#page-229-0) use the following counters to monitor memoryrelated issues:

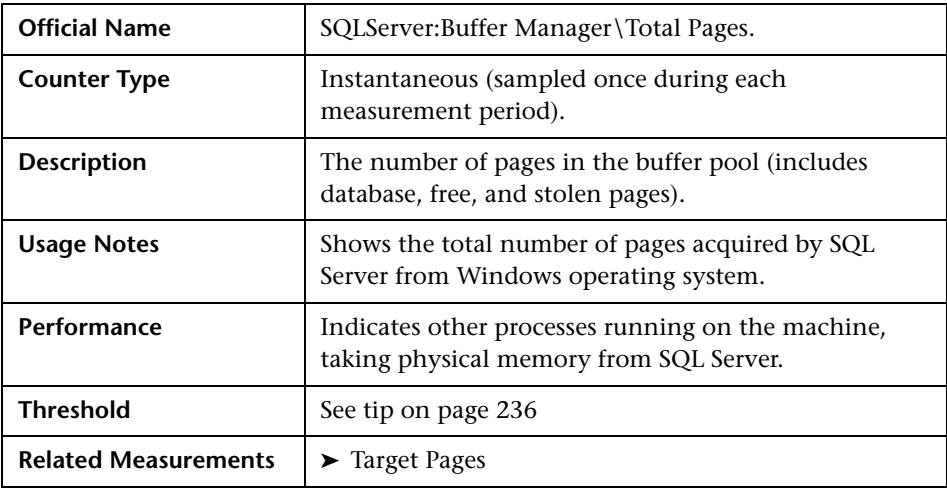

#### <span id="page-236-0"></span>**Total Pages**

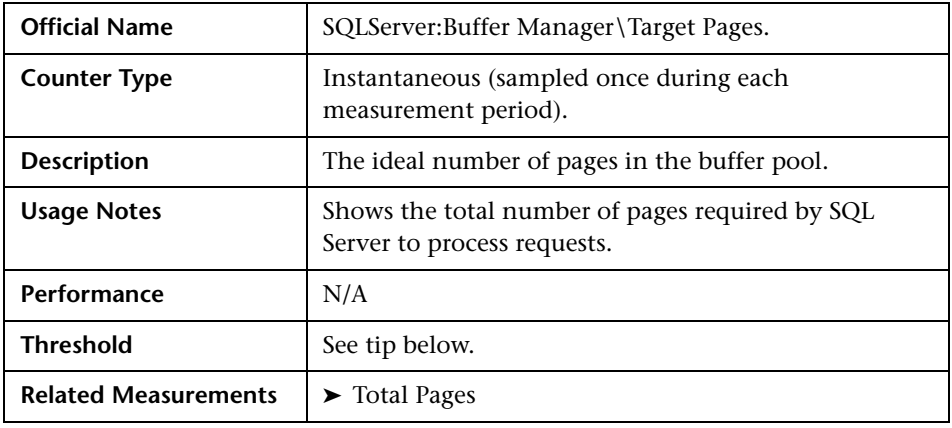

### <span id="page-237-0"></span>**Target Pages**

<span id="page-237-2"></span>**Tip:** If the Target Pages and Total Pages values are the same, the SQL Server has sufficient memory. If the Target is greater than the Total, it is usually due to another Windows process which is preventing the SQL Server from acquiring as much memory as it would like in order to operate.

#### <span id="page-237-1"></span>**Total Server Memory (KB)**

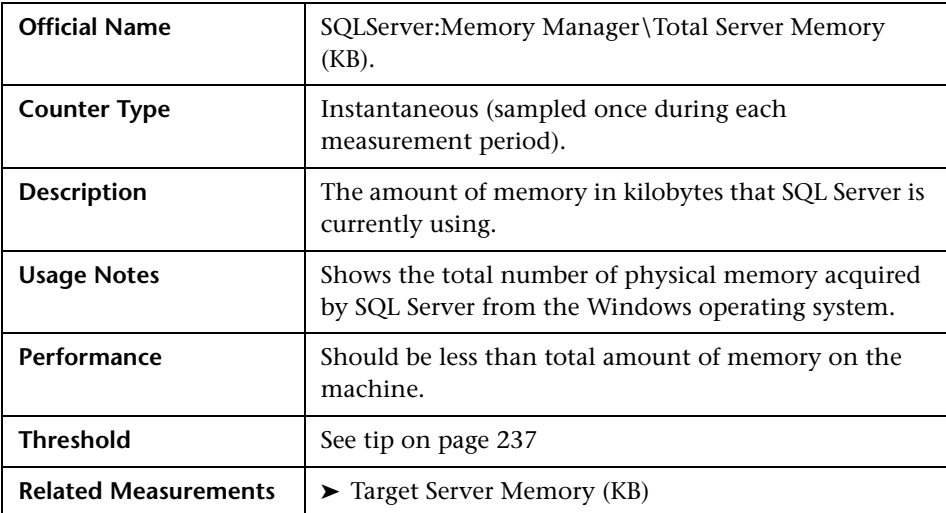

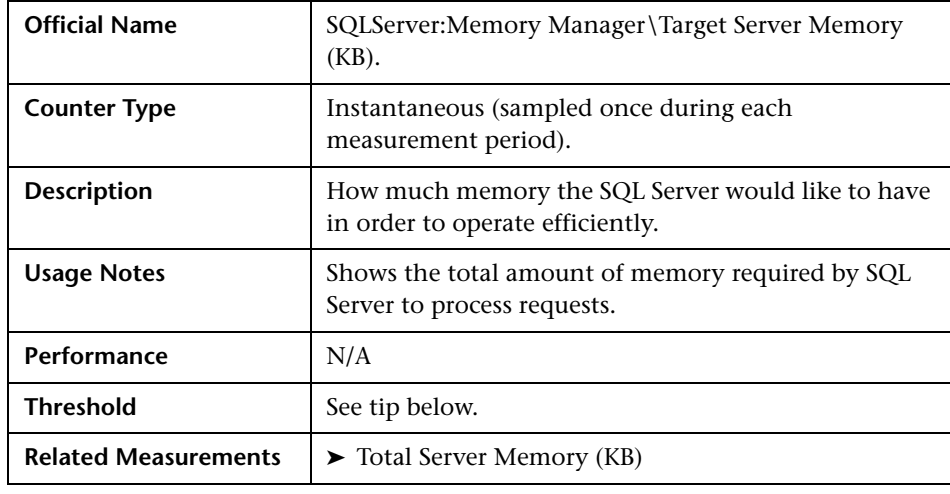

### <span id="page-238-0"></span>**Target Server Memory (KB)**

<span id="page-238-1"></span>**Tip:** If the value of Total Server Memory (KB) is less than the value of Target Server Memory (KB), then SQL Server does not have enough memory to run efficiently. Consider adding more physical memory.

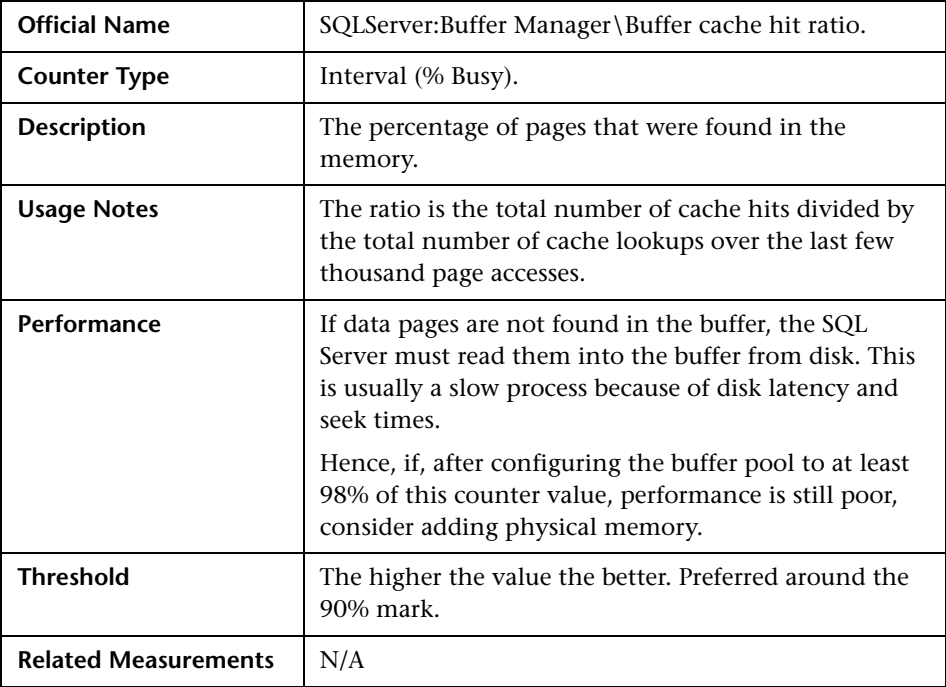

## <span id="page-239-0"></span>**Buffer cache hit ratio**

## <span id="page-239-1"></span>**Page Life Expectancy**

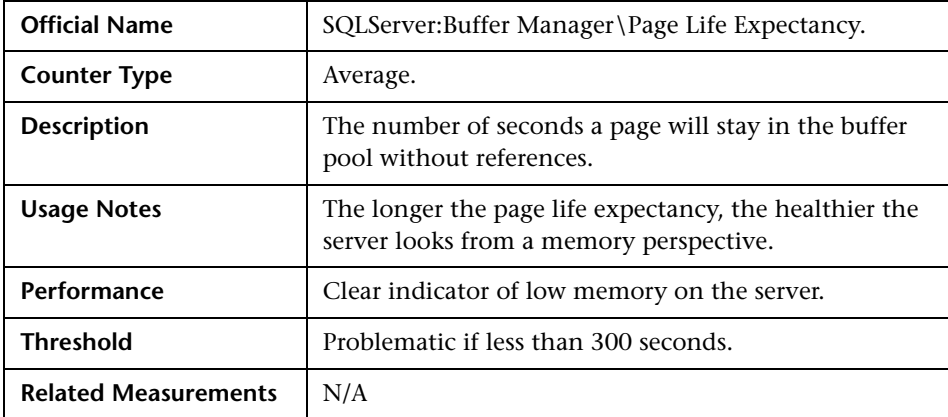

## <span id="page-240-0"></span>**Stolen Pages**

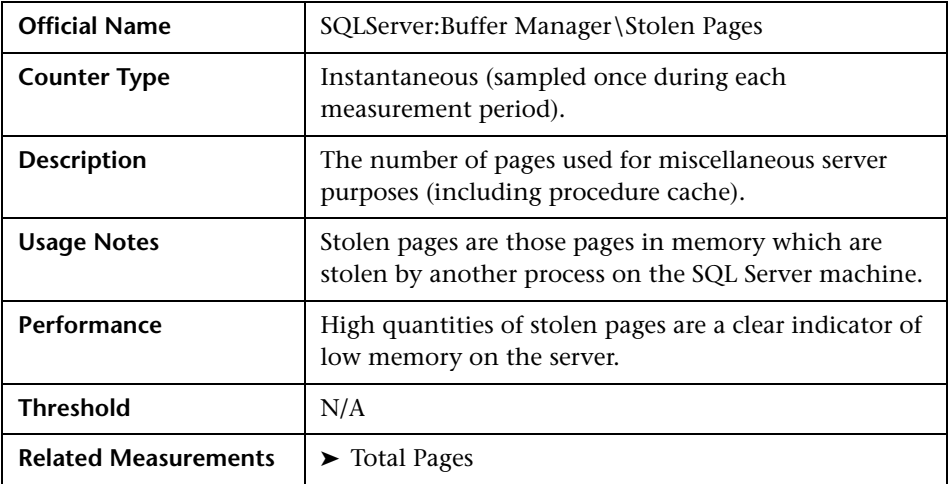

## <span id="page-240-1"></span>**Cache Hit Ratio**

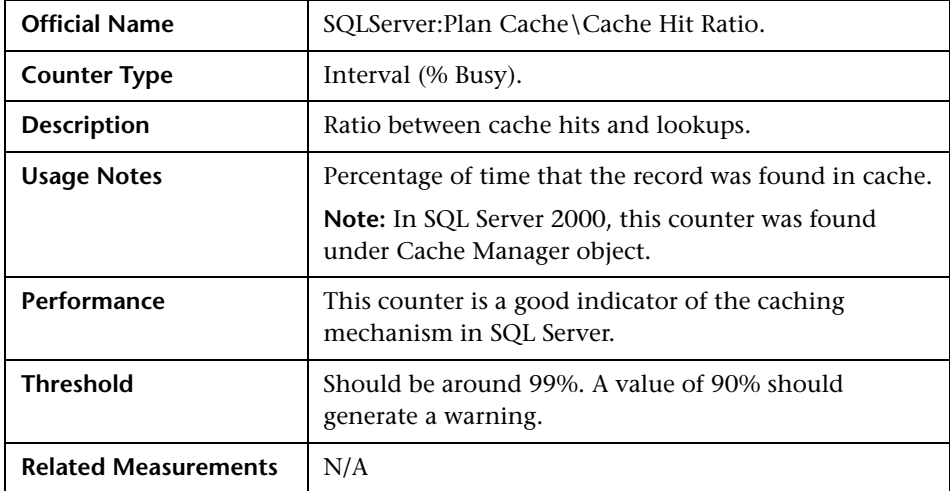

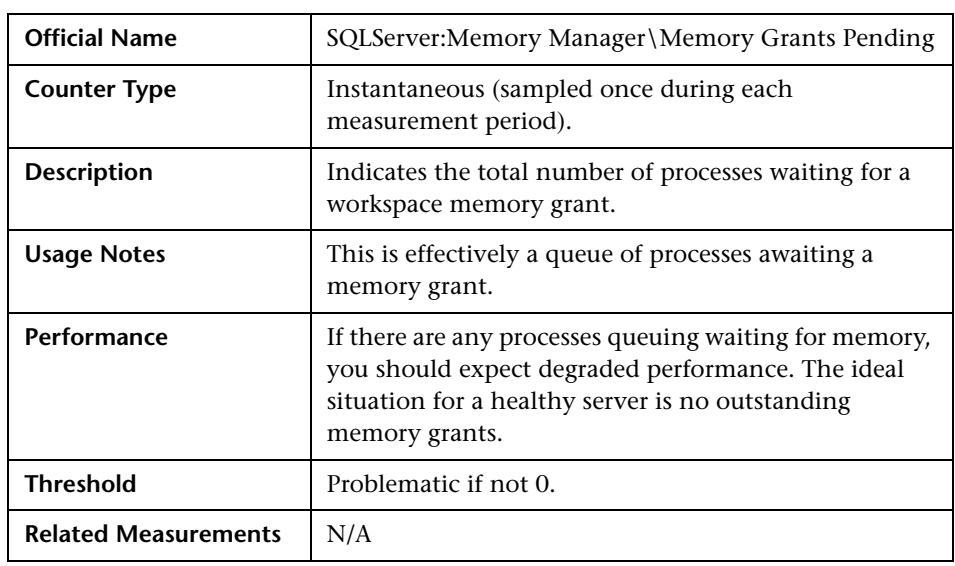

## <span id="page-241-0"></span>**Memory Grants Pending**

## <span id="page-241-1"></span>**Checkpoint Pages/sec**

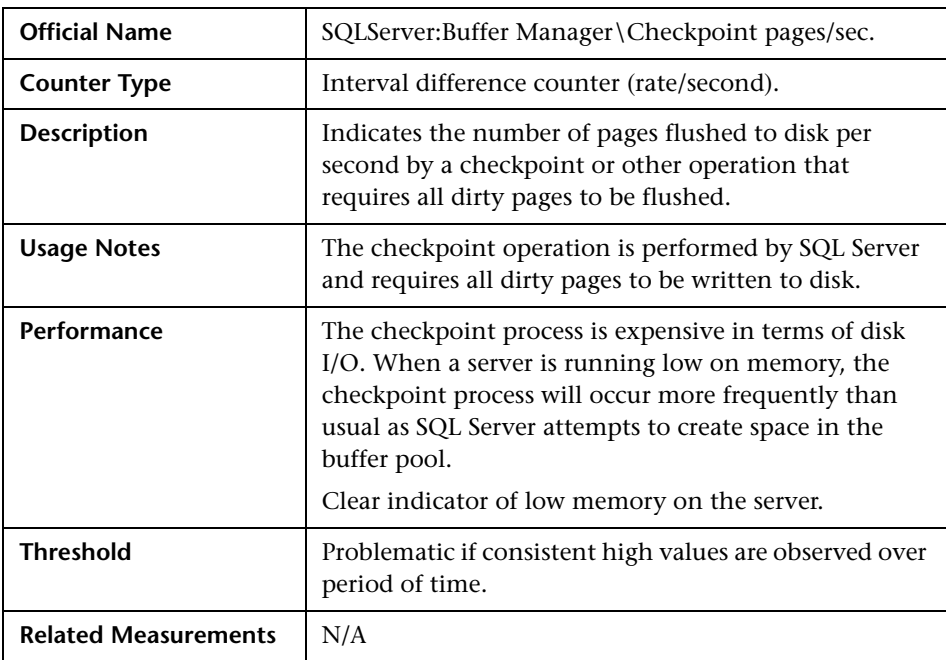

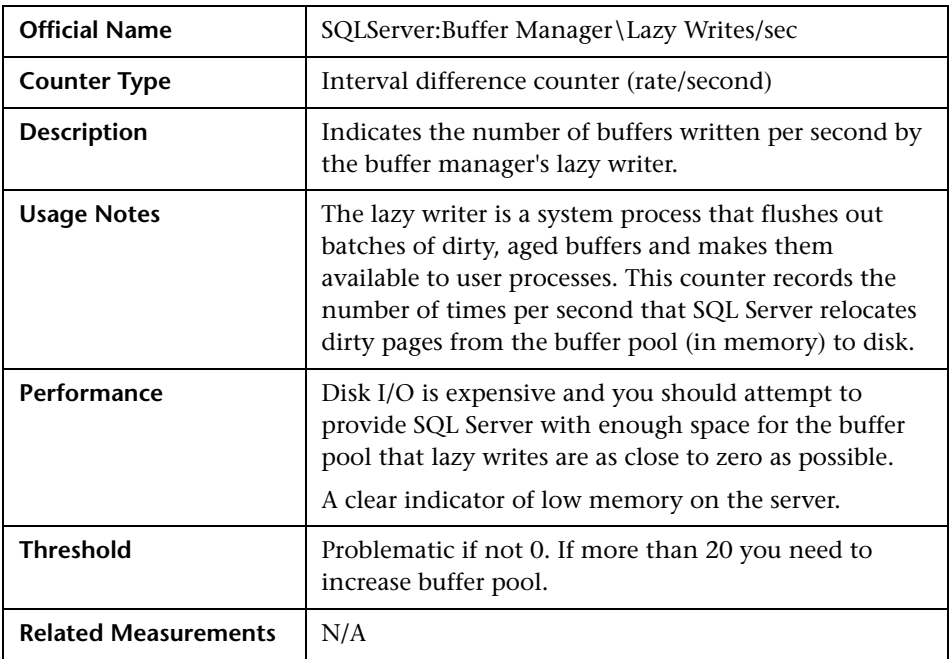

### <span id="page-242-0"></span>**Lazy Writes/sec**

## **Disk-related Counters**

Moving data onto or off disk is almost always the most time-consuming and expensive operation SQL Server needs to undertake. SQL Server uses built-in mechanisms to avoid the user having to wait while data is being transferred between memory and disk because any slight delay in this process is likely to impact perceived server performance. There are essentially two mechanisms in SQL Server: a buffer cache with pre-loaded data and a plan cache that is loaded with optimal plans detailing the most efficient way to retrieve data. If there are disk performance problems, it may lead you to review the design and implementation of the storage subsystem.

In addition to the Windows counters explained in ["Related Windows](#page-229-0)  [Counters" on page 228,](#page-229-0) use the following counters to monitor disk-related issues:

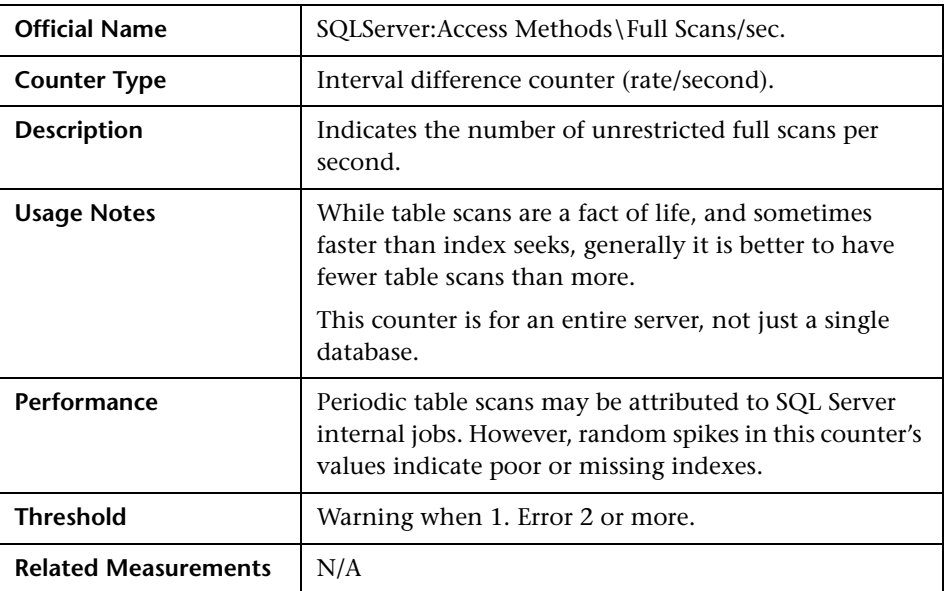

#### <span id="page-243-0"></span>**Full Scans/sec**

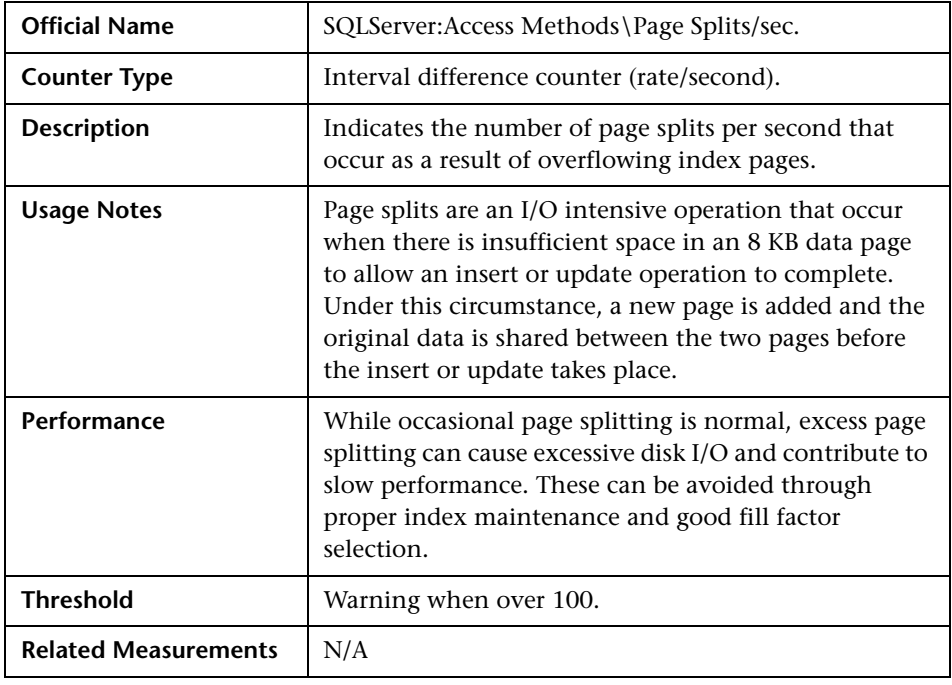

## <span id="page-244-0"></span>**Page Splits/sec**

**Tip:** SQL Server enables autogrowth by default and performs data- and logfile increase when needed. While this may be convenient, it is recommended to manually adjust the setting on the enterprise systems.

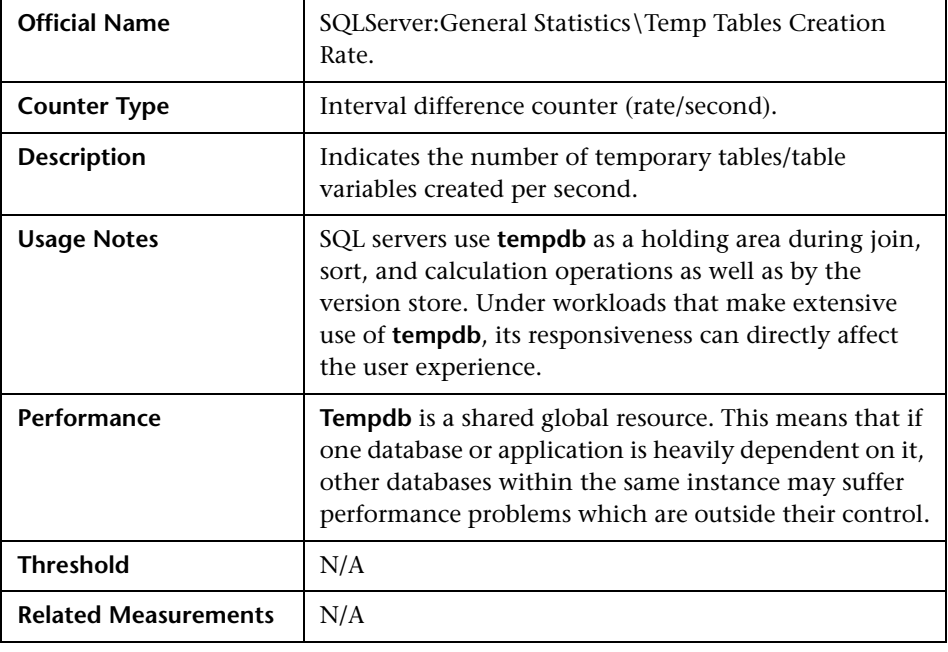

## <span id="page-245-0"></span>**Temp Tables Creation Rate**

**Tip:** Size **tempdb** sufficiently to ensure no autogrowth will be required.

## **Lock-related Counters**

Locks are necessary for concurrency. SQL Server handles locks automatically. While locks represent the internal behavior of a specific database or the whole SQL Server, and are not related to operating system resources, they have significant impact on response time. Locks are one of the main reasons for long running transactions causing end-user complaints.

In most of the cases, SQL Server resolves locks automatically. However, there are two problematic types of locks that need to be taken care of if they occur consistently:

- ➤ **Blocking lock.** Where one process is blocked from locking a resource because another process has already locked it.
- ➤ **Deadlock.** When two processes each hold a lock that the other needs to continue. If left alone, they would wait on each other indefinitely.

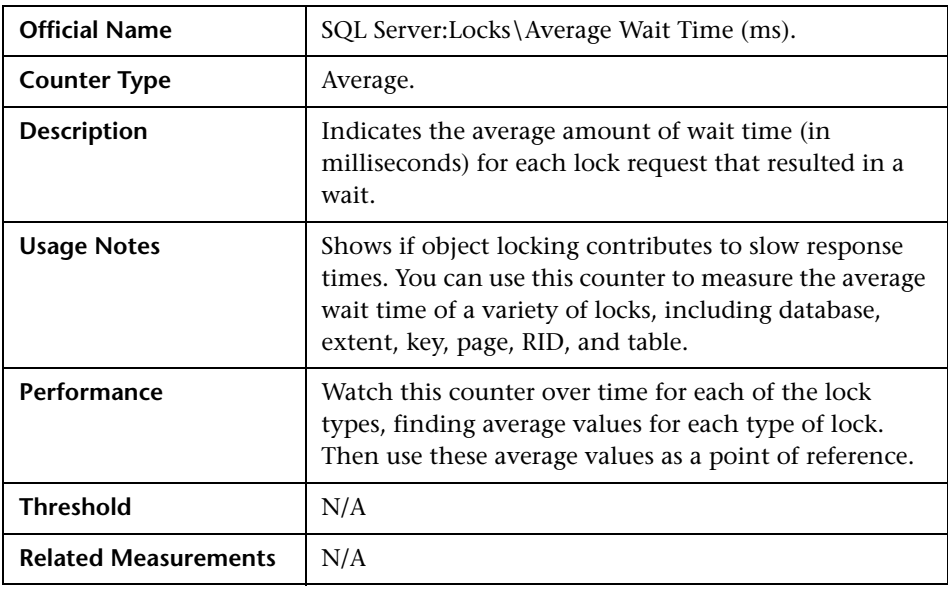

### <span id="page-246-0"></span>**Average Wait Time (ms)**

**Tip:** If you can identify one or more types of locks causing transaction delays, then you should investigate further to see if you can identify what specific transactions are causing the locking. Use HP Diagnostics software to catch problematic statements.